# **Tektronix®**

**TekVISA Programmer Manual**

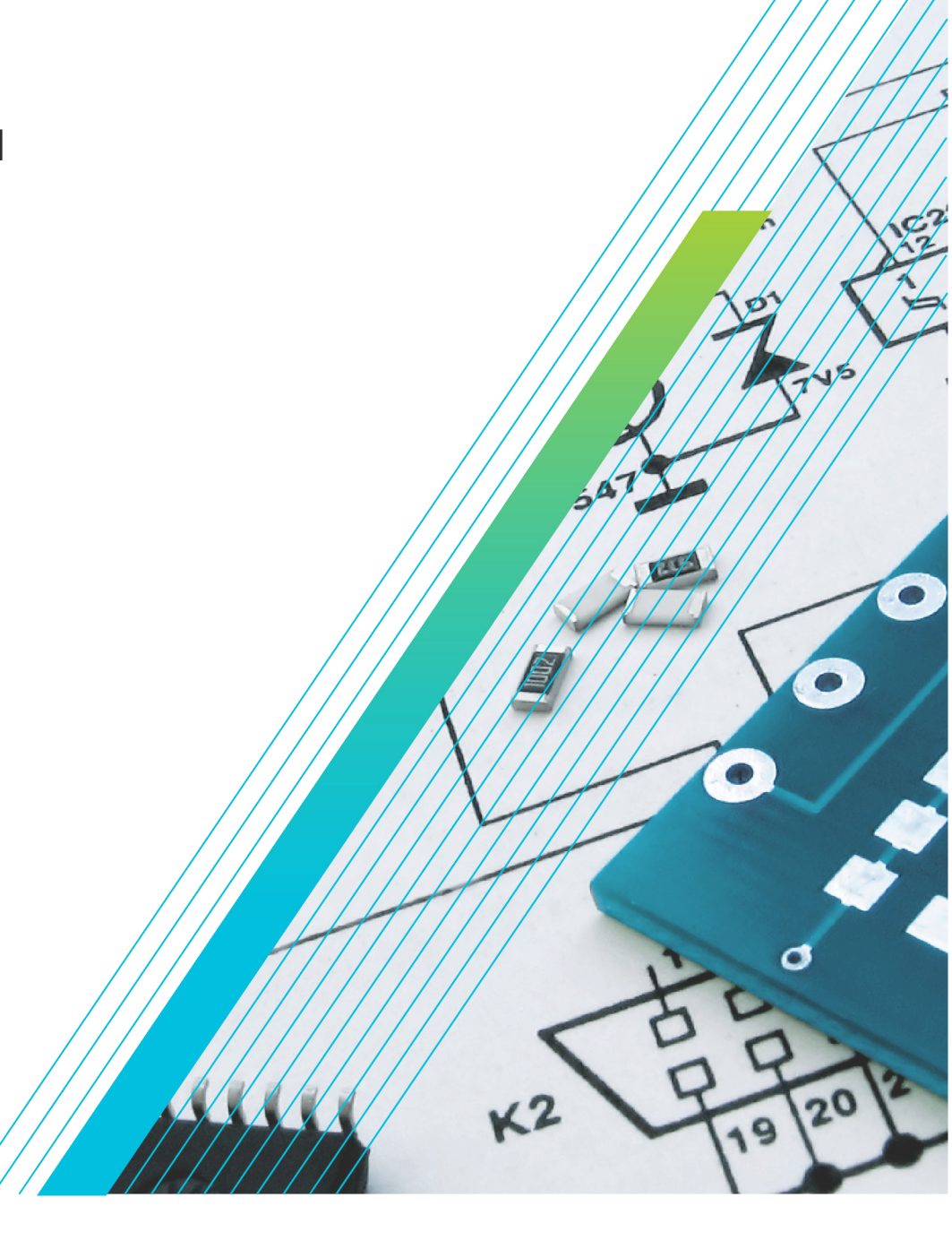

\*P077014002\* **077-0140-02**

# **Tektronix®**

**TekVISA Programmer Manual**

**Register now! Click the following link to protect your product. [tek.com/register](https://www.tek.com/product-registration)**

\*P077014002\*P077014002\*P077014002\*P077014002\*P077014002\*P077014002\*P077014002\*P07 **077-0140-02 December 2023** Copyright © 2023, Tektronix. 2023 All rights reserved. Licensed software products are owned by Tektronix or its subsidiaries or suppliers, and are protected by national copyright laws and international treaty provisions. Tektronix products are covered by U.S. and foreign patents, issued and pending. Information in this publication supersedes that in all previously published material. Specifications and price change privileges reserved. All other trade names referenced are the service marks, trademarks, or registered trademarks of their respective companies.

TEKTRONIX and TEK are registered trademarks of Tektronix, Inc.

Tektronix, Inc. 14150 SW Karl Braun Drive P.O. Box 500 Beaverton, OR 97077 US

For product information, sales, service, and technical support visit *[tek.com](HTTP://www.tek.com)* to find contacts in your area. For warranty information visit *[tek.com/warranty](https://www.tek.com/warranty-status-search)*.

# **Contents**

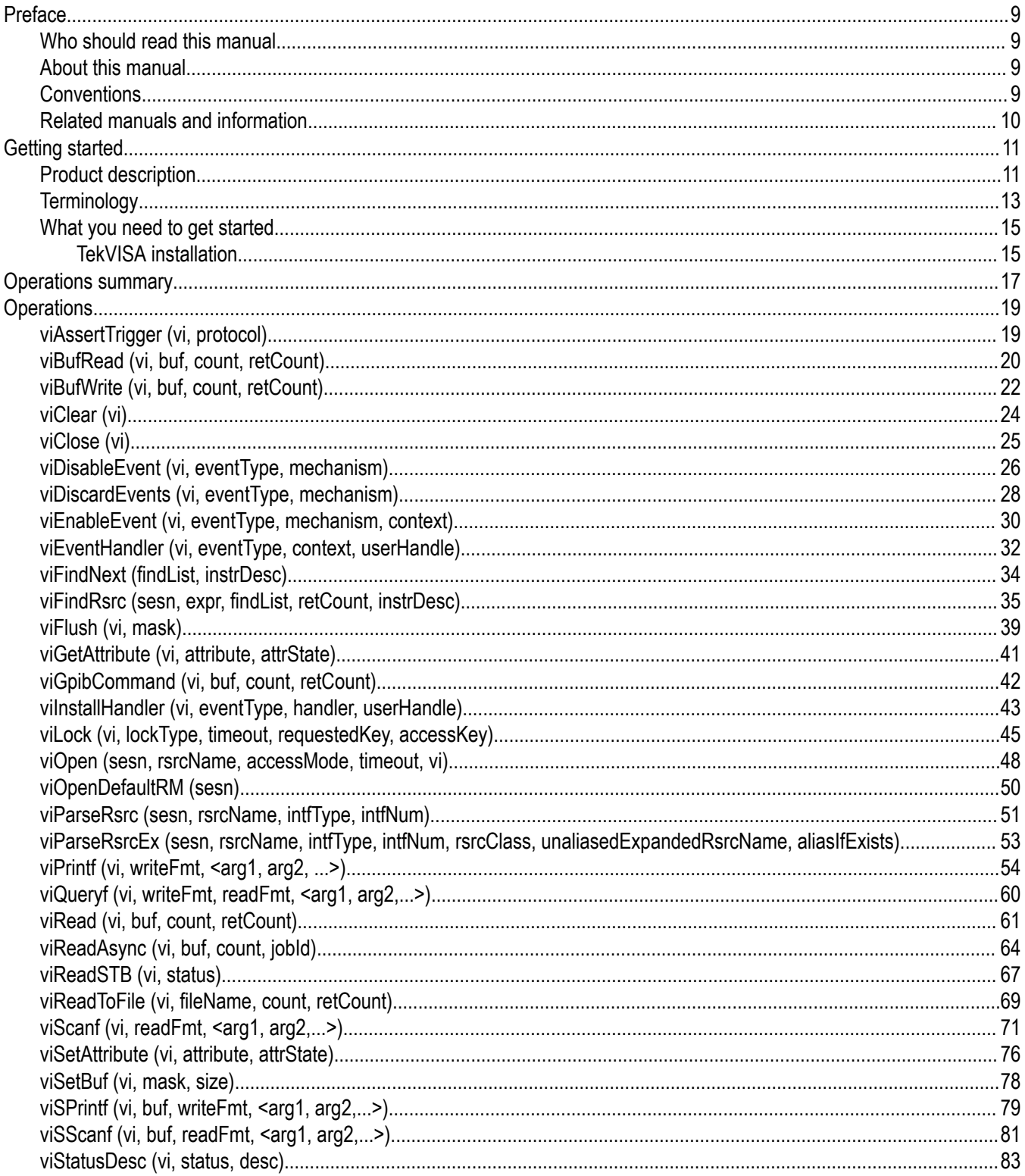

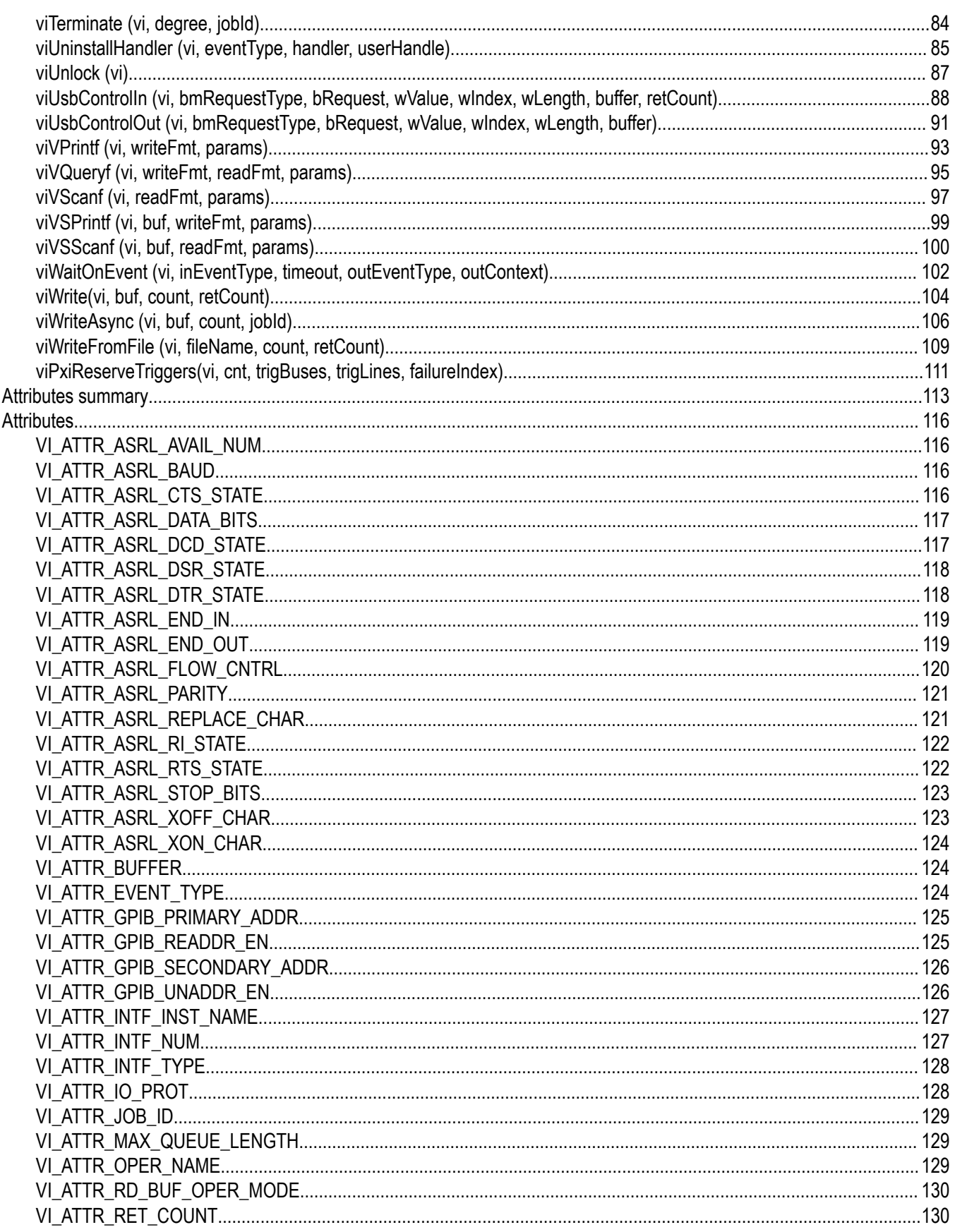

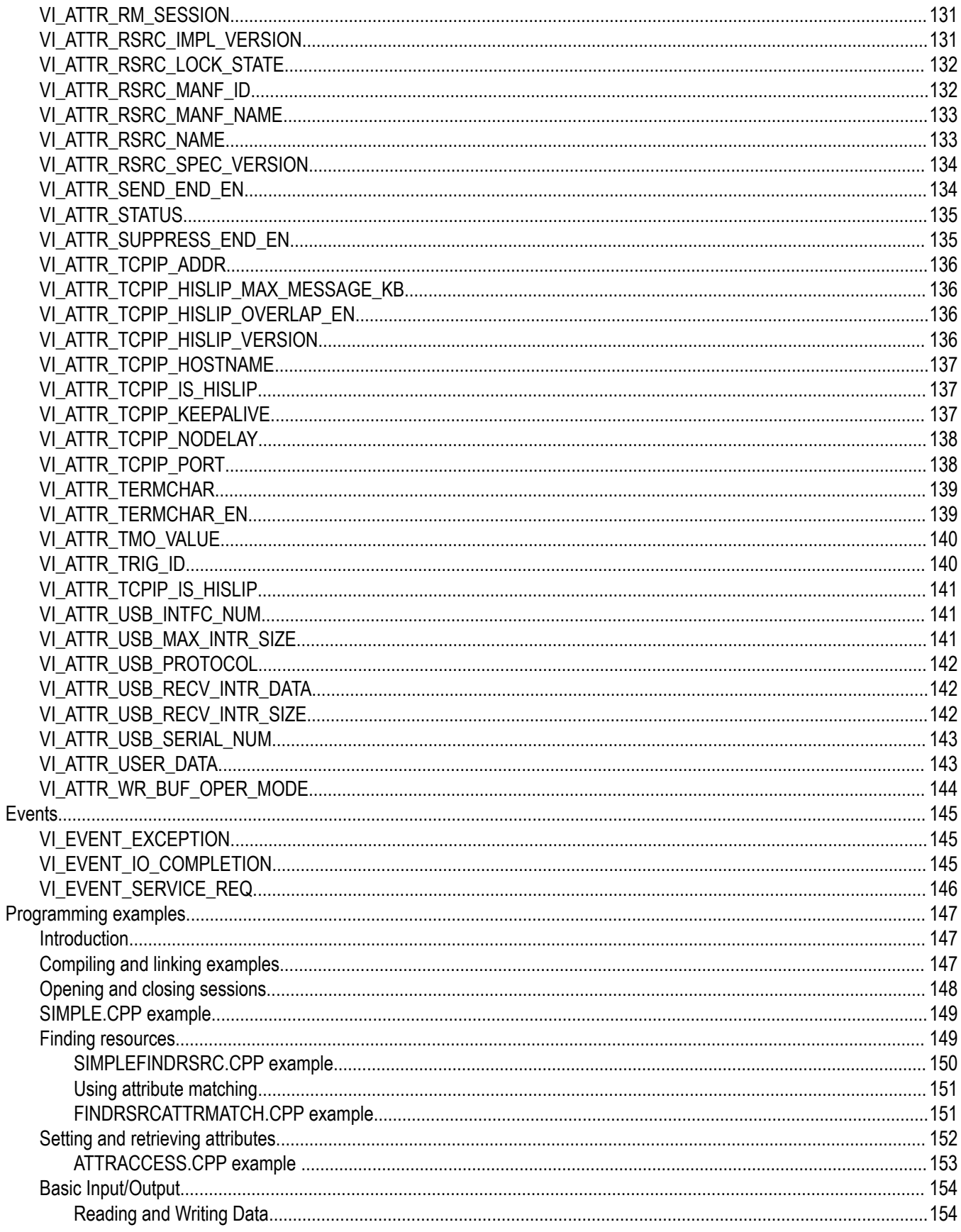

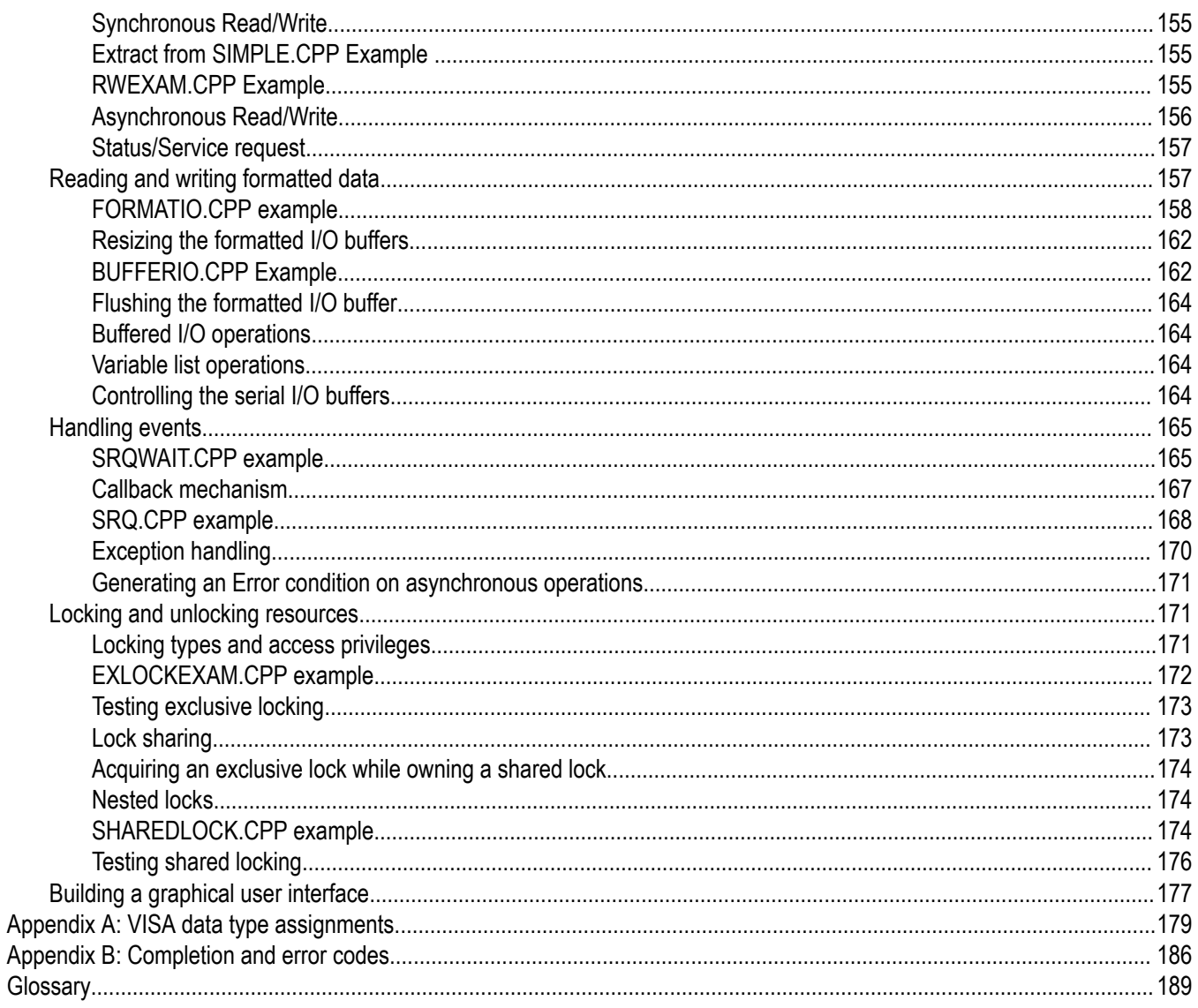

# <span id="page-8-0"></span>**Preface**

# **Who should read this manual**

This manual is used for both reference and tutorial purpose. It is intended for use by Tektronix instrumentation end users and application programmers who wish to develop or modify:

- VISA-compliant instrument driver software.
- Applications that use VISA-compliant instrument driver software.

# **About this manual**

This programming manual describes TekVISA, the Tektronix implementation of the Virtual Instrument Software Architecture (VISA) Library, an interface-independent software interface endorsed by the VXIplug&play Systems Alliance. The manual is organized as follows:

- The Preface and Getting Started sections briefly cover the audience and conventions for this guide, present overview concepts, summarize TekVISA features and applications, and explain how to configure TekVISA resources.
- The Reference section presents TekVISA operations, attributes, and events in alphabetical order.
	- The Operations Summary chapter summarizes the VISA operations implemented by Tektronix.
	- The Operations chapter describes each VISA operation including its syntax and sample usage.
	- The Attributes Summary chapter summarizes the VISA attributes implemented by Tektronix.
	- The Attributes chapter describes each VISA attribute including its syntax and usage.
	- The Events chapter describes each VISA event implemented by Tektronix including its syntax and usage.
- The Programming Examples section contains short programs that illustrate usage of VISA operations, attributes, and events to accomplish specific tasks.
- Appendices contain summary information for quick reference.
	- The VISA Data Type Assignments appendix lists VISA data types in alphabetical order.
	- The Completion and Error Codes appendix lists operation completion codes and error codes in alphabetical order.
- A Glossary and Index appear at the end of the manual.

# **Conventions**

This manual makes use of certain notational conventions and typefaces in distinctive ways, as summarized in Table i.

# **Table 1: Typographic conventions**

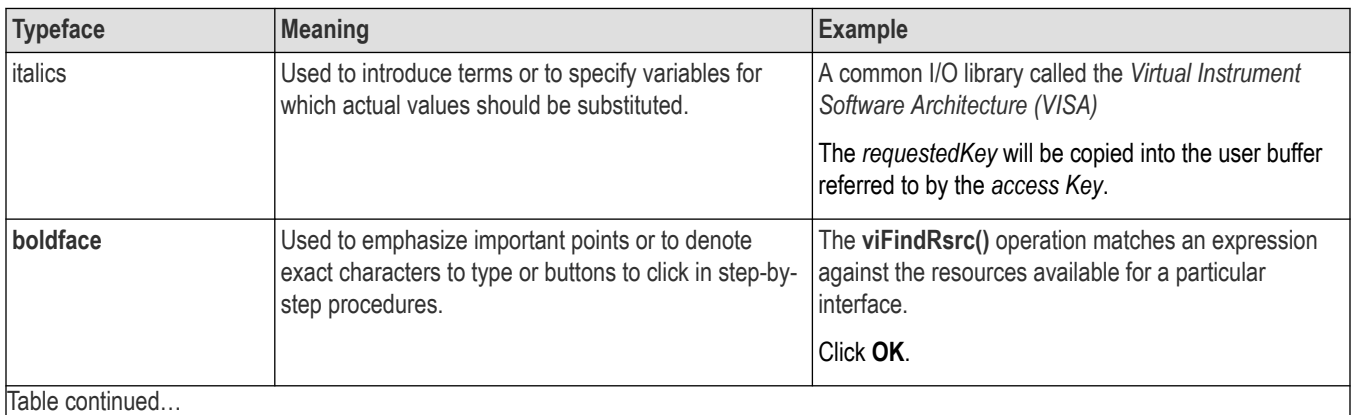

Table continued…

<span id="page-9-0"></span>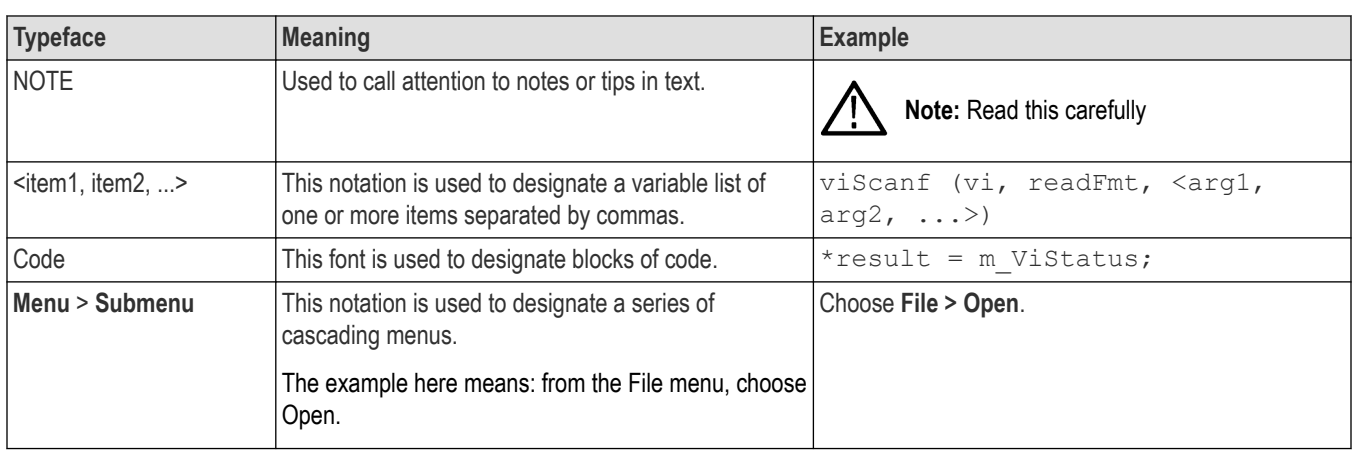

# **Related manuals and information**

Refer to the following manuals for information regarding related products, manuals, and programming specifications.

- This programming manual resides in Adobe Acrobat format on the TekVISA Product Software CD.
- The AD007 GPIB-LAN Adapter User Manual (071-0245-XX) provides related information if you are controlling your instrumentation from a remote PC over an Ethernet GPIB-LAN connection. This guide is located on the AD007 Product Software CD.
- Refer to the Online Help and Programmer Online Guide for information to use and program each instrument.
- General information and specifications for Virtual Instrument Software Architecture (VISA) are available from the web site of the VXIplug&play System Alliance at *[ivifoundation.org/specifications/default.aspx](https://ivifoundation.org/specifications/default.aspx)*. The following document relates to the Tektronix implementation of VISA:

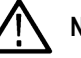

**Note:** Some of the latest VISA specifications are now available at the IVI Foundation web site at *[www.ivifoundation.org](http://www.ivifoundation.org)*.

- *VPP-4.3: The VISA Library Revision 3.0*. This specification is intended to be used in conjunction with the VPP-3.X specifications supporting instrument driver development.
- *VPP-4.3.5: VISA Shared Components*.
- All related specifications for the VXIplug&play are available at *[ivifoundation.org/specifications/default.aspx](https://ivifoundation.org/specifications/default.aspx)* .
- All related specifications for the IVI are available at *[www.ivifoundation.org](http://www.ivifoundation.org)*.

# <span id="page-10-0"></span>**Getting started**

# **Product description**

Test and measurement applications require some kind of I/O library to communicate with test instrumentation. As a step toward industry-wide software compatibility, the VXIplug&play Systems Alliance developed a common I/O library called the Virtual Instrument Software Architecture (VISA). It provides a common standard for software developers so that software from multiple vendors, such as instrument drivers, can run on the same platform.

An instrument driver is a library of functions that handles the details of controlling and communicating with a specific instrument such as a Tektronix oscilloscope. Instrumentation end users have been writing their own instrument drivers for years.

This manual describes TekVISA, the Tektronix implementation of the VISA Application Programming Interface (API). TekVISA is industrycompliant software, available with selected Tektronix instrument models, for writing interoperable instrument drivers in a variety of Application Development Environments (ADEs).

TekVISA implements a subset of Version 3.0 of the VISA specification for controlling GPIB, USB, and serial (RS-232) instrument interfaces locally or remotely via an Ethernet LAN connection. TekVISA provides the interface-independent functionality needed to control and access the embedded software of Tektronix test and measurement equipment in the following ways:

## • Using :

- Virtual GPIB software running locally on Windows-based instrumentsation
- Physical GPIB controller hardware
- Asynchronous serial controller hardware
- USB connection for USB instruments such as the TDS1000B and TDS2000B series
- TekLink hardware to TekLink-enabled instruments
- Supports 32-bit and 64-bit VISA Shared Components. The standard directory structure, environment variables, and registry entries are per VISA Shared Components version 1.1.0.
- Over a Local Area Network (LAN) that uses VXI-11 protocol, TCP/IP Socket, and one of the following:
	- An AD007 LAN-to-GPIB adapter to GPIB controller hardware
	- An Ethernet connection together with VXI-11 server running on Windows-based instruments such as the TDS7000 and TDS/ CSA8000 Series Oscilloscopes
	- An Ethernet connection together with Socket server running on Windows-based instruments such as the DPO/DSA7000 Series Oscilloscopes.

# **Features and benefits**

TekVISA offers the following features and benefits:

- Improves ease of use for end users by providing a consistent methodology for using instrument drivers from a variety of vendors
- Provides language interface libraries for programmers using multiple Application Development Environments as shown in Figure 1-1, including:
	- Microsoft C/C++
	- \u0002 Microsoft Visual Basic
	- \u0002 LabVIEW graphics software using the G language
	- \u0002 MATLAB analysis software
- Provides an Instrument Manager utility for setting up and searching additional VISA resources
- Provides debugging utilities such as TalkerListener and CallMonitor
- Allows software installation on any number of PCs

# **Applications and connectivity supportedby TekVISA**

TekVISA is beneficial in a variety of situations and applications:

- A single instrument driver can be used by multiple Application Development Environments.
- Instrument drivers from several vendors can be combined in a single user application.
- User programs running on Windows-based instrumentation can use TekVISA to control instrument operation via a virtual GPIB software connection, without using any external GPIB hardware.
- User programs running on remote PCs networked toWindows-based instrumentation can use TekVISA to control instrument operation via a virtual GPIB, VXI-11 server, and Socket server connection. No external GPIB-LAN hardware is needed. Only an Ethernet LAN connection is required.
- User programs connected locally or remotely to other non-Windows-based Tektronix instrumentation can use TekVISA to control instrument operation via a GPIB, USB, or serial (RS232) connection locally, or remotely via TCPIP directly or via a Tektronix AD007 GPIB-LAN adapter.

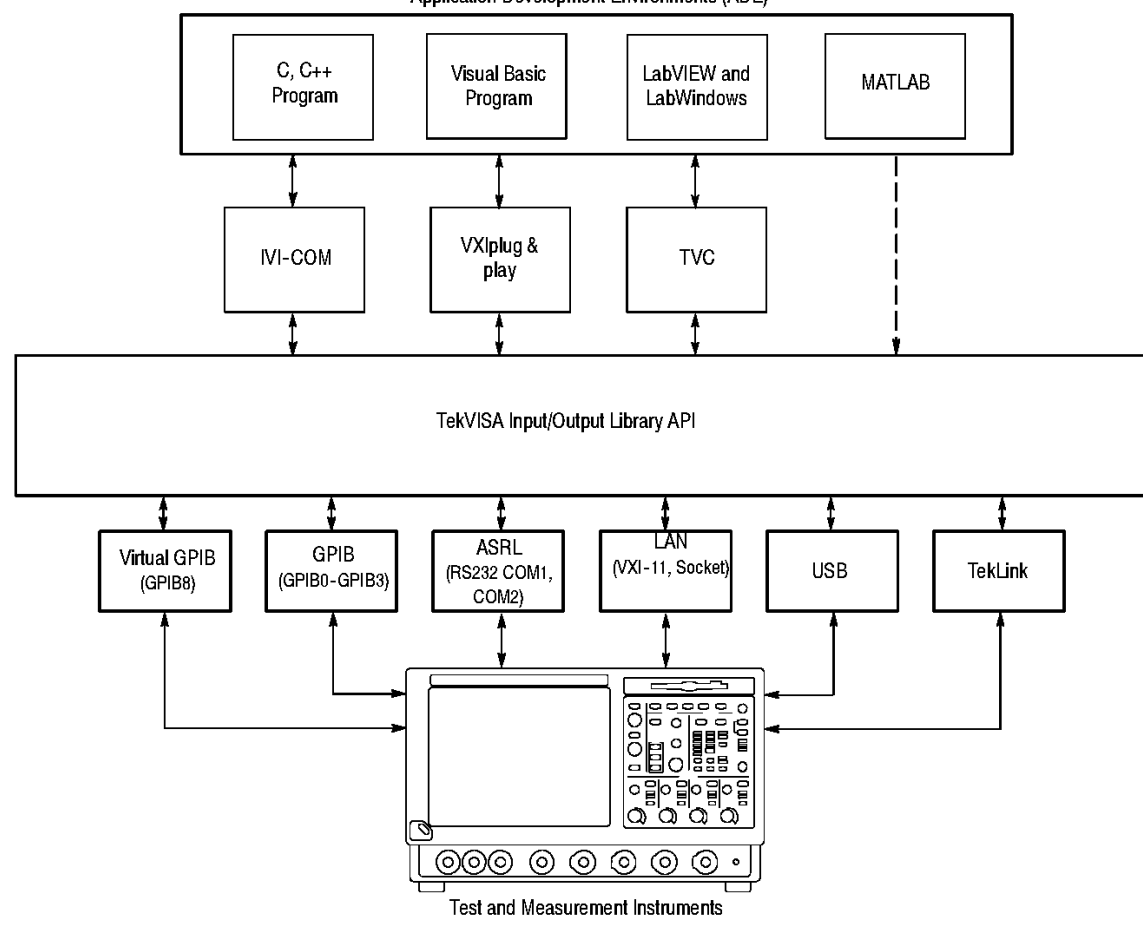

Application Development Environments (ADE)

*Figure 1: TekVISA Supports Multiple Development Environments*

<span id="page-12-0"></span>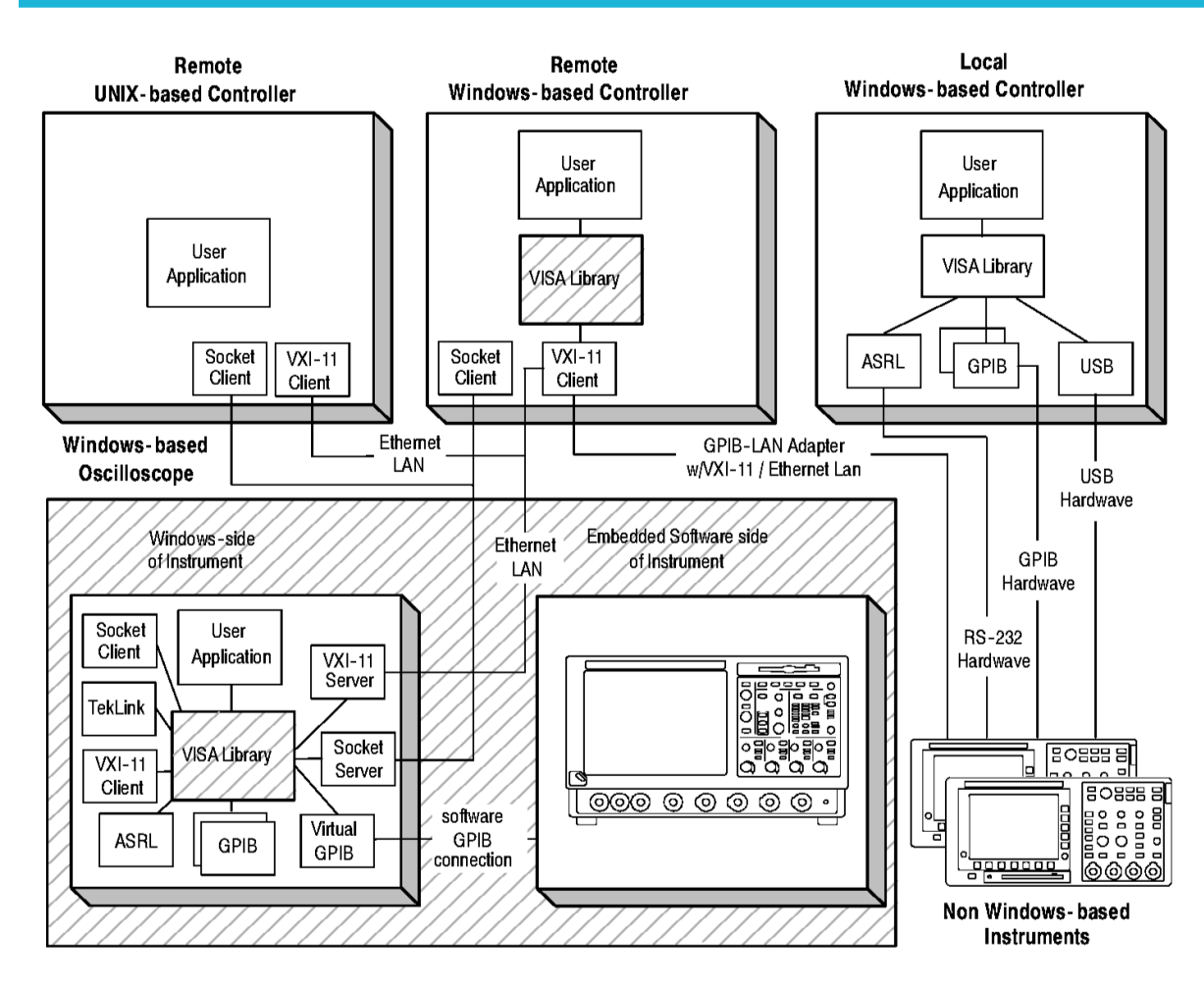

*Figure 2: TekVISA supports local and remote connectivity*

# **Terminology**

The VISA specification introduces a number of new terms. Refer to the Glossary at the end of this manual for a complete list of terms and definitions. Some key terms are discussed in the following paragraphs and illustrated in *[Figure 3](#page-13-0)* on page 14 .

# **Resources, INSTR resource, SOCKET resource, and sessions**

VISA defines an architecture consisting of many resources that encapsulate device functionality. In VISA, every defined software module is a resource. In general, the term resource is synonymous with the word object in object-oriented architectures. For VISA, resource more specifically refers to a particular implementation or instance, in object-oriented terms, of a resource class, which is the definition for how to create a particular resource.

A specialized type of resource class is a VISA instrument control (INSTR) resource class, which defines how to control a particular device. An INSTR resource class encapsulates the various operations for a particular device together (reading, writing, triggering, and so on) so that a program can interact with that device through a single resource. TekVISA supports many kinds of devices associated with the INSTR resource class: GPIB, ASRL (serial) devices, USB, TCPIP/LAN, and TekLink.

The TCP/IP Socket (SOCKET) Resource encapsulates the operations and properties of the capabilities of a raw network socket connection using TCP/IP. A VISA Socket Resource like the INSTR resource, starts with the basic operations and attributes of the VISA Resource Template. The SOCKET Resource exposes the capability of a raw network socket connection over TCP/IP

<span id="page-13-0"></span>Applications that use VISA can access device resources by opening sessions to them. A session is a communication path between a software element and aresource. Every session in VISA is unique and has its own life cycle. VISAdefines a locking mechanism to restrict access to resources for special circumstances.

# **Operations, Attributes, and Events**

After establishing a session, an application can communicate with a resource by invoking operations associated with the resource or by updating characteristics of resources called attributes. Some attributes depict the instantaneous state of the resource and others define changeable parameters that modify the behavior of resources. A VISA system also allows information exchange through events.

## **The Resource manager**

VISA Resource Manager is the name given to the part of VISA that manages resources. This management includes support for opening, closing, and finding resources; setting and retrieving resource attributes; generating events on resources; and so on.

The VISA Resource Manager provides access to all resources registered with it. It is therefore at the root of a subsystem of connected resources. Currently, one Resource Manager is available by default after initialization. This is called the Default Resource Manager. This identifier is used when opening resources, finding available resources, and performing other operations on device resources.

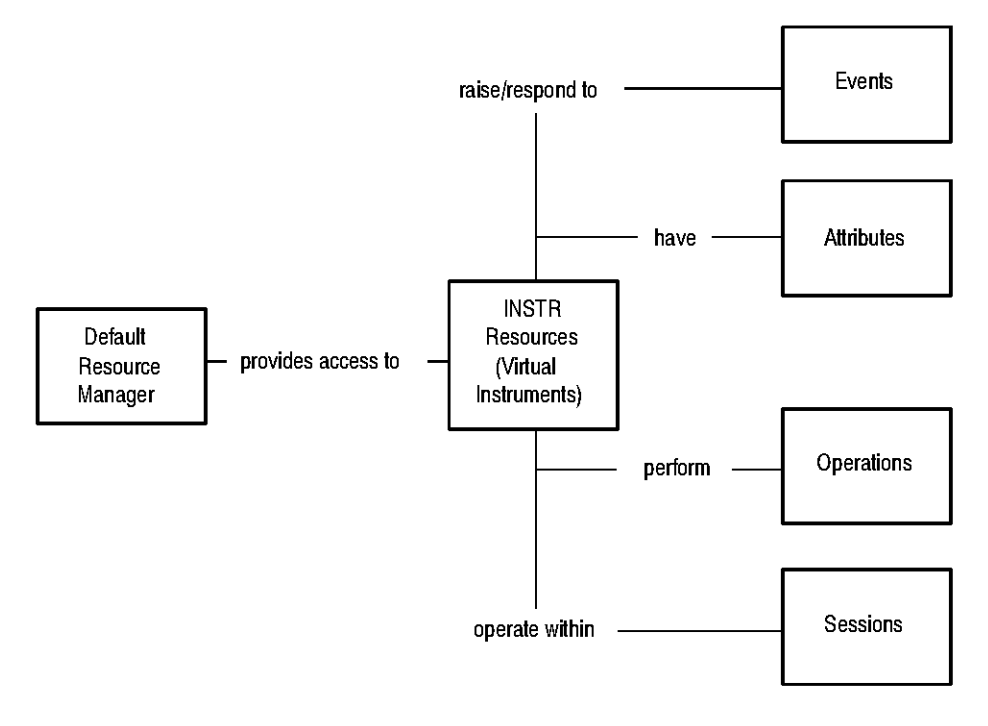

*Figure 3: Key VISA teriminology for INSTR resourse*

<span id="page-14-0"></span>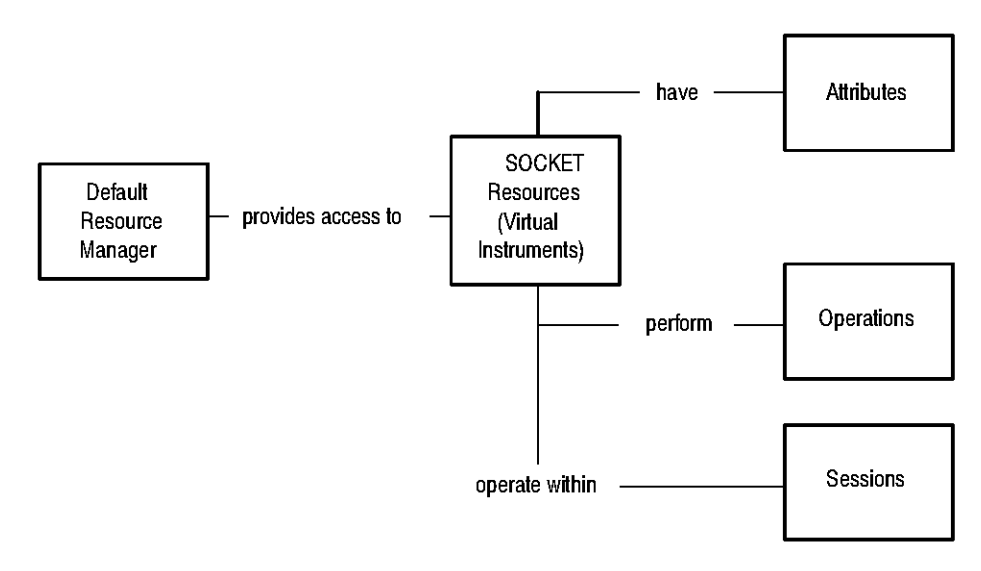

#### *Figure 4: Key VISA Terminology for SOCKET Resource*

**Note:** SOCKET connections do not support VISA Events. SOCKET connections automatically perform a viLock() of the interface and cannot be shared like other VISA bus types.

# **Virtual instruments and virtual GPIB**

A virtual instrument is a name given to the grouping of software modules (VISA resources with any associated or required hardware) to give the functionality of a traditional stand-alone instrument. Within VISA, a virtual instrument is the logical grouping of any of the VISA resources. TekVISA supports USB, ASRL (serial) and GPIB virtual instruments, which work with accompanying USBTMC, RS-232 and GPIB hardware respectively.

In addition, TekVISA includes a specialized type of GPIB resource called virtual GPIB. User programs running on oscilloscopes with Windows-based instrumentation, or running on a remote PC connected by LAN to such an instrument, can access the embedded instrument software by using a virtual GPIB software connection, without the need for any GPIB controller hardware or cables.

# **What you need to get started**

# **TekVISA installation**

The software installation includes a utility to help you configure TekVISA resources. The VISA Instrument Manager allows you to detect USB, GPIB, and serial (ASRL) resource assignments, and to add or remove remote hosts (such as VXI-11 or Socket clients connected by Ethernet LAN or by an AD007 adapter and associated GPIB hardware).

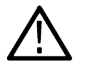

**Note:** If you are connecting to a network just to print screen hardcopy data, you do not need to install or configure TekVISA software.

TekVISA comes installed on current Tektronix MS-Windows oscilloscopes as part of the Product Software.

To install TekVISA software on a PC connected to your Tektronix oscilloscope, follow the steps shown below on Table .

#### **Table 2: Installing TekVISA Software on a PC**

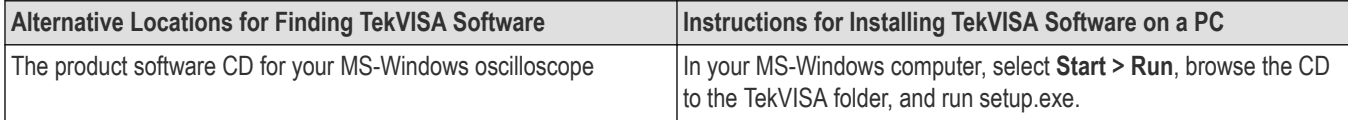

Table continued…

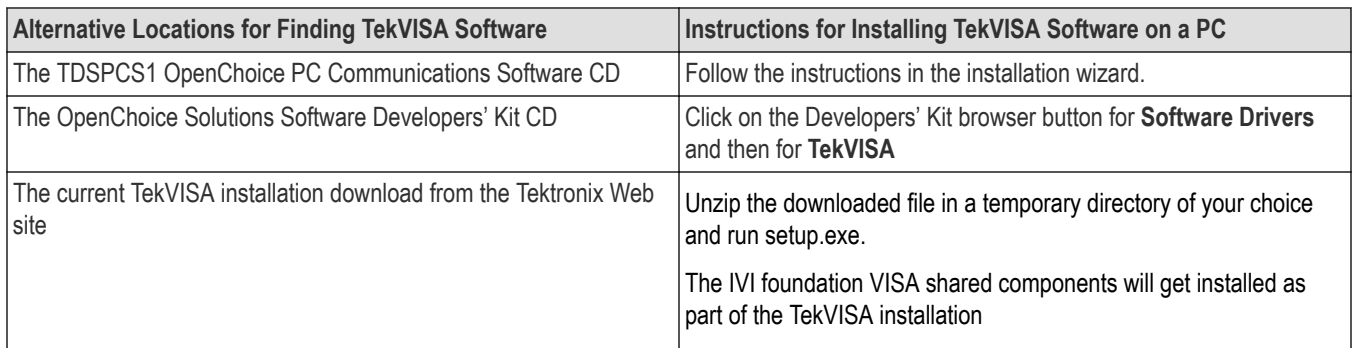

**Note:** If you have already installed TekVISA from an earlier version of the Tektronix Software Solutions CD or with Wavestar, you should uninstall that version first, and then reinstall TekVISA from the most recent source.

# **The TekVISA Configuration Utility**

Included with the TekVISA installation is the TekVISA Instrument Manager utility, which lets you find resource assignments and add or remove network hosts (instruments). Once an instrument is added to the TekVISA configuration, you can communicate with it by using a VISA compliant instrument driver.

To run the TekVISA Instrument Manager utility, you click on the TekVISA resource maanger icon in the system tray shown in *[Figure](#page-14-0) [4](#page-14-0)* on page 15. Alternatively, you can select, **Start > Programs > TekVISA > OpenChoice Instrument Manager**.

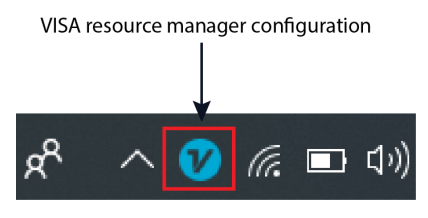

*Figure 5: System tray*

# <span id="page-16-0"></span>**Operations summary**

The following table summarizes Tektronix VISA operations by category.

# **Table 3: Table of VISA operations by category**

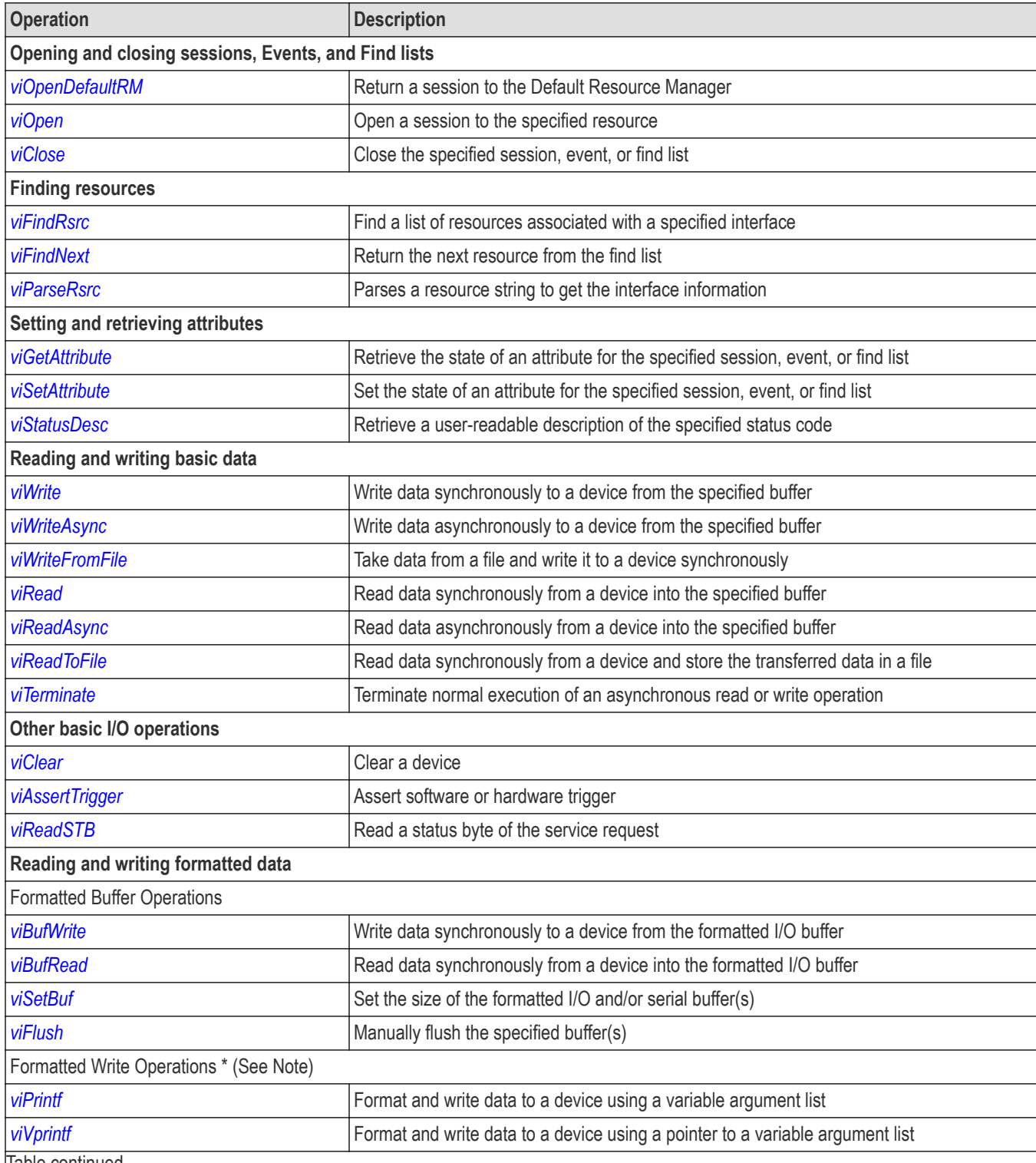

Table continued…

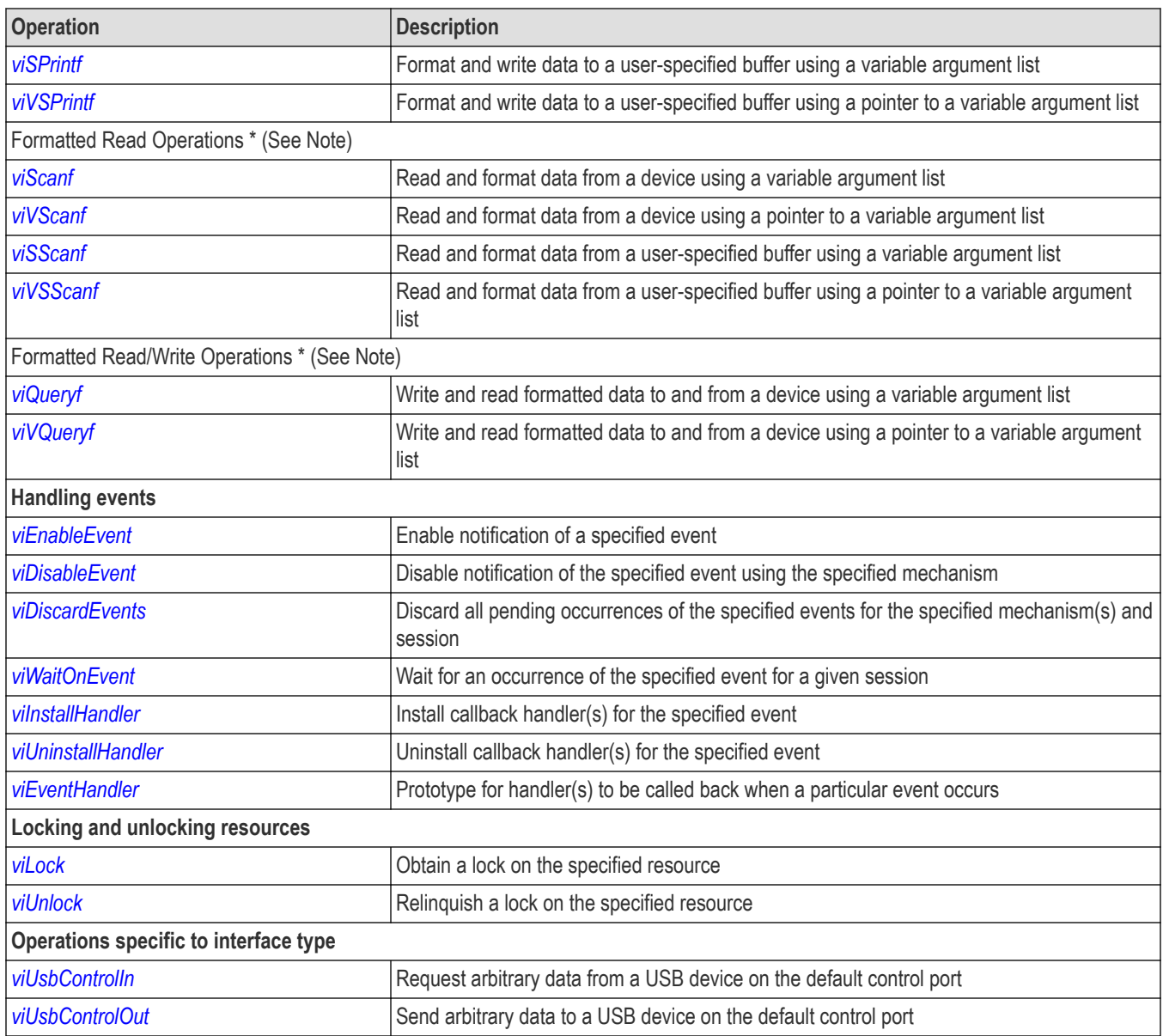

# <span id="page-18-0"></span>**Operations**

The following Tektronix VISA operations are presented in alphabetical order.

# **viAssertTrigger (vi, protocol)**

# **Usage**

Asserts a software trigger for a GPIB, USBTMC, or serial device.

# **C Format**

```
ViStatus viAssertTrigger (ViSession vi, ViUInt16 protocol)
```
# **Visual basic format**

```
viAssertTrigger (ByVal vi As Long, ByVal protocol As Integer) As Long
```
# **Parameters**

# **Table 4: viAssertTrigger() parameters**

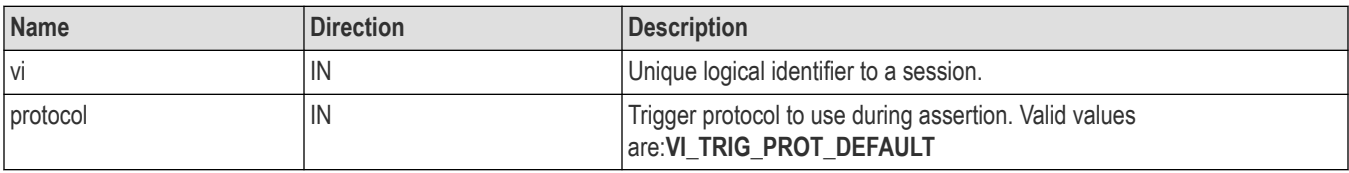

# **Return values**

# **Table 5: viAssertTrigger() Completion codes**

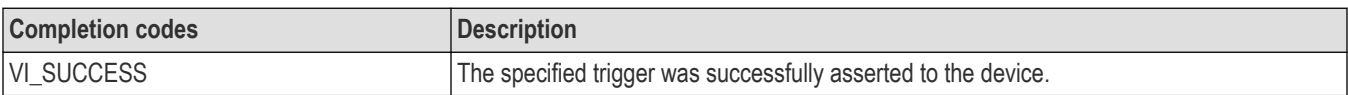

# **Table 6: viAssertTrigger() Error codes**

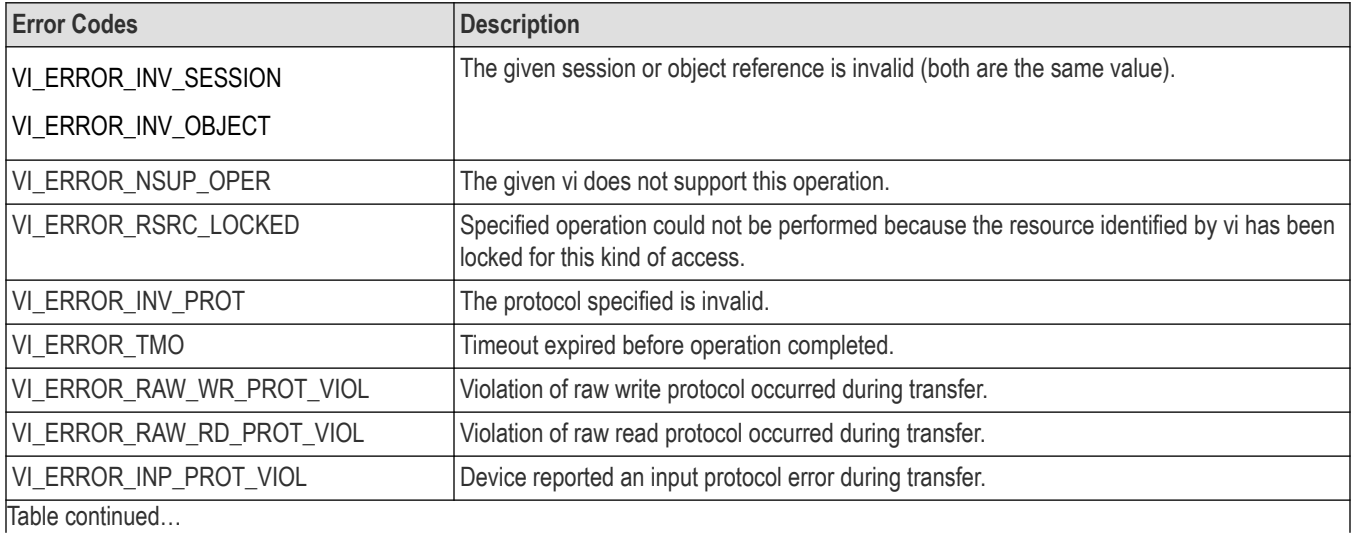

TekVISA Programmer Manual 19

<span id="page-19-0"></span>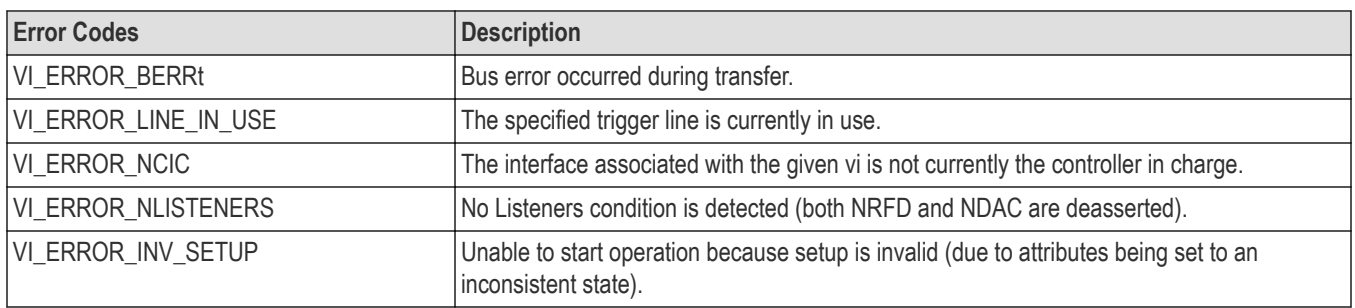

# **C example**

```
ViSession rm, vi;
ViUInt16 val;
if (viOpenDefault(&rm) < VI_SUCCESS) return;
if (viOpen(rm, "GPIB8::1::INSTR", VI_NULL, VI_NULL, &vi)
< VI_SUCCESS) return;
viAssertTrigger(vi, value);
viClose(rm);
```
# **Comments**

The viAssertTrigger() operation will assert a software trigger as follows:

- For a GPIB device, the device is addressed to listen, and then the GPIB GET command is sent.
- For a serial device, if VI\_ATTR\_IO\_PROT is VI\_ASRL488, the device is sent the string "\*TRG\n". This operation is not valid for a serial device if VI\_ATTR\_IO\_PROT is VI\_NORMAL.
- For GPIB, USBTMC, and serial software triggers, VI\_TRIG\_PROT\_DEFAULT is the only valid protocol.

# **See also**

*[Basic Input/Output](#page-153-0) [VI\\_ATTR\\_IO\\_PROT](#page-127-0)*

# **viBufRead (vi, buf, count, retCount)**

# **Usage**

Writes data synchronously to a device from the formatted I/O buffer.

# **C format**

ViStatus viBufWrite(ViSession vi, ViBuf buf, ViUInt32 count, ViPUInt32 retCount)

# **Visual basic format**

viBufWrite(ByVal vi As Long, ByVal buf As String, ByVal count As Long, retCount As Long) As Long

# **Parameters**

#### **Table 7: viBufWrite() parameters**

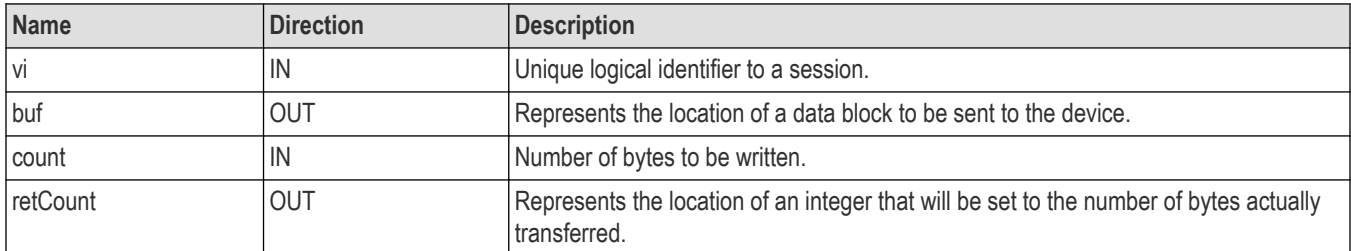

# **Return values**

# **Table 8: viBufWrite() completion codes**

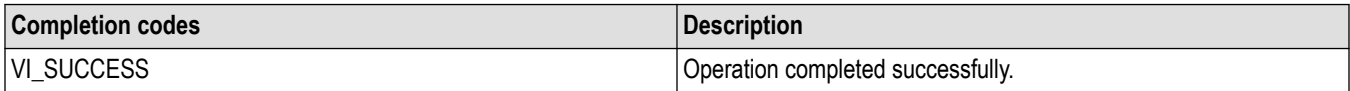

## **Table 9: viBufWrite() error codes**

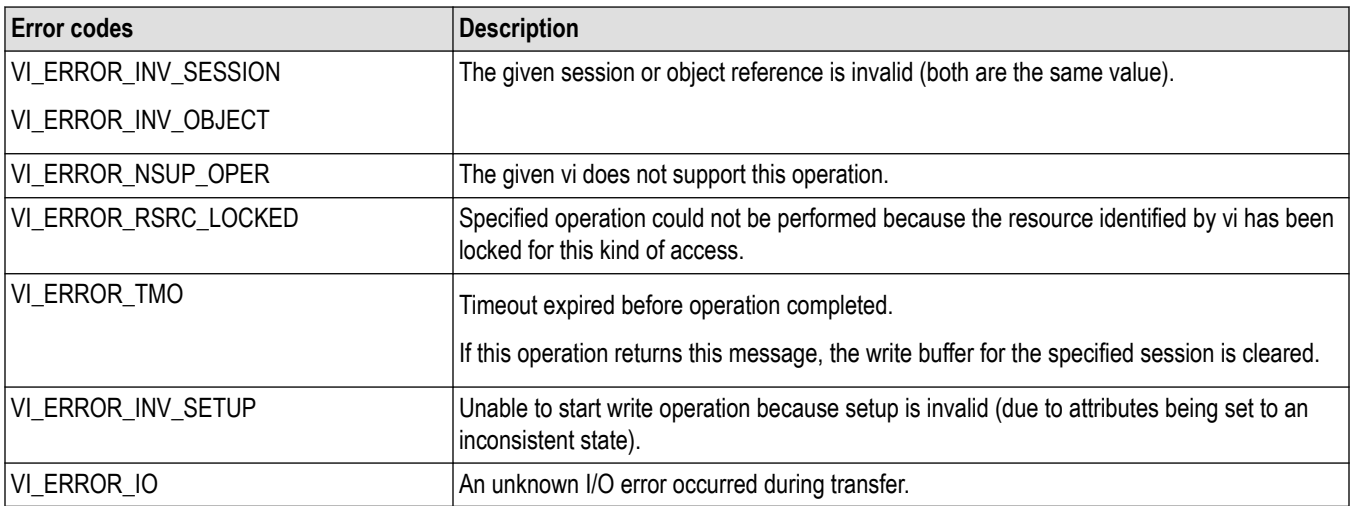

# **C example**

ViSession rm, vi; char buffer[256]; if (viOpenDefault(&rm) < VI\_SUCCESS) return; if (viOpen(rm, "GPIB8::1::INSTR", VI\_NULL, VI\_NULL, &vi) < VI\_SUCCESS) return; if (viBufWrite(vi, (ViBuf) "\*IDN?", 5, VI\_NULL) < VI\_SUCCESS) return; **viBufRead(vi, (ViBuf) buffer, sizeof(buffer), VI\_NULL);** printf("%s\n", buffer); viClose(rm);

# <span id="page-21-0"></span>**Comments**

The viBufWrite() operation is similar to viWrite() and does not perform any kind of data formatting. It differs from viWrite() in that the data is written to the formatted I/O write buffer—the same buffer used by viPrintf() and related operations—rather than directly to the device.

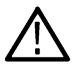

**Note:** You can intermix this operation with viPrintf() but you should not mix it with viWrite().

## **Table 10: Special value for retCount parameter with viBufWrite()**

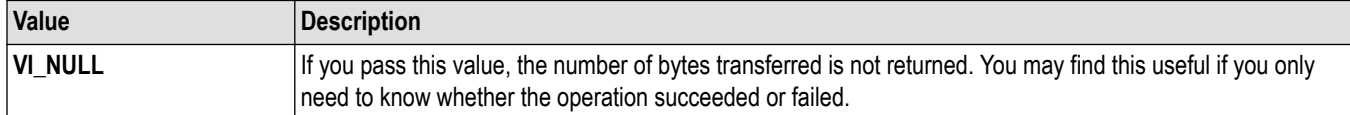

# **See also**

*[Reading and Writing formatted data](#page-156-0) viBufWrite (vi, buf, count, retCount)*

# **viBufWrite (vi, buf, count, retCount)**

# **Usage**

Writes data synchronously to a device from the formatted I/O buffer.

# **C format**

```
ViStatus viBufWrite(ViSession vi, ViConstBuf buf, ViUInt32 count, ViPUInt32
retCount)
```
# **Visual basic format**

```
viBufWrite(ByVal vi As Long, ByVal buf As String, ByVal count As Long, retCount As
Long) As Long
```
# **Parameters**

## **Table 11: viBufWrite() Parameters**

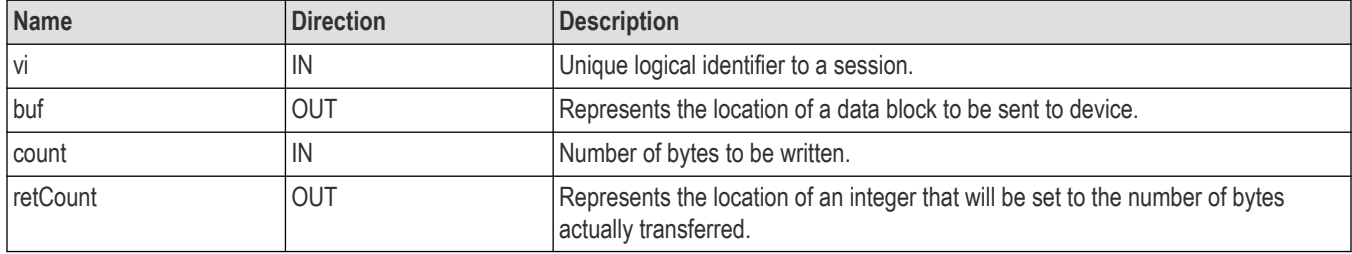

# **Return values**

## **Table 12: viBufWrite() Completion codes**

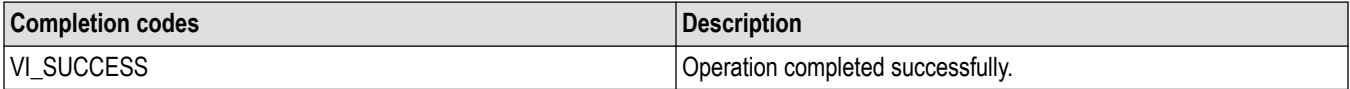

## **Table 13: viBufWrite() error codes**

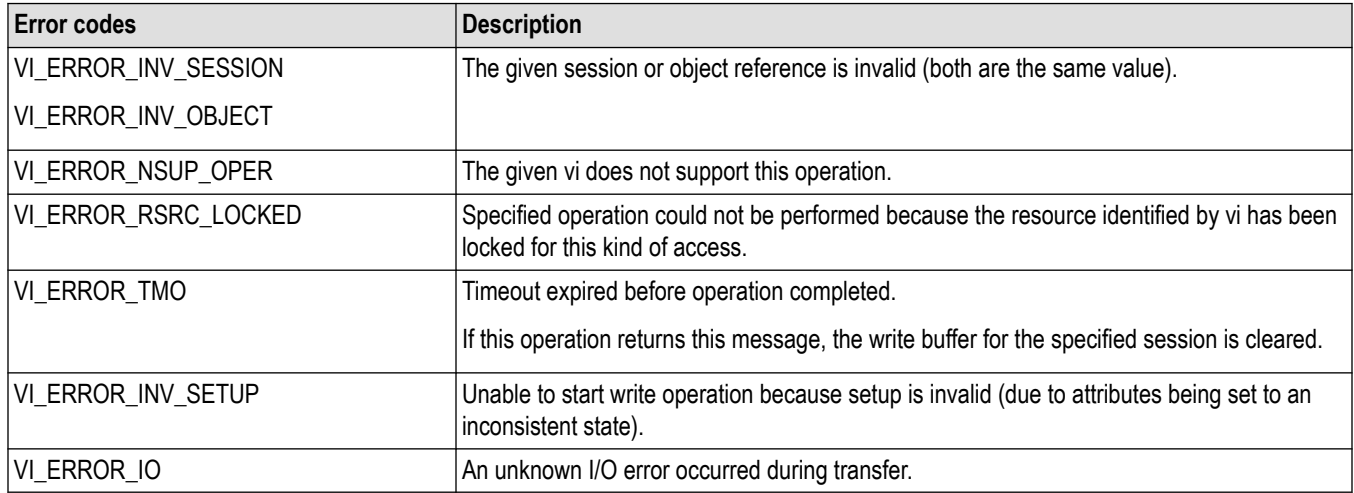

# **C example**

ViSession rm, vi; char buffer[256]; if (viOpenDefault(&rm) < VI\_SUCCESS) return; if (viOpen(rm, "GPIB8::1::INSTR", VI\_NULL, VI\_NULL, &vi) < VI\_SUCCESS) return; **if (viBufWrite(vi, (ViBuf) "\*IDN?", 5, VI\_NULL) < VI\_SUCCESS) return;** viBufRead(vi, (ViBuf) buffer, sizeof(buffer), VI\_NULL); printf("%s\n", buffer); viClose(rm);

# **Comments**

The viBufWrite() operation is similar to viWrite() and does not perform any kind of data formatting. It differs from viWrite() in that the data is written to the formatted I/O write buffer—the same buffer used by viPrintf() and related operations—rather than directly to the device.

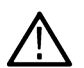

**Note:** You can intermix this operation with viPrintf(), but you should not mix it with viWrite().

## **Table 14: Special Value for retCount Parameter with viBufWrite()**

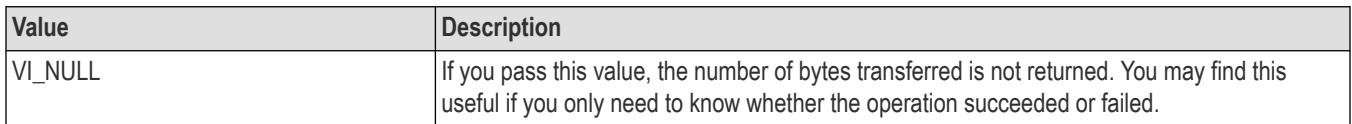

# **See also**

*[Reading and writing formatted data](#page-156-0)*

*[viBufRead \(vi, buf, count, retCount\)](#page-19-0)*

# <span id="page-23-0"></span>**viClear (vi)**

# **Usage**

Clears a device.

# **C Format**

ViStatus viClear (ViSession vi)

# **Visual basic format**

viClear (ByVal vi As Long) As Long

# **Parameters**

# **Table 15: viClear() parameters**

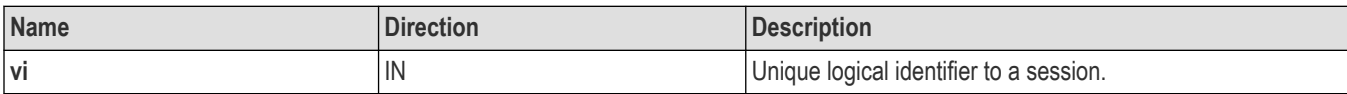

# **Return values**

# **Table 16: viClear() completion codes**

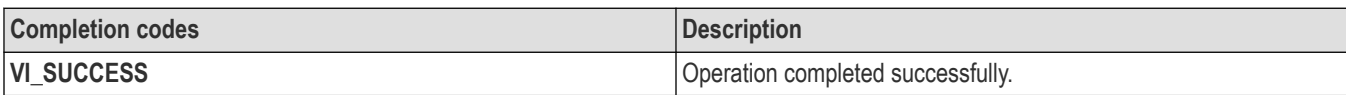

# **Table 17: viClear() error codes**

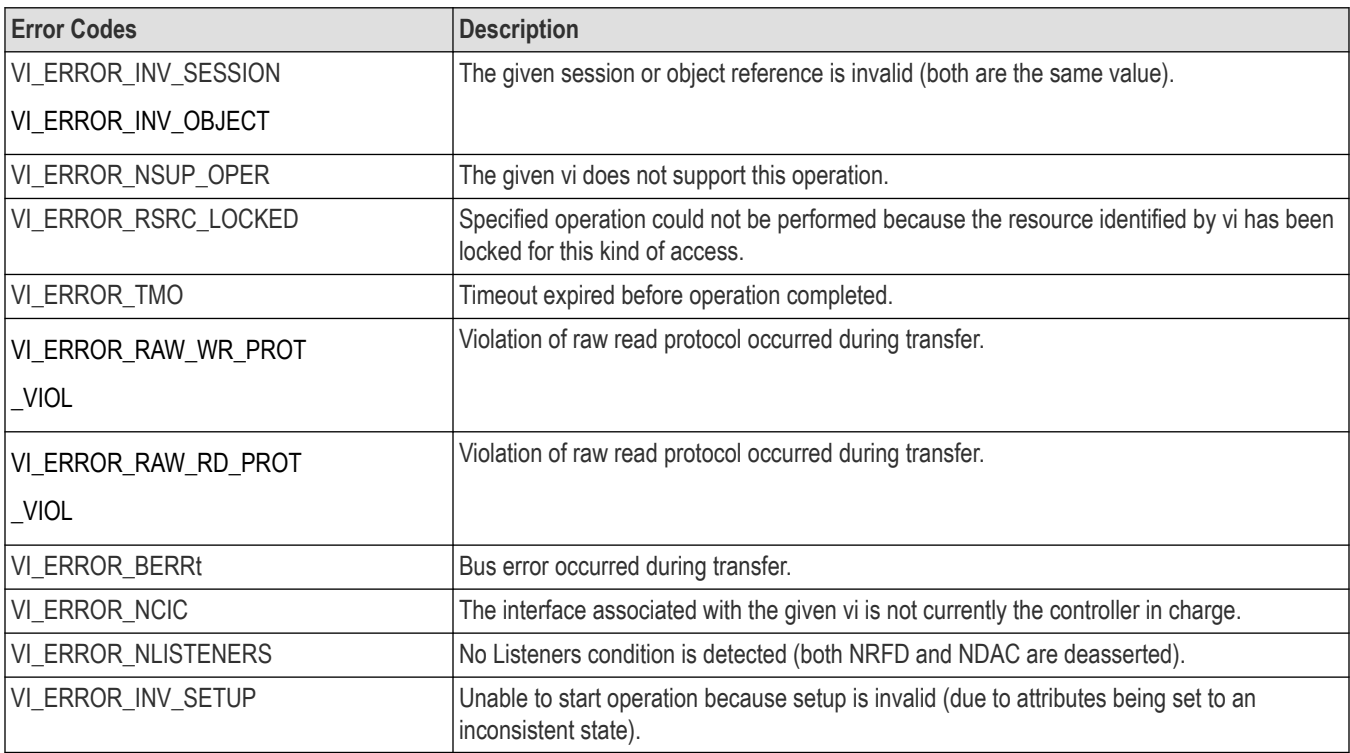

# <span id="page-24-0"></span>**C Example**

```
ViSession rm, vi;
if (viOpenDefault(&rm) < VI_SUCCESS) return;
if (viOpen(rm, "GPIB8::1::INSTR", VI_NULL, VI_NULL, &vi)
< VI_SUCCESS) return;
viClear(vi);
viClose(rm);
```
# **Comments**

The viClear() operation performs an IEEE 488.1-style clear of the device.

- For GPIB systems, the Selected Device Clear command is used.
- For a serial device, if **VI\_ATTR\_IO\_PROT** is **VI\_ASRL488**, the device is sent the string **"\*CLS\n"**. This operation is not valid for a serial device if **VI\_ATTR\_IO\_PROT** is **VI\_NORMAL**.

**Note:** Invoking viClear() will also discard the read and write buffers used by the formatted I/O services for that session.

# **See also**

*[Basic Input/Output](#page-153-0) [VI\\_ATTR\\_IO\\_PROT](#page-127-0)*

# **viClose (vi)**

# **Usage**

Closes the specified session, event, or find list.

# **C format**

```
ViStatus viClose (ViObject vi)
```
# **Visual basic format**

viClose (ByVal vi As Long) As Long

# **Parameters**

## **Table 18: viClose() Parameters**

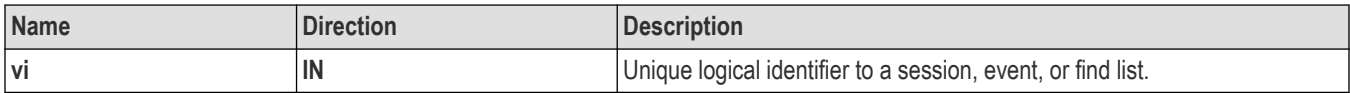

# **Return values**

## **Table 19: viClose() completion codes**

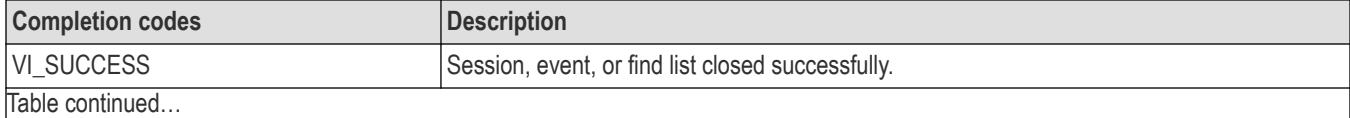

<span id="page-25-0"></span>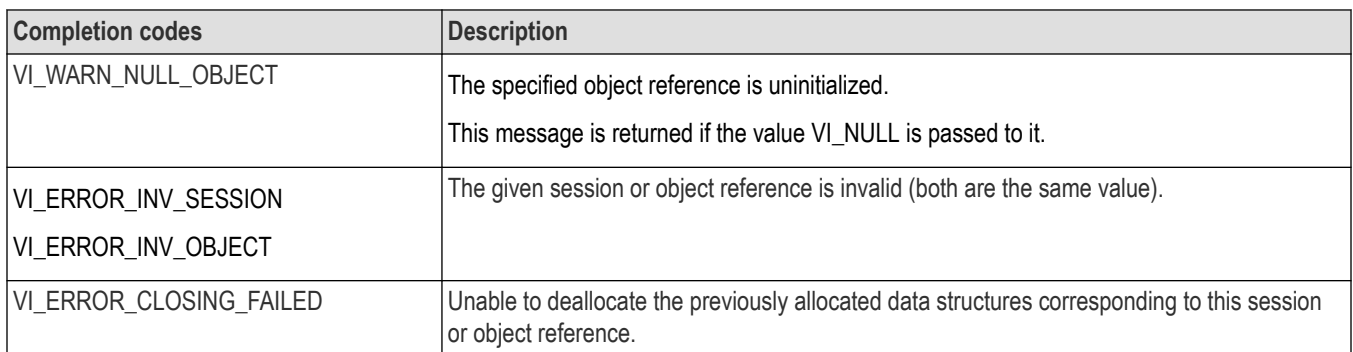

# **C example**

```
ViSession rm, vi;
if (viOpenDefault(&rm) < VI_SUCCESS) return;
if (viOpen(rm, "GPIB8::1::INSTR", VI_NULL, VI_NULL, &vi)
< VI_SUCCESS) return;
viClose(vi);
viClose(rm);
```
# **Comments**

The viClose() operation closes a session, event, or a find list, and frees all data structures allocated for the specified vi.

# **See also**

*[Opening and Closing Sessions](#page-147-0)*, *[Events](#page-144-0)*, and *[Find Lists](#page-148-0) [viOpen \(sesn, rsrcName, accessMode, timeout, vi\)](#page-47-0) [viOpenDefaultRM \(sesn\)](#page-49-0)*

# **viDisableEvent (vi, eventType, mechanism)**

# **Usage**

Disables notification of the specified event using the specified mechanism.

# **C format**

ViStatus viDisableEvent (ViSession vi, ViEventType eventType, ViUInt16 mechanism)

# **Visual basic format**

```
viDisableEvent (ByVal vi As Long, ByVal EventType As Long, ByVal mechanism As
Integer) As Long
```
# **Parameters**

#### **Table 20: viDisableEvent() Parameters**

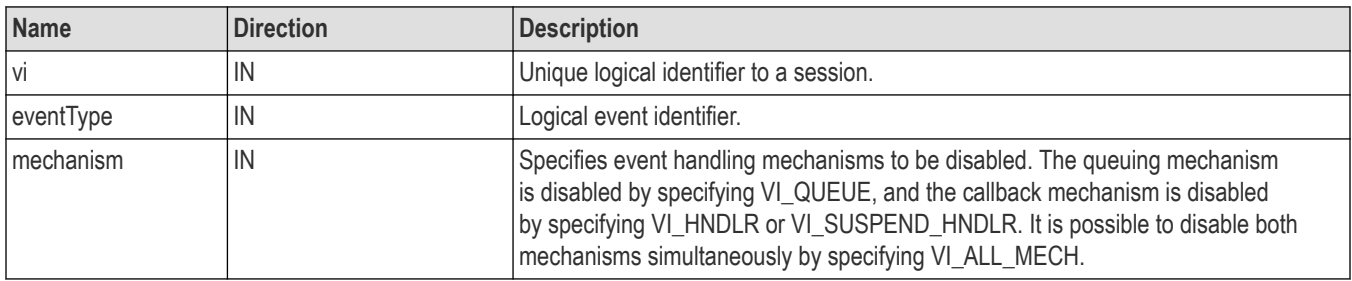

## **Table 21: viDisableEvent() completion codes**

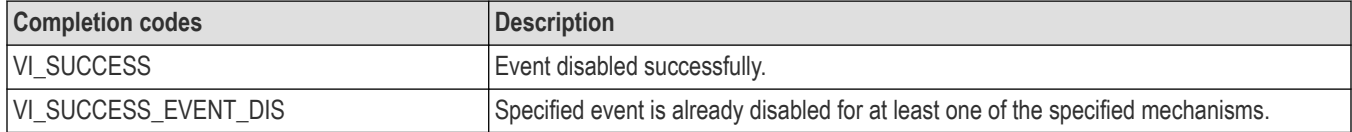

#### **Table 22: viDisableEvent() error codes**

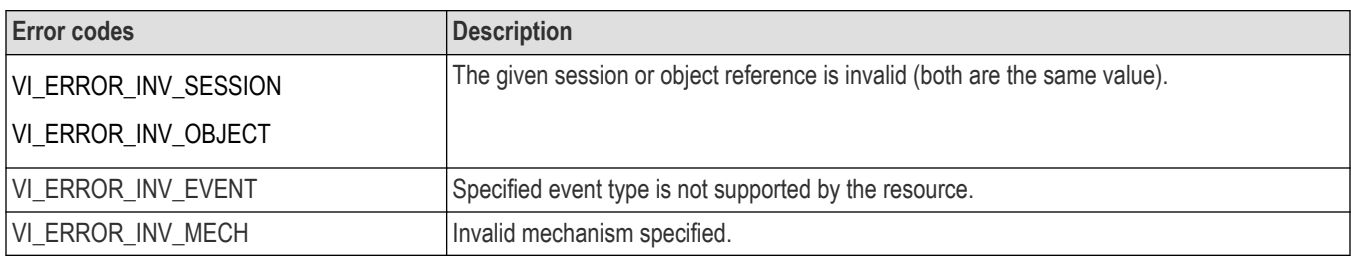

# **C example**

ViSession rm, vi; if ( viOpenDefaultRM(&rm) < VI\_SUCCESS) return; if (viOpen(rm, "GPIB8::1::INSTR", NULL, NULL, &vi) < VI\_SUCCESS) return; viEnableEvent(vi, VI\_EVENT\_SERVICE\_REQ, VI\_QUEUE, VI\_NULL); // Do some processing here // Cleanup and exit **viDisableEvent(vi, VI\_EVENT\_SERVICE\_REQ, VI\_QUEUE);** viClose(vi); viClose(rm);

# **Comments**

The viDisableEvent() operation disables servicing of an event identified by eventType for the mechanisms specified in mechanism.

This operation prevents new event occurrences from being added to the queue(s); however, event occurrences already existing in the queue(s) are not flushed. Use viDiscardEvents() if you want to discard events remaining in the queue(s).

# <span id="page-27-0"></span>**Table 23: Special Values for eventtype parameter with viDisableEvent()**

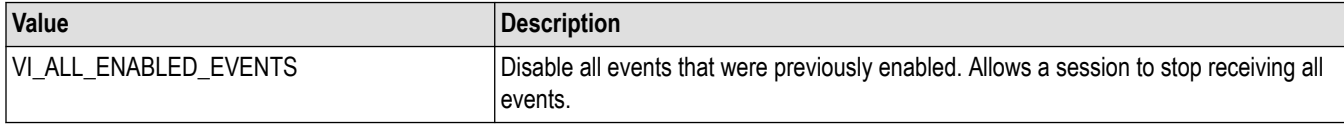

#### **Table 24: Special values for mechanism parameter with viDisableEvent()**

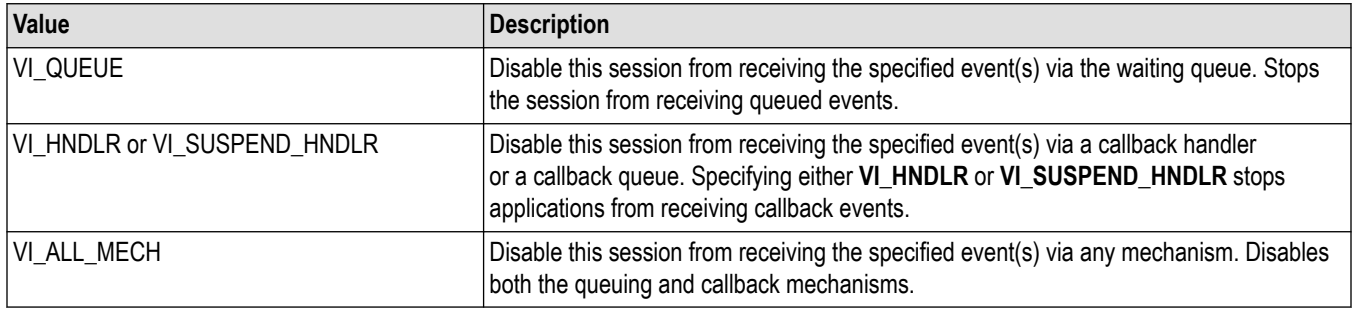

## **See also**

*[Handling Events](#page-164-0) [viEnableEvent \(vi, eventType, mechanism, context\)](#page-29-0)*

# **viDiscardEvents (vi, eventType, mechanism)**

# **Usage**

Discards all pending occurrences of the specified events for the specified mechanism(s) and session.

# **C format**

ViStatus viDiscardEvents (ViSession vi, ViEventType eventType, ViUInt16 mechanism)

# **Visual basic format**

viDiscardEvents (ByVal vi As Long, ByVal EventType As Long, ByVal mechanism As Integer) As Long

# **Parameters**

## **Table 25: viDiscardEvents() parameters**

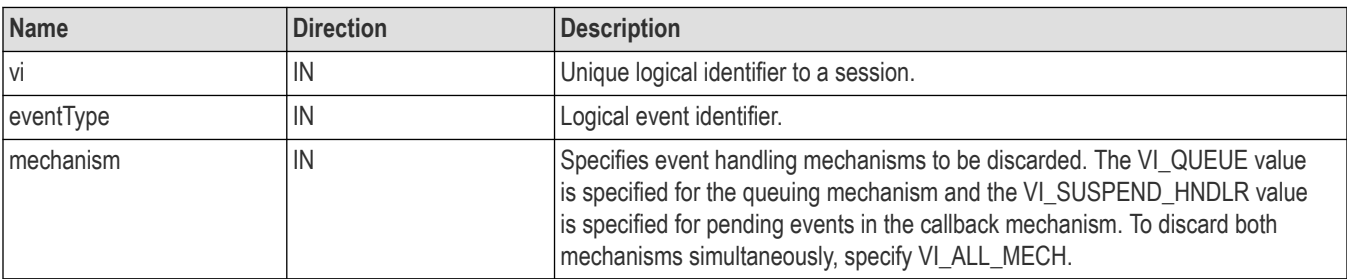

# **Return values**

#### **Table 26: viDiscardEvents() completion codes**

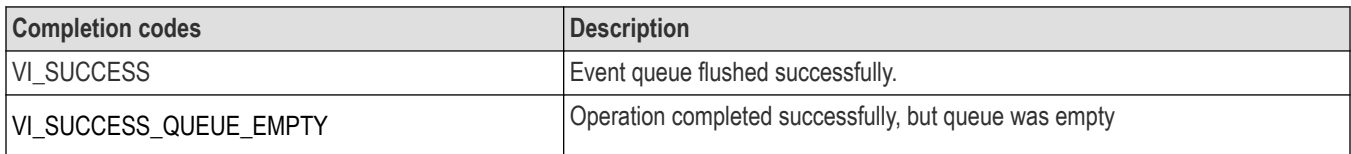

## **Table 27: viDiscardEvents() error codes**

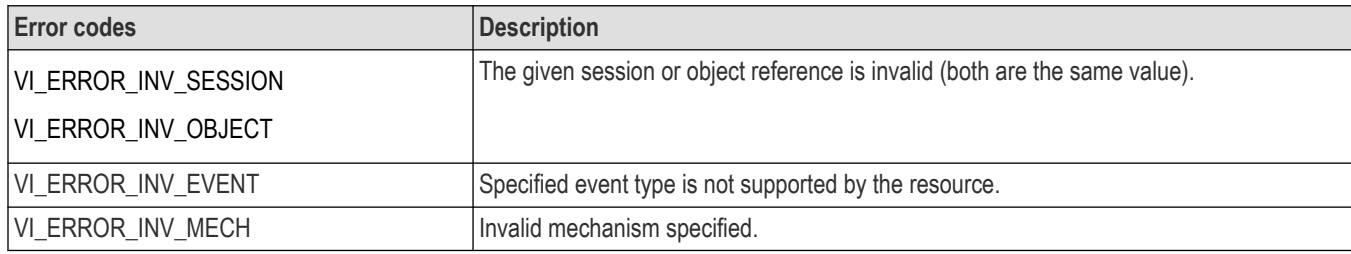

# **C example**

#### // Cleanup and exit

## **status = viDiscardEvents(vi, VI\_EVENT\_SERVICE\_REQ, VI\_QUEUE);**

## **Comments**

The viDiscardEvents() operation discards all pending occurrences of the specified event types and mechanisms from the specified session.

- The discarded event occurrences are not available to a session at a later time.
- This operation does not apply to event contexts that have already been delivered to the application.

## **Table 28: Special values for eventtype parameter with viDiscardEvents()**

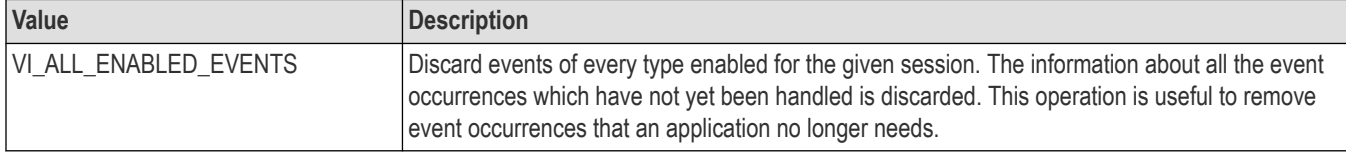

#### **Table 29: Special values for mechanism parameter with viDiscardEvents()**

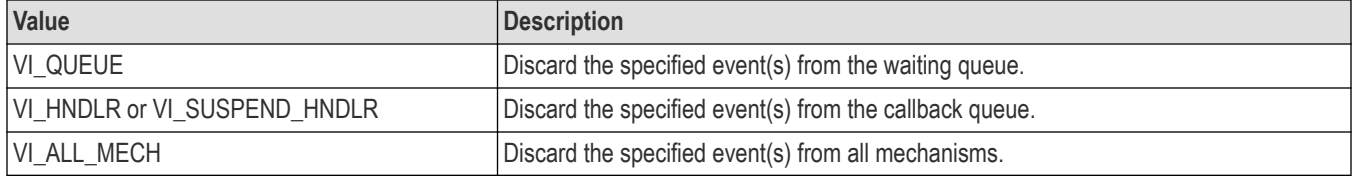

# **See also**

*[Handling Events](#page-164-0)*

*[viWaitOnEvent \(vi, inEventType, timeout, outEventType, outContext\)](#page-101-0)*

# <span id="page-29-0"></span>**viEnableEvent (vi, eventType, mechanism, context)**

# **Usage**

Enables notification of a specified event.

# **C format**

```
ViStatus viEnableEvent (ViSession vi, ViEventType eventType, ViUInt16 mechanism,
viEventFilter context)
```
# **Visual basic format**

```
viEnableEvent (ByVal vi As Long, ByVal EventType As Long, ByVal mechanism As
Integer, ByVal context As Long) As Long
```
# **Parameters**

# **Table 30: viEnableEvent() parameters**

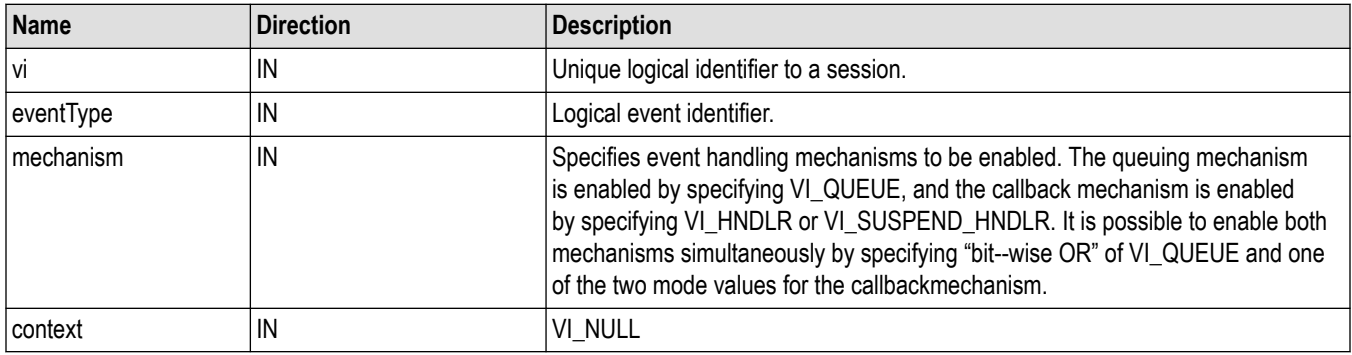

# **Return values**

# **Table 31: viEnableEvent() completion codes**

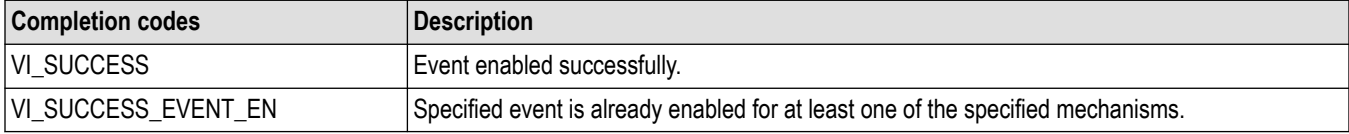

# **Table 32: viEnableEvent() error codes**

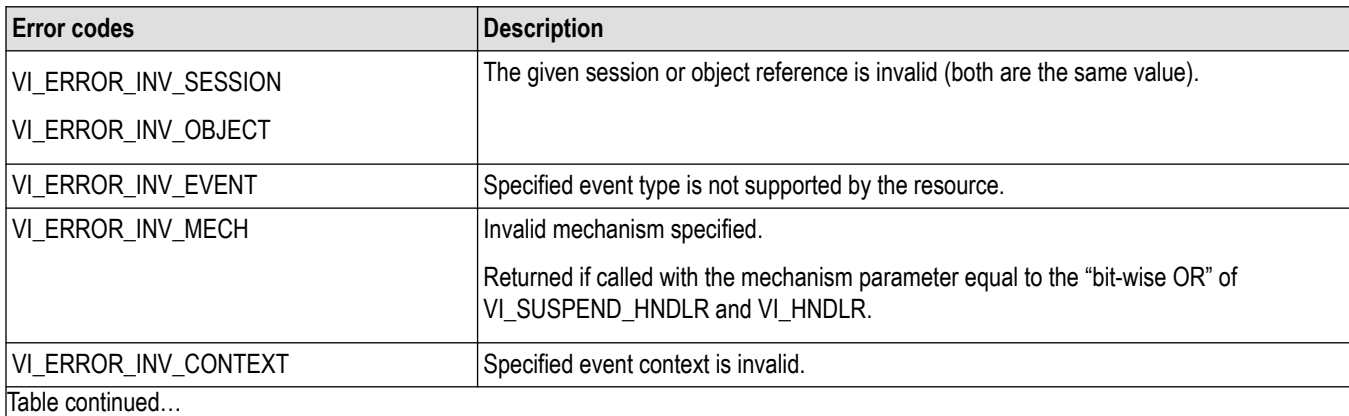

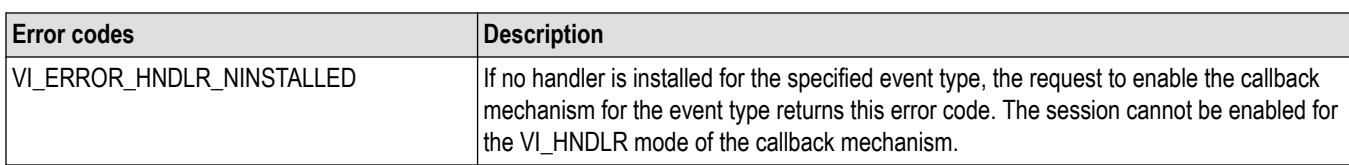

# **C example**

ViSession rm, vi; if ( viOpenDefaultRM(&rm) < VI\_SUCCESS) return; if (viOpen(rm, "GPIB8::1::INSTR", NULL, NULL, &vi) < VI\_SUCCESS) return; **viEnableEvent(vi, VI\_EVENT\_SERVICE\_REQ, VI\_QUEUE, VI\_NULL);** // Do some processing here // Cleanup and exit viDisableEvent(vi, VI\_EVENT\_SERVICE\_REQ, VI\_QUEUE); viClose(vi); viClose(rm);

# **Comments**

The viEnableEvent() operation enables notification of an event identified by eventType for mechanisms specified in mechanism.

#### **Table 33: Special values for eventtype Parameter with viEnableEvent()**

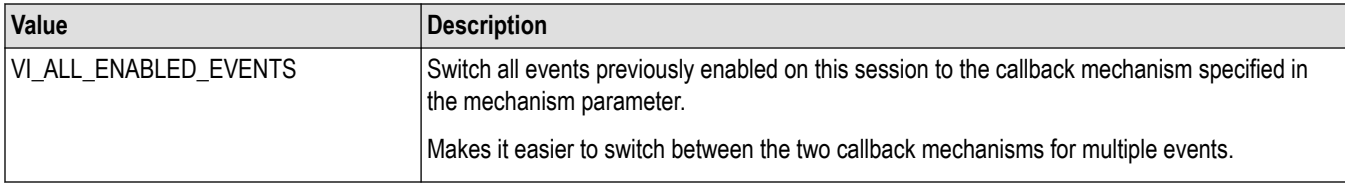

#### **Table 34: Special values for mechanism Parameter with viEnableEvent()**

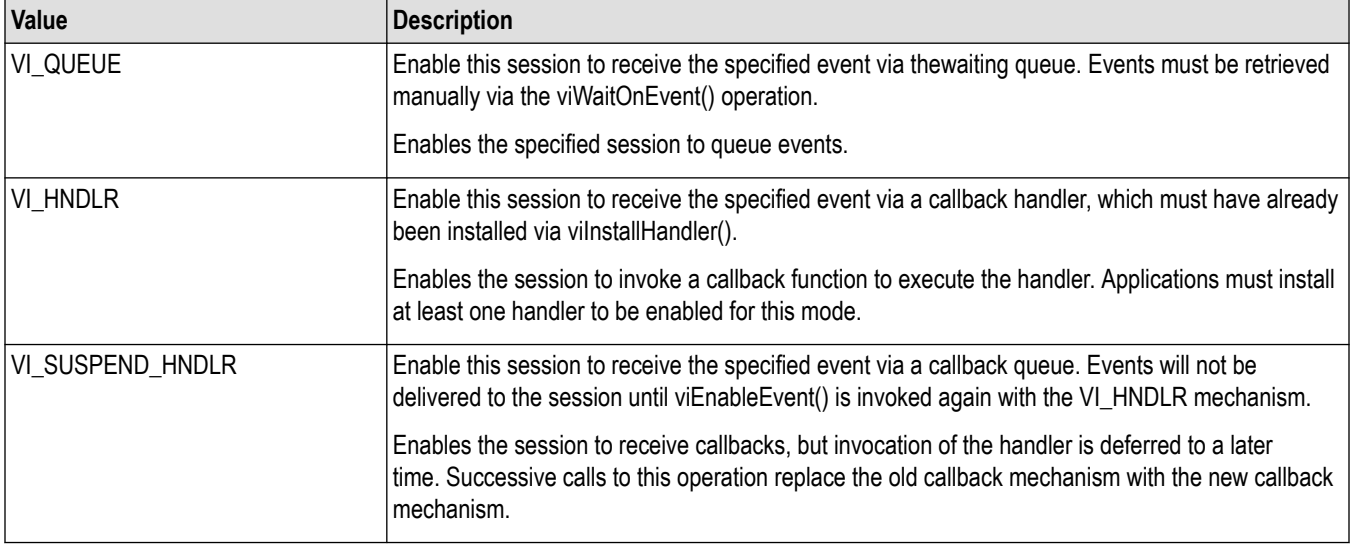

• Event queuing and callback mechanisms operate independently. Enabling one mode does not enable or disable the other mode.

- <span id="page-31-0"></span>If the mode is switched from VI\_SUSPEND\_HNDLR to VI\_HNDLR for an event type, VISA will call installed handlers once for each event occurrence pending in the session (and dequeued from the suspend handler queue) before switching modes.
- A session enabled to receive events can start receiving them before the viEnableEvent() operation returns. In this case, the handlers set for an event type are executed before completion of the enable operation.
- If the mode is switched from VI\_HNDLR to VI\_SUSPEND\_HNDLR for an event type, VISA will defer handler invocation for occurrences of the event type.
- If a session has events pending in its queue(s) and viClose() is invoked on that session, VISA will free all pending event occurrences and associated contexts not yet delivered to the application for that session.

# **See also**

*[Handling Events](#page-164-0) [viDisableEvent \(vi, EventType, mechanism\)](#page-25-0)*

# **viEventHandler (vi, eventType, context, userHandle)**

# **Usage**

Prototype for handler(s) to be called back when a particular event occurs.

# **C format**

```
ViStatus viEventHandler(ViSession vi, ViEventType eventType, ViEvent context,
ViAddr userHandle)
```
# **Visual basic format**

Not applicable

## **Parameters**

## **Table 35: viEventHandler() parameters**

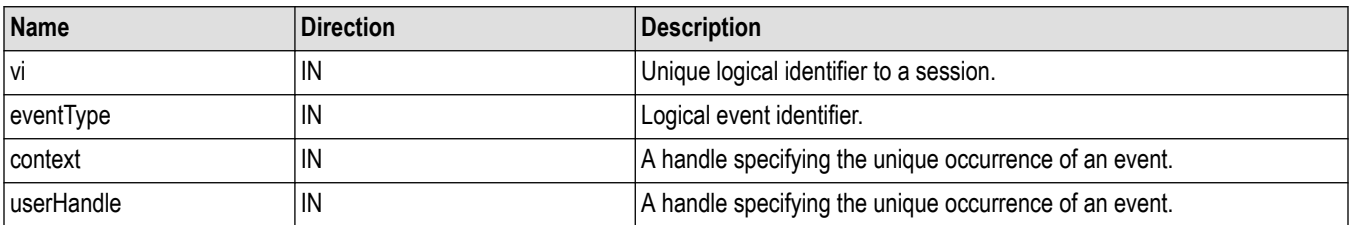

# **Return values**

## **Table 36: viEventHandler() completion codes**

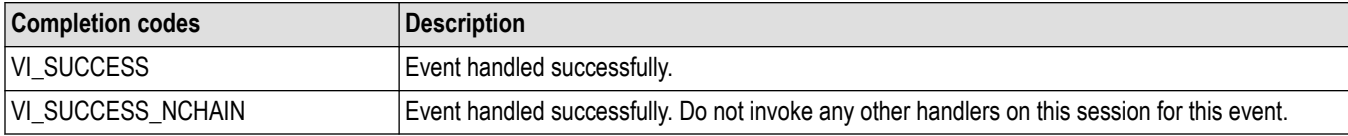

# **C example**

```
ViStatus _VI_FUNCH ServiceReqEventHandler(ViSession vi, ViEventType
eventType, ViEvent event, ViAddr userHandle)
{
printf("srq occurred\n");
return VI_SUCCESS;
}
int main(int argc, char* argv[])
{
ViSession rm, vi;
ViStatus status;
char string[256];
ViUInt32 retCnt;
status = viOpenDefaultRM(&rm);
if (status < VI_SUCCESS) goto error;
status = viOpen(rm, "GPIB8::1::INSTR", NULL, NULL, &vi);
if (status < VI_SUCCESS) goto error;
// Setup and enable event handler
status = viInstallHandler(vi, VI_EVENT_SERVICE_REQ,
ServiceReqEventHandler, NULL);
if (status < VI_SUCCESS) goto error;
status = viEnableEvent(vi, VI_EVENT_SERVICE_REQ,
VI_HNDLR, VI_NULL);
if (status < VI_SUCCESS) goto error;
// Do processing here
// Cleanup and exit
status = viDisableEvent(vi, VI_EVENT_SERVICE_REQ, VI_HNDLR);
if (status < VI_SUCCESS) goto error;
status = viUninstallHandler(vi, VI_EVENT_SERVICE_REQ,
ServiceReqEventHandler, NULL);
if (status < VI_SUCCESS) goto error;
viClose(vi);
viClose(rm);
```
# **Comments**

viEventHandler() is the prototype for a user event handler that is installed with the viInstallHandler() operation. The user handler is called whenever a session receives an event and is enabled for handling events in the VI\_HNDLR mode. The handler services the event and returns VI\_SUCCESS on completion. Because each event type defines its own context in terms of attributes, refer to the appropriate event definition to determine which attributes can be retrieved using the context parameter.

- The VISA system automatically invokes the viClose() operation on the event context when a user handler returns. Because the event context must still be valid after the user handler returns (so that VISA can free it up), do not invoke the viClose() operation on an event context passed to a user handler. However, if the user handler will not return to VISA, call viClose() on the event context to manually delete the event object. This situation may occur when a handler throws a C++ exception in response to a VISA exception event.
- Normally, you should always return VI\_SUCCESS from all callback handlers, since future versions or implementations of VISA may take actions based on other return values. However, if a specific handler does not want other handlers to be invoked for the given event for the given session, you should return VI\_SUCCESS\_NCHAIN. No return value from a handler on one session will affect callbacks on other sessions.

## **See also**

*[Handling Events](#page-164-0)*

<span id="page-33-0"></span>*[viInstallHandler \(vi, eventType, handler, userHandle\)](#page-42-0) [viUninstallHandler \(vi, eventType, handler, userHandle\)](#page-84-0)*

# **viFindNext (findList, instrDesc)**

# **Usage**

Returns the next resource from the find list.

# **C format**

ViStatus viFindNext(ViFindList findList, ViPRsrc instrDesc[])

## **Visual basic format**

viFindNext (ByVal findList As Long, ByVal instrDesc As String) As Long

# **Parameters**

## **Table 37: viFindNext() parameters**

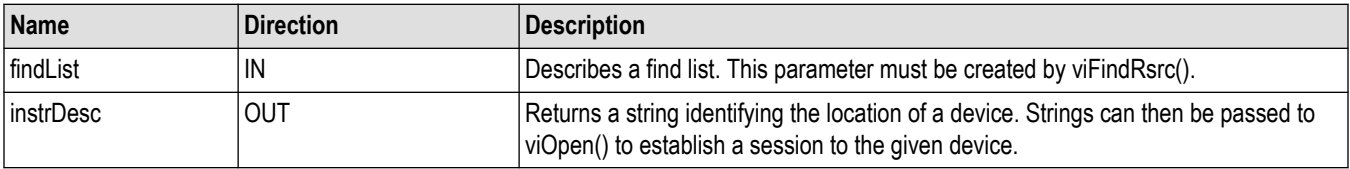

# **Return values**

#### **Table 38: viFindNext() completion codes**

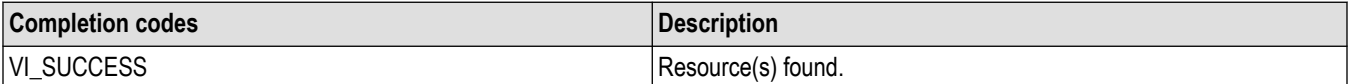

#### **Table 39: viFindNext() error codes**

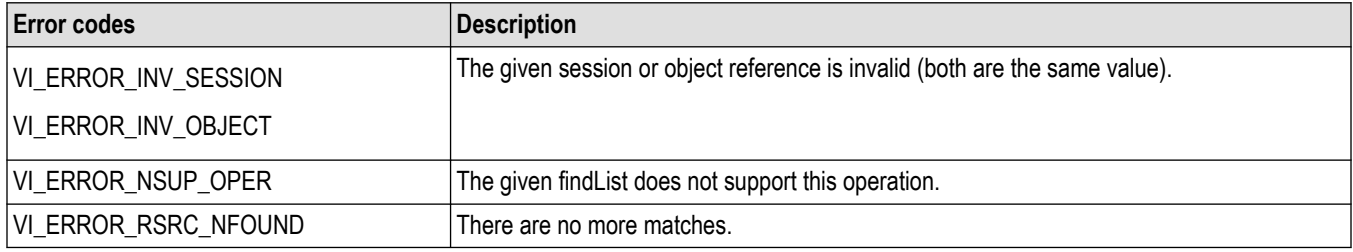

# **C example**

ViSession rm, vi; ViStatus status; ViChar desc[256], id[256], buffer[256]; ViUInt32 retCnt, itemCnt; ViFindList list;

```
ViUInt32 i;
// Open a default Session
status = viOpenDefaultRM(&rm);
if (status < VI_SUCCESS) goto error;
// Find all GPIB devices
status = viFindRsrc(rm, "GPIB?*INSTR", &list, &itemCnt, desc);
if (status < VI_SUCCESS) goto error;
for (i = 0; i < itemCnt; i++) {
// Open resource found in rsrc list
status = viOpen(rm, desc, VI_NULL, VI_NULL, &vi);
if (status < VI_SUCCESS) goto error;
// Send an ID query.
status = viWrite(vi, (ViBuf) "*idn", 5, &retCnt);
if (status < VI_SUCCESS) goto error;
// Clear the buffer and read the response
status = viRead(vi, (ViBuf) id, sizeof(id), &retCnt);
id[retCnt] = '0';if (status < VI_SUCCESS) goto error;
// Print the response
printf("id: %s: %s\n", desc, id);
// We're done with this device so close it
viClose(vi);
// Get the next item
viFindNext(list, desc);
}
// Clean up
viClose(rm);
```
## **Comments**

The viFindNext() operation returns the next device found in the list created by viFindRsrc(). The list is referenced by the handle returned by viFindRsrc().

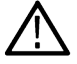

**Note:** The size of the instrDesc parameter should be at least 256 bytes.

# **See also**

*[Finding Resources](#page-148-0) viFindRsrc (sesn, expr, findList, retcnt, instrDesc)*

# **viFindRsrc (sesn, expr, findList, retCount, instrDesc)**

# **Usage**

Find a list of resources associated with a specified interface.

# **C format**

```
ViStatus viFindRsrc(ViSession sesn, ViConstString expr, ViPFindList findList,
ViPUInt32 retCount, ViPRsrc instrDesc[])
```
# **Visual basic format**

viFindRsrc (ByVal sesn As Long, ByVal expr As String, ByVal findList As Long, ByVal retCount As Long, ByVal instrDesc As String) As Long

## **Parameters**

## **Table 40: viFindRsrc() parameters**

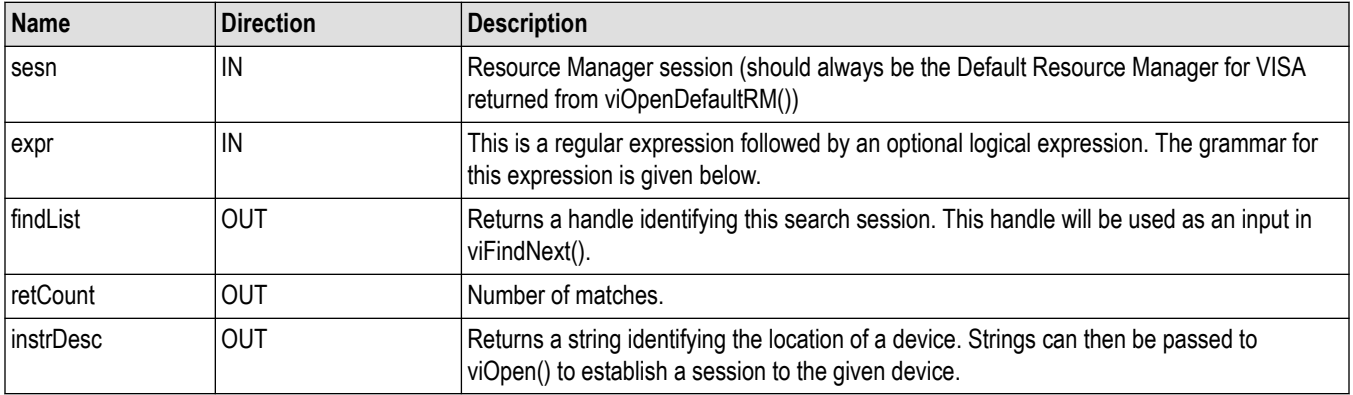

## **Return values**

## **Table 41: viFindRsrc() completion codes**

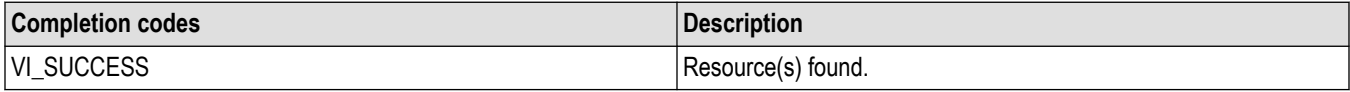

## **Table 42: viFindRsrc() error codes**

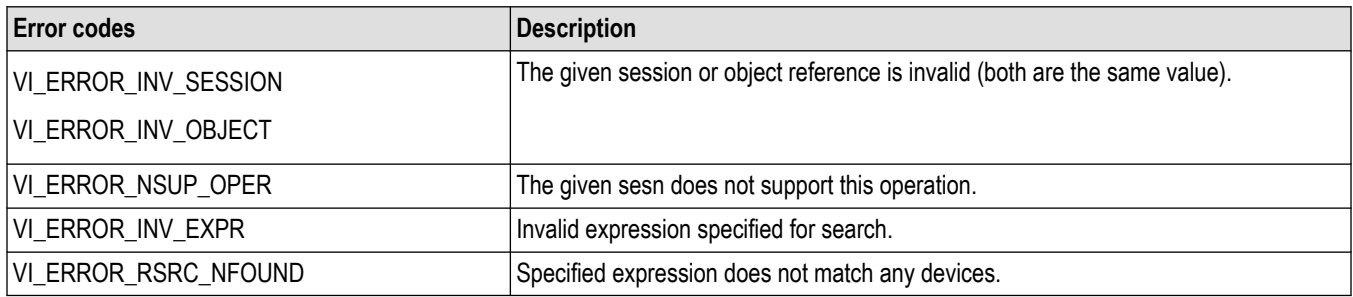

## **C example for INSTR resource**

ViSession rm, vi; ViStatus status; ViChar desc[256], id[256], buffer[256]; ViUInt32 retCnt, itemCnt; ViFindList list; ViUInt32 i; // Open a default Session status = viOpenDefaultRM(&rm); if (status < VI\_SUCCESS) goto error; // Find all GPIB devices
**status = viFindRsrc(rm, "GPIB?\*INSTR", &list, &itemCnt, desc);** if (status < VI\_SUCCESS) goto error; for  $(i = 0; i \leq itemCont; i++)$  { // Open resource found in rsrc list status = viOpen(rm, desc, VI\_NULL, VI\_NULL, &vi); if (status < VI\_SUCCESS) goto error; // Send an ID query. status = viWrite(vi, (ViBuf) "\*idn?", 5, &retCnt); if (status < VI\_SUCCESS) goto error; // Clear the buffer and read the response status = viRead(vi, (ViBuf) id, sizeof(id), &retCnt);  $id[retCnt] = \sqrt[3]{0}$ ; if (status < VI\_SUCCESS) goto error; // Print the response printf("id:  $\%s$ :  $\%s\n$ ", desc, id); // We're done with this device so close it viClose(vi);// Get the next item viFindNext(list, desc); } // Clean up viClose(rm);

## **C example for socket resource**

```
ViSession rm, vi;
ViStatus status;
ViChar desc[256], id[256], buffer[256];
ViUInt32 retCnt, itemCnt;
ViFindList list;
ViUInt32 i:
// Open a default Session
status = viOpenDefaultRM(&rm);
if (status < VI_SUCCESS) goto error;
// Find all TCPIP SOCKET devices
status = viFindRsrc(rm, "TCPIP?*SOCKET", &list, &itemCnt, desc);
if (status < VI_SUCCESS) goto error;
for (i = 0; i < itemCnt; i++) {
// Open resource found in rsrc list
status = viOpen(rm, desc, VI_NULL, VI_NULL, &vi);
if (status < VI_SUCCESS) goto error;
// Send an ID query.
status = viWrite(vi, (ViBuf) "*idn?", 5, &retCnt);
if (status < VI_SUCCESS) goto error;
// Clear the buffer and read the response
status = viRead(vi, (ViBuf) id, sizeof(id), &retCnt);
id[retCnt] = \sqrt[3]{0};
if (status < VI_SUCCESS) goto error;
// Print the response
printf("id: %s: %s\n", desc, id);
// We're done with this device so close it
viClose(vi);
// Get the next item
viFindNext(list, desc);
```
} // Clean up viClose(rm);

## **Comments**

The viFindRsrc() operation matches the value specified in expr with the resources available for a particular interface. On successful completion, this function returns the first resource found in the list (instrDesc).

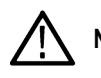

**Note:** The size of the instrDesc parameter should be at least 256 bytes.

- This function also returns a count (retcnt) to indicate if more resources were found, and returns a handle to the list of resources (findList). This handle must be used as an input to viFindNext() and should be passed to viClose() when it is no longer needed.
- The retcnt and findList parameters can optionally be omitted if. only the first match is important and the number of matches is not needed.

#### **Table 43: Special value for retCount parameter with viFindRsrc()**

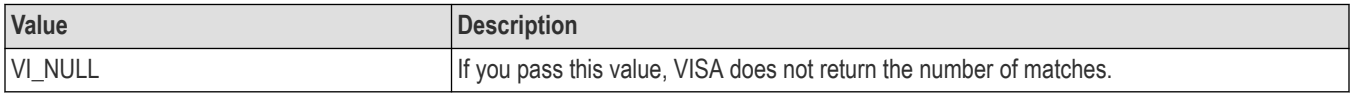

#### **Table 44: Special value for findList parameter with viFindRsrc()**

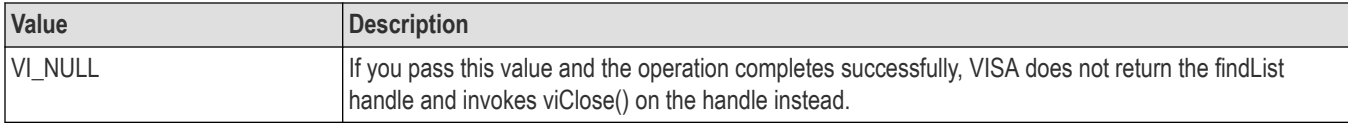

• The search criteria specified in the expr parameter has two parts: a regular expression over a resource string, and an optional logical expression over attribute values. A regular expression is a string consisting of ordinary characters as well as special characters.

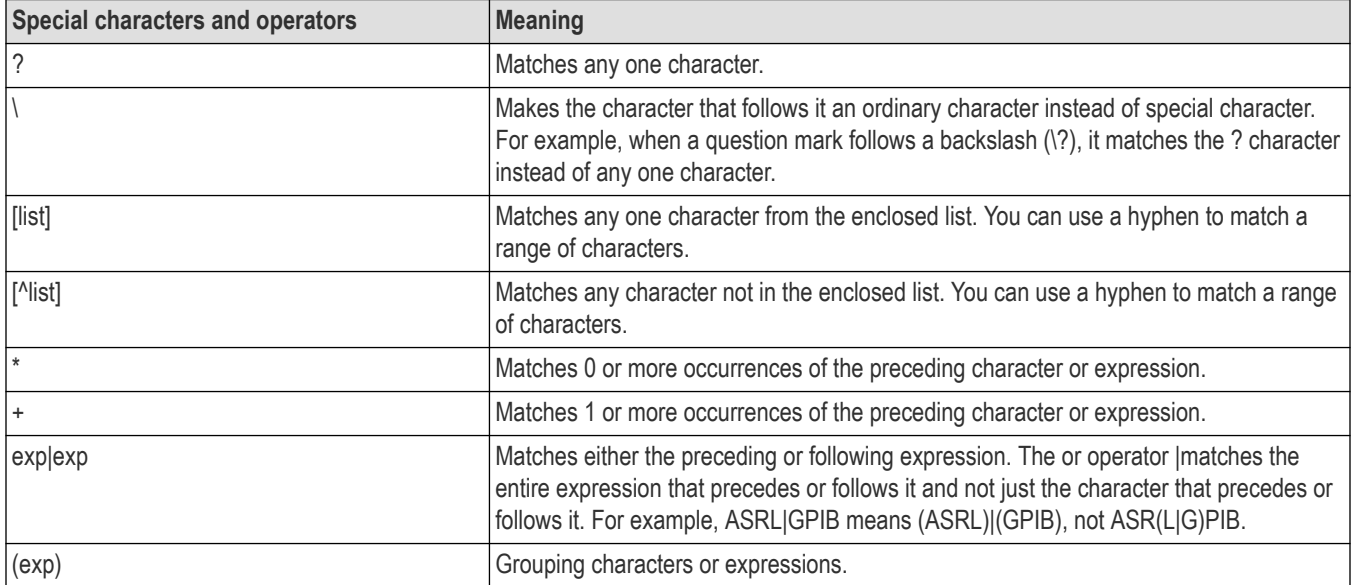

**Table 45: Regular expression special characters and operators**

• You use a regular expression to specify patterns to match in a given string. The regular expression is matched against the resource strings of resources known to the VISA Resource Manager.

• The viFindRsrc() operation uses a case-insensitive compare feature when matching resource names against the regular expression specified in expr. For example, calling viFindRsrc() with "GPIB?\*INSTR" would return the same resources as invoking it with "gpib? \*instr".

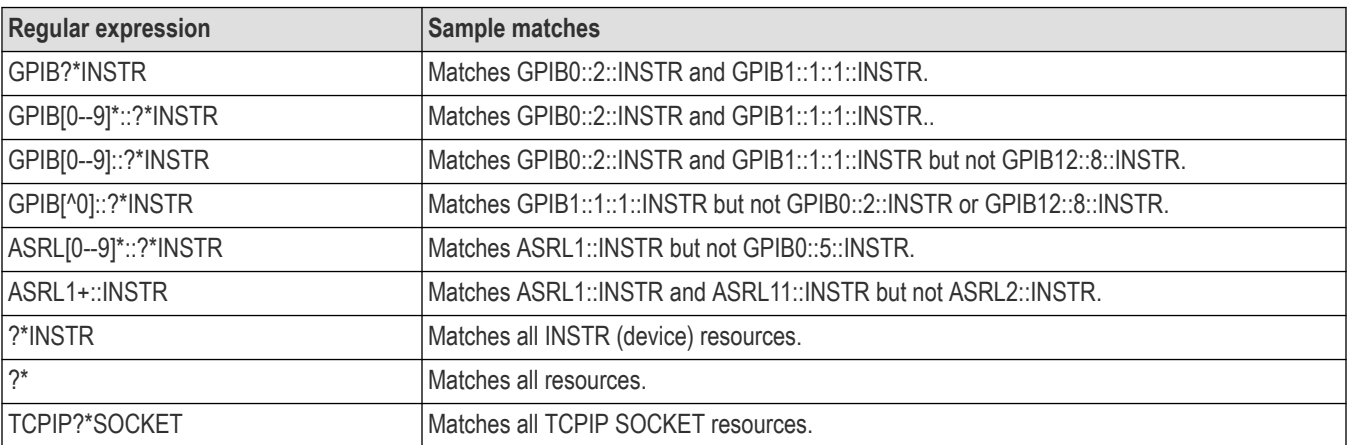

#### **Table 46: Examples of regular expression matches**

- If the resource string matches the regular expression, the attribute values of the resource are then matched against the expression over attribute values. If the match is successful, the resource has met the search criteria and gets added to the list of resources found.
- The optional attribute expression allows construction of flexible and powerful expressions with the use of logical ANDs, ORs and NOTs. Equal (==) and unequal (!=) comparators can be used compare attributes of any type, and in addition, other inequality comparators (>, <, >=, <=) can be used to compare attributes of numeric type. If the attribute type is ViString, a regular expression can be used in matching the attribute. Only global attributes can be used in the attribute expression.

#### **Table 47: Examples that include attribute expression matches**

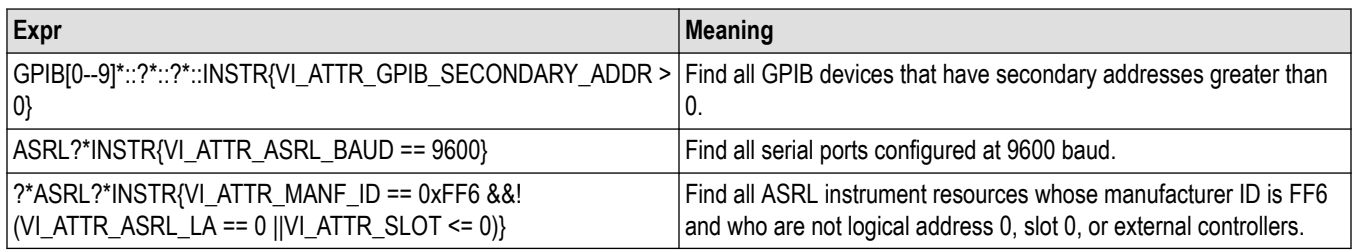

## **See also**

*[Finding Resources](#page-148-0) [viFindNext \(findList, instrDesc\)](#page-33-0)*

# **viFlush (vi, mask)**

## **Usage**

Manually flushes the specified buffer(s).

## **C format**

ViStatus viFlush (ViSession vi, ViUint16 mask)

## **Visual basic format**

viFlush (ByVal vi As Long, ByVal mask As Integer) As Long

#### **Parameters**

#### **Table 48: viFlush() parameters**

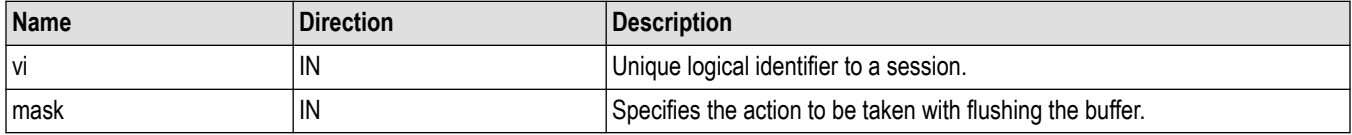

#### **Return values**

#### **Table 49: viFlush() completion codes**

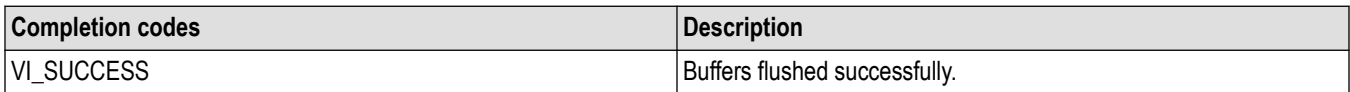

#### **Table 50: viFlush() error codes**

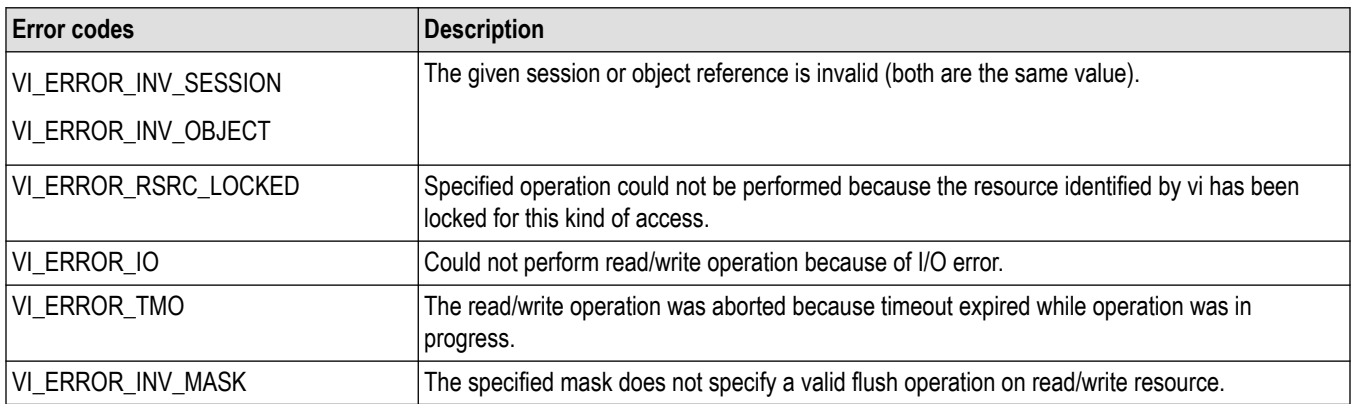

## **C example**

// Request the curve **status = viPrintf(vi, "CURVE?\n");** if (status < VI\_SUCCESS) goto error; // Always flush if a viScanf follows a viPrintf or // viBufWrite. **status = viFlush(vi, VI\_WRITE\_BUF | VI\_READ\_BUF\_DISCARD);** if (status < VI\_SUCCESS) goto error; // Get first char and validate status = viScanf(vi, "%c", &c);

## **Comments**

The value of mask can be one of the following flags:

#### **Table 51: viFlush values for mask parameter**

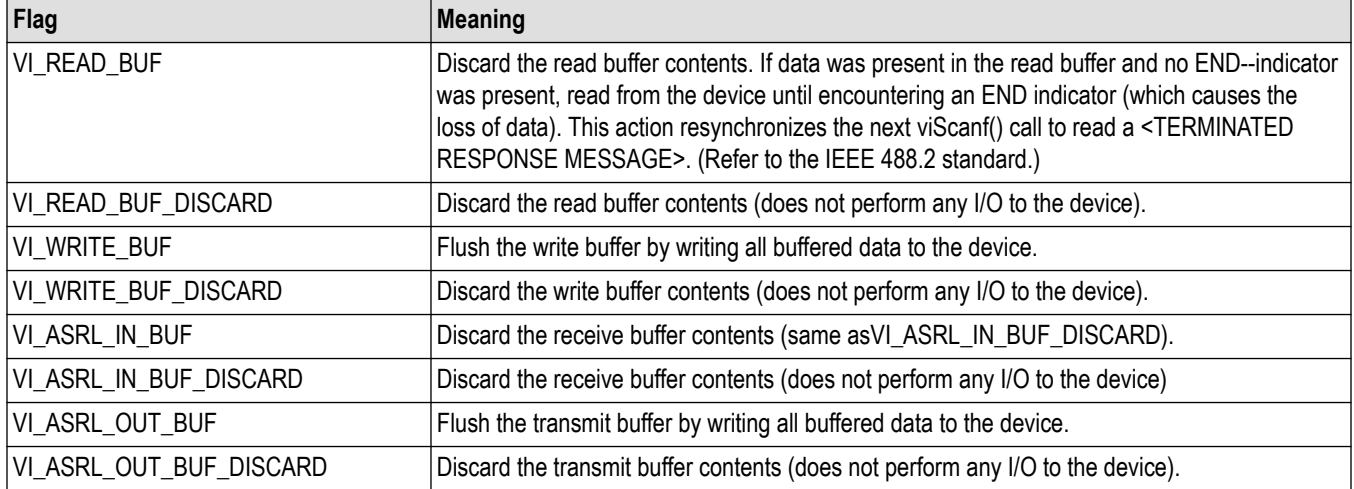

It is possible to combine any of these read flags and write flags for different buffers by ORing the flags. However, combining two flags for the same buffer in the same call to viFlush() is illegal.

• Notice that when using formatted I/O operations with a serial device, a flush of the formatted I/O buffers also causes the corresponding serial communication buffers to be flushed. For example, calling viFlush() with VI\_WRITE\_BUF also flushes the VI\_ASRL\_OUT\_BUF.

#### **See also**

*[Reading and Writing Formatted Data](#page-156-0) [viSetBuf \(vi, mask, size\)](#page-77-0)*

# **viGetAttribute (vi, attribute, attrState)**

## **Usage**

Retrieves the state of an attribute for the specified session, event, or find list.

## **C format**

```
ViStatus viGetAttribute(ViObject vi, ViAttr attribute, ViAttrState attrState)
```
## **Visual basic format**

```
viGetAttribute (ByVal vi As Long, ByVal attribute As Long, ByVal attrState As Long)
As Long
```
#### **Parameters**

#### **Table 52: viGetAttribute() parameters**

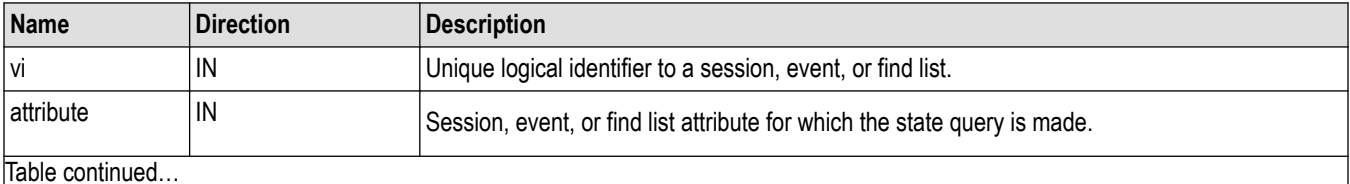

Table continued…

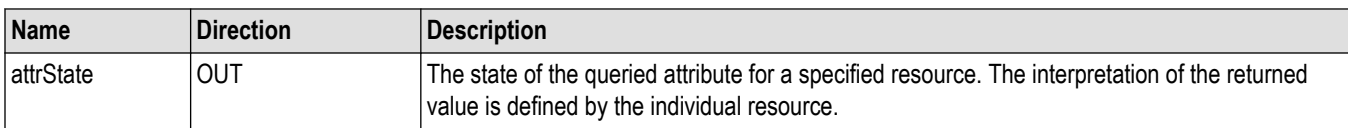

## **Return values**

#### **Table 53: viGetAttribute() completion codes**

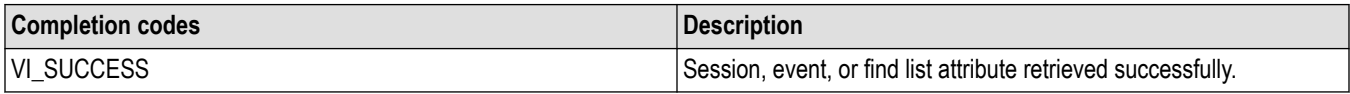

#### **Table 54: viGetAttribute() error codes**

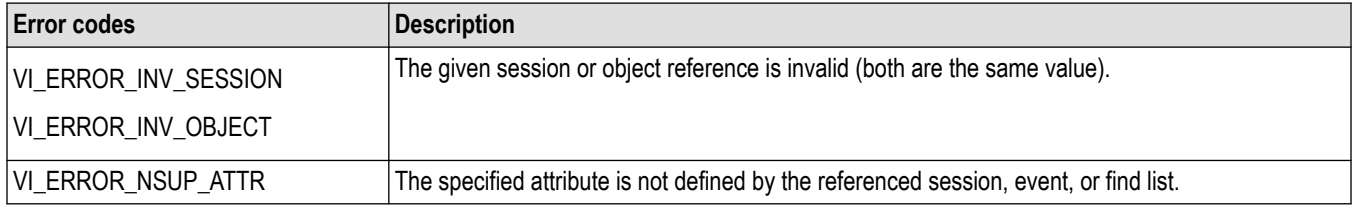

#### **C example**

```
// Get VISA's vendors name, VISA Specification
// Version, and implementation version.
status = viGetAttribute(rm, VI_ATTR_RSRC_MANF_NAME, buffer);
if (status < VI_SUCCESS) goto error;
status = viGetAttribute(rm, VI_ATTR_RSRC_SPEC_VERSION,
&version);
if (status < VI_SUCCESS) goto error;
status = viGetAttribute(rm, VI_ATTR_RSRC_IMPL_VERSION,
&impl);
if (status < VI_SUCCESS) goto error;
```
## **Comments**

tThe viGetAttribute() operation is used to retrieve the state of an attribute for the specified session, event, or find list.

The output parameter attrState is of the type of the attribute actually being retrieved. For example, when retrieving an attribute defined as a ViBoolean, your application should pass a reference to a variable of type ViBoolean. Similarly, if the attribute is defined as being ViUInt32, your application should pass a reference to a variable of type ViUInt32.

## **See also**

*[Setting and Retrieving Attributes](#page-151-0) [viSetAttribute \(vi, attribute, attrState\)](#page-75-0)*

# **viGpibCommand (vi, buf, count, retCount)**

# **Usage**

Write GPIB command bytes on the bus.

## **C format**

```
ViStatus status; ViSession vi,rm; ViUInt32 retCnt; status = viGpibCommand(vi,
(ViConstBuf)"*IDN?", 5, &retCnt);
```
## **Parameters**

#### **Table 55: viGpibCommand() parameters**

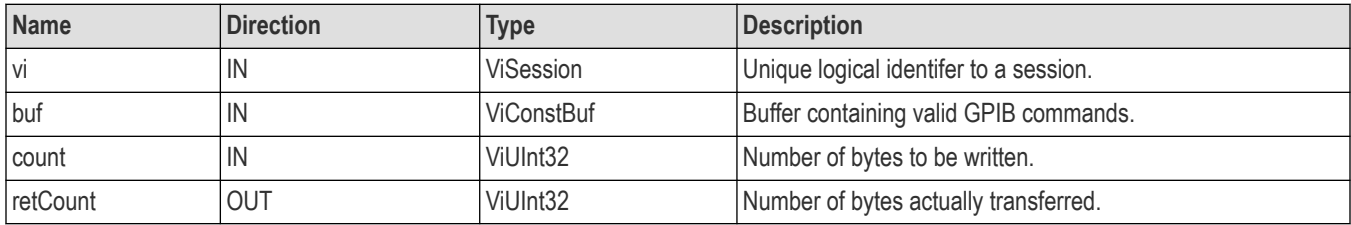

## **Return values**

Type Vistatus: This is the operational return status. It returns either a completion code or an error code as follows.

#### **Table 56: viGpibCommand() completion codes**

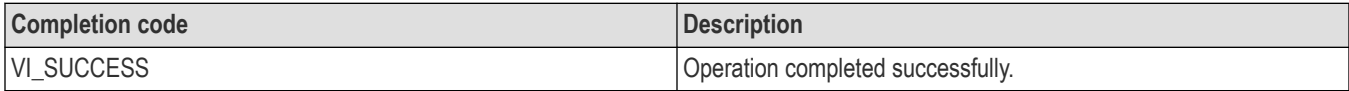

#### **Table 57: viGpibCommand() error codes**

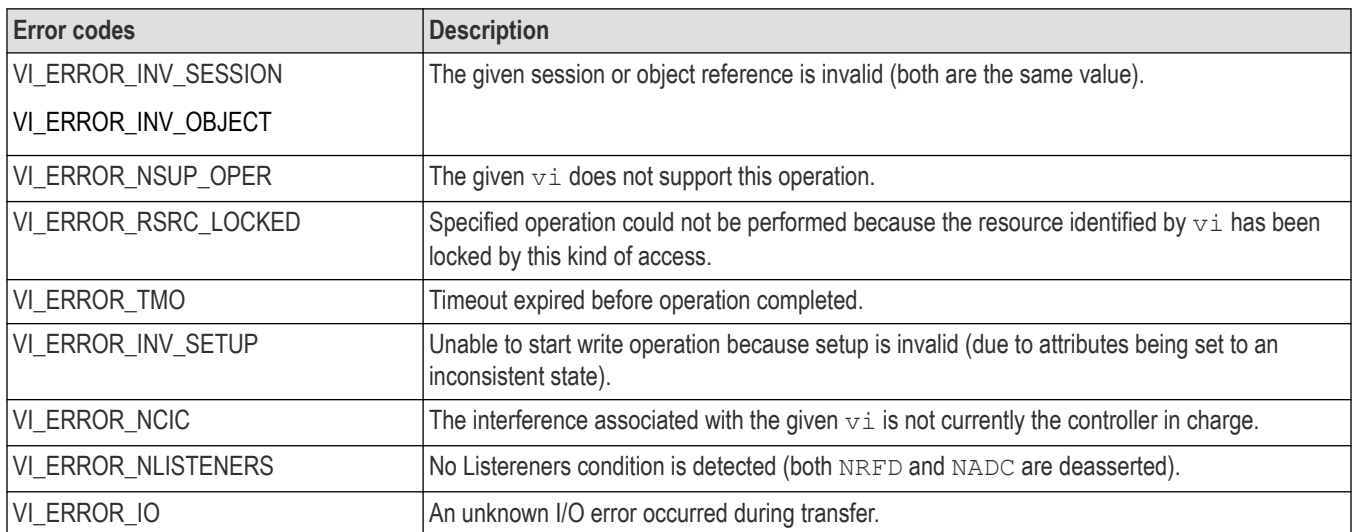

# **viInstallHandler (vi, eventType, handler, userHandle)**

## **Usage**

Installs callback handler(s) for the specified event.

## **C format**

```
ViStatus viInstallHandler (ViSession vi, ViEventType eventType, ViHndlr handler,
ViAddr userHandle)
```
## **Visual basic format**

Not Applicable

## **Parameters**

#### **Table 58: viInstallHandler() parameters**

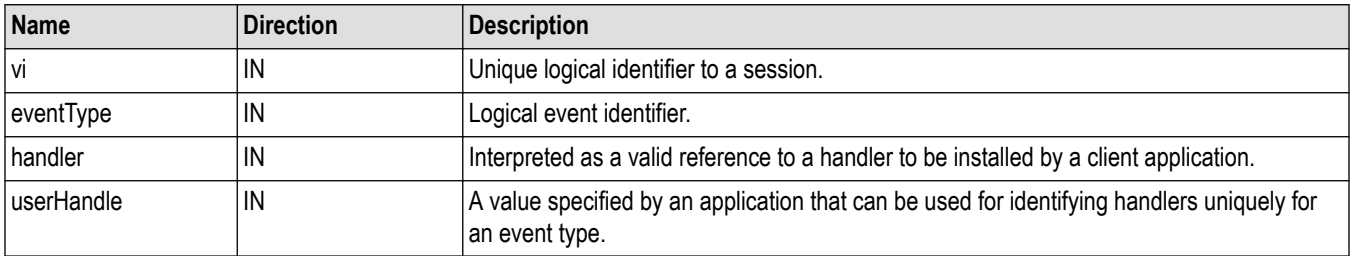

#### **Return values**

#### **Table 59: viInstallHandler() completion codes**

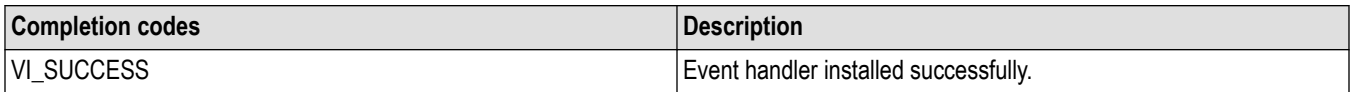

#### **Table 60: viInstallHandler() error codes**

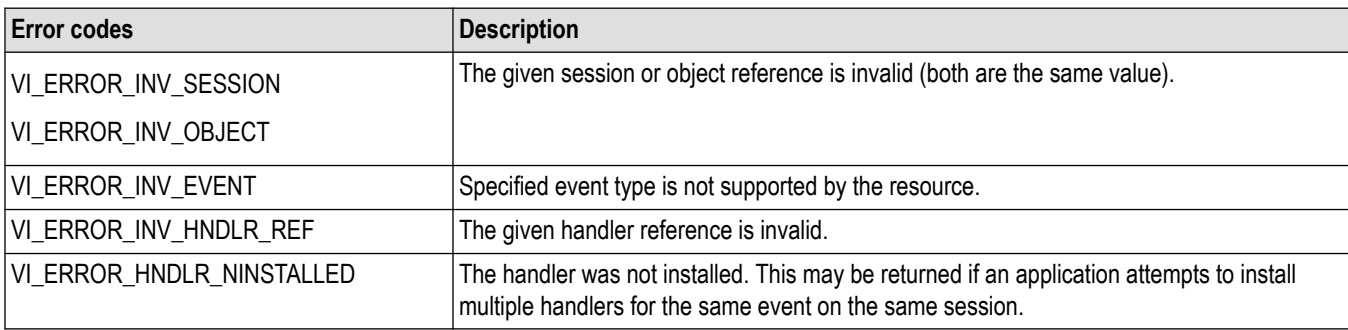

## **C example**

```
ViStatus _VI_FUNCH ServiceReqEventHandler(ViSession vi, ViEventType eventType,
ViEvent event, ViAddr userHandle)
{
printf("srq occurred\n");
return VI_SUCCESS;
}
int main(int argc, char* argv[])
{
ViSession rm, vi;
ViStatus status;
```

```
char string[256];
ViUInt32 retCnt;
status = viOpenDefaultRM(&rm);
if (status < VI_SUCCESS) goto error;
status = viOpen(rm, "GPIB8::1::INSTR", NULL, NULL,
&vi);
if (status < VI_SUCCESS) goto error;
// Setup and enable event handler
status = viInstallHandler(vi, VI_EVENT_SERVICE_REQ,
ServiceReqEventHandler, NULL);
if (status < VI_SUCCESS) goto error;
status = viEnableEvent(vi, VI_EVENT_SERVICE_REQ,
VI_HNDLR, VI_NULL);
if (status < VI_SUCCESS) goto error;
// Do processing here
// Cleanup and exit
status = viDisableEvent(vi, VI_EVENT_SERVICE_REQ,
VI_HNDLR);
if (status < VI_SUCCESS) goto error;
status = viUninstallHandler(vi, VI_EVENT_SERVICE_REQ,
ServiceReqEventHandler, NULL);
if (status < VI_SUCCESS) goto error;
viClose(vi);
viClose(rm);
return 0;
error:
viStatusDesc(rm, status, string);
fprintf(stderr, "Error: %s\n", (ViBuf) string);
return 0;
}
```
## **Comments**

The viInstallHandler() operation allows applications to install handlers on sessions. The handler specified in handler is installed along with any previously installed handlers for the specified event.

- You can specify a value in userHandle that is passed to the handler on its invocation. VISA identifies handlers uniquely using the handler reference and this value.
- VISA allows you to install multiple handlers for an event type on the same session. You can install multiple handlers through multiple invocations of the viInstallHandler() operation, where each invocation adds to the previous list of handlers. If more than one handler is installed for an event type, each handlers is invoked on every occurrence of the specified event(s). Handlers are invoked in Last In First Out (LIFO) order

## **See also**

*[Handling Events](#page-164-0)*

*[viUninstallHandler \(vi, eventType, handler, userHandle\)](#page-84-0)*

# **viLock (vi, lockType, timeout, requestedKey, accessKey)**

## **Usage**

Obtains a lock on the specified resource.

## **C format**

```
ViStatus viLock(ViSession vi, ViAccessMode lockType, ViUInt32 timeout, ViConstKeyId
requestedKey, ViPKeyId accessKey[])
```
## **Visual basic format**

viLock (ByVal vi As Long, ByVal lockType As Long, ByVal timeout As Long, ByValrequestedKey As String, ByVal accessKey As String) As Long

## **Parameters**

#### **Table 61: viLock() parameters**

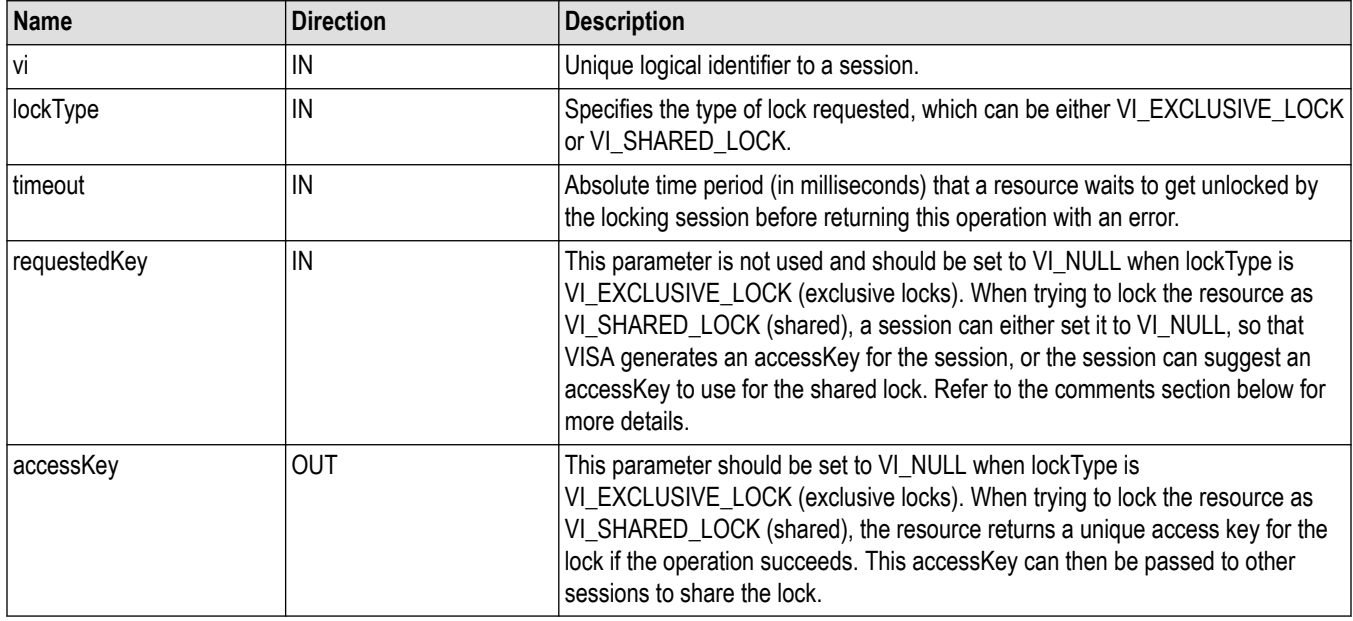

## **Return values**

#### **Table 62: viLock() completion codes**

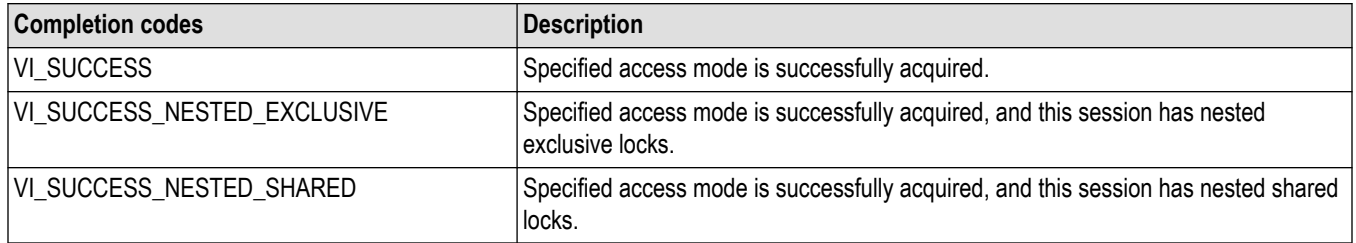

#### **Table 63: viLock() error codes**

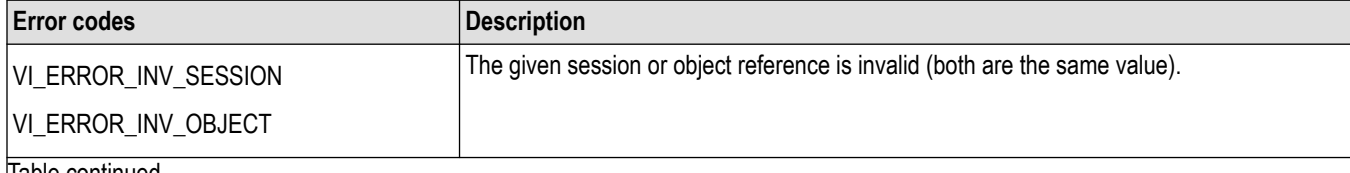

 $|$ lable continued...

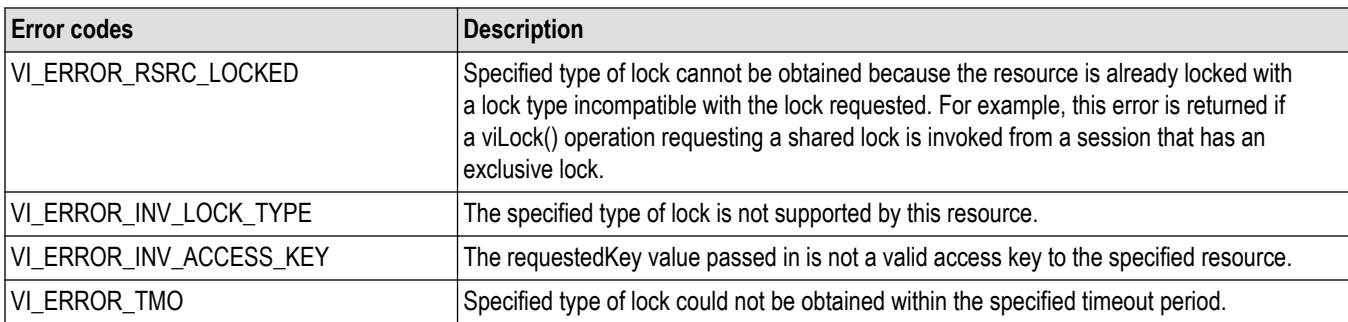

## **C example**

```
ViSession rm, vi;
char string[256];
ViUInt32 retCnt;
int i = 0:
if (viOpenDefaultRM(&rm) < VI_SUCCESS) return;
if (viOpen(rm, "GPIB8::1::INSTR", NULL, NULL, &vi) < VI_SUCCESS)
return;
for (i = 1; i < 100; i++) {
viLock(vi, VI_EXCLUSIVE_LOCK, VI_TMO_INFINITE, NULL,
NULL);
if (viWrite(vi, (ViBuf) "ch1:scale?", 10, &retCnt)
< VI_SUCCESS) return;
if (viRead(vi, (ViBuf) string, 256, &retCnt)
< VI_SUCCESS) return;
printf("%d: scale %s", i, string);
viUnlock(vi);
}
```
## **Comments**

This operation is used to obtain a lock on the specified resource. The caller can specify the type of lock requested—exclusive or shared lock—and the length of time the operation will suspend while waiting to acquire the lock before timing out. This operation can also be used for sharing and nesting locks.

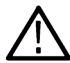

**Note:** If requesting a VI\_SHARED\_LOCK, the size of the accessKey parameter should be at least 256 bytes.

- The requestedKey and the accessKey parameters apply only to shared locks. When using the lock type VI\_EXCLUSIVE\_LOCK, requestedKey and accessKey should be set to VI\_NULL.
- VISA allows you to specify a key to be used for lock sharing through the use of the requestedKey parameter. Or, you can pass VI\_NULL for requestedKey when obtaining a shared lock, in which case VISA will generate a unique access key and return it through accessKey. If you do specify a requestedKey, VISA will try to use this value for the accessKey. As long as the resource is not locked, VISA will use the requestedKey as the access key and grant the lock. When the operation succeeds, the requestedKey will be copied into the user buffer referred to by the accessKey.
- The session that gained a shared lock can pass the accessKey to other sessions for the purpose of sharing the lock. The session wanting to join the group of sessions sharing the lock can use the key as an input value to the requestedKey parameter. VISA will add the session to the list of sessions sharing the lock, as long as the requestedKey value matches the accessKey value for the particular resource. The session obtaining a shared lock in this manner will then have the same access privileges as the original session that obtained the lock.

<span id="page-47-0"></span>• You can obtain nested locks through this operation. To acquire nested locks, invoke the viLock() operation with the same lock type as the previous invocation of this operation. For each session, viLock() and viUnlock() share a lock count, which is initialized to 0. Each invocation of viLock() for the same session (and for the same lockType) increases the lock count. In the case of a shared lock, it returns with the same accessKey every time.

When a session locks the resource a multiple number of times, you must invoke the viUnlock() operation an equal number of times in order to unlock the resource. That is, the lock count increments for each invocation of viLock(), and decrements for each invocation of viUnlock(). A resource is actually unlocked only when the lock count is 0.

#### **See also**

*[Locking and Unlocking Resources](#page-170-0) [viUnlock \(vi\)](#page-86-0)*

# **viOpen (sesn, rsrcName, accessMode, timeout, vi)**

## **Usage**

Opens a session to the specified resource.

#### **C format**

```
ViStatus viOpen(ViSession sesn, ViConstRsrc name, ViAccessMode mode, ViUInt32
timeout, ViPSession vi)
```
#### **Visual basic format**

viOpen (ByVal sesn As Long, ByVal rsrcName As String, ByVal accessMode As Long, ByVal timeout As Long, vi As Long) As Long

#### **Parameters**

#### **Table 64: viOpen() parameters**

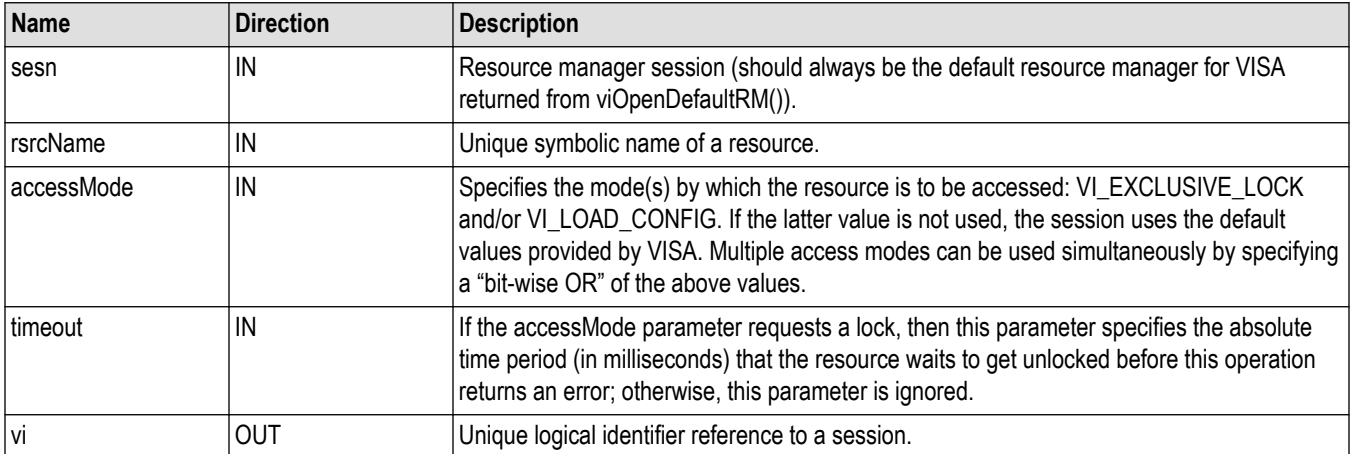

## **Return values**

#### **Table 65: viOpen() completion codes**

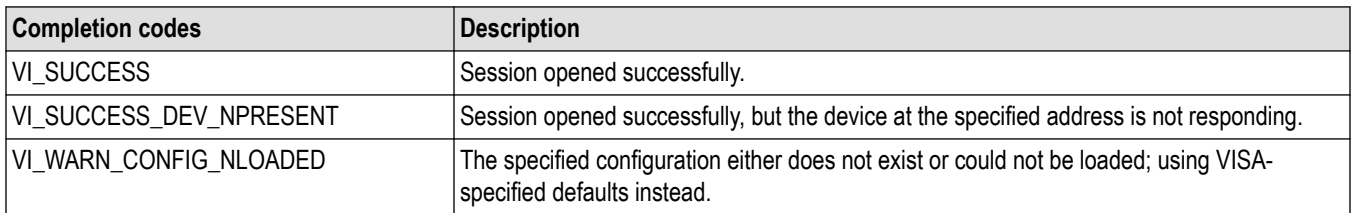

#### **Table 66: viOpen() error codes**

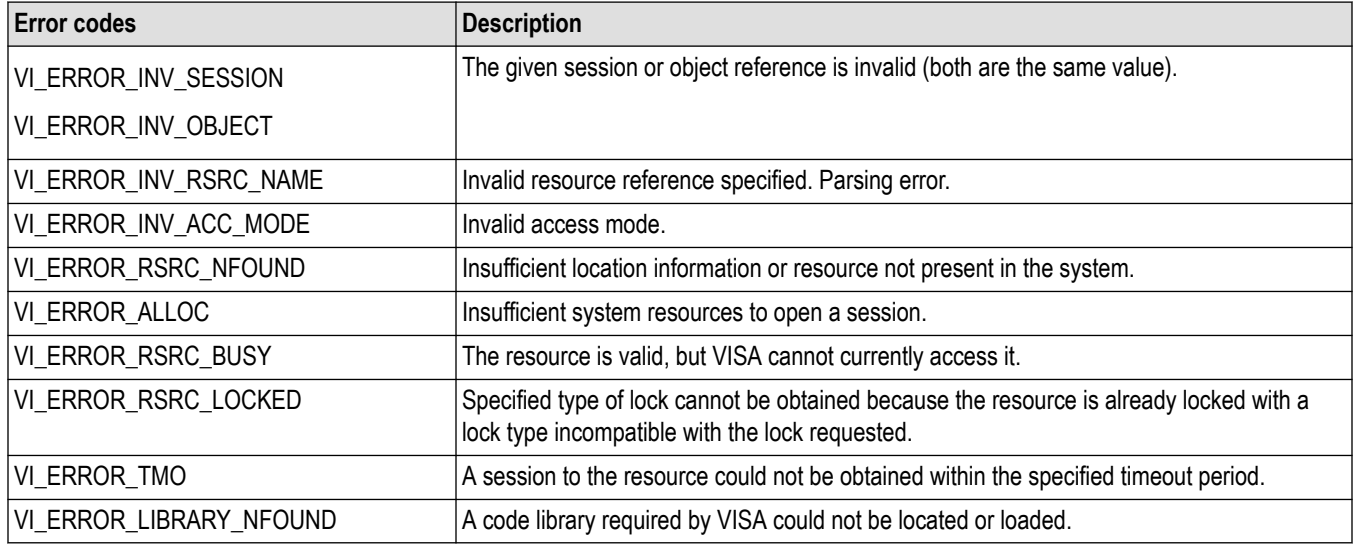

## **C example**

// Open the GPIB device at primary address 1, GPIB board 8 **status = viOpen(rm, "GPIB8::1::INSTR", VI\_NULL, VI\_NULL, &vi);** if (status < VI\_SUCCESS) goto error;

## **Comments**

The viOpen() operation opens a session to the specified resource. It returns a session identifier that can be used to call any other operations of that resource.

- The GPIB keyword can be used to establish communication with a GPIB device.
- The ASRL keyword is used to establish communication with an asynchronous serial device (such as RS-232).
- An address string must uniquely identify the resource. The following table shows the grammar for the address string and gives examples.
	- Optional string segments are shown in square brackets ([ ]).
	- The default value for the optional string segment board is 0.
	- The default value for the optional string segment secondary address is none.
	- Address strings are not case sensitive.

## **Table 67: Resource address string grammar and examples with viOpen()**

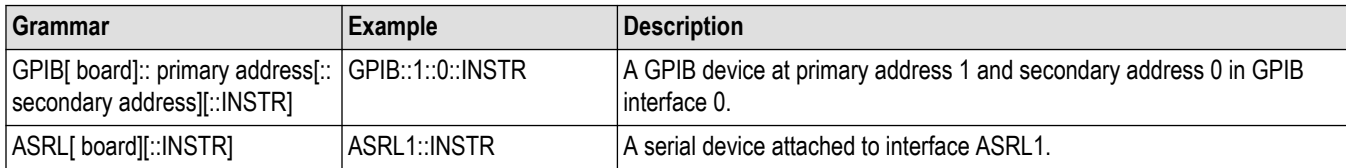

## **Table 68: Special values for accessmode parameter with viOpen()**

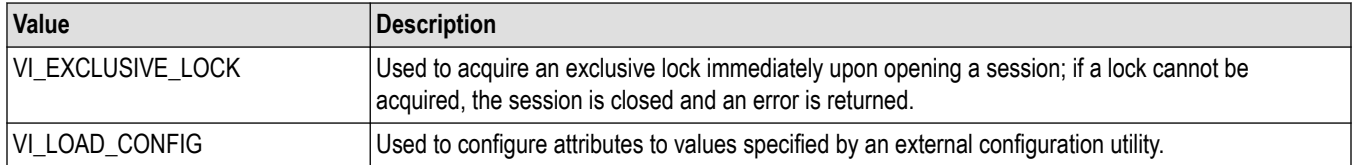

## **See also**

*[Opening and Closing Sessions](#page-147-0) viOpenDefaultRM (sesn) [viClose \(vi\)](#page-24-0)*

# **viOpenDefaultRM (sesn)**

## **Usage**

Returns a session to the Default Resource Manager.

# **C format**

ViStatus viOpenDefaultRM(ViSession sesn)

## **Visual basic format**

viOpenDefaultRM (ByVal sesn As Long) As Long

## **Parameters**

#### **Table 69: viOpenDefaultRM() parameters**

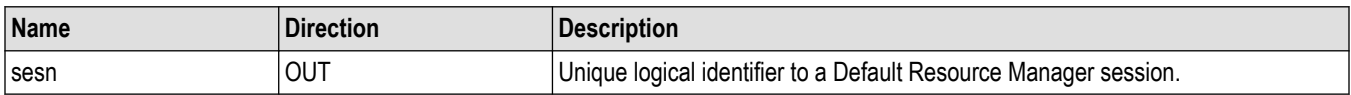

## **Return values**

## **Table 70: viOpenDefaultRM() completion codes**

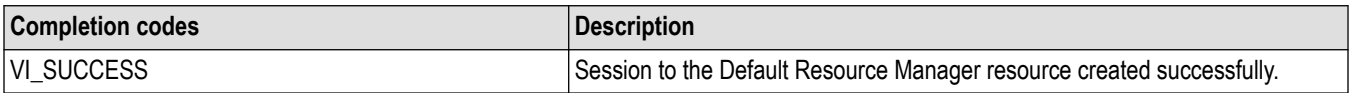

#### **Table 71: viOpenDefaultRM() error codes**

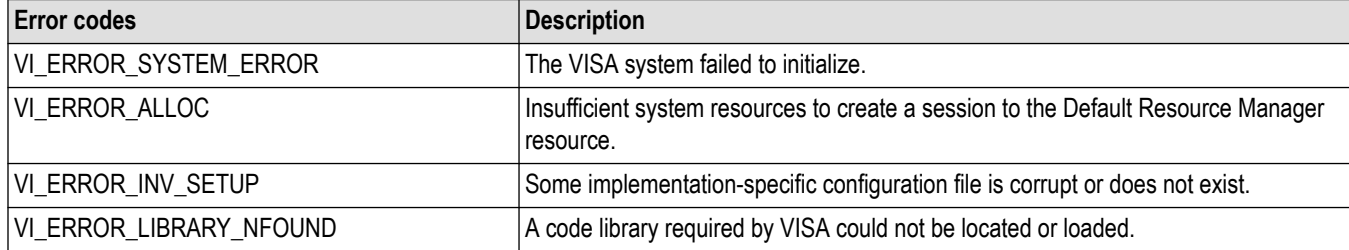

## **C example**

// Open a default session status = viOpenDefaultRM(&rm); if (status < VI\_SUCCESS) goto error;

#### **Comments**

The viOpenDefaultRM() function must be called before any VISA operations can be invoked.

- The first call to this function initializes the VISA system, including the Default Resource Manager resource, and also returns a session to that resource.
- Subsequent calls to this function return new and unique sessions to the same Default Resource Manager resource.
- When a Resource Manager session is closed, all find lists and device sessions opened with that Resource Manager session are also closed.

#### **See also**

*[Opening and Closing Sessions](#page-147-0) [viOpen \(sesn, rsrcName, accessMode, timeout, vi\)](#page-47-0) [viClose \(vi\)](#page-24-0)*

# **viParseRsrc (sesn, rsrcName, intfType, intfNum)**

## **Usage**

Parses a resource string to get the interface information.

## **C format**

```
ViStatus viParseRsrc(ViSession sesn, ViConstRsrc rsrcName, ViUint16 intfType,
ViUInt intfNum)
```
## **Visual basic format**

viParseRsrc (ByVal sesn As Long, ByVal rsrcName As String, ByVal intfType As Integer, ByVal intfNum As Integer) As Long

## **Parameters**

#### **Table 72: viParseRsrc() parameters**

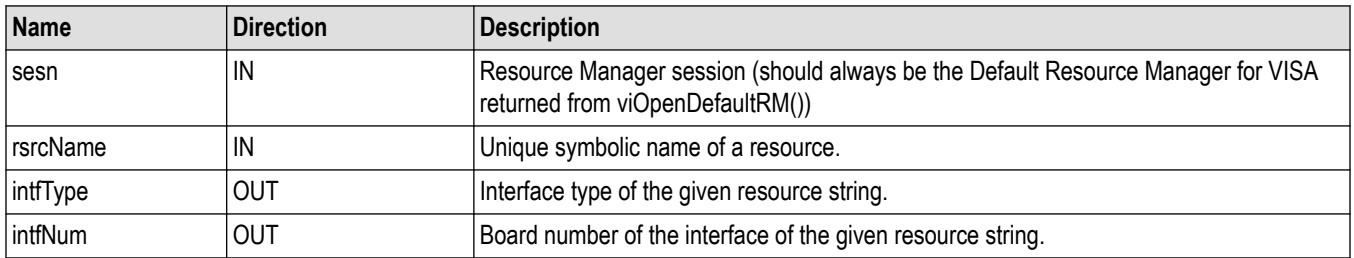

#### **Return values**

## **Table 73: viParseRsrc() completion codes**

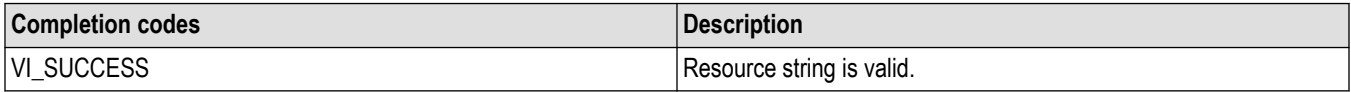

#### **Table 74: viParseRsrc() error codes**

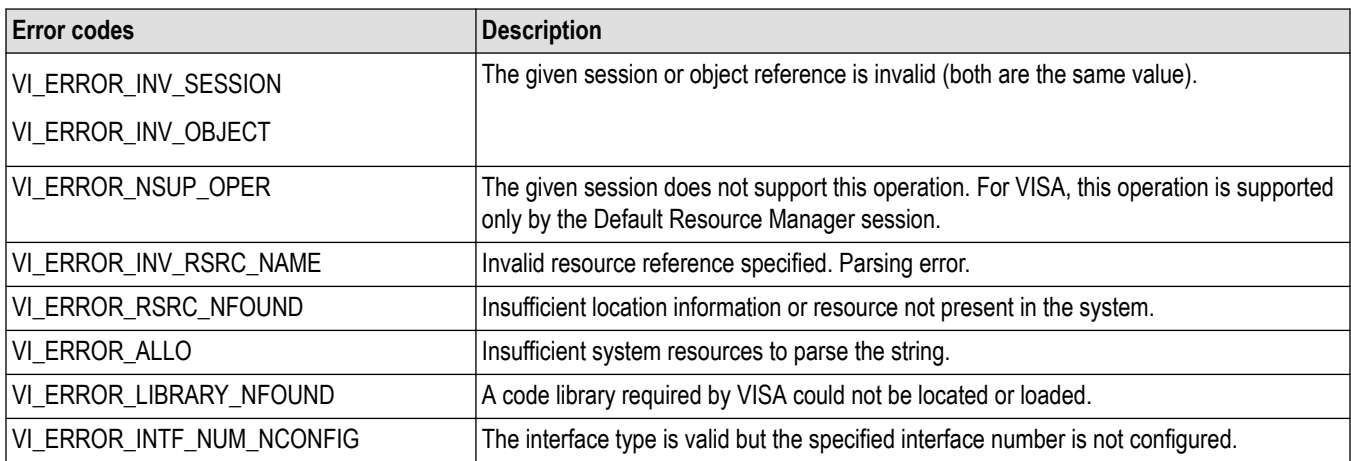

## **C example**

if (viOpenDefaultRM(&rm) < VI\_SUCCESS) return; **if (viParseRsrc(rm,"GPIB8::1::INSTR", ifType, ifNum)) < VI\_SUCCESS) return;**

## **Comments**

This operation parses a resource string to verify its validity. It should succeed for all strings returned by viFindRsrc() and recognized by viOpen(). This operation is useful if you want to know what interface a given resource descriptor would use without actually opening a session to it.

The values returned in intfType and intfNum correspond to the attributes VI\_ATTR\_INTF\_TYPE and VI\_ATTR\_INTF\_NUM. These values would be the same if a user opened that resource with viOpen() and queried the attributes with viGetAttribute().

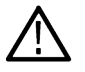

**Note:** The size of the instrDesc parameter should be at least 256 bytes.

- This function returns information determined solely from the resource string and any static configuration information (such as.INI files or the Registry).
- This function is case--insensitive when matching resource names against the name specified in rsrcName. Calling viParseRsrc() with "gpib8::1::instr" will produce the same results as invoking it with "GPIB 8::1::INSTR"..

## **See also**

*[Finding Resources](#page-148-0) [viFindNext \(findList, instrDesc\)](#page-33-0) [viFindRsrc \(sesn, expr, findList, retcnt, instrDesc\)](#page-34-0)*

# **viParseRsrcEx (sesn, rsrcName, intfType, intfNum, rsrcClass, unaliasedExpandedRsrcName, aliasIfExists)**

## **Usage**

Parse a resource string to get extended interface information.

## **Parameters**

#### **Table 75: viParseRsrcEx() parameters**

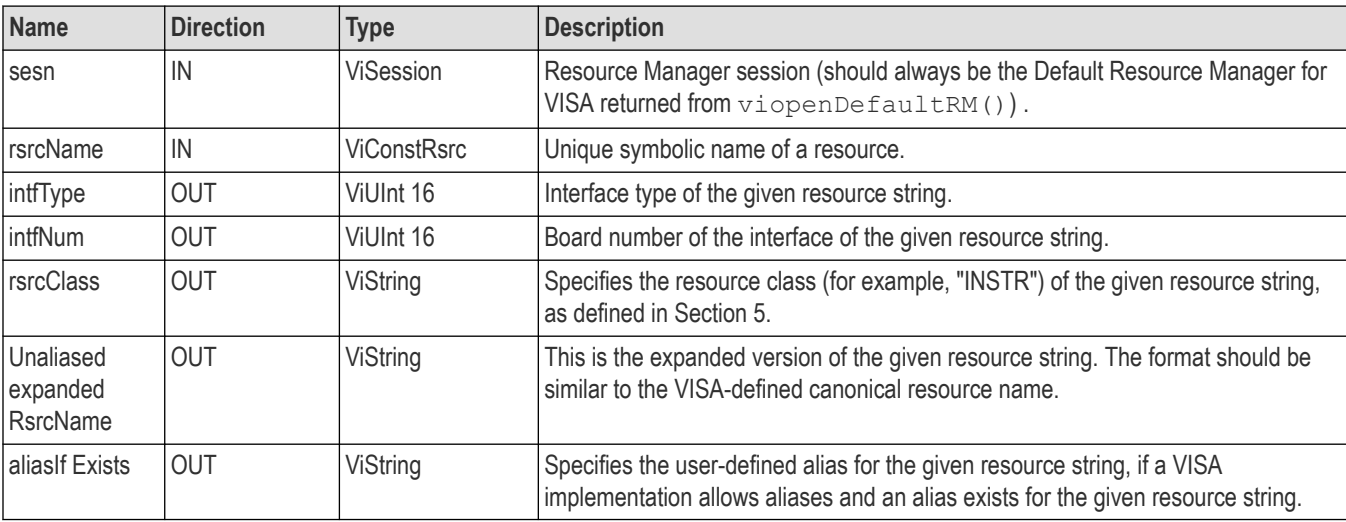

## **Return values**

#### **Table 76: viParseRsrcEx() completion codes**

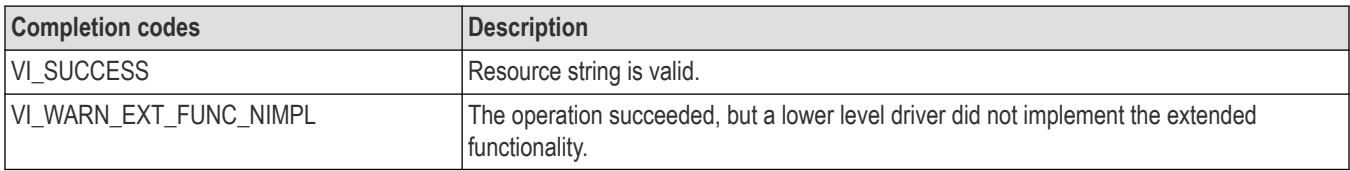

<span id="page-53-0"></span>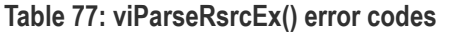

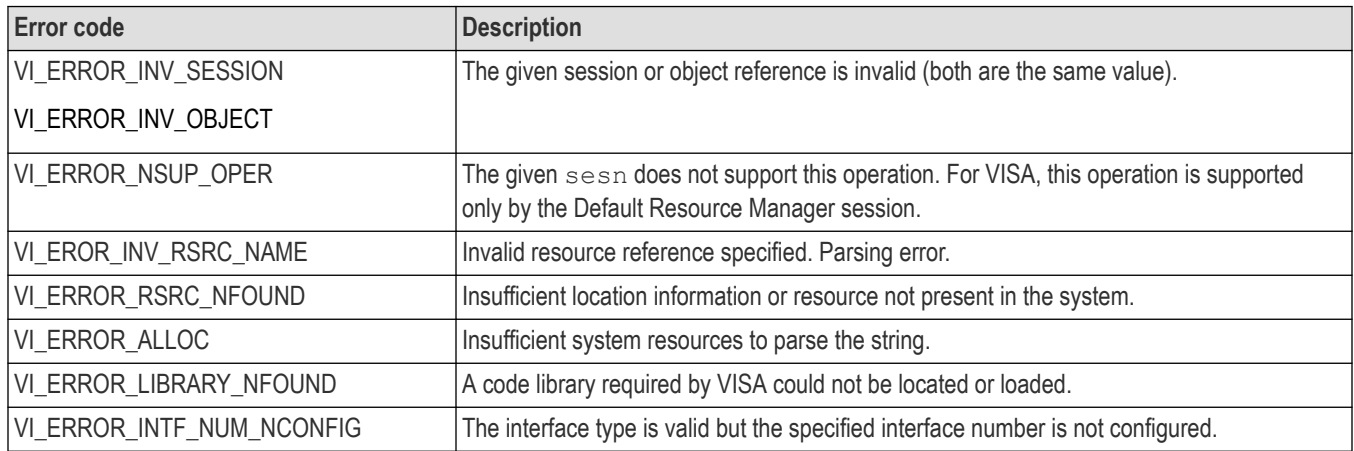

# **viPrintf (vi, writeFmt, <arg1, arg2, ...>)**

# **Usage**

Formats and writes data to a device using the optional variable-length argument list.

## **C Format**

ViStatus viPrintf (ViSession vi, ViConstString writeFmt, ...)

## **Visual Basic Format**

Not applicable

## **Parameters**

## **Table 78: viPrintf() parameters**

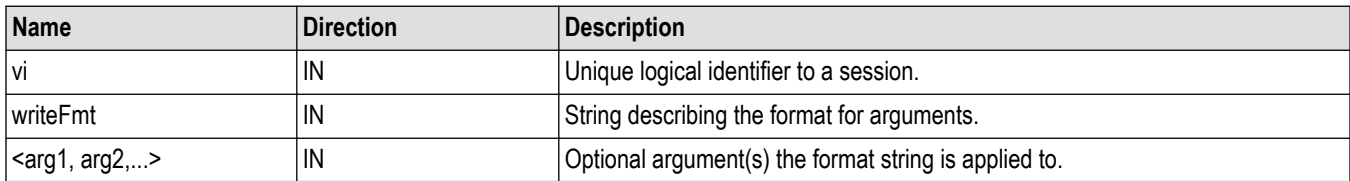

## **Return Values**

## **Table 79: viPrintf() completion codes**

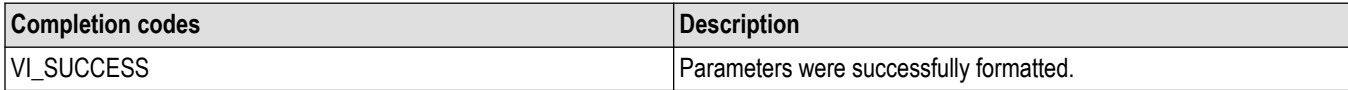

#### **Table 80: viPrintf() error codes**

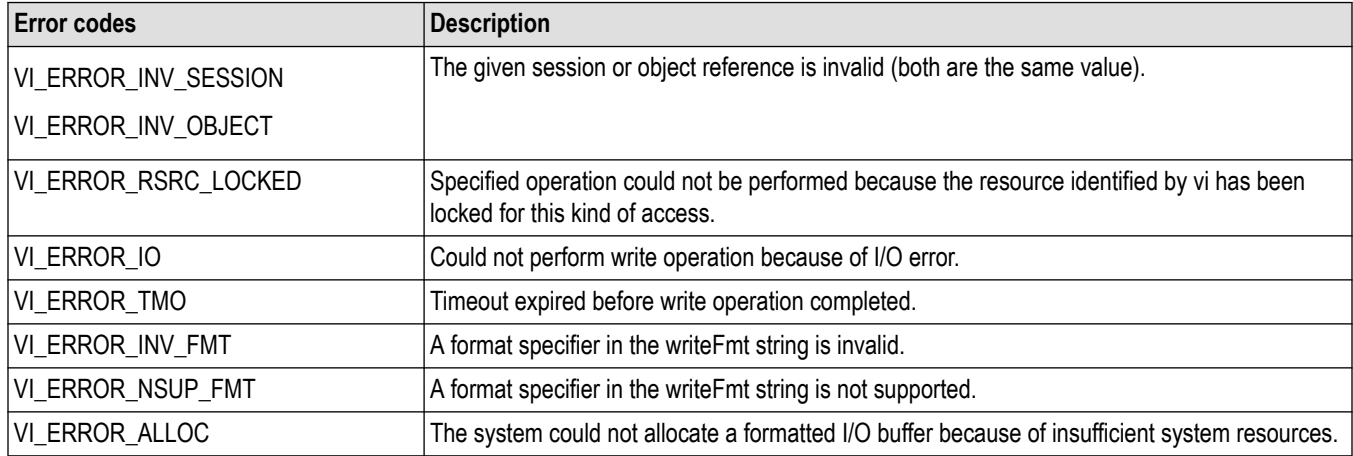

## **C example**

```
// Turn headers off, this makes parsing easier
status = viPrintf(vi, "header off\n");
if (status < VI_SUCCESS) goto error;
// Get record length value
status = viQueryf(vi, "hor:reco?\n", "%ld", elements);
if (status < VI_SUCCESS) goto error;
// Make sure start, stop values for curve query match the
// full record length
status = viPrintf(vi, "data:start %d;data:stop %d\n", 0,
(*elements)--1);
if (status < VI_SUCCESS) goto error;
```
## **Comments**

The viPrintf() operation sends data to a device as specified by the format string (writeFmt). Before sending the data, the operation formats the argument characters as specified in the writeFmt string.

- The viWrite() operation performs the actual low--level I/O to the device. As a result, you should not use the viWrite() and viPrintf() operations in the same session.
- The writeFmt string can include regular character sequences, special formatting characters, and special format specifiers.
	- The regular characters (including white spaces) are written to the device unchanged.
	- The special characters consist of ' \' (backslash) followed by a character.
	- The format specifier sequence consists of '%' (percent) followed by an optional modifier (flag), followed by a format code.

## **Special formatting characters**

Special formatting character sequences send special characters. The following table lists the special characters and describes what they send to the device.

#### **Table 81: Special characters used with viPrintf()**

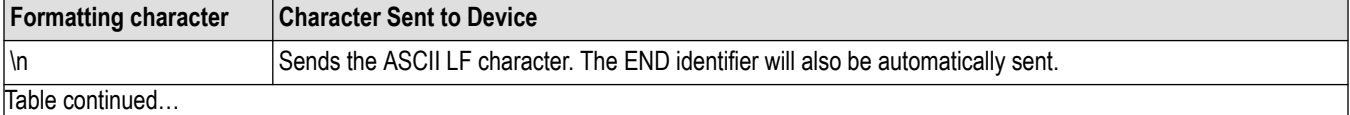

Table continued…

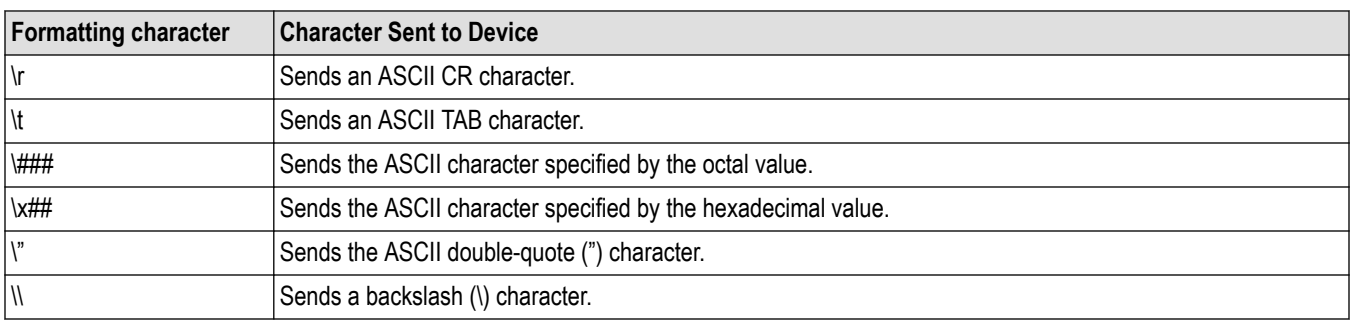

## **Format specifiers**

The format specifiers convert the next parameter in the sequence according to the modifier and format code, after which the formatted data is written to the specified device. The format specifier takes the following syntax:

%[modifiers]format code

- Modifiers are optional codes that describe the target data.
- Format code specifies which data type the argument is represented in.
- In the following tables, a 'd' format code refers to all conversion codes of type integer ('d', 'i', 'o', 'u', 'x', 'X'), unless specified as %d only. Similarly, an 'f' format code refers to all conversion codes of type float ('f', 'e', 'E', 'g', 'G'), unless specified as %f only. Every conversion command starts with the % character and ends with a conversion character (format code). Between the % character and the format code, the following modifiers can appear in the sequence.

## **ANSI C standard modifiers**

#### **Table 82: ANSI C standard modifiers used with viPrintf()**

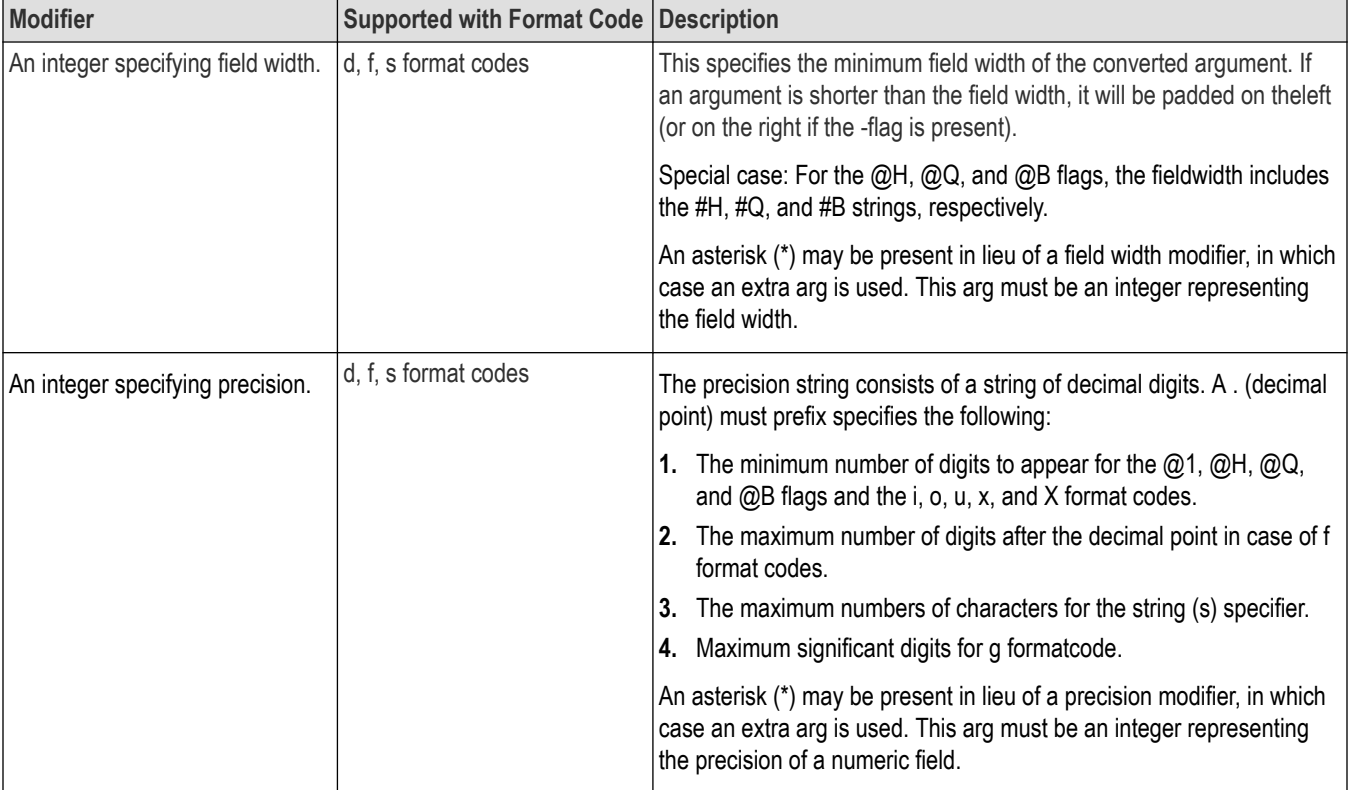

Table continued…

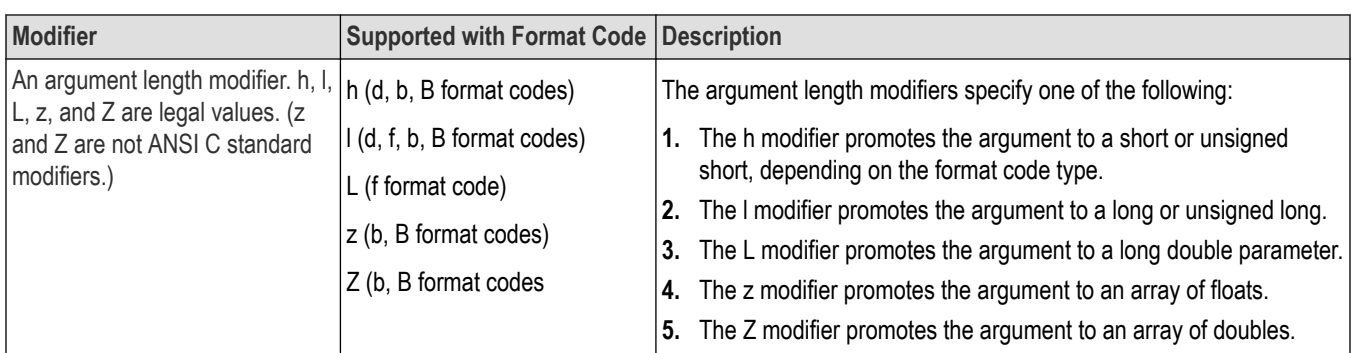

# **Enhanced modifiers to ANSI C standards**

## **Table 83: Enhanced modifiers to ANSI C standards used with viPrintf()**

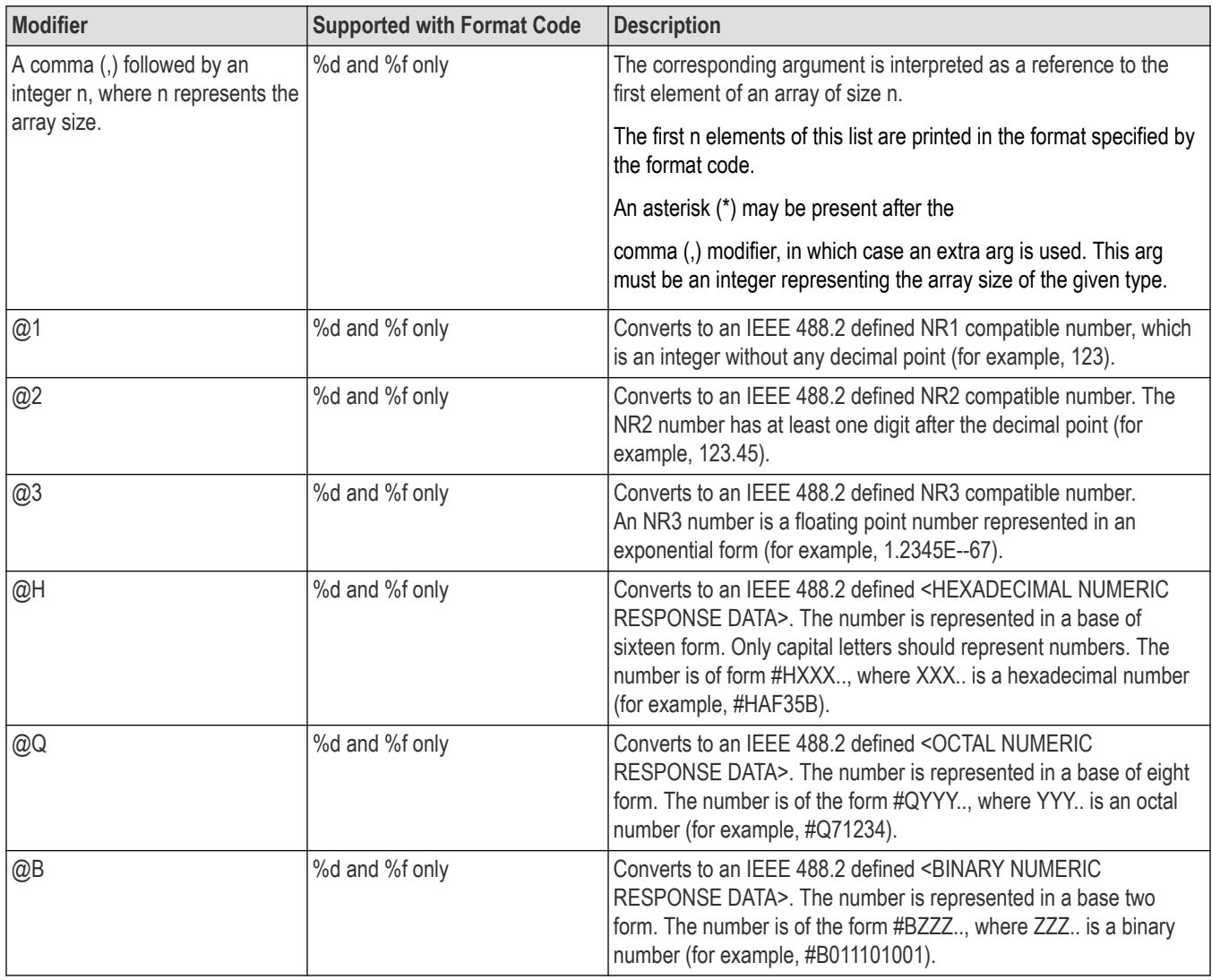

The following are the allowed format code characters. A format specifier sequence should include one and only one format code.

#### **Standard ANSI C Format Codes**

#### **%** Send the ASCII percent (%) character.

**c** Argument type: A character to be sent.

**d** Argument type: An integer.

## **Table 84: Modifiers used with argument types %, c, and d with viPrintf()**

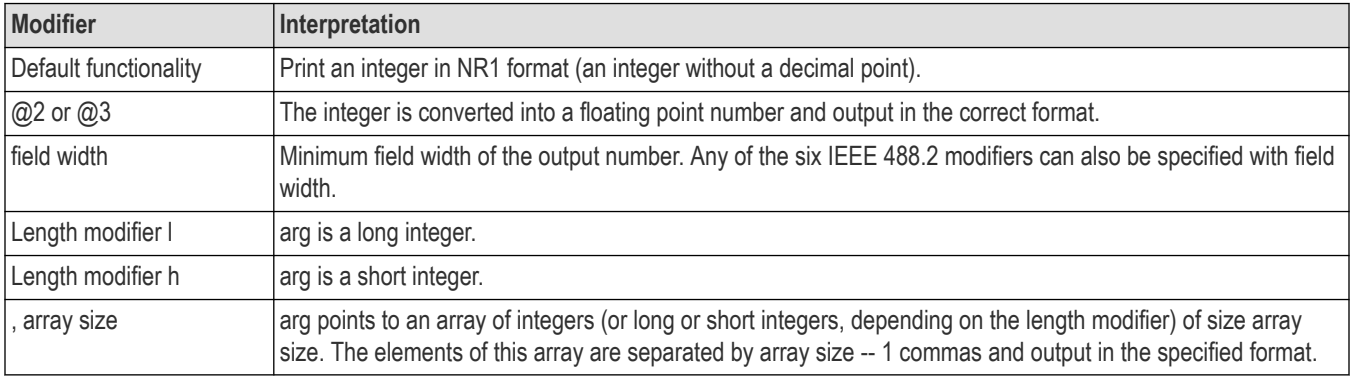

#### **f** Argument type: A floating point number.

#### **Table 85: Modifiers used with argument type f with viPrintf()**

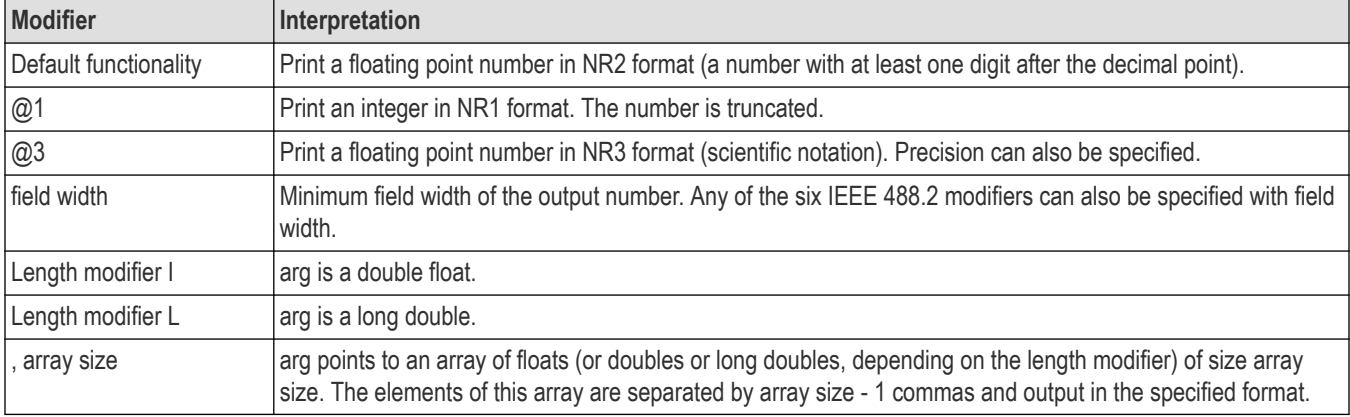

**s** Argument type: A reference to a NULL-terminated string that is sent to the device without change.

#### **Enhanced format codes**

**b** Argument type: A location of a block of data.

#### **Table 86: Modifiers used with argument types s and b with viPrintf()**

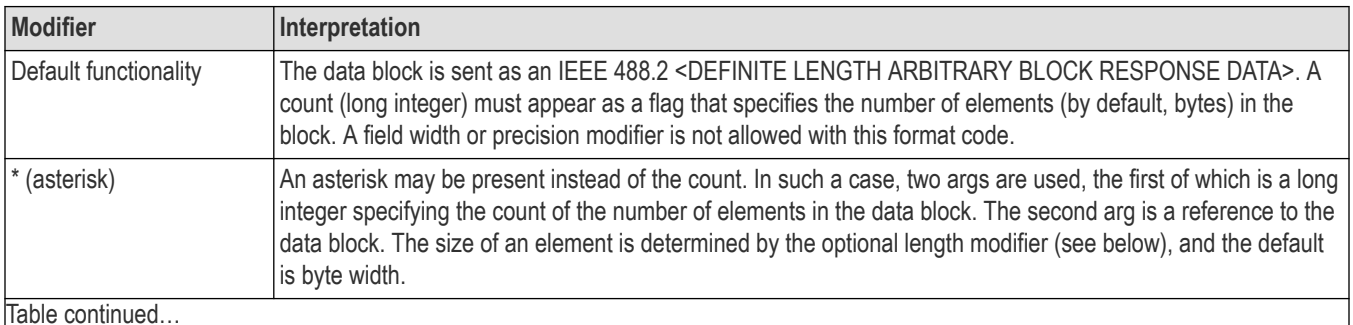

Table continued…

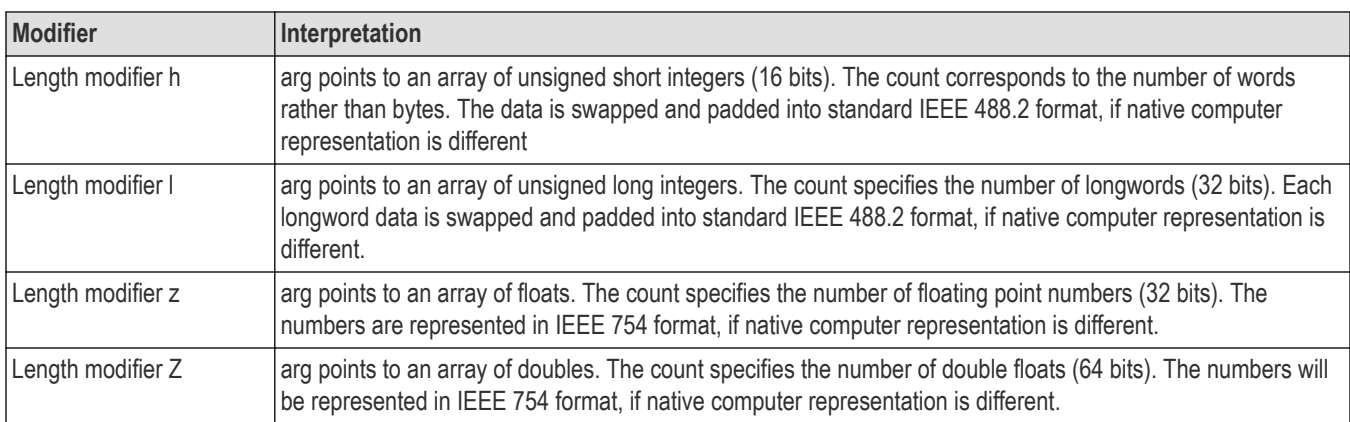

**B** Argument type: A location of a block of data. The functionality is similar to b, except the data block is sent as an IEEE 488.2 <INDEFINITE LENGTH ARBITRARY BLOCK RESPONSE DATA>. This format involves sending an ASCII LF character with the END indicator set after the last byte of the block.

**y** Argument type: A location of a block of binary data.

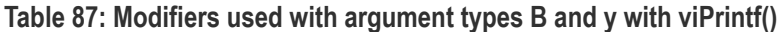

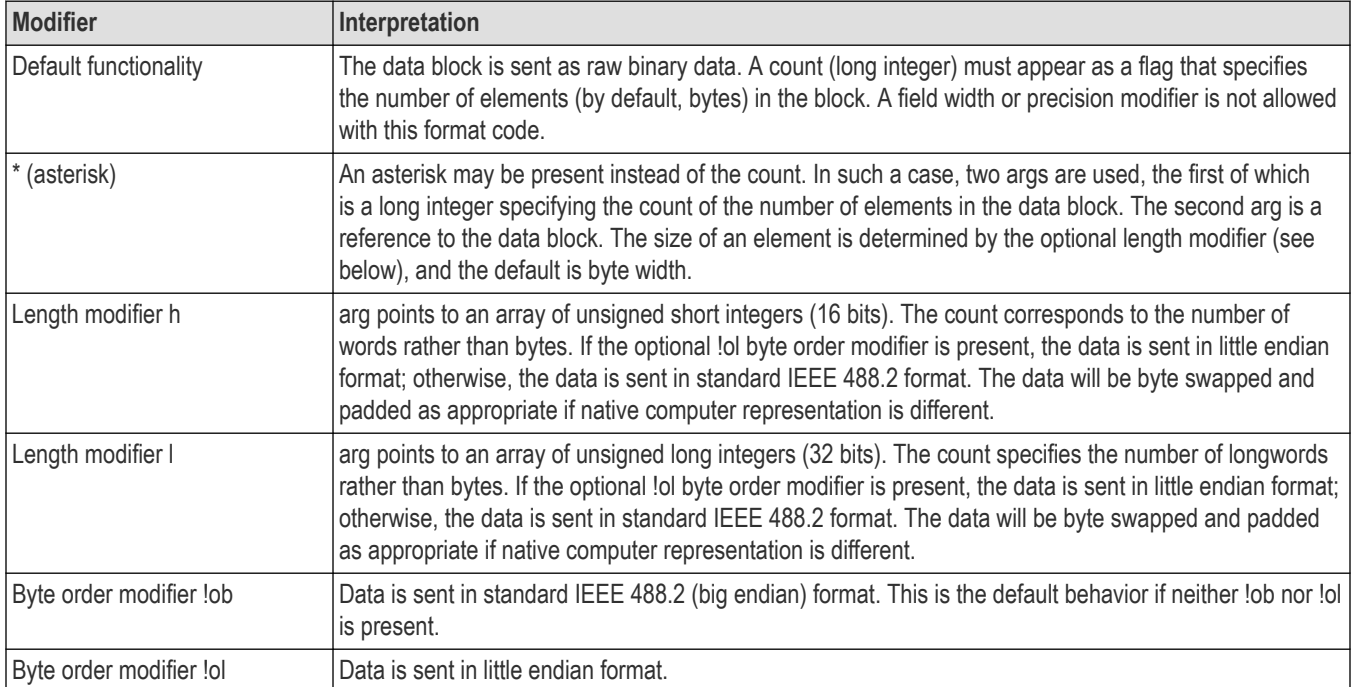

The END indicator is not appended when LF(\n) is part of a binary data block, as with %b or %B.

• For ANSI C compatibility, VISA also supports the following conversion codes for output codes: 'i,' 'o,' 'u,' 'n,' 'x,' 'k,' 'e,' 'E,' 'g,' 'G', and 'p.' For further explanation of these conversion codes, see the ANSI C Standard.

## **See also**

*[Reading and Writing Formatted Data](#page-156-0) [viScanf \(vi, readFmt, <arg1, arg2, ...>\)](#page-70-0)* *viQueryf (vi, writeFmt, readFmt, <arg1, arg2, ...>)*

# **viQueryf (vi, writeFmt, readFmt, <arg1, arg2,...>)**

# **Usage**

Writes and reads formatted data to and from a device using the optional variable-length argument list.

## **C format**

```
ViStatus viQueryf (ViSession vi, ViConstString writeFmt, ViConstString
readFmt, ...)
```
## **Visual basic format**

**Not Applicable**

## **Parameters**

#### **Table 88: viQueryf() parameters**

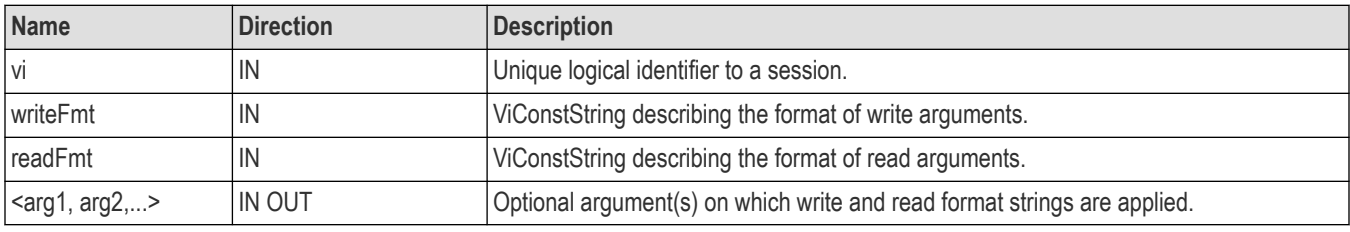

## **Return values**

# **Table 89: viQueryf() completion codes**

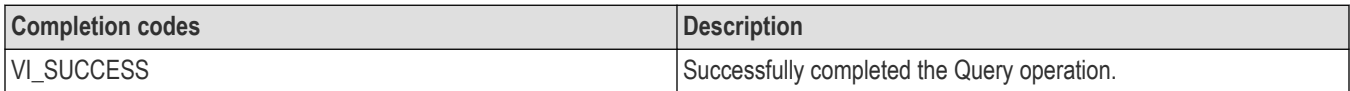

## **Table 90: viQueryf() error codes**

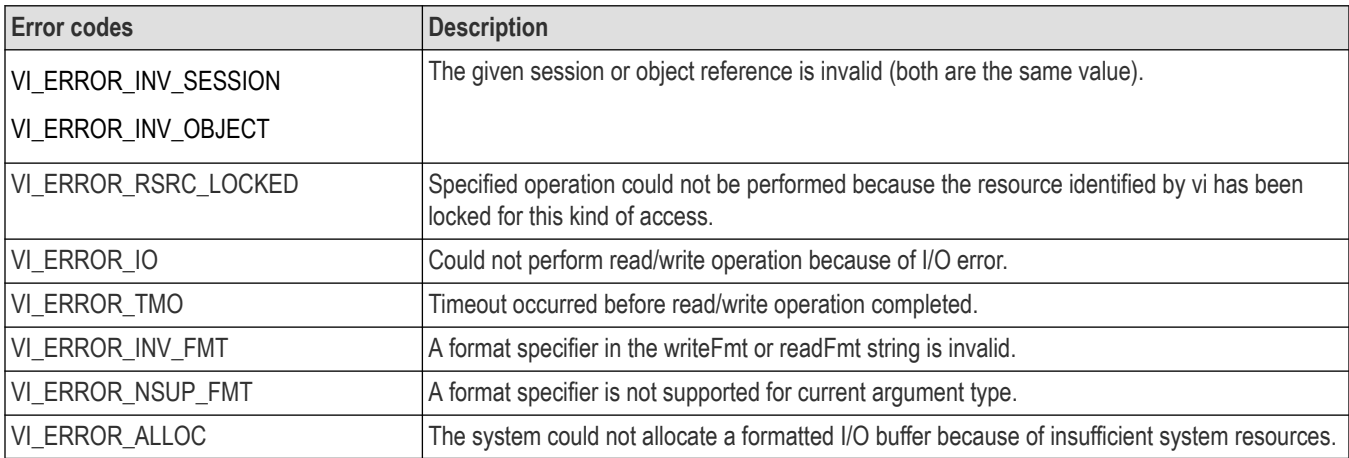

## <span id="page-60-0"></span>**C example**

// Get the yoffset to help calculate the vertical values. **status = viQueryf(vi, "WFMOUTPRE:YOFF?\n", "%f", &yoffset);** if (status < VI\_SUCCESS) goto error; // Get the ymult to help calculate the vertical values. **status = viQueryf(vi, "WFMOutpre:YMULT?\n", "%f", &ymult);** if (status < VI\_SUCCESS) goto error;

## **Comments**

This operation provides a mechanism of "Send, then Receive" typical to a command sequence from a commander device. In this manner, the response generated from the command can be read immediately.

- This operation is a combination of the viPrintf() and viScanf() operations.
- The first n arguments corresponding to the first format string are formatted by using the writeFmt string, then sent to the device. The write buffer is flushed immediately after the write portion of the operation completes. After these actions, the response data is read from the device into the remaining parameters (starting from parameter n+1) using the readFmt string.

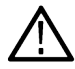

**Note:** Because the prototype for this function cannot provide complete type-checking, remember that all output parameters must be passed by reference.

## **See also**

*[Reading and Writing Formatted Data](#page-156-0) [viPrintf \(vi, writeFmt, <arg1, arg2, ...>\)](#page-53-0) [viScanf \(vi, readFmt, <arg1, arg2, ...>\)](#page-70-0)*

# **viRead (vi, buf, count, retCount)**

## **Usage**

Reads data synchronously from a device into the specified buffer

## **C Format**

```
ViStatus viRead (ViSession vi, ViPBuf buf, ViUInt32 count, ViPUInt32 retCount)
```
## **Visual basic format**

viRead (ByVal vi As Long, ByVal buf As String, ByVal count As Long, ByVal retCountAs Long) As Long

## **Parameters**

#### **Table 91: viRead() Parameters**

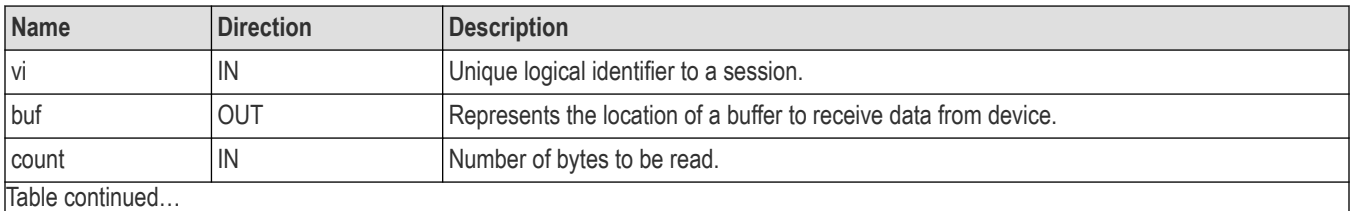

Table continued…

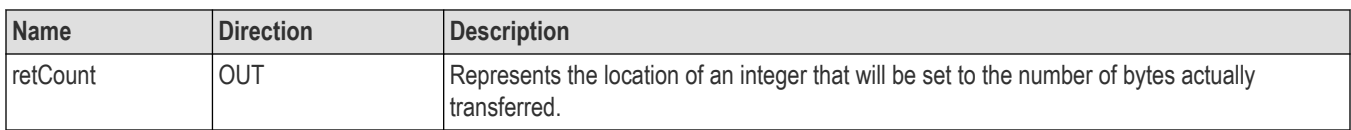

## **Return values**

#### **Table 92: viRead() completion codes**

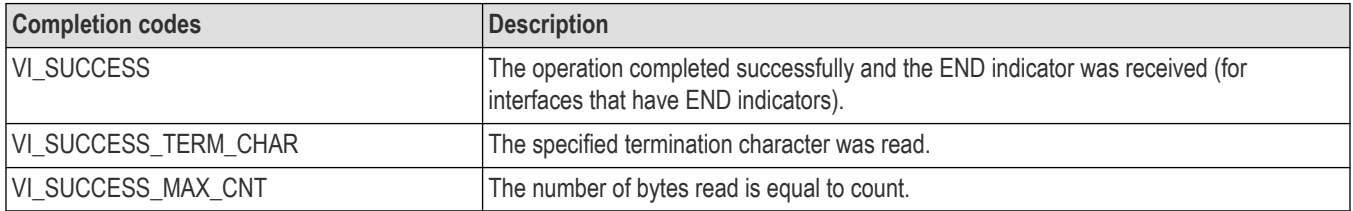

## **Table 93: viRead() error codes**

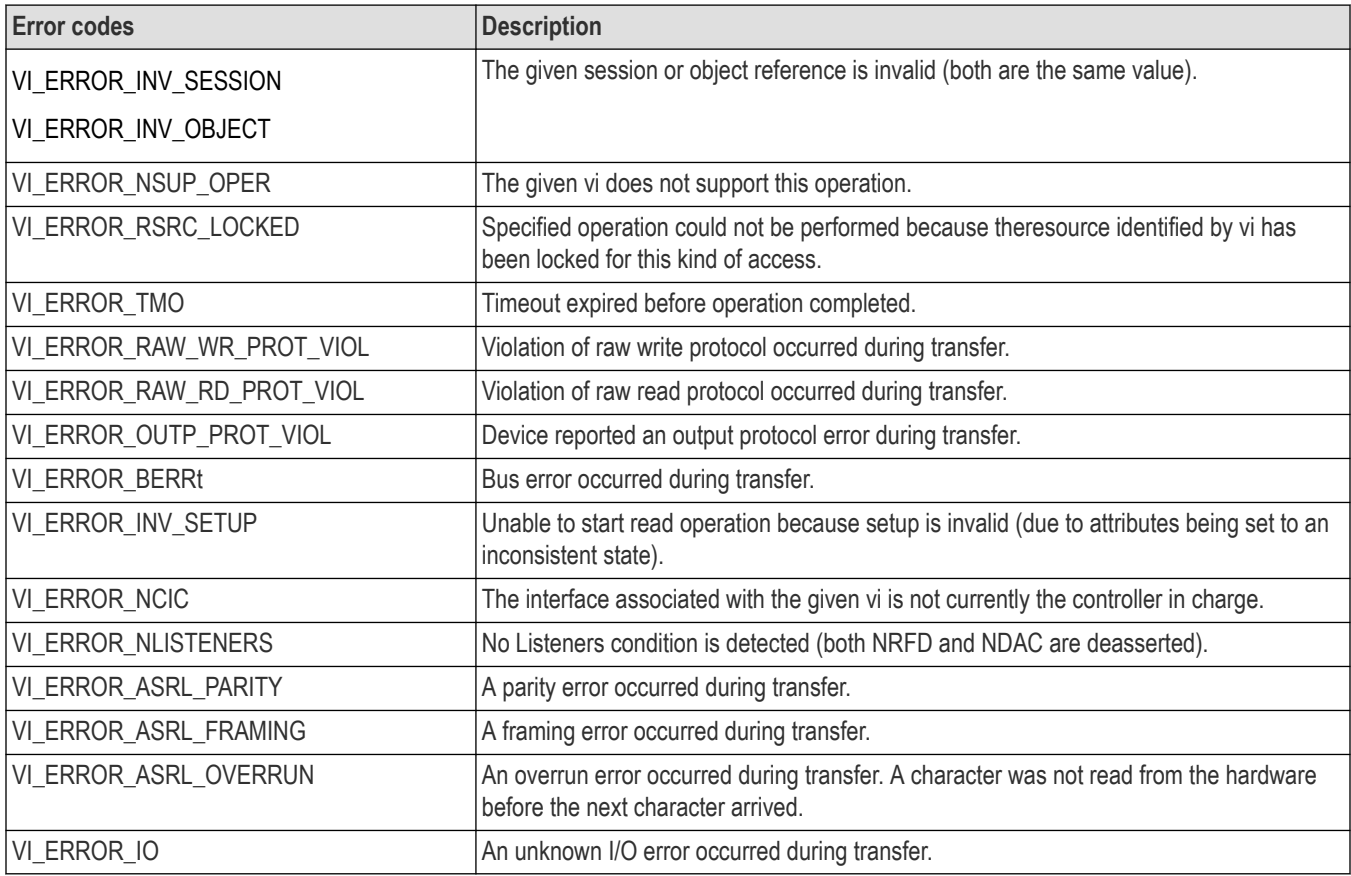

# **C example**

if (viWrite(vi, (ViBuf) "\*idn?", 5, VI\_NULL) < VI\_SUCCESS) return; **if (viRead(vi, (ViBuf), buffer, sizeof(buffer)--1, &retCnt) < VI\_SUCCESS) return;** buffer[retCnt] = '\0'; // ensures null terminator in string

## **Comments**

The viRead() operation synchronously transfers data. The data read is to be stored in the buffer represented by buf. This operation returns only when the transfer terminates. Only one synchronous read operation can occur at any one time.

- A viRead() operation can complete successfully if one or more of the following conditions were met (it is possible to have one, two, or all three ofnthese conditions satisfied at the same time):
	- END indicator received.
	- Termination character read.
	- Number of bytes read is equal to count.

#### **Condition 1: End indicator received**

- If the following conditions are met, viRead() returns VI\_SUCCESS regardless of whether the termination character is received or the number of bytes read is equal to count.
	- If an END indicator is received, and
	- VI\_ATTR\_SUPPRESS\_END\_EN is VI\_FALSE.
- If either of the following conditions are met, viRead() will not terminate because of an END condition (and therefore will not return VI\_SUCCESS). The operation can still complete successfully due to a termination character or reading the maximum number of bytes requested.
	- If VI\_ATTR\_SUPPRESS\_END\_EN is VI\_TRUE
	- If vi is a session to an ASRL INSTR resource, and VI\_ATTR\_ASRL\_END\_IN is VI\_ASRL\_END\_NONE.

#### **Condition 2: Termination character read**

- If the following conditions are met, viRead() returns VI\_SUCCESS\_TERM\_CHAR regardless of whether the number of bytes read is equal to count.
	- If no END indicator is received, and
	- the termination character is read, and
	- VI\_ATTR\_TERMCHAR\_EN is VI\_TRUE.
- Under the following condition, viRead() will not terminate because of reading a termination character (and therefore will not return VI\_SUCCESS\_TERM\_CHAR). The operation can still complete successfully due to reading the maximum number of bytes requested.
	- If VI\_ATTR\_TERMCHAR\_EN is VI\_FALSE.
- If the following conditions are met, viRead() treats the value stored inVI\_ATTR\_TERMCHAR as an END indicator regardless of the value of VI\_ATTR\_TERMCHAR\_EN.
	- If vi is a session to an ASRL INSTR resource, and
	- VI\_ATTR\_ASRL\_END\_IN is VI\_ASRL\_END\_TERMCHAR.

Condition 3: Number of Bytes Read Equals Count

- If the following conditions are met, viRead() returns VI\_SUCCESS\_MAX\_CNT.
	- If no END indicator is received, and
	- no termination character is read, and
	- the number of bytes read is equal to count.
- If you pass VI, NULL as the retCount parameter to the viRead() operation, the number of bytes transferred will not be returned. This may be useful if it is only important to know whether the operation succeeded or failed.

#### **Table 94: Success code conditions for GPIB interfaces with ViRead()**

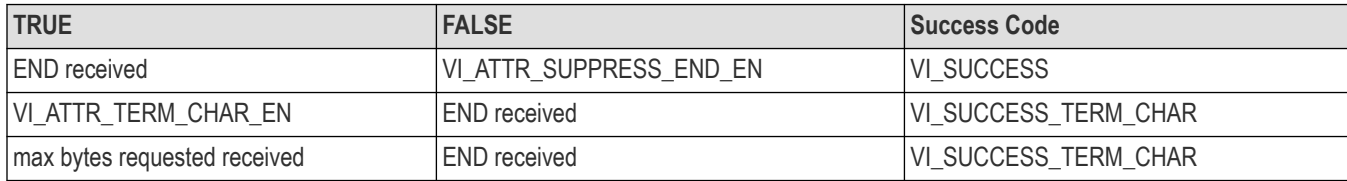

## **See also**

*[Reading and Writing Data](#page-153-0) [viWrite \(vi, buf, count, retCount\)](#page-103-0)*

# **viReadAsync (vi, buf, count, jobId)**

# **Usage**

Reads data synchronously from a device into the specified buffer

## **C format**

ViStatus viReadAsync (ViSession vi, ViPBuf buf, ViUInt32 count, ViPJobId jobId)

## **Visual basic format**

Not Applicable

## **Parameters**

#### **Table 95: viReadAsync() parameters**

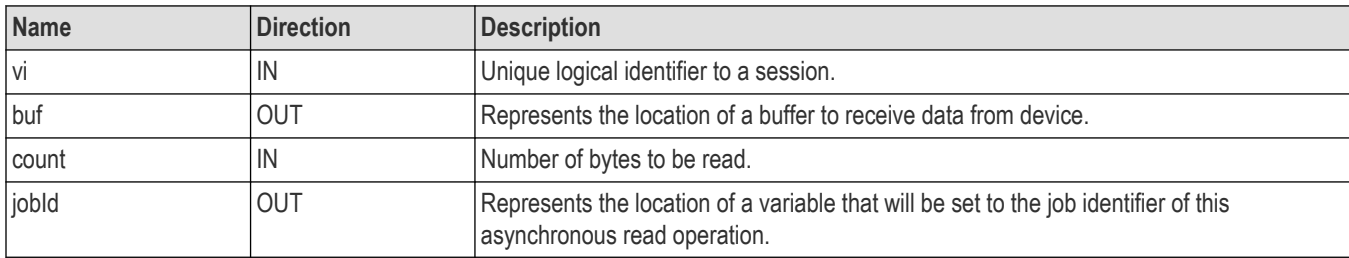

## **Return values**

#### **Table 96: viReadAsync() completion codes**

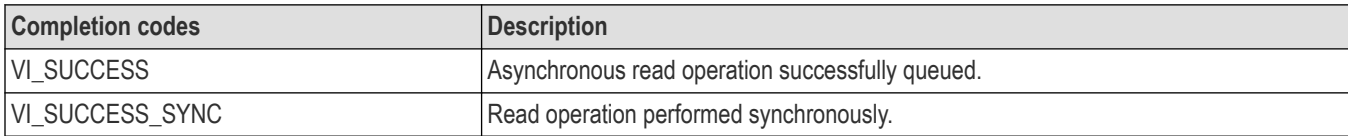

#### **Table 97: viReadAsync() error codes**

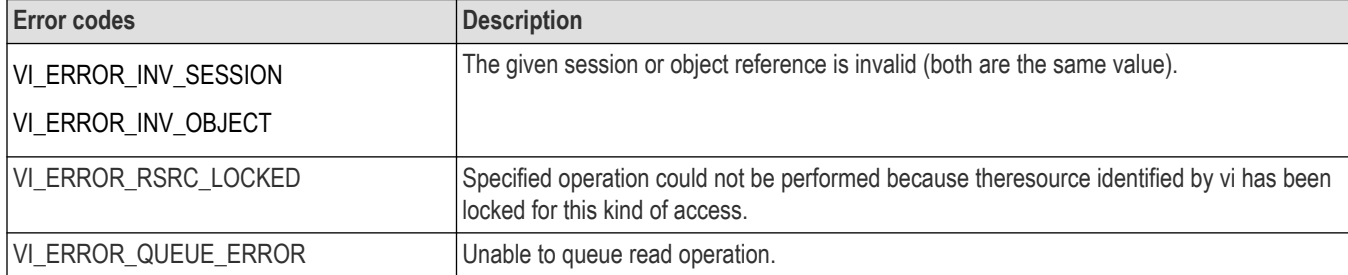

## **C example**

```
// rwwait.cpp
//
#include <stdio.h>
#include <string.h>
#include <windows.h>
#include "visa.h"
// viReadAsync/viWriteAsync example --
// These commands can potentially decrease test time by allowing
// several read or write commands to happen in parallel.
int main(int argc, char* argv[]){
ViSession rm, vi[2];
ViJobId jobid[2];
ViStatus status;
char string[2][256];
ViEventType eventType[2];
ViEvent event[2];
int i;
// clear strings
for (i = 0; i < 2; i++) {
memset(string[i], 0, 256);
}
// Open the default RM
status = viOpenDefaultRM(&rm);
if (status < VI_SUCCESS) goto error;
// Open multiple devices
status = viOpen(rm, "GPIB0::1::INSTR", NULL, NULL, &vi[0]);
if (status < VI_SUCCESS) goto error;
status = viOpen(rm, "GPIB8::1::INSTR", NULL, NULL,
&\text{vi}[1];
if (status < VI_SUCCESS) goto error;
// Enable waiting on the events
for (i = 0; i < 2; i++) {
status = viEnableEvent(vi[i], VI_EVENT_IO_COMPLETION,
VI QUEUE, VI NULL);
if (status < VI_SUCCESS) goto error;
}
// Write commands to several devices (this allows
// several writes to be done in parallel)
for (i = 0; i < 2; i++) {
status = viWriteAsync(vi[i],(ViBuf) "*idn?",
```

```
5, &jobid[i]);
if (status < VI_SUCCESS) goto error;
}
// Wait for completion on all of the devices
for (i = 0; i < 2; i++) {
viWaitOnEvent(vi[i], VI_EVENT_IO_COMPLETION,
INFINITE, &eventType[i], &event[i]);
}
// Queue the read for all the devices (this allows
// several reads to be done im parallel)
for (i = 0; i < 2; i++) {
status = viReadAsync(vi[i], (ViBuf) string[i],
256, &jobid[i]);
if (status < VI_SUCCESS) goto error;
}
// Wait for all the reads to complete
for (i = 0; i < 2; i++) {
viWaitOnEvent(vi[i], VI_EVENT_IO_COMPLETION,
INFINITE, &eventType[i], &event[i]);
}
// Write out the *idn? strings.
for (i = 0; i < 2; i++) {
printf("%d: %s\n", i, string[i]);
}
// Cleanup and exit
for (i = 0; i < 2; i++) {
status = viDisableEvent(vi[i], VI_EVENT_IO_COMPLETION,
VI_QUEUE);
if (status < VI_SUCCESS) goto error;
}
viClose(rm);
return 0;
error:
viStatusDesc(rm, status, string[0]);
fprintf(stderr, "Error: %s\n", (ViBuf) string[0]);
return 0;
}
```
# **Comments**

The viReadAsync() operation asynchronously transfers data. The data read is to be stored in the buffer represented by buf. This operation normally returns before the transfer terminates.

- Before calling this operation, you should enable the session for receiving I/O completion events. After the transfer has completed, an I/O completion event is posted.
- The operation returns jobId, which you can use either
	- with viTerminate() to abort the operation, or
	- with an I/O completion event to identify which asynchronous read operation completed.

#### **Table 98: Special value for jobId parameter with viReadAsync()**

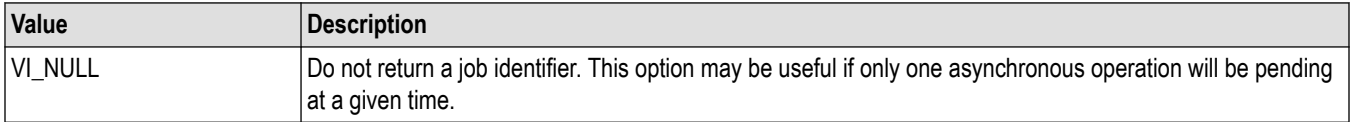

- Since an asynchronous I/O request could complete before viReadAsync() returns, and the I/O completion event can be distinguished based on the job identifier, an application must be made aware of the job ID before the first moment that the I/O completion event could possibly occur. Setting jobId before the data transfer even begins ensures that an application can always match the jobId with the VI\_ATTR\_JOB\_ID attribute of the I/O completion event.
- If multiple jobs are queued at the same time on the same session, an application can use the jobId to distinguish the jobs, as they are unique within a session.
- The viReadAsync() operation may be implemented synchronously, which could be done by using the viRead() operation. This means that an application can use the asynchronous operations transparently, even if a low-level driver supports only synchronous data transfers. If viReadAsync() is implemented synchronously and a given invocation is valid, it returns VI\_SUCCESS\_SYNC and all status information is returned in a VI\_EVENT\_IO\_COMPLETION. Status codes are the same as those listed for viRead().
- The status code VI\_ERROR\_RSRC\_LOCKED can be returned either immediately or from the VI\_EVENT\_IO\_COMPLETION event.
- The contents of the output buffer pointed to by buf are not guaranteed to be valid until the VI\_EVENT\_IO\_COMPLETION event occurs.
- For each successful call to viReadAsync(), there is one and only one VI\_EVENT\_IO\_COMPLETION event occurrence.
- If the jobId parameter returned from viReadAsync() is passed to viTerminate() and a VI\_EVENT\_IO\_COMPLETION event has not yet occurred for the specified jobId, the viTerminate() operation raises a VI\_EVENT\_IO\_COMPLETION event on the given vi, and the VI\_ATTR\_STATUS field of that event is set to VI\_ERROR\_ABORT.

## **See also**

*[Asynchronous Read/Write](#page-155-0) [viWriteAsync \(vi, buf, count, jobId\)](#page-105-0) [viTerminate \(vi, degree, jobId\)](#page-83-0)*

# **viReadSTB (vi, status)**

## **Usage**

Reads a status byte of the service request.

## **C format**

ViStatus viReadSTB (ViSession vi, ViPUInt16 status)

## **Visual basic format**

viReadSTB (ByVal vi As Long, ByVal status As Integer) As Long

## **Parameters**

#### **Table 99: viReadSTB() parameters**

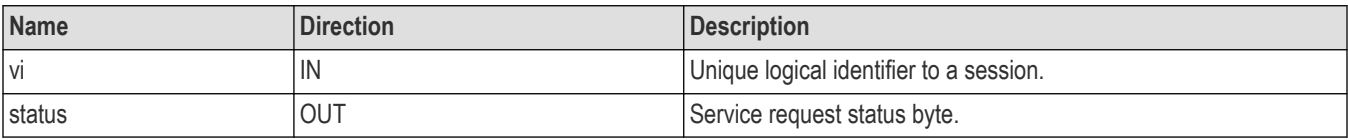

## **Return values**

#### **Table 100: viReadSTB() completion codes**

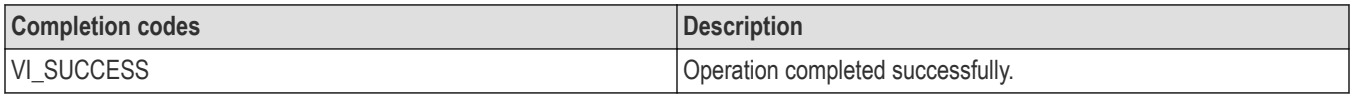

#### **Table 101: viReadSTB() error codes**

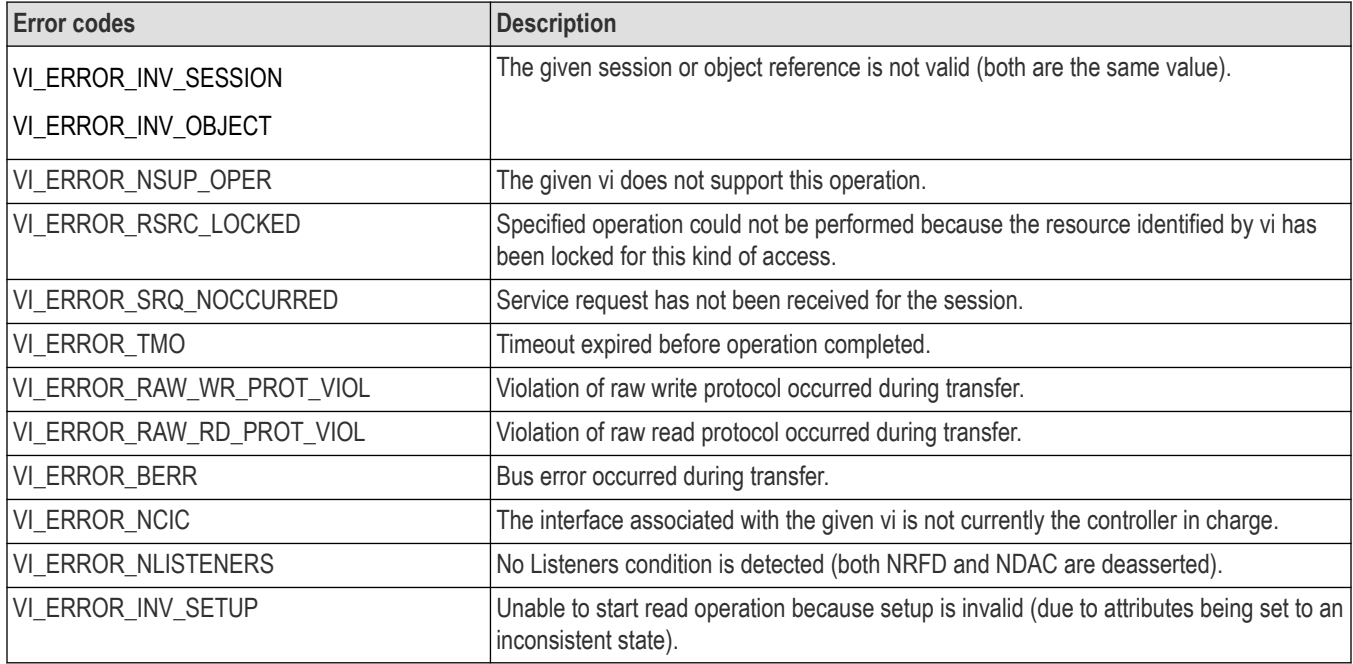

## **C example**

ViUInt16 stb; **viReadSTB(vi, &stb);**

#### **Comments**

The viReadSTB() operation reads a service request status from a service requester (the message-based device). For example, on the IEEE 488.2 interface, the message is read by polling devices; for other types of interfaces, a message is sent in response to a service request to retrieve status information.

- For a serial device, if VI\_ATTR\_IO\_PROT is VI\_ASRL488, the device is sent the string "\*STB?\n", and then the device's status byte is read.
- This operation is not valid for a serial device if VI\_ATTR\_IO\_PROT is VI\_NORMAL. In that case, viReadSTB() returns VI\_ERROR\_INV\_SETUP.
- If the status information is only one byte long, the most significant byte is returned with the zero value.
- If the service requester does not respond in the actual timeout period, VI\_ERROR\_TMO is returned.

## **See also**

Status/Service Request

## *[VI\\_ATTR\\_IO\\_PROT](#page-127-0)*

# **viReadToFile (vi, fileName, count, retCount)**

## **Usage**

Reads data synchronously from a device, and stores the transferred data in a file.

## **C format**

```
ViStatus viReadToFile (ViSession vi, ViString fileName, ViUInt32 count,
ViUInt32retCount)
```
## **Visual basic format**

viReadToFile(By Val vi As Long, By Val fileNameAs String, By Val count As Long, By Val retCount As Long) As Long

#### **Parameters**

#### **Table 102: viReadToFile() parameters**

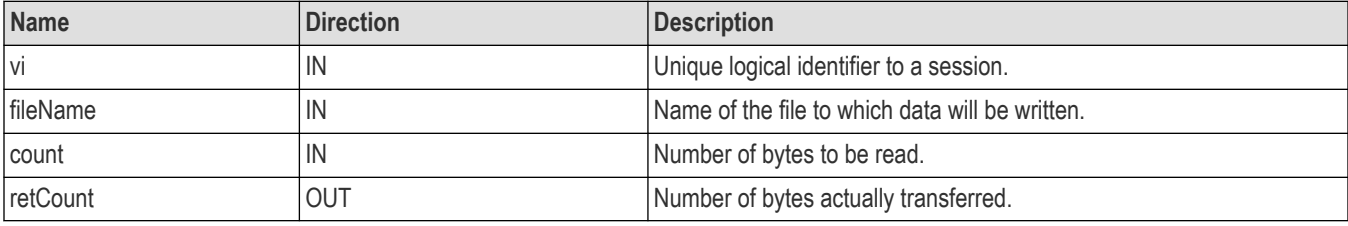

#### **Return values**

#### **Table 103: viReadToFile() completion codes**

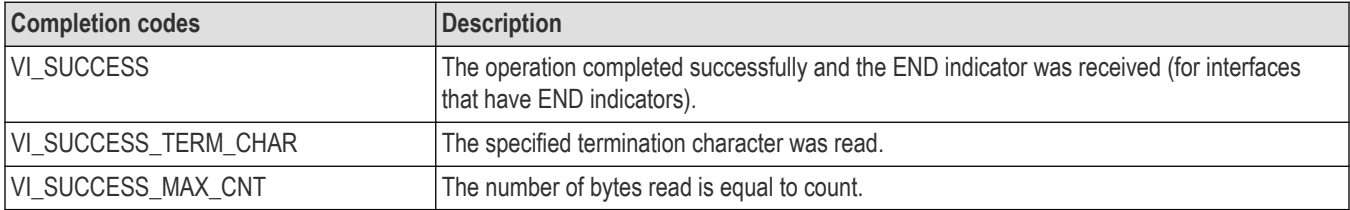

#### **Table 104: viReadToFile() error codes**

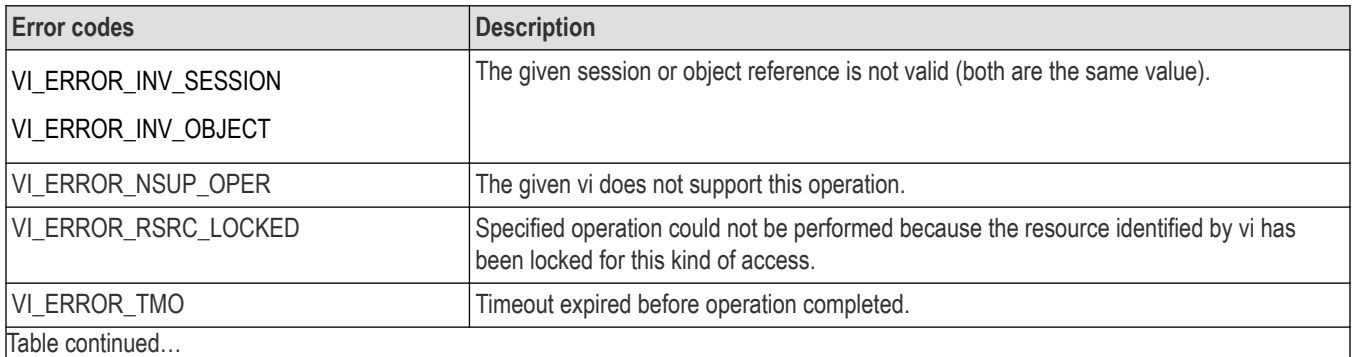

Table continued…

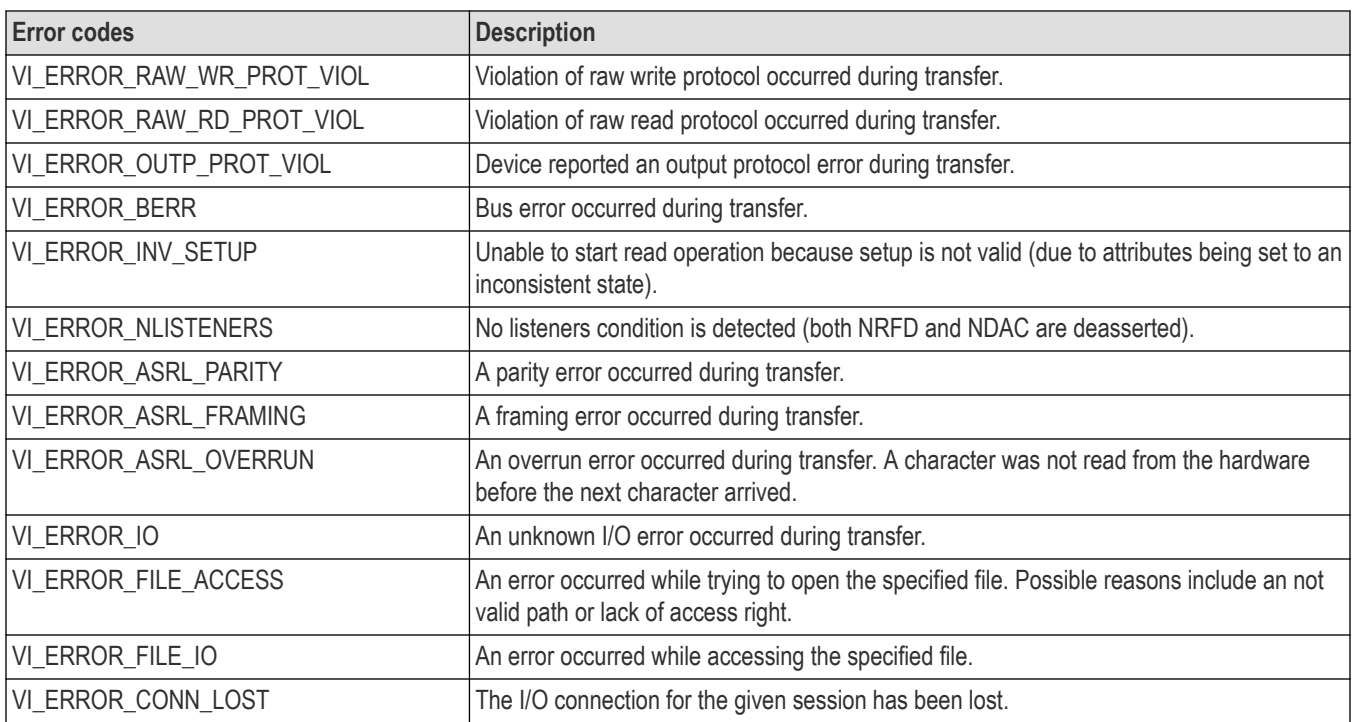

## **C example**

```
ViSession rm, vi;
ViStatus status = VI_SUCCESS;
ViUInt32 retCount;
if ( viOpenDefaultRM(&rm) < VI_SUCCESS) return;
if (viOpen(rm, "GPIB8::1::INSTR", NULL, NULL, &vi) < VI_SUCCESS)
return;
status = viReadToFile(vi,"curve.bin",20,&retCount);
viClose(vi);
viClose(rm);
```
## **Comments**

This read operation synchronously transfers data. The file specified in fileName is opened in binary write-only mode. If the value of VI\_ATTR\_FILE\_APPEND\_EN is VI\_FALSE, any existing contents are destroyed; otherwise, the file contents are preserved. The data read is written to the file. This operation returns only when the transfer terminates.

This operation is useful for storing raw data to be processed later.

**Table 105: Special value for the retCount parameter with viReadToFile()**

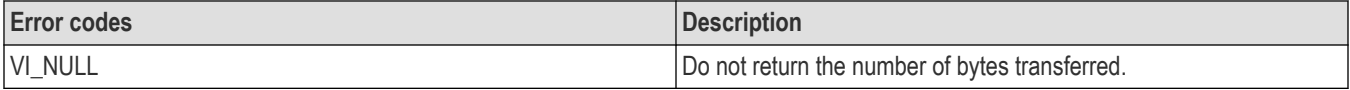

## **See also**

```
Reading and Writing Data
viRead (vi, buf, count, retCount)
```
<span id="page-70-0"></span>*[viWriteFromFile \(vi, fileName, count, retCount\)](#page-108-0)*

# **viScanf (vi, readFmt, <arg1, arg2,...>)**

# **Usage**

Reads and formats data from a device using the optional variable-length argument list.

## **C format**

ViStatus viScanf (ViSession vi, ViConstString readFmt, ...)

#### **Visual basic format**

Not Applicable

#### **Parameters**

#### **Table 106: viScanf() parameters**

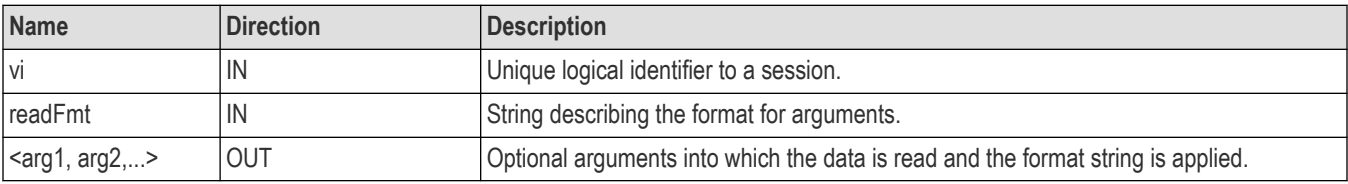

#### **Return values**

#### **Table 107: viScanf() completion codes**

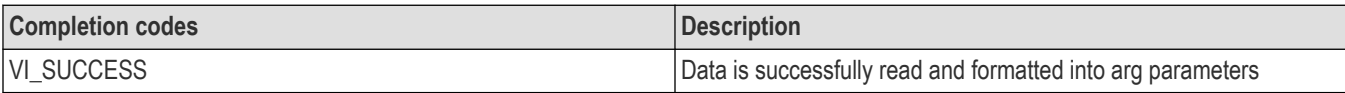

#### **Table 108: viScanf() error codes**

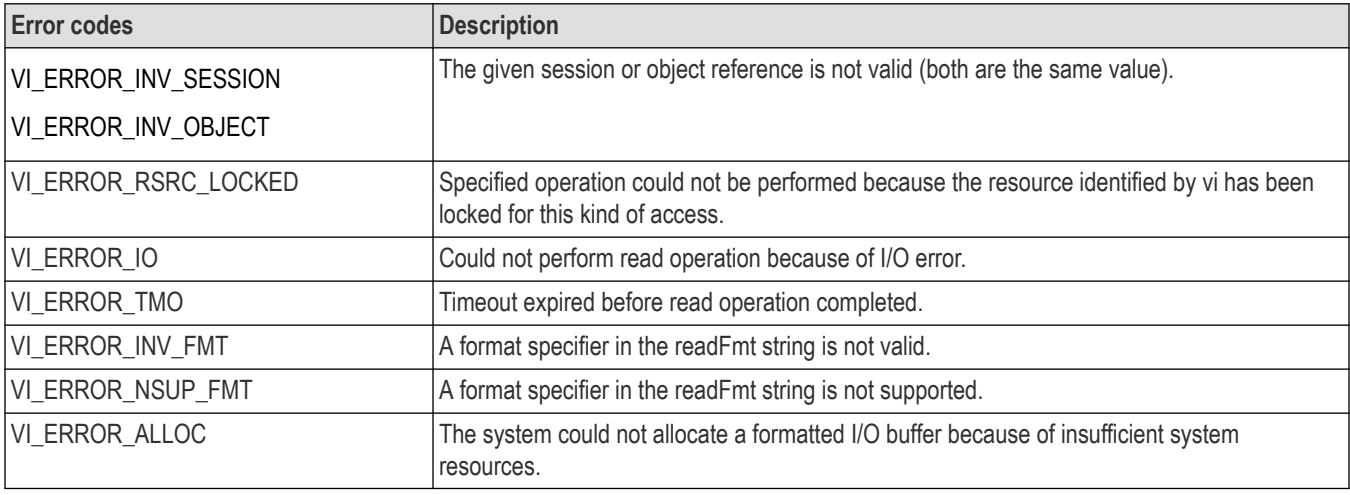

## **C example**

```
// Get first char and validate
status = viScanf(vi, "%c", &c);
if (status < VI_SUCCESS) goto error;
assert(c = \div #\div);
// Get width of element field.
status = viScanf(vi, "%c", &c);
if (status < VI_SUCCESS) goto error;
assert(c >= '0' && c <= '9');
// Read element characters
count = c - '0;
for (i = 0; i < count; i++) {
status = viScanf(vi, "%c", &c);
if (status < VI_SUCCESS) goto error;
assert(c >= '0' && c <= '9');
}
// Read waveform into allocated storage
ptr = (double*) malloc(*elements*sizeof(double));
for (i = 0; i <*elements; i++) {
status = viScanf(vi, "%c", &c);
if (status < VI_SUCCESS) goto error;
ptr[i] = (((double) c) -- yoffset) * ymult;}
return ptr;
```
## **Comments**

The viScanf() operation receives data from a device, formats it by using the format string, and stores the resulting data in the arg parameter list. This operation is useful for storing raw data to be processed later.

• The viRead() operation is used for the actual low-level read from the device. As a result, you should not use the viRead() and viScanf() operations in the same session.

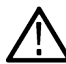

**Note:** Because the prototype for this function cannot provide complete type-checking, remember that all output parameters must be passed by reference.

- The format string can have format specifier sequences, white characters, and ordinary characters.
	- The white characters—blank, vertical tabs, horizontal tabs, form feeds, new line/linefeed, and carriage return—are ignored except in the case of %c and %[ ].
	- All other ordinary characters except % should match the next character read from the device.
- The format string consists of a %, followed by optional modifier flags, followed by one of the format codes in that sequence. It is of the form %[modifier]format code
	- where the optional modifier describes the data format,
	- while format code indicates the nature of data (data type).
- One and only one format code should be performed at the specifier sequence. A format specification directs the conversion to the next input arg. The results of the conversion are placed in the variable that the corresponding argument points to, unless the \* assignment-suppressing character is given. In such a case, no arg is used and the results are ignored.
- The viScanf() operation accepts input until an END indicator is read or all the format specifiers in the readFmt string are satisfied. Thus, detecting an END indicator before the readFmt string is fully consumed will result in ignoring the rest of the format string. Also, if some data remains in the buffer after all format specifiers in the readFmt string are satisfied, the data will be kept in the buffer and will be used by the next viScanf() operation.
• When viScanf() times out, the next call to viScanf() will read from an empty buffer and force a read from the device. Notice that when an END indicator is received, not all arguments in the format string may be consumed. However, the operation still returns a successful completion code. The following two tables describe optional modifiers that can be used in a format specifier sequence.

# **ANSI C standard modifiers**

#### **Table 109: ANSI C standard modifiers used with viScanf()**

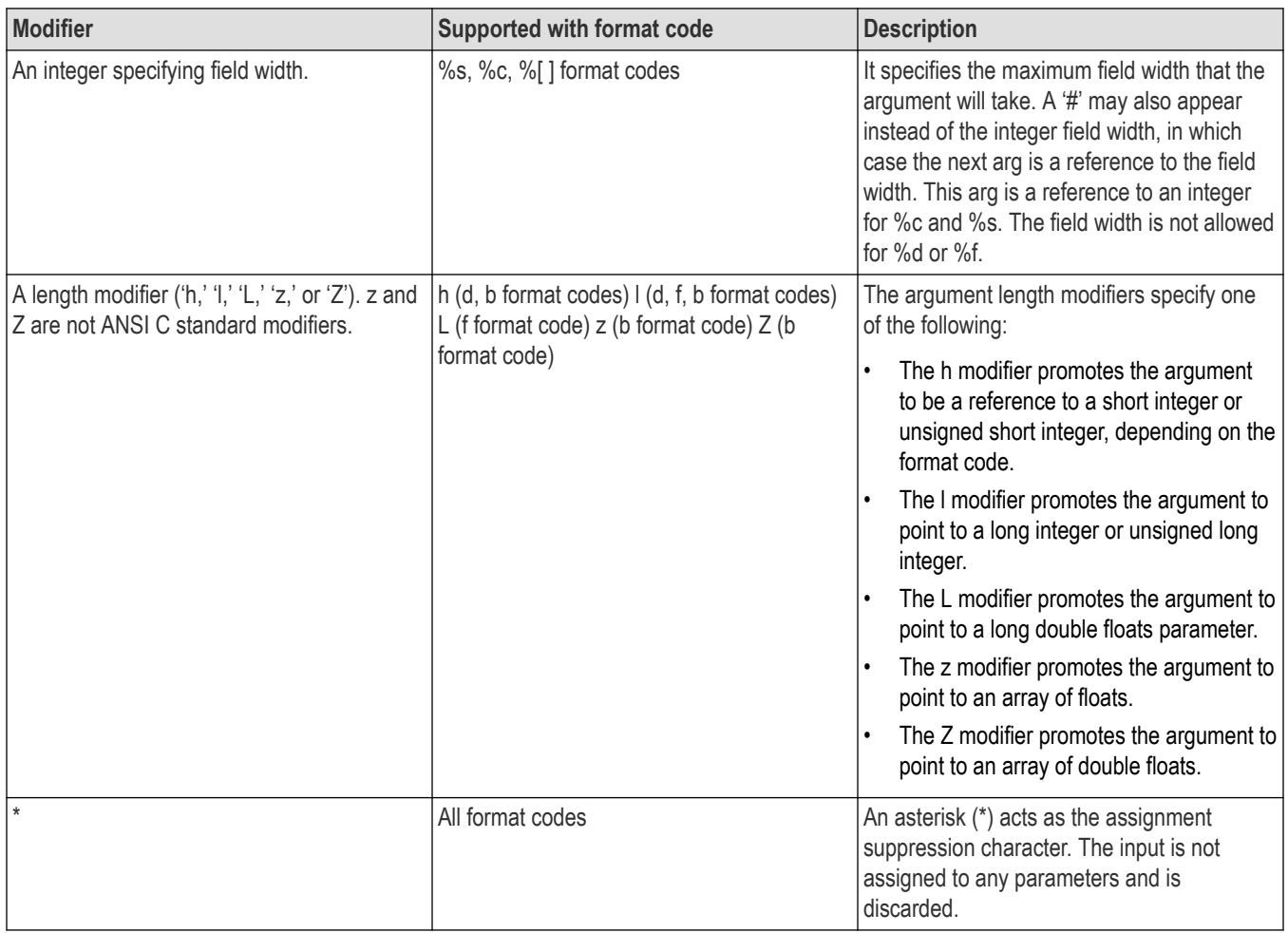

# **Enhanced modifiers to ANSI C standards**

**Table 110: Enhanced modifiers to ANSI C standards used with viScanf()**

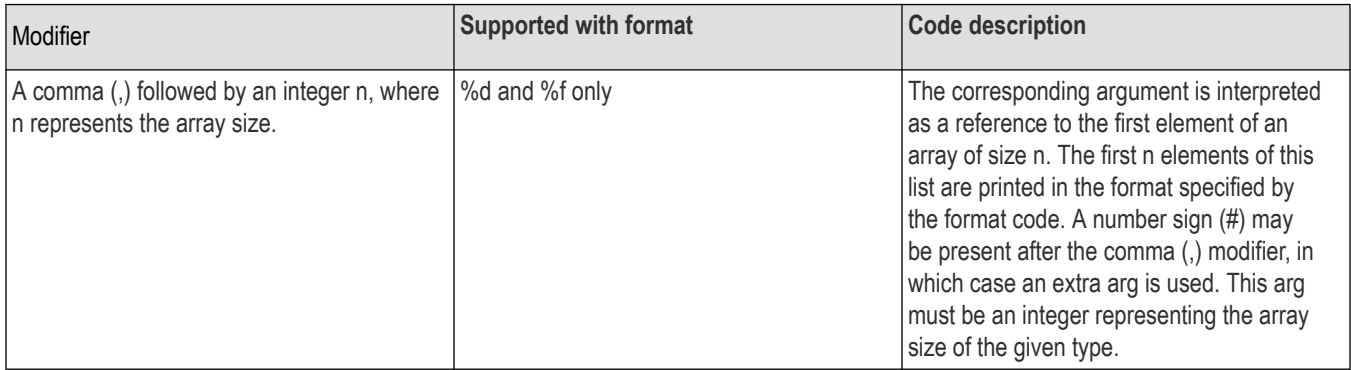

# **Format codes**

ANSI C format codes

**c** Argument type: A reference to a character.

# **Table 111: Modifiers used with argument type c with viScanf()**

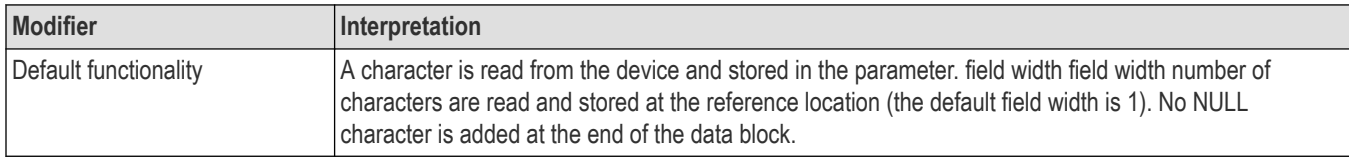

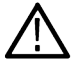

**Note:** This format code does not ignore white space in the device input stream.

**d** Argument type: A reference to an integer.

#### **Table 112: Modifiers used with argument type d with viScanf()**

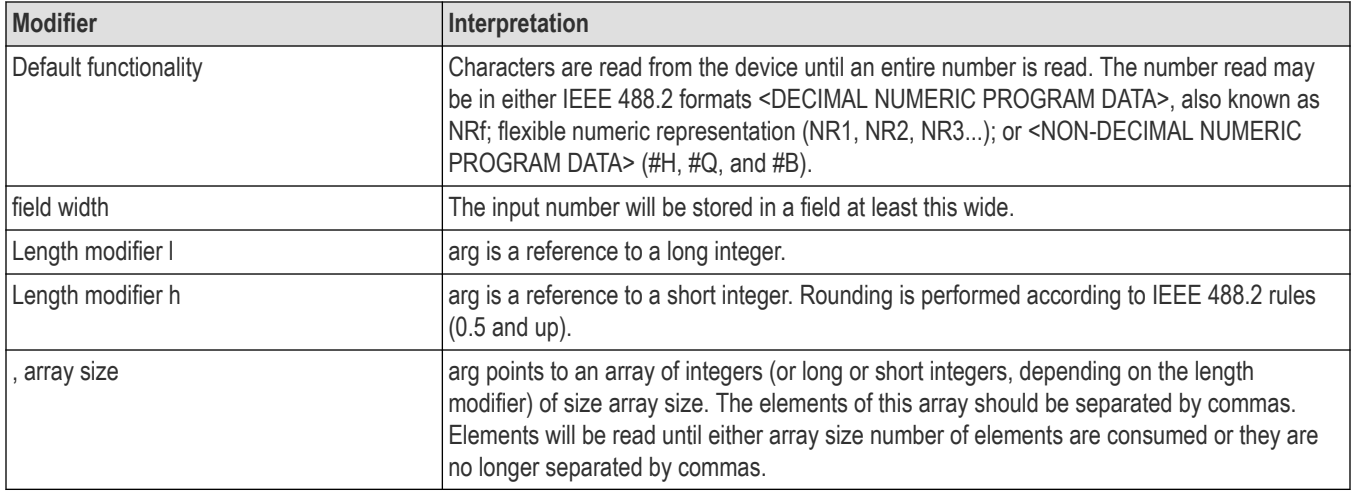

#### **s** Argument type: A reference to a string.

#### **Table 113: Modifiers used with argument type s with viScanf()**

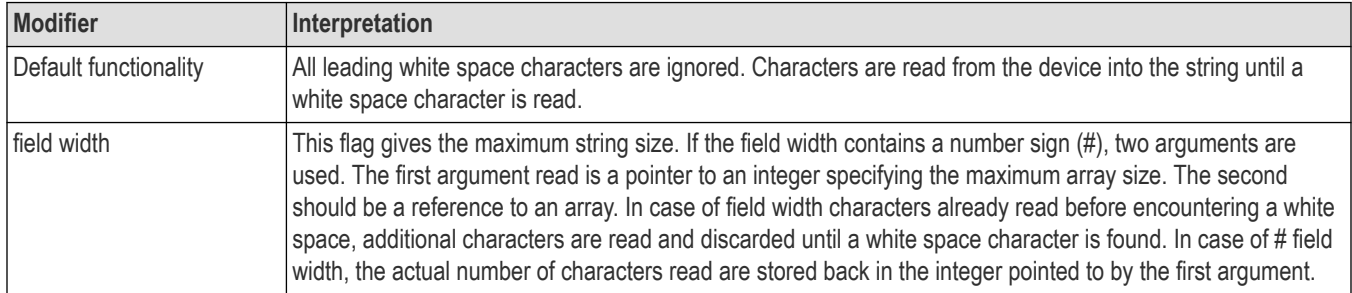

#### Enhanced format codes

**b**Argument type: A reference to a data array.

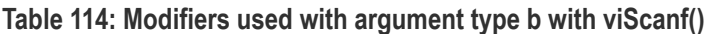

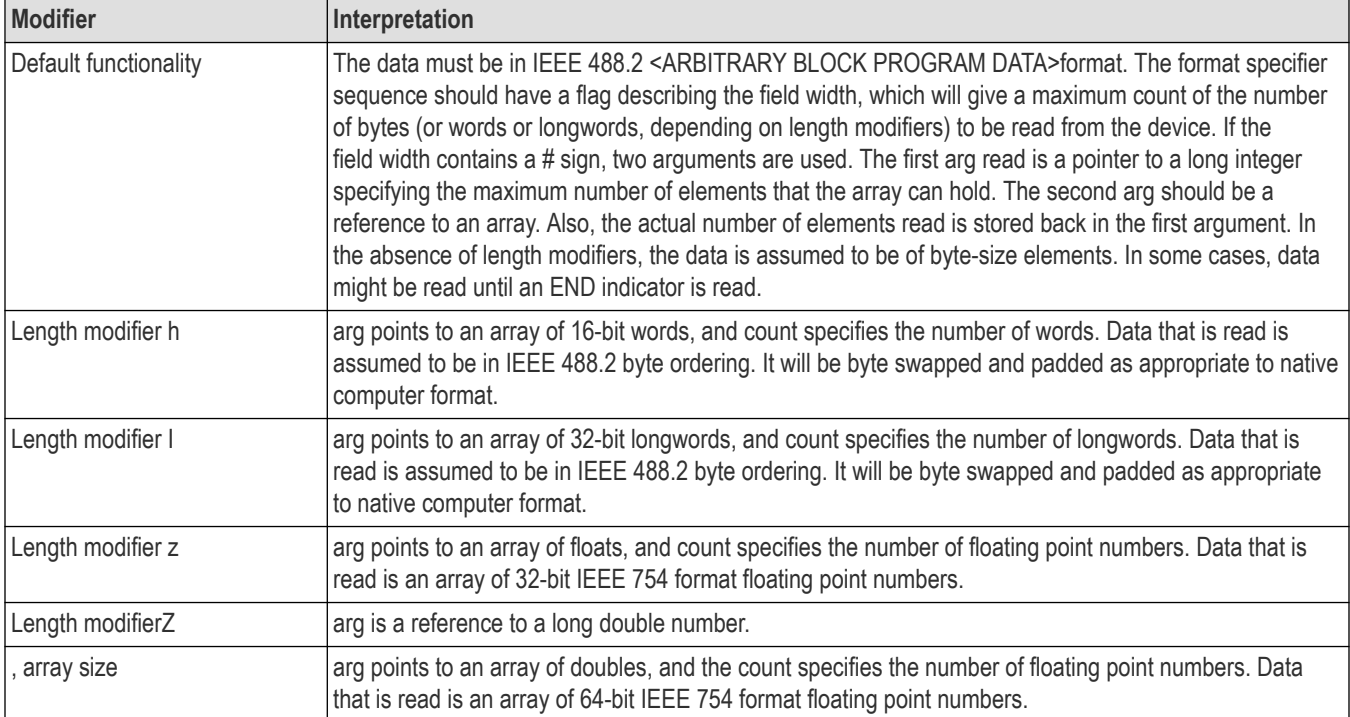

# **t** Argument type: A reference to a string.

## **Table 115: Modifiers used with argument type t with viScanf()**

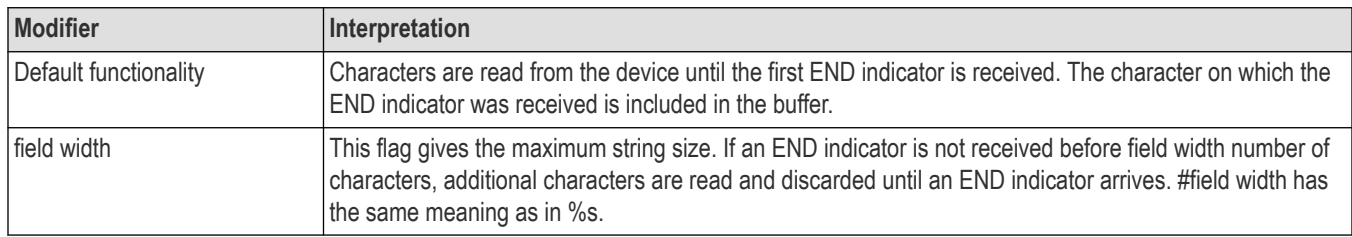

## **T** Argument type: A reference to a string.

## **Table 116: Modifiers used with argument type T with viScanf()**

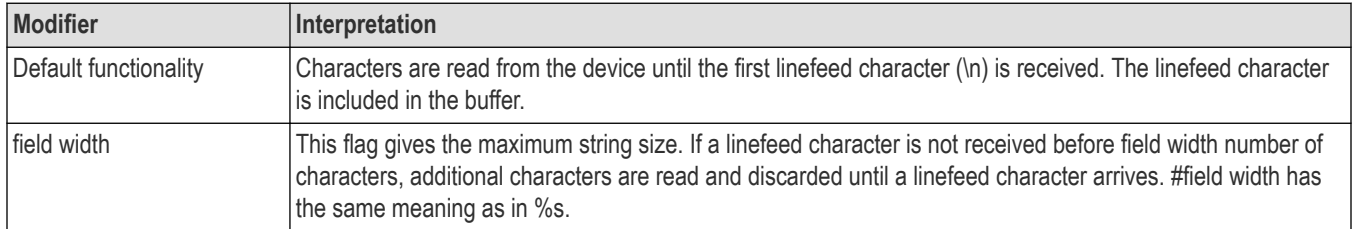

## **y** Argument type: A location of a block of binary data.

| <b>Modifier</b>         | Interpretation                                                                                                    |
|-------------------------|----------------------------------------------------------------------------------------------------|
| Default functionality   | The data block is read as raw binary data. The format specifier sequence should have a flag describing<br>the array size, which will give a maximum count of the number of bytes (or words or longwords,<br>depending on length modifiers) to be read from the device. If the array size contains a # sign, two<br>arguments are used. The first argument read is a pointer to a long integer that specifies the maximum<br>number of elements that the array can hold. The second argument should be a reference to an array.<br>Also, the actual number of elements read is stored back in the first argument. In the absence of length<br>modifiers, the data is assumed to be byte-size elements. In some cases, data might be read until an<br>END indicator is read. |
| Length modifier h       | The data block is assumed to be a reference to an array of unsigned short integers (16 bits). The count<br>corresponds to the number of words rather than bytes. If the optional "!ol" modifier is present, the data<br>read is assumed to be in little endian format; otherwise, the data read is assumed to be in standard<br>IEEE 488.2 format. The data will be byte swapped and padded as appropriate to native computer<br>format.                                                                                                    |
| Length modifier I       | The data block is assumed to be a reference to an array of unsigned long integers (32 bits). The count<br>corresponds to the number of longwords rather than bytes. If the optional "!ol" modifier is present,<br>the data read is assumed to be in little endian format; otherwise, the data read is assumed to be<br>in standard IEEE 488.2 format. The data will be byte swapped and padded as appropriate to native<br>computer format.                                                                                                    |
| Byte order modifier!ob  | The data being read is assumed to be in standard IEEE 488.2 (big endian) format. This is the default<br>behavior if neither lob nor lol is present.                                                                                                    |
| Byte order modifier !ol | The data being read is assumed to be in little endian format.                                                                                                    |

**Table 117: Modifiers used with argument type y with viScanf()**

• For ANSI C compatibility, VISA also supports the following conversion codes for input codes: 'i,' 'o,' 'u,' 'n, 'x,' 'X,' 'e,' 'E,' 'g,' 'G,' 'p,' [...],' and '[^...].' For further explanation of these conversion codes, see the ANSI C Standard.

### **See also**

*[Reading and Writing Formatted Data](#page-156-0) [viPrintf \(vi, writeFmt, <arg1, arg2, ...>\)](#page-53-0) [viQueryf \(vi, writeFmt, readFmt, <arg1, arg2, ...>\)](#page-59-0) [VI\\_ATTR\\_RD\\_BUF\\_OPER\\_MODE](#page-129-0)*

# **viSetAttribute (vi, attribute, attrState)**

### **Usage**

Sets the state of an attribute for the specified session, event, or find list.

# **C format**

ViStatus viSetAttribute(ViObject vi, ViAttr attribute, ViAttrState attrState)

### **Visual Basic Format**

viSetAttribute (ByVal vi As Long, ByVal attribute As Long, ByVal attrState As Long)As Long

# **Parameters**

#### **Table 118: viScanf() parameters**

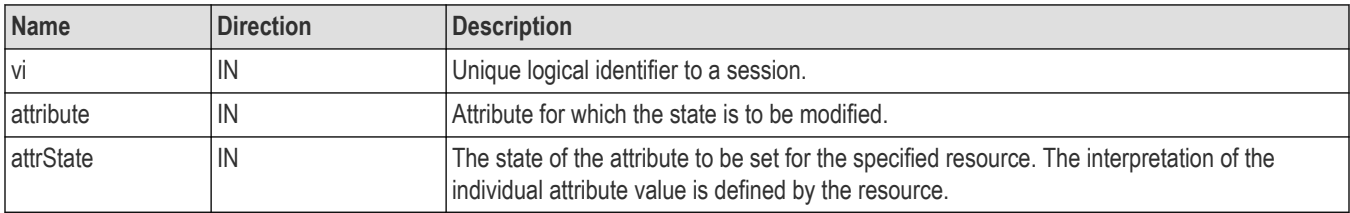

#### **Return values**

#### **Table 119: viScanf() completion codes**

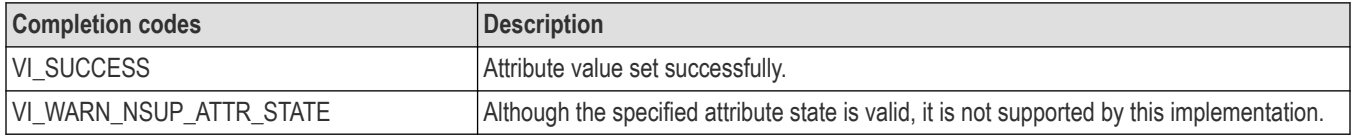

#### **Table 120: viSetAttribute() error codes**

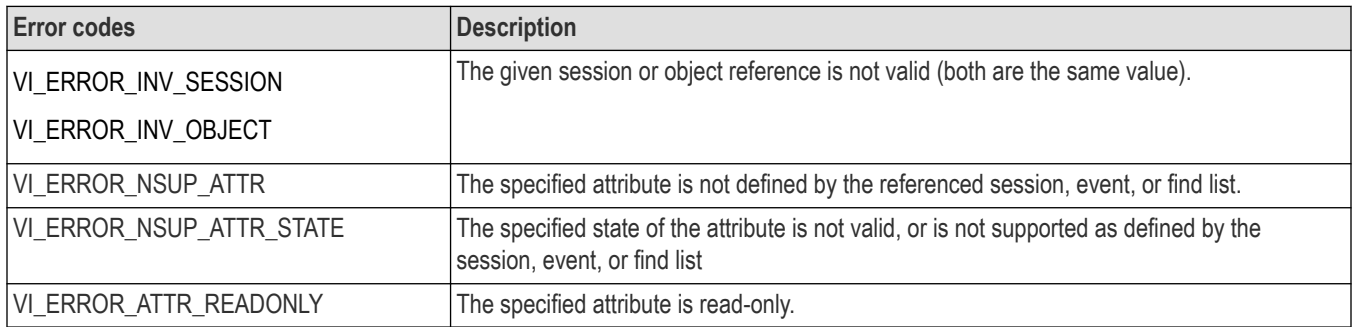

### **C example**

// Set timeout to 5 seconds **status = viSetAttribute(vi, VI\_ATTR\_TMO\_VALUE, 5000);** if (status < VI\_SUCCESS) goto error;

### **Comments**

The viSetAttribute() operation is used to modify the state of an attribute for the specified object.

- Both VI\_WARN\_NSUP\_ATTR\_STATE and VI\_ERROR\_NSUP\_ATTR\_STATE indicate that the specified attribute state is not supported.
	- A resource normally returns the error code VI\_ERROR\_NSUP\_ATTR\_STATE when it cannot set a specified attribute state.
	- The completion code VI\_WARN\_NSUP\_ATTR\_STATE is intended to alert the application that although the specified optional attribute state is not supported, the application should not fail. One example is attempting to set an attribute value that would increase performance speeds. This is different from attempting to set an attribute value that specifies required but nonexistent hardware, or a value that would change assumptions a resource might make about the way data is stored or formatted (such as byte order)

# **See also**

*[Setting and Retrieving Attributes](#page-151-0) [viGetAttribute \(vi, attribute, attrState\)](#page-40-0)*

# **viSetBuf (vi, mask, size)**

# **Usage**

Sets the size of the formatted I/O and/or serial buffers.

## **C format**

ViStatus viSetBuf(ViSession vi, ViUInt16 mask, ViUInt32 size)

### **Visual basic format**

viSetBuf (ByVal vi As Long, ByVal mask As Integer, ByVal size As Long) As Long

## **Parameters**

#### **Table 121: viSetBuf() parameters**

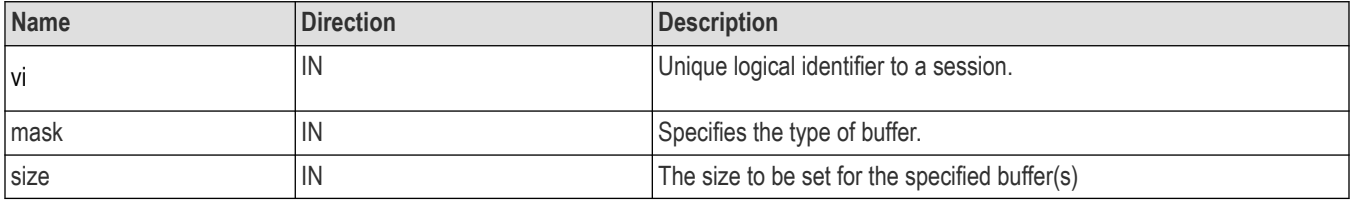

## **Return values**

#### **Table 122: viSetBuf() completion codes**

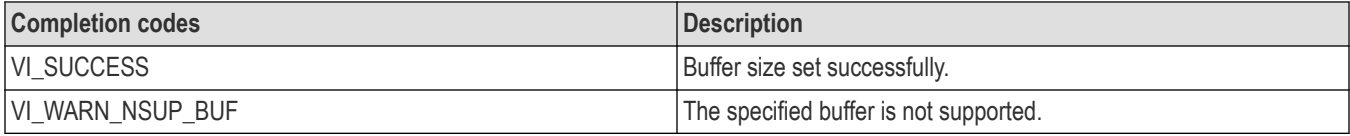

#### **Table 123: viSetBuf() error codes**

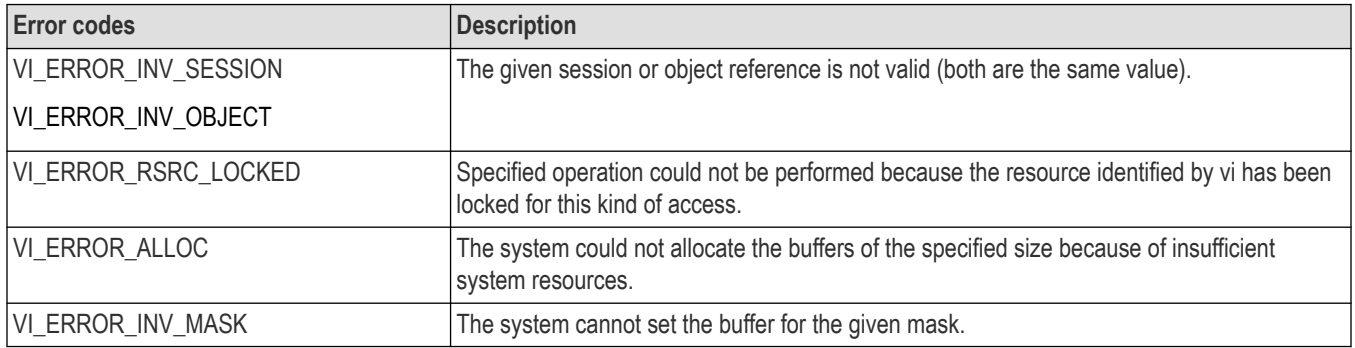

## <span id="page-78-0"></span>**C example**

```
viSetBuf(vi, VI_READ_BUF, 1024*10); // set buffer to 10K
```
### **Comments**

The viSetBuf() operation changes the buffer size of the read and/or write buffer for formatted I/O and/or serial communication. The mask parameter specifies the buffer for which to set the size. The mask parameter can specify multiple buffers by bit-ORing any of the following values together.

#### **Table 124: Flags used with mask parameter with viSetBuf()**

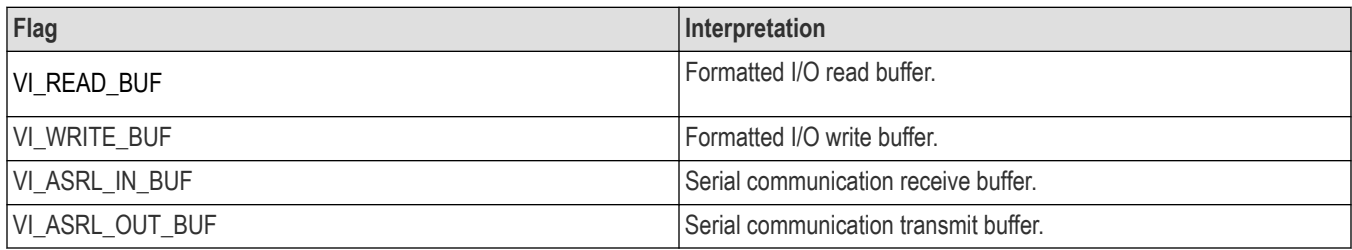

- A call to viSetBuf() flushes the session's related read/write buffer). Although you can explicitly flush the buffers by making a call to viFlush(), the buffers are flushed implicitly under some conditions. These conditions vary for the viPrintf() and viScanf() operations.
- Since not all serial drivers support user-defined buffer sizes, VISA may not be able to control this feature. If an application requires a specific buffer size for performance reasons, but VISA cannot guarantee that size, we recommend you use some form of handshaking to prevent overflow conditions.

## **See also**

*[Reading and Writing Formatted Data](#page-156-0) [viFlush \(vi, mask\)](#page-38-0)*

# **viSPrintf (vi, buf, writeFmt, <arg1, arg2,...>)**

### **Usage**

Formats and writes data to a user-specified buffer using an optional variable-length argument list.

# **C format**

```
ViStatus viSPrintf (ViSession vi, ViPBuf buf, ViConstString writeFmt, ...)
```
### **Visual basic format**

Not Applicable

### **Parameters**

#### **Table 125: viSPrintf() parameters**

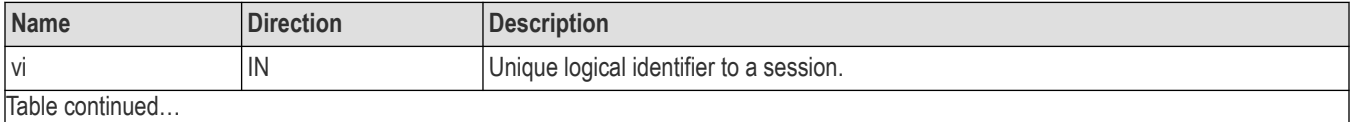

Table continued…

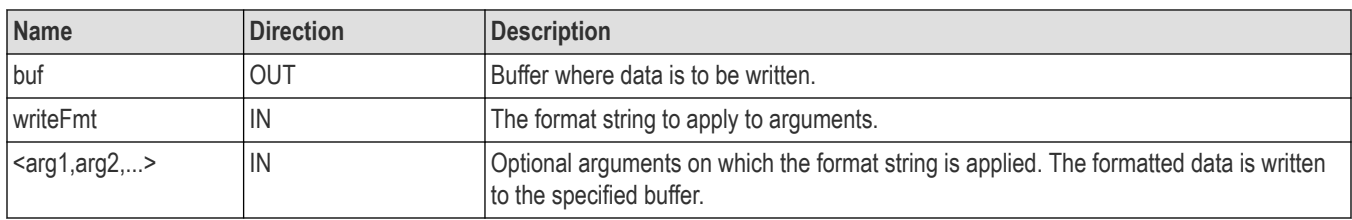

## **Return values**

#### **Table 126: viSPrintf() completion codes**

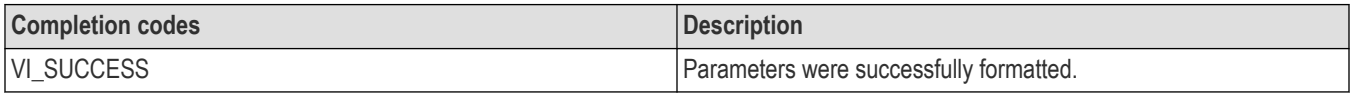

#### **Table 127: viSPrintf() error codes**

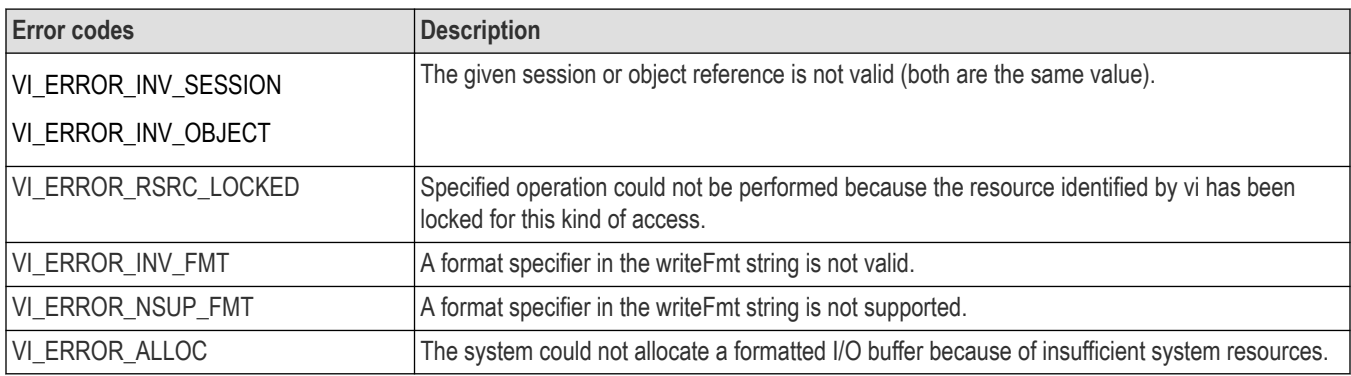

# **C example**

#include <stdio.h> #include <string.h> #include <visa.h> #include <stdarg.h> // This example opens a specific GPIB device, sets the data start // and stop locations and logs the command sent to c:\logfile.txt int main(int argc, char\* argv[]) { ViSession rm = VI\_NULL, vi = VI\_NULL; ViStatus status; ViChar buffer[256]; const long start =  $1$ ; const long stop = 500; FILE\*  $log = 1$  fopen("C:\\logfile.txt", "w"); // Open a default Session status = viOpenDefaultRM(&rm); if (status < VI\_SUCCESS) goto error; // Open the gpib device at primary address 1, gpib board 8 status = viOpen(rm, "GPIB0::1::INSTR", VI\_NULL, VI\_NULL, &vi); if (status < VI\_SUCCESS) goto error; **status = viSPrintf(vi, (ViBuf) buffer, "data:start %d;**

**data:stop %d", start, stop);**

```
if (status < VI_SUCCESS) goto error;
if (log != NULL)fprintf(log, "%s'n", buffer);
status = viWrite(vi, (ViBuf) buffer, strlen(buffer),
VI_NULL);
if (status < VI_SUCCESS) goto error;
// Clean up
if (log != NULL)fclose(log);
viClose(vi); // Not needed, but makes things a bit more
// understandable
viClose(rm);
return 0;
error:
// Report error and clean up
viStatusDesc(vi, status, buffer);
fprintf(stderr, "failure: %s\n", buffer);
if (rm != VI_NULL) {
viClose(rm);
}
return 1;
}
```
## **Comments**

The viSPrintf() operation is similar to viPrintf(), except that the output is not written to the device; it is written to the user-specified buffer. This output buffer will be NULL terminated.

If this operation outputs an END indicator before all the arguments are satisfied, the rest of the writeFmt string is ignored and the buffer string is still terminated by a NULL.

### **See also**

*[Reading and Writing Formatted Data](#page-156-0) viSScanf (vi, readFmt, <arg1, arg2,...>)*

# **viSScanf (vi, buf, readFmt, <arg1, arg2,...>)**

# **Usage**

Reads and formats data from a user-specified buffer using an optional variable-length argument list.

### **C format**

ViStatus viSScanf (ViSession vi, ViConstBuf buf, ViConstString readFmt, ...)

### **Visual basic format**

Not Applicable

# **Parameters**

## **Table 128: viSScanf() parameters**

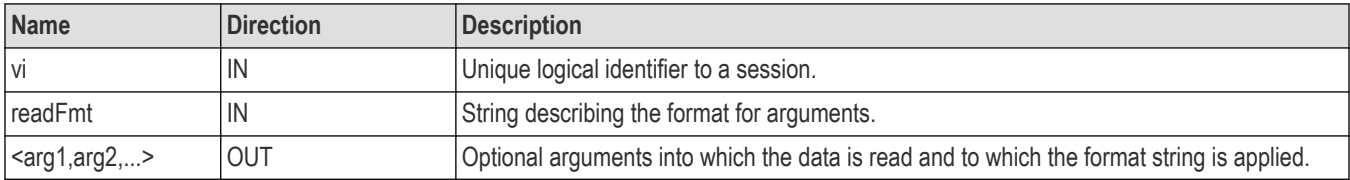

# **Return values**

#### **Table 129: viSScanf() completion codes**

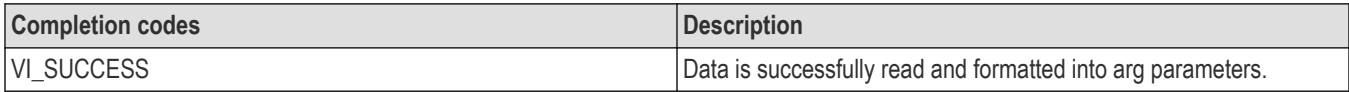

#### **Table 130: viSScanf() error codes**

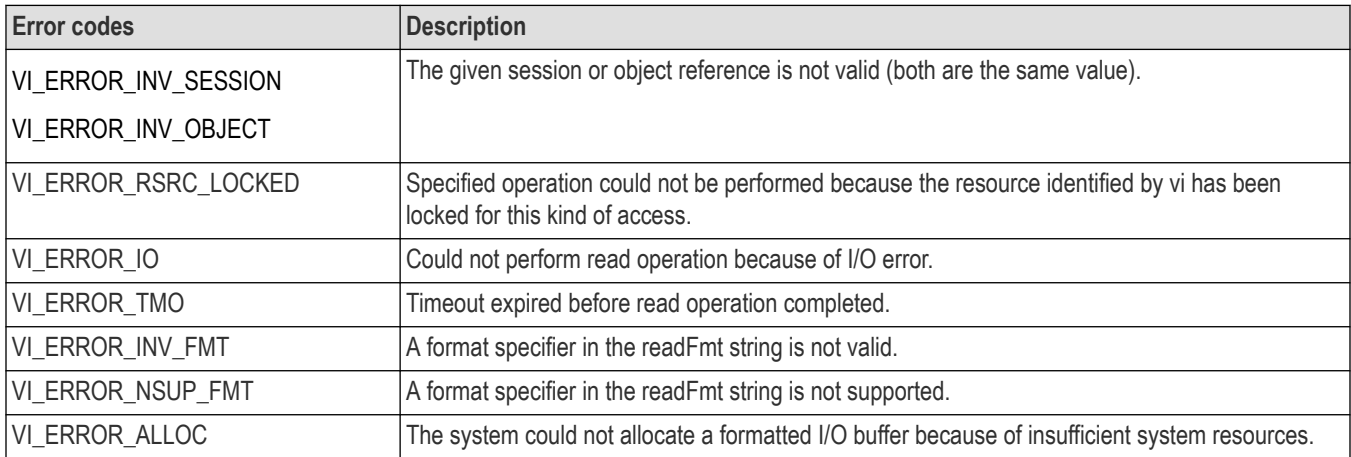

# **C example**

```
#include <stdio.h>
#include <string.h>
#include <visa.h>
#include <stdarg.h>
// This example opens a specific GPIB device, and scans
// 10 comma--separated integers into a long array
int main(int argc, char* argv[])
{
ViSession rm = VI_NULL, vi = VI_NULL;
ViStatus status;
char buffer[256];
long scanArray[10];
ViChar *scanStr = "0,1,2,3,4,5,6,7,8,9";
int i;
// Open a default Session
status = viOpenDefaultRM(&rm);
if (status < VI_SUCCESS) goto error;
```

```
// Open the gpib device at primary address 1, gpib board 8
status = viOpen(rm, "GPIB0::1::INSTR", VI_NULL, VI_NULL,
&\text{v}i);
if (status < VI_SUCCESS) goto error;
// Read a 10--element comma--separated array into a long array
status = viSScanf(vi, (ViBuf) scanStr, "%,10d", scanArray);
if (status < VI_SUCCESS) goto error;
for (i = 0; i < 10; i++) {
printf("%d ", scanArray[i]);
}
printf("\ln");
viClose(vi); // Not needed, but makes things a bit more
// understandable
viClose(rm);
return 0;
error:
// Report error and clean up
viStatusDesc(vi, status, buffer);
fprintf(stderr, "failure: %s\n", buffer);
if (rm != VI_NULL) {
viClose(rm);
}
return 1;
}
```
## **Comments**

The viSScanf() operation is similar to viScanf(), except that the data is read from a user-specified buffer rather than from a device.

### **See also**

*[Reading and Writing Formatted Data](#page-156-0) [viSPrintf \(vi, buf, writeFmt, <arg1, arg2,...>\)](#page-78-0)*

# **viStatusDesc (vi, status, desc)**

### **Usage**

Retrieves a user-readable description of the specified status code.

### **C format**

ViStatus viStatusDesc (ViObject vi, ViStatus status,ViString desc)

### **Visual basic format**

viStatusDesc (ByVal vi As Long, ByVal statusAs Long, ByVal desc As String) As Long

# **Parameters**

#### **Table 131: viStatusDesc() parameters**

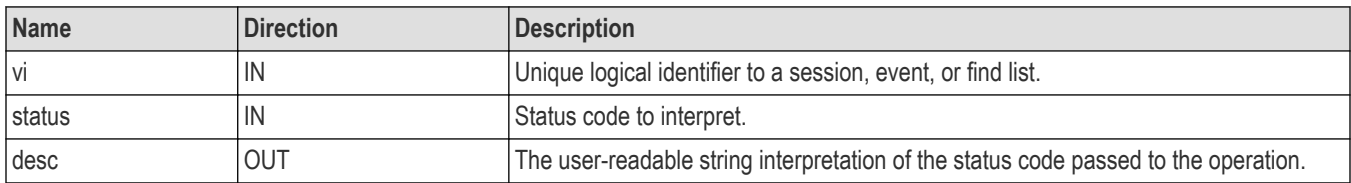

#### **Return values**

#### **Table 132: viStatusDesc() completion codes**

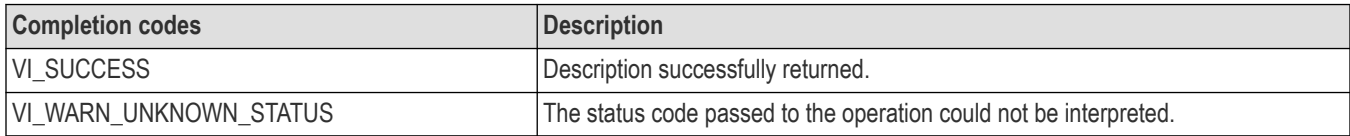

## **C example**

// Report error viStatusDesc(vi, status, buffer); fprintf(stderr, "failure: %s\n", buffer);

#### **Comments**

The viStatusDesc() operation is used to retrieve a user-readable string that describes the status code presented.

If the string cannot be interpreted, the operation returns the warning code VI\_WARN\_UNKNOWN\_STATUS. However, the output string desc is valid regardless of the status return value.

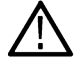

**Note:** The size of the desc parameter should be at least 256 bytes.

### **See also**

*[Appendix B: Completion and Error Codes](#page-185-0)*

# **viTerminate (vi, degree, jobId)**

### **Usage**

Terminates normal execution of an asynchronous read or write operation.

### **C format**

ViStatus viTerminate(ViObject vi, ViUInt16 degree,ViJobId jobId)

### **Visual basic format**

Not Applicable

# **Parameters**

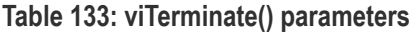

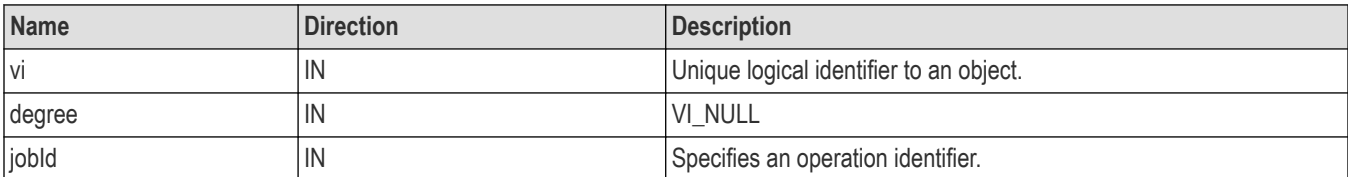

#### **Return values**

#### **Table 134: viTerminate() completion codes**

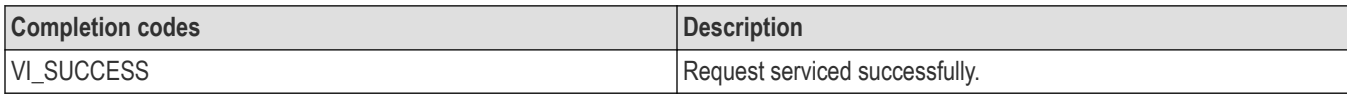

#### **Table 135: viTerminate() error codes**

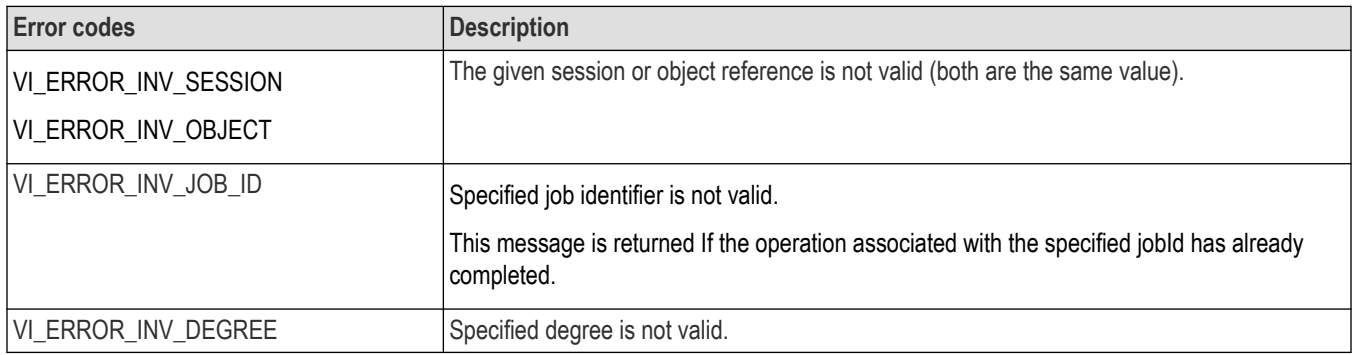

#### **C example**

viTerminate(vi, VI\_NULL, jobid);

### **Comments**

The vi Terminate() operation is used to request a session to terminate normal execution of an operation, as specified by the jobId parameter:

- The jobId parameter is a unique value generated from each call to an asynchronous operation.
- If a user passes VI\_NULL as the jobId value to viTerminate(), VISA aborts the specified asynchronous operation and the resulting I/O completion event contains the status code VI\_ERROR\_ABORT.

#### **See also**

*[Asynchronous Read/Write](#page-155-0) [viReadAsync \(vi, buf, count, jobId\)](#page-63-0) [viWriteAsync \(vi, buf, count, jobId\)](#page-105-0)*

# **viUninstallHandler (vi, eventType, handler, userHandle)**

# **Usage**

Uninstalls callback handlers for the specified event.

# **C format**

```
ViStatus viUninstallHandler (ViSession vi, ViEventType eventType, ViHndlr handler,
ViAddr userHandle)
```
### **Visual basic format**

Not Applicable

## **Parameters**

#### **Table 136: viTerminate() parameters**

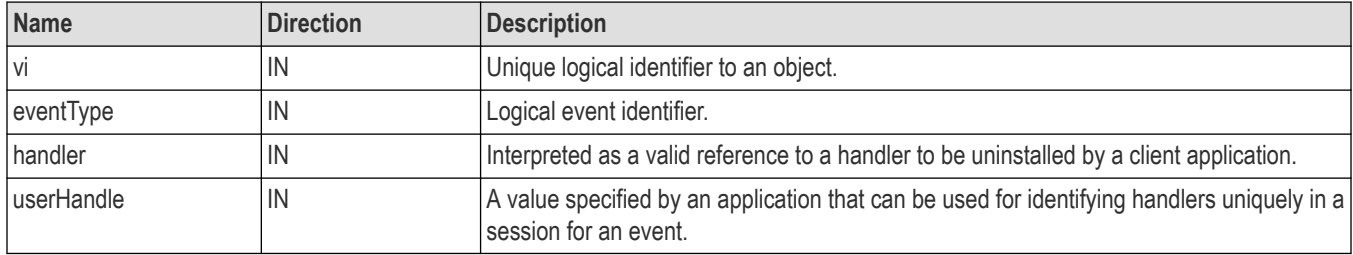

### **Return values**

#### **Table 137: viUninstallHandler() completion codes**

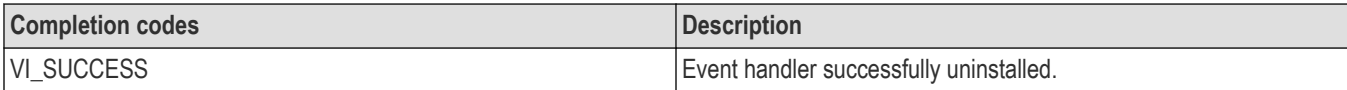

#### **Table 138: viUninstallHandler() error codes**

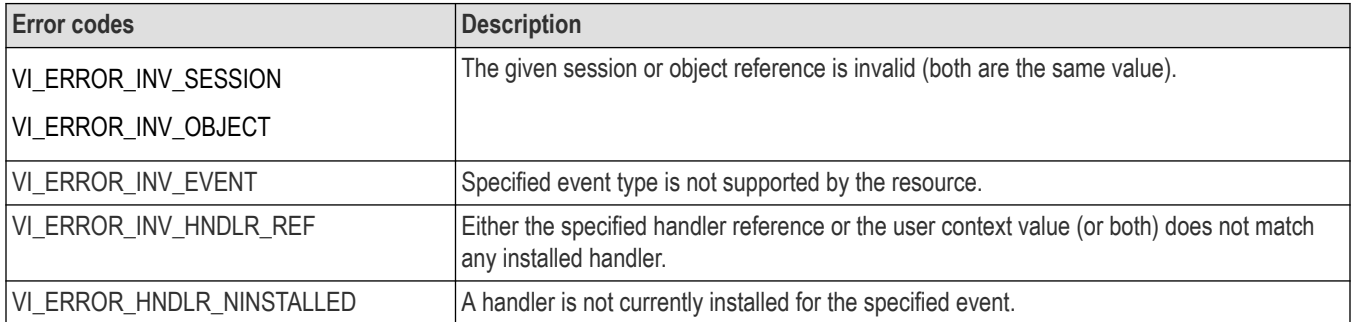

# **C example**

// Cleanup and exit status = viDisableEvent(vi, VI\_EVENT\_SERVICE\_REQ, VI\_HNDLR); if (status < VI\_SUCCESS) goto error; **status = viUninstallHandler(vi, VI\_EVENT\_SERVICE\_REQ, ServiceReqEventHandler, NULL);** if (status < VI\_SUCCESS) goto error;

viClose(vi); viClose(rm);

## **Comments**

The viUninstallHandler() operation allows applications to uninstall handlers for events on sessions.

- Applications should also specify the value in the userHandle parameter that was passed while installing the handler. VISA identifies handlers uniquely using the handler reference and this value.
- All the handlers, for which the handler reference and the userhandle value matches, are uninstalled.

#### **Table 139: Special values for handler parameter with viUninstallHandler()**

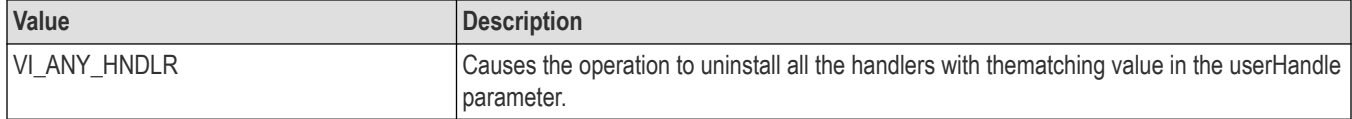

### **See also**

*[Handling Events](#page-164-0)*

*[viInstallHandler \(vi, eventType, handler, userHandle\)](#page-42-0)*

# **viUnlock (vi)**

## **Usage**

Relinquish a lock on the specified resource.

# **C format**

```
ViStatus viUnlock (ViSession vi)
```
### **Visual basic format**

viUnlock (ByVal vi As Long) As Long

### **Parameters**

#### **Table 140: viUnlock() parameters**

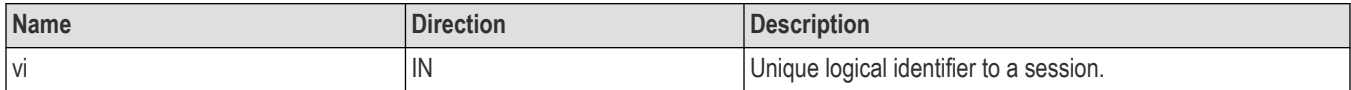

### **Return values**

#### **Table 141: viUninstallHandler() completion codes**

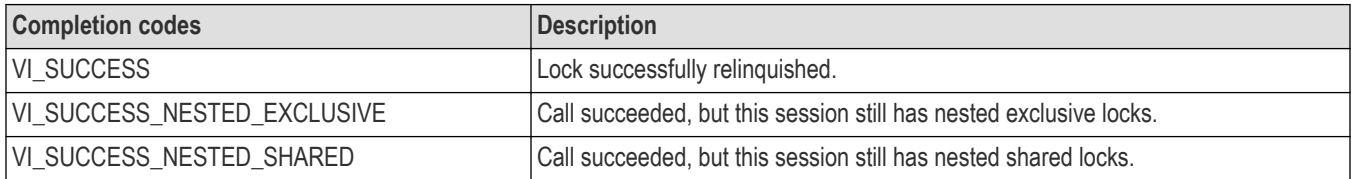

#### <span id="page-87-0"></span>**Table 142: viUnlock() error codes**

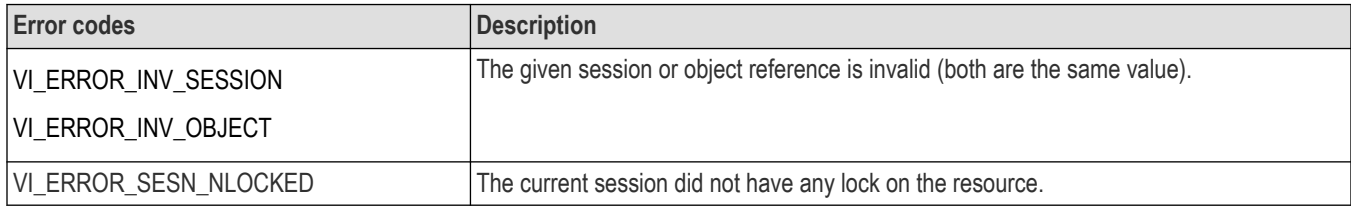

### **C example**

```
ViSession rm, vi;
char string[256];
ViUInt32 retCnt;
int i = 0;
if (viOpenDefaultRM(&rm) < VI_SUCCESS) return;
if (viOpen(rm, "GPIB8::1::INSTR", NULL, NULL, &vi) < VI_SUCCESS)
return;
for (i = 1; i < 100; i++) {
viLock(vi, VI_EXCLUSIVE_LOCK, VI_TMO_INFINITE, NULL,
NULL);
if (viWrite(vi, (ViBuf) "ch1:scale?", 10, &retCnt)
< VI_SUCCESS) return;
if (viRead(vi, (ViBuf) string, 256, &retCnt)
< VI_SUCCESS) return;
printf("%d: scale %s", i, string);
viUnlock(vi);
}
```
### **Comments**

This operation is used to relinquish the lock previously obtained using the viLock() operation.

### **See also**

*[Locking and Unlocking Resources](#page-170-0) [viLock \(vi, lockType, timeout, requestedKey, accessKey\)](#page-44-0)*

# **viUsbControlIn (vi, bmRequestType, bRequest, wValue, wIndex, wLength, buffer, retCount)**

### **Usage**

Request arbitrary data from a USB device on the default control port.

### **C format**

```
ViStatus viUsbControlIn (ViSession vi, ViInt16 bmRequestType, ViInt16 bRequest,
ViUInt16 wValue, ViUInt16 wIndex, ViUInt16 wLength, Unsigned char [] buffer,
ViUInt16 retCount);
```
# **Visual basic format**

viUsbControlIn (ByVal vi As Long, ByVal bmRequestType As Integer, ByVal bRequest As Integer, ByVal wValue As Integer, ByVal wIndex As Integer, ByVal wLength As Integer, buffer As Byte, retCount As Integer) As Long

### **Parameters**

#### **Table 143: viUsbContrlIn() parameters**

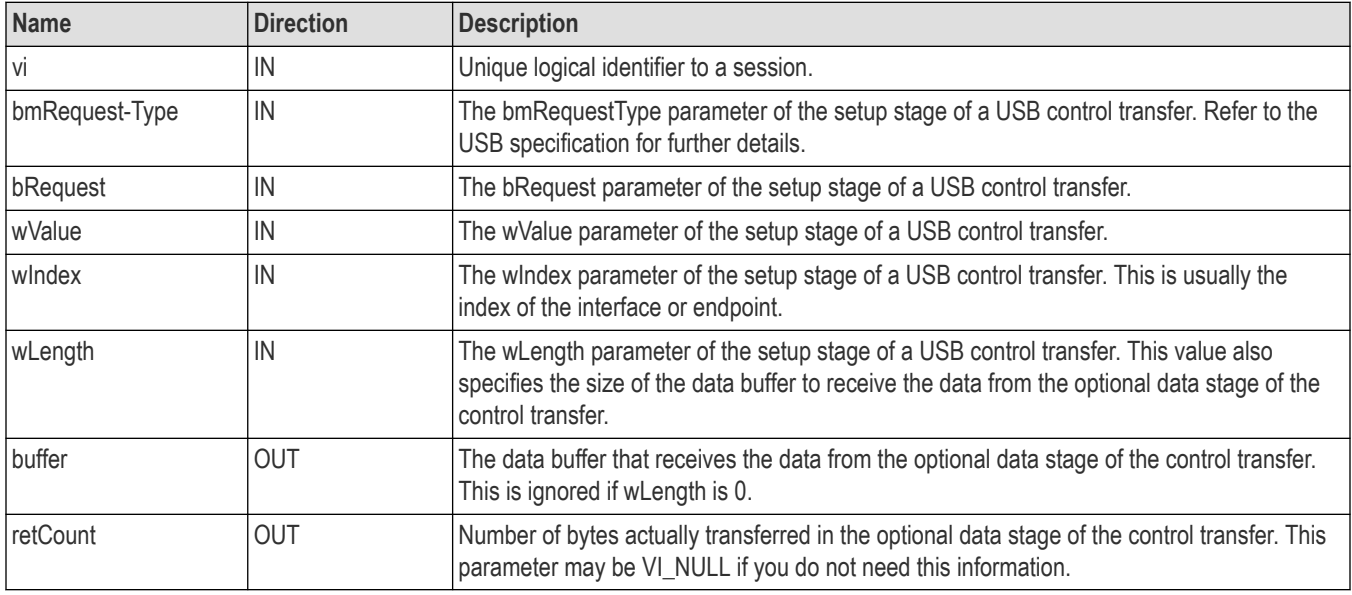

### **Return values**

#### **Table 144: viUsbContrlIn() completion codes**

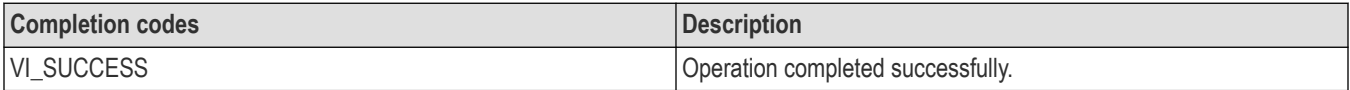

### **Table 145: viUsbContrlIn() error codes**

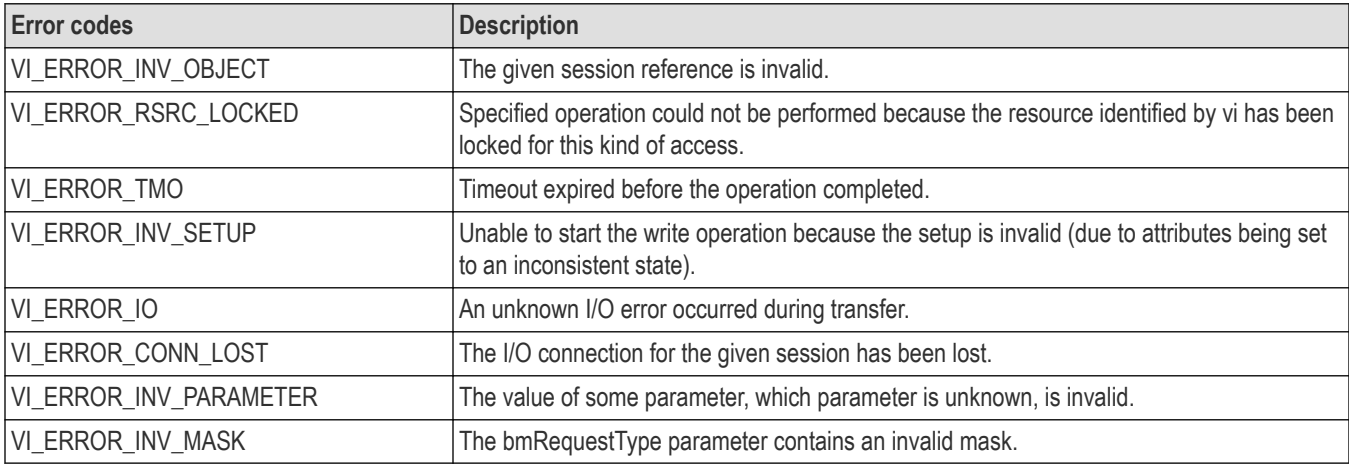

### **C example**

```
/#include "stdafx.h"
#include <stdio.h>
#include <memory.h>
#include <visa.h>
#define GET_CAPABILITIES 0x07
#define USB_DIR_IN 0x80
#define USB_TYPE_CLASS 0x01 << 5
#define USB_RECIP_INTERFACE 0x01
#define GET_CAPABILITIES_RESPONSE_SIZE 0x18
int tmain(int argc, TCHAR* argv[])
{
ViSession rm = VI_NULL, vi = VI_NULL;
ViStatus status;
ViChar buffer[256];
ViInt16 bmRequestType = USB_DIR_IN | USB_TYPE_CLASS |
USB_RECIP_INTERFACE;
ViInt16 bRequest = GET_CAPABILITIES;
ViUInt16 wValue = 0x00;
ViUInt16 wIndex = 0x00;
ViUInt16 wLength = GET_CAPABILITIES
RESPONSE_SIZE;
ViUInt16 RetCount = 0;
bool bTalk = false;bool bListen = false;
// Open a default Session
status = viOpenDefaultRM(&rm);
if (status < VI_SUCCESS) goto error;
// Open a VISA session to the USB device
status = viOpen(rm, "USB0::1689::1025::Q10033::0::INSTR", VI_NULL,
VI_NULL, &vi);
//Note: "USB0::1689::1025::Q10033::0::INSTR" is a VISA descriptor for
specific USBTMC instrument.
// Please change this to a valid VISA descriptor name for your USBTMC
instrument.
if (status < VI_SUCCESS) goto error;
status = viUsbControlIn (vi, bmRequestType, bRequest, wValue, wIndex,
wLength, (ViPBuf) buffer, &RetCount);
if (status < VI_SUCCESS) goto error;
if((buffer[4] & 0x02) = 1)
{
printf("The Device is Talk Only.\n");
bTalk = true;
}
if((buffer[4] & 0x01) == 1)
{
printf("The Device is Listen Only.\n");
bListen = true;
}
if((bTalk == false) && (bListen == false))
{
printf("The Device is capable of both talk & listen.\n");
```
} // Clean up viClose(vi); // Not needed, but makes things a bit more understandable viClose(rm); return 0; error: // Report error and clean up viStatusDesc(vi, status, buffer); fprintf(stderr, "failure: %s\n", buffer if (rm  $!=$  VI\_NULL) { viClose(rm); } return 0;

### **Comments**

This operation can be used to request arbitrary data from a USB device on the default control port.

### **See also**

*viUsbControlOut (vi, bmRequestType, bRequest, wValue,wIndex, wLength, buffer)*

# **viUsbControlOut (vi, bmRequestType, bRequest, wValue, wIndex, wLength, buffer)**

### **Usage**

Send arbitrary data to a USB device on the default control port.

### **C format**

```
ViUInt16 viUsbControlOut (ViSession vi, ViInt16 bmRequestType, ViInt16 bRequest,
ViUInt16 wValue, ViUInt16 wIndex, ViUInt16 wLength, ViConstBuf buffer);
```
### **Visual basic format**

viUsbControlOut (ByVal vi As Long, ByVal bmRequestType As Integer, ByVal bRequest As Integer, ByVal wValue As Integer, ByVal wIndex As Integer, ByVal wLength As Integer, buffer As Byte) As Long

### **Parameters**

#### **Table 146: viUsbContrlIn() parameters**

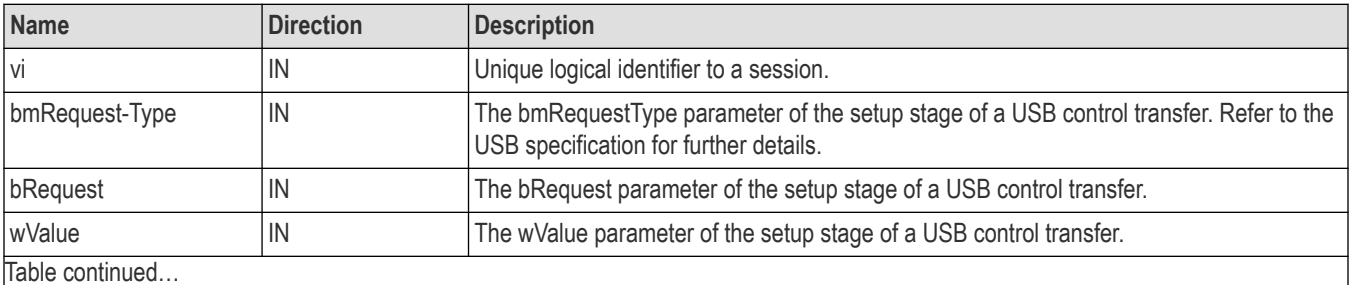

Table continued…

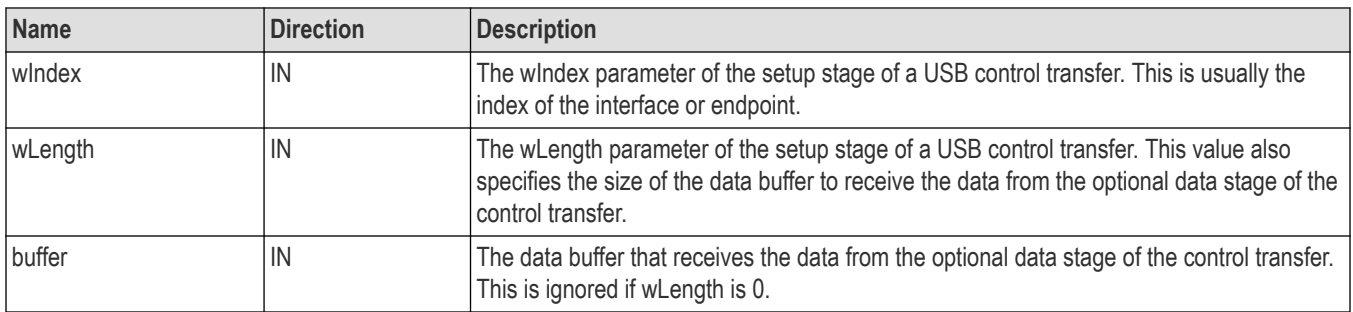

## **Return values**

#### **Table 147: viUsbContrlOut() completion codes**

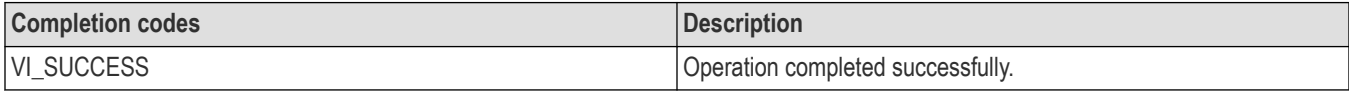

#### **Table 148: viUsbContrlOut() error codes**

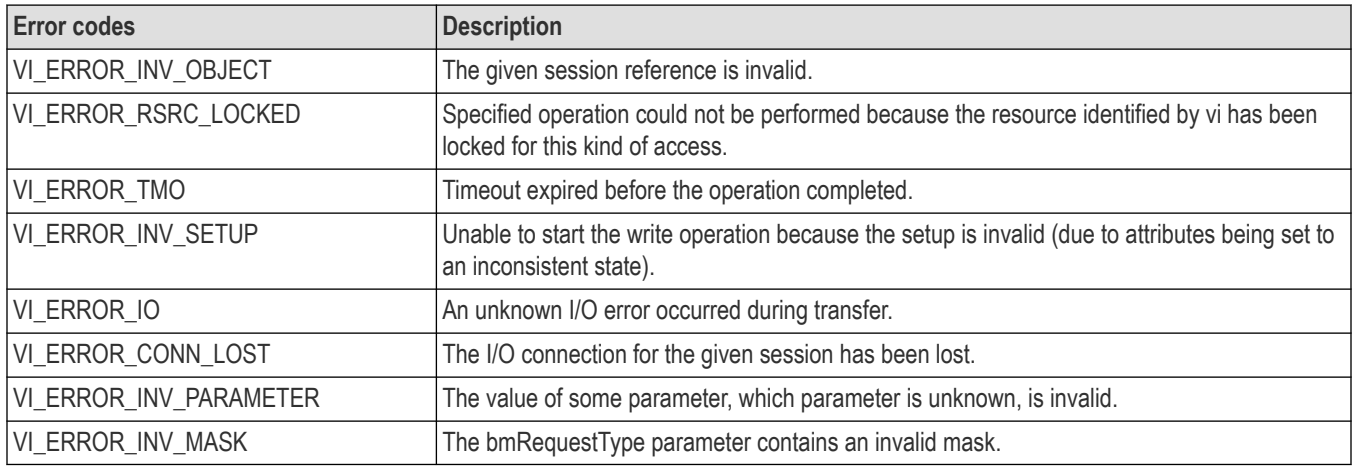

# **C example**

/ UsbControlOut.cpp : Defines the entry point for the console application. // #include "stdafx.h" #include <stdio.h> #include <memory.h> #include <visa.h> #define USB\_DIR\_OUT 0x00 #define USB\_TYPE\_STANDARD 0x00 << 5 #define USB\_RECIP\_ENDPOINT 0x02 #define USB\_REQ\_CLEAR\_FEATURE 0x01 int \_tmain(int argc, \_TCHAR\* argv[]) { ViSession rm = VI\_NULL, vi = VI\_NULL; ViStatus status; ViChar buffer[256]; ViUInt $32$  retCnt = 0;

```
ViInt16 bmRequestType = USB_DIR_OUT | USB_TYPE_STANDARD
| USB_RECIP_ENDPOINT;
ViInt16 bRequest = USB_REQ_CLEAR_FEATURE;
ViUInt16 wValue = 0x00;
ViUInt16 wIndex = 0x06;
ViUInt16 wLength = 0x00;
// Open a default Session
status = viOpenDefaultRM(&rm);
if (status < VI_SUCCESS) goto error;
// Open a VISA session to the USB device
status = viOpen(rm, "USB0::1689::1025::Q10033::0::INSTR", VI_NULL,
VI_NULL, &vi);
//Note: "USB0::1689::1025::Q10033::0::INSTR" is a VISA descriptor for
specific USBTMC instrument.
// Please change this to a valid VISA descriptor name for your USBTMC
instrument.
if (status < VI_SUCCESS) goto error;
// Sending CLEAR_FEATURE
status = viUsbControlOut (vi, bmRequestType, USB_REQ_CLEAR_FEATURE,
wValue, wIndex, wLength, NULL);
if (status < VI_SUCCESS) goto error;
// Clean up
viClose(vi); // Not needed, but makes things a bit more understandable
viClose(rm);
return 0;
error:
// Report error and clean up
viStatusDesc(vi, status, buffer);
fprintf(stderr, "failure: %s\n", buffer);
if (rm != VI_NULL) {
viClose(rm);
}
return 0;
}
```
### **Comments**

This operation can be used to send arbitrary data to a USB device on the default control port.

#### **See also**

*[viUsbControlIn \(vi, bmRequestType, bRequest, wValue,wIndex, wLength, buffer, retCount\)](#page-87-0)*

# **viVPrintf (vi, writeFmt, params)**

#### **Usage**

Formats and writes data to a device using a pointer to a variable-length argument list.

### **C format**

ViStatus viVPrintf (ViSession vi, ViConstString writeFmt, ViVAList params)

## **Visual basic format**

viVPrintf (ByVal vi As Long, ByVal writeFmt As String, ByVal params As Any) As Long

### **Parameters**

## **Table 149: viVPrintf() parameters**

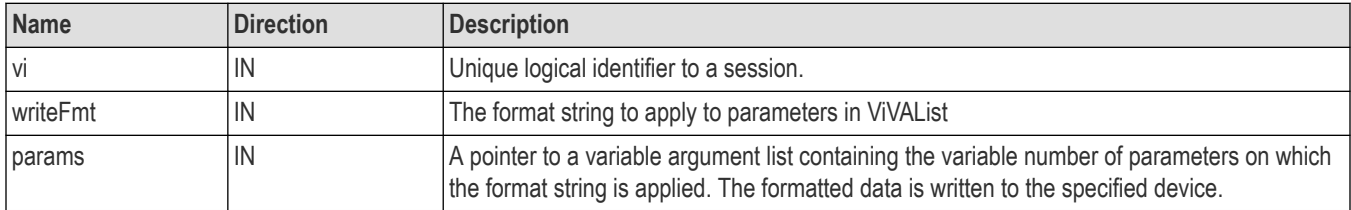

#### **Return values**

#### **Table 150: viVPrintf() completion codes**

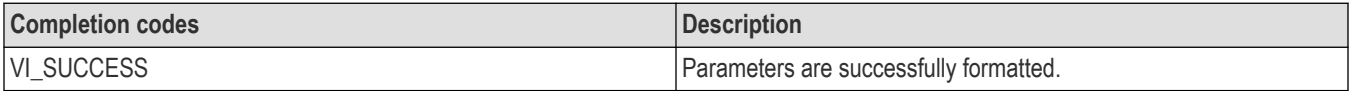

#### **Table 151: viVPrintf() error codes**

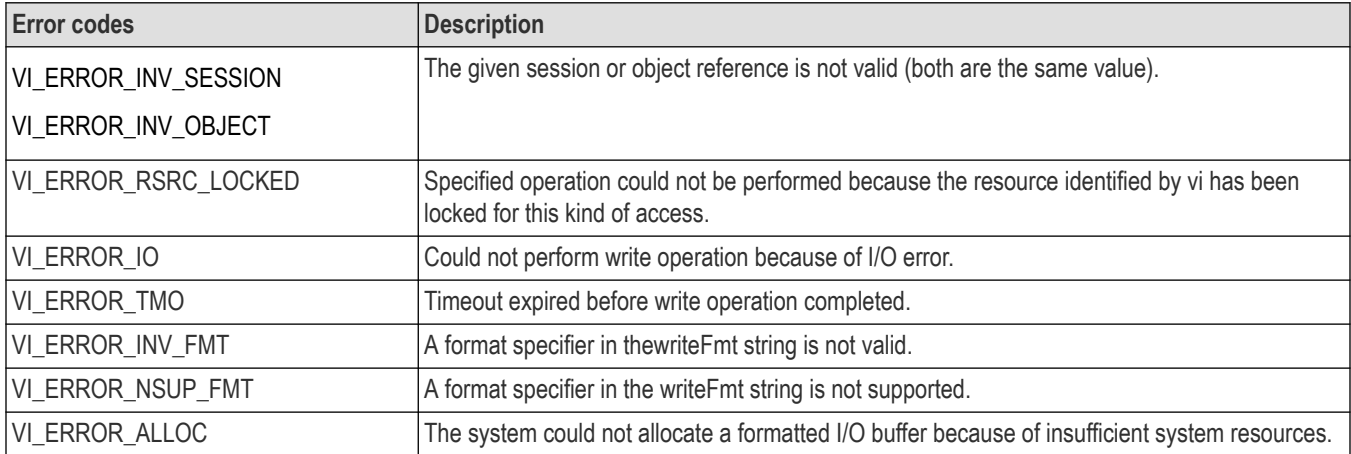

# **C example**

#include <stdio.h> #include <string.h> #include <visa.h> #include <stdarg.h> // My printf which always prepends the command with a header off ViStatus MyPrintf(ViSession vi, ViString fmt, ...) { ViStatus retval; ViVAList args; viBufWrite(vi, (ViBuf) "header off", 10, VI\_NULL); va\_start(args, fmt); **retval = viVPrintf(vi, fmt, args);**

```
va end(args);
return retval;
}
int main(int argc, char* argv[])
{
ViSession rm = VI NULL, vi = VI NULL;
ViStatus status;
char buffer[256];
long const start = 1;
long const stop = 500;
// Open a default Session
status = viOpenDefaultRM(\&rm);
if (status < VI_SUCCESS) goto error;
// Open the gpib device at primary address 1, gpib board 8
status = viOpen(rm, "GPIB0::1::INSTR", VI_NULL, VI_NULL,
&\text{v}i);
if (status < VI_SUCCESS) goto error;
status = MyPrintf(vi, "data:start %d;data:stop %d", start,
stop);
if (status < VI_SUCCESS) goto error;
viClose(vi); // Not needed, but makes things a bit more
// understandable
viClose(rm);
return 0;
error:
// Report error and clean up
viStatusDesc(vi, status, buffer);
fprintf(stderr, "failure: %s\n", buffer);
if (rm != VI_NULL) {
viClose(rm);
}
return 1;
}
```
# **Comments**

This operation is similar to viPrintf() except that params provides a pointer to a variable argument list rather than the variable argument list itself (with separate arg parameters).

# **See also**

*[Reading and Writing Formatted Data](#page-156-0) [viVScanf \(vi, readFmt, params\)](#page-96-0) viVQueryf(vi, writeFmt, readFmt, params)*

# **viVQueryf (vi, writeFmt, readFmt, params)**

# **Usage**

Writes and reads formatted data to and from a device using a pointer to a variable-length argument list.

# **C format**

```
ViStatus viVQueryf (ViSession vi, ViConstString writeFmt, ViConstString
readFmt,ViVAList params)
```
### **Visual basic format**

viVQueryf (ByVal vi As Long, ByVal writeFmt As String, ByVal readFmt As String, ByVal params As Any) As Long

#### **Parameters**

#### **Table 152: viVQueryf() parameters**

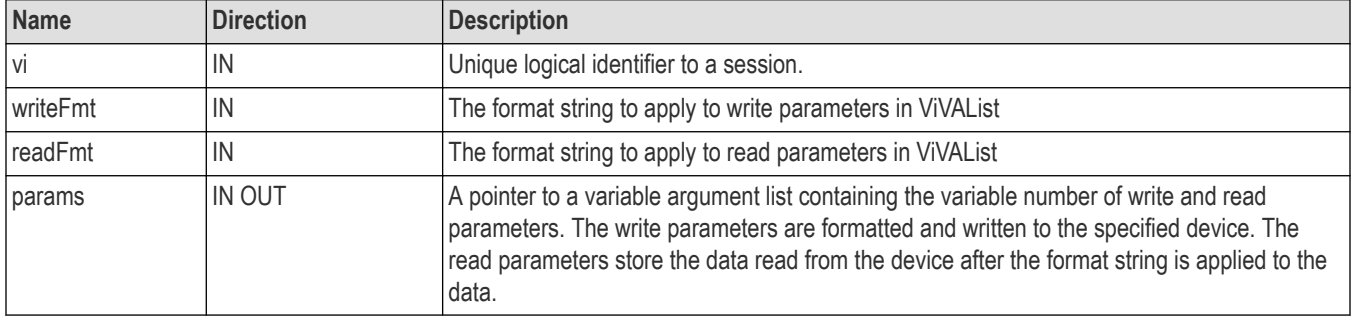

### **Return values**

#### **Table 153: viVQueryf() completion codes**

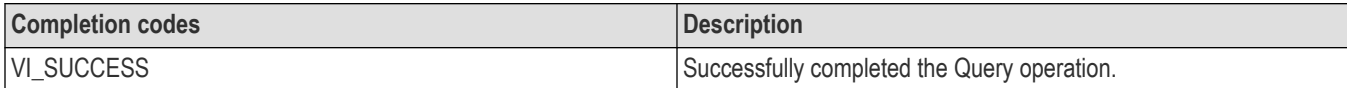

#### **Table 154: viVQueryf() error codes**

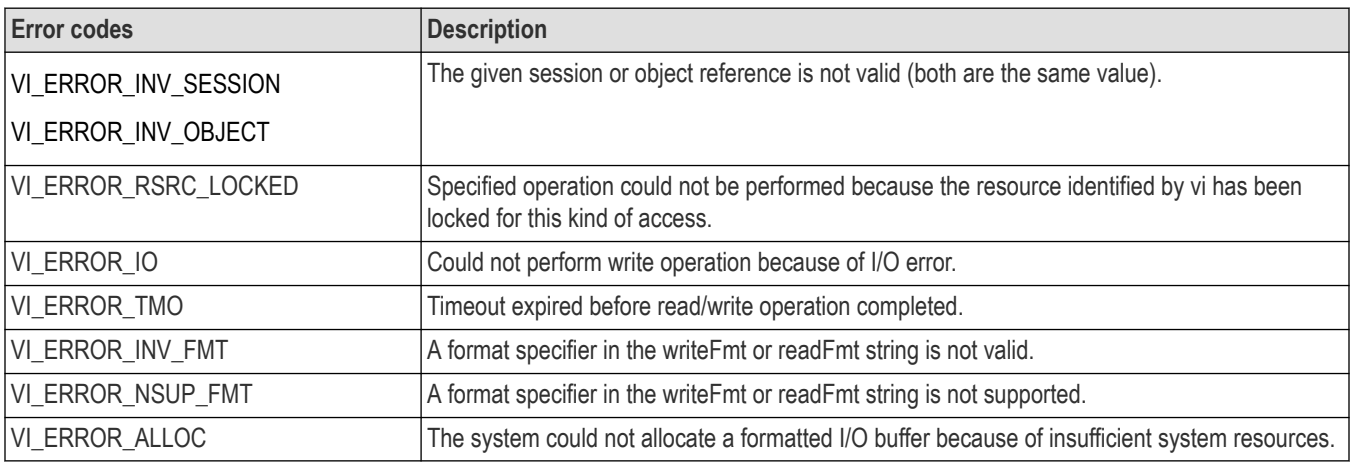

# **C example**

#include <stdio.h> #include <visa.h> #include <stdarg.h>

```
// My own Queryf that flushes the write buffer before doing a query.
ViStatus MyQueryf(ViSession vi, ViConstString writeFmt, ViConstString readFmt, ...)
{
ViStatus retval;
ViVAList args;
// Make sure pending writes are written
retval = viFlush(vi, VI_WRITE_BUF | VI_READ_BUF);
if (retval < VI_SUCCESS) return retval;
// Pass Query on to VISA
va_start(args, readFmt);
retval = viVQueryf(vi, writeFmt, readFmt, args);
va end(args);
return retval;
}
```
# **Comments**

This operation is similar to viQueryf() except that params provides a pointer to a variable argument list rather than the variable argument list itself (with separate arg parameters).

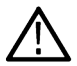

**Note:** Because the prototype for this function cannot provide complete type-checking, remember that all output parameters must be passed by reference.

### **See also**

*[Reading and Writing Formatted Data](#page-156-0) viVScanf (vi, readFmt, params) [viVPrintf\(vi, writeFmt, params\)](#page-92-0)*

# **viVScanf (vi, readFmt, params)**

# **Usage**

Reads and formats data from a device using a pointer to a variable-length argument list.

# **C format**

```
ViStatus viVScanf (ViSession vi, ViConstString readFmt, ViVAList params)
```
### **Visual basic format**

viVScanf (ByVal vi As Long, ByVal readFmt As String, ByVal params As Any) As Long

#### **Parameters**

#### **Table 155: viVScanf() parameters**

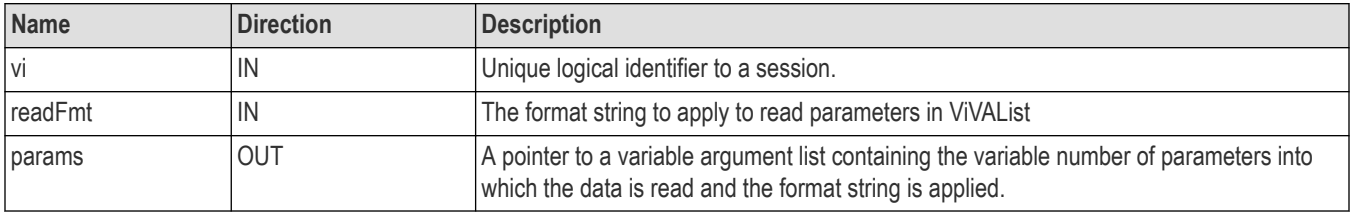

## **Return values**

#### **Table 156: viVScanf() completion codes**

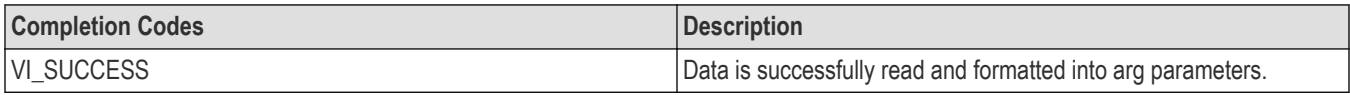

#### **Table 157: viVScanf() error codes**

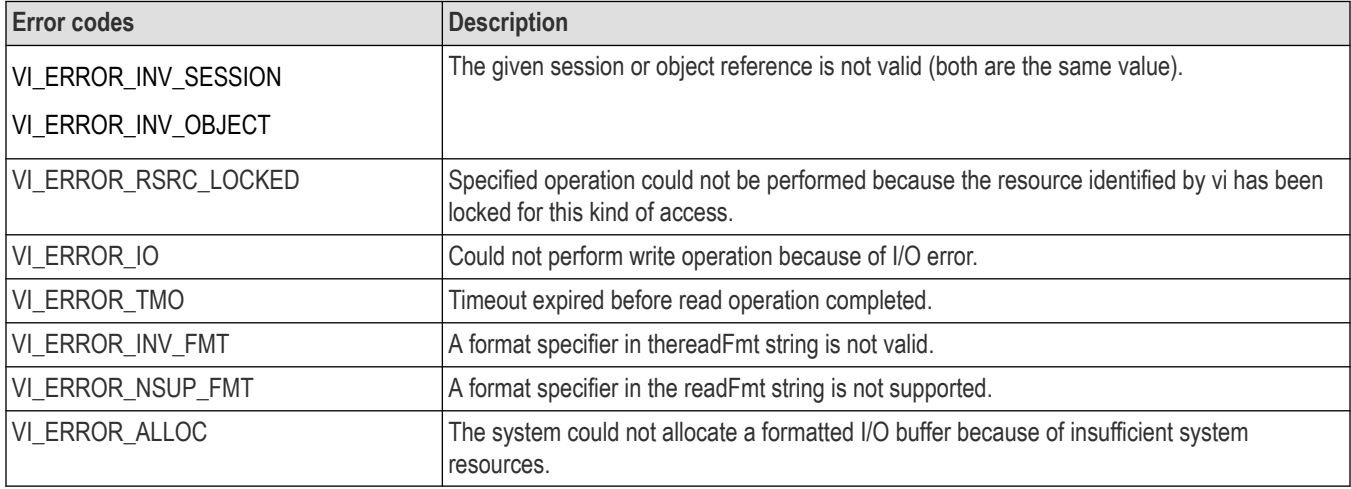

## **C example**

```
#include <stdio.h>
#include <visa.h>
#include <stdarg.h>
// My own Scan that flushes the write buffer before doing a query.
ViStatus MyScanf(ViSession vi, ViString readFmt, ...)
{
ViStatus retval;
ViVAList args;
// Make sure pending writes are written
retval = viFlush(vi, VI_WRITE_BUF);
if (retval < VI_SUCCESS) return retval;
// Pass Query on to VISA
va_start(args, readFmt);
retval = viVScanf(vi, readFmt, args);
va end(args);
return retval;
}
```
# **Comments**

This operation is similar to viScanf() except that params provides a pointer to a variable argument list rather than the variable argument list itself (with separate arg parameters).

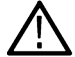

Note: Because the prototype for this function cannot provide complete type-checking, remember that all output parameters must  $\angle$  be passed by reference.

## <span id="page-98-0"></span>**See also**

*[Reading and Writing Formatted Data](#page-156-0) [viVQueryf \(vi, writeFmt, readFmt, params\)](#page-94-0) [viVPrintf\(vi, writeFmt, params\)](#page-92-0)*

# **viVSPrintf (vi, buf, writeFmt, params)**

# **Usage**

Formats and writes data to a user-specified buffer using a pointer to a variable-length argument list.

# **C format**

```
ViStatus viVSPrintf (ViSession vi, ViPBuf buf, ViConstString writeFmt, ViVAList
params)
```
### **Visual basic format**

viVSPrintf (ByVal vi As Long, ByVal buf As String, ByVal writeFmt As String, ByVal params As Any) As Long

## **Parameters**

#### **Table 158: viVSPrintf() Parameters**

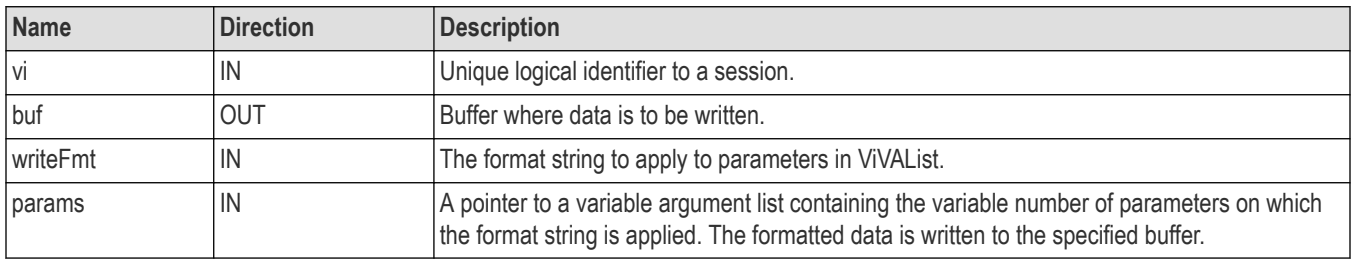

## **Return values**

#### **Table 159: viVSPrintf() completion codes**

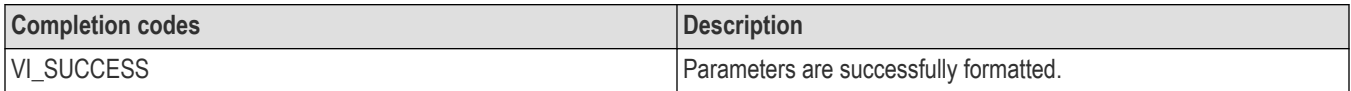

#### **Table 160: viVSPrintf() error codes**

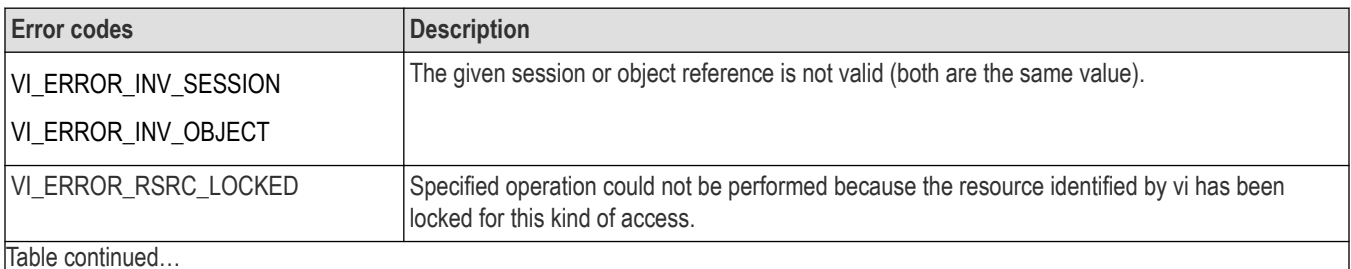

Table continued…

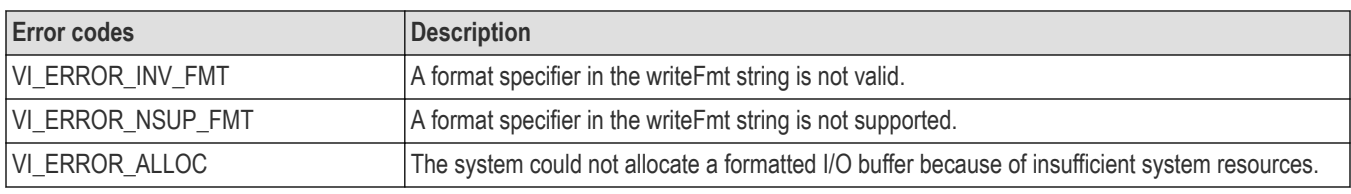

## **C example**

```
#include <stdio.h>
#include <string.h>
#include <visa.h>
#include <stdarg.h>
// My printf writes directly to the device (no buffering)
ViStatus MyPrintf(ViSession vi, ViConstString fmt, ...)
{
ViStatus retval;
ViVAList args;
ViChar buffer[256];
va_start(args, fmt);
retval = viVSPrintf(vi, (ViBuf) buffer, fmt, args);
va end(args);
if (retval >= VI_SUCCESS) {
retval = viWrite(vi, (ViBuf) buffer, strlen(buffer),
VI_NULL);
}
return retval;
}
```
### **Comments**

This operation is similar to viVPrintf() except that the output is not written to the device; it is written to the user-specified buffer. This output buffer is NULL terminated.

If this operation outputs an END indicator before all the arguments are satisfied, the rest of the writeFmt string is ignored and the buffer string is still terminated by a NULL.

#### **See also**

*[Reading and Writing Formatted Data](#page-156-0) viVSScanf (vi, buf, readFmt, params)*

# **viVSScanf (vi, buf, readFmt, params)**

#### **Usage**

Reads and formats data from a user specified buffer using a pointer to a variable length argument list.

### **C format**

```
ViStatus viVSScanf (ViSession vi, ViConstBuf buf, ViConstString readFmt, ViVAList
params)
```
### **Visual basic format**

viVSScanf (ByVal vi As Long, ByVal buf As String, ByVal readFmt As String, ByVal params As Any) As Long

#### **Parameters**

#### **Table 161: viVSScanf() parameters**

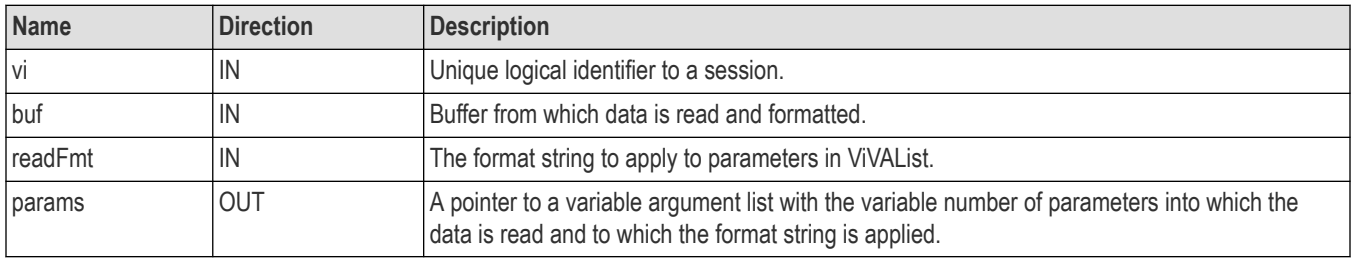

#### **Return values**

#### **Table 162: viVSScanf() completion codes**

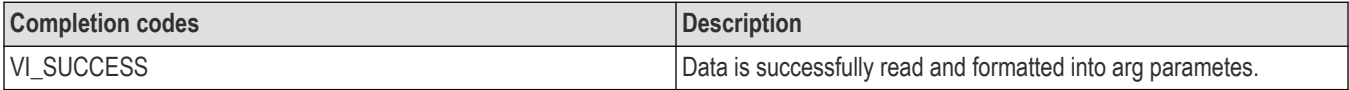

#### **Table 163: viVSScanf() error codes**

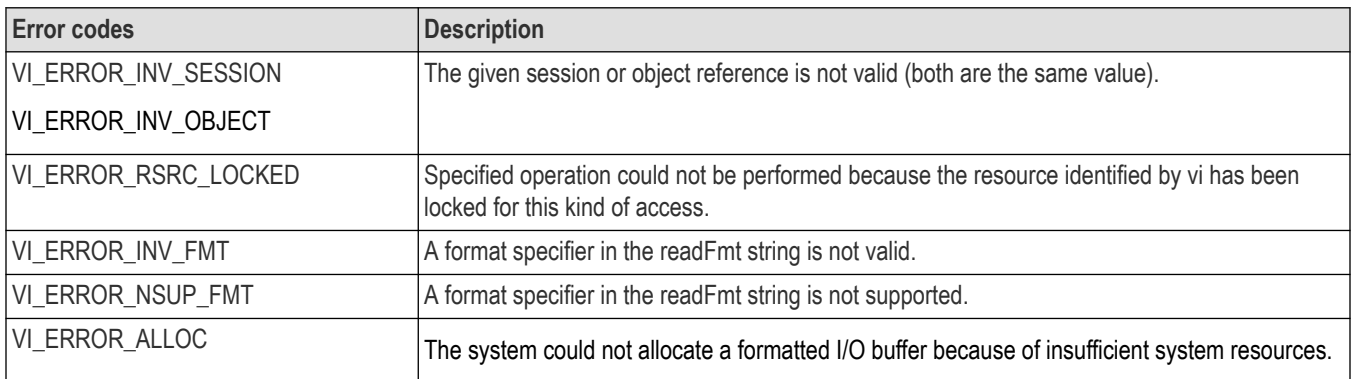

# **C example**

#include <stdio.h> #include <string.h> #include <visa.h> #include <stdarg.h> // My scanf reads directly from the device (no buffering). // The unscanned portions of the buffer will be lost. ViStatus MyScanf(ViSession vi, ViConstString fmt, ...) { ViStatus retval; ViVAList args; ViChar buffer[1024]; retval = viRead(vi, (ViBuf) buffer, sizeof(buffer), VI\_NULL);

```
if (retval \geq VI SUCCESS)
{
va start(args, fmt);
retval = viVSScanf(vi, (ViBuf) buffer, fmt, args);
va end(args);
return retval;
}
```
# **Comments**

The viVSScanf() operation is similar to viVScanf() except that the data is read from a user-specified buffer rather than a device.

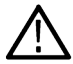

**Note:** Because the prototype for this function cannot provide complete type checking, remember that all output parameters must  $\blacktriangle$  be passed by reference.

# **See also**

*[Reading and writing formatted data](#page-156-0) [viVSPrintf \(vi, buf, writeFmt, params\)](#page-98-0)*

# **viWaitOnEvent (vi, inEventType, timeout, outEventType, outContext)**

# **Usage**

Waits for an occurrence of the specified event for a given session.

# **C format**

```
ViStatus viWaitOnEvent(ViSession vi, ViEventType inEventType, ViUInt32
timeout,ViPEventType outEventType,ViPEvent outContext)
```
# **Visual basic format**

```
viWaitOnEvent (ByVal viAs Long, ByVal inEventTypeAs Long, ByVal timeoutAs Long,
ByVal outEventType As Long, ByVal outcontext As Long) As Long
```
# **Parameters**

#### **Table 164: viWaitOnEvent() parameters**

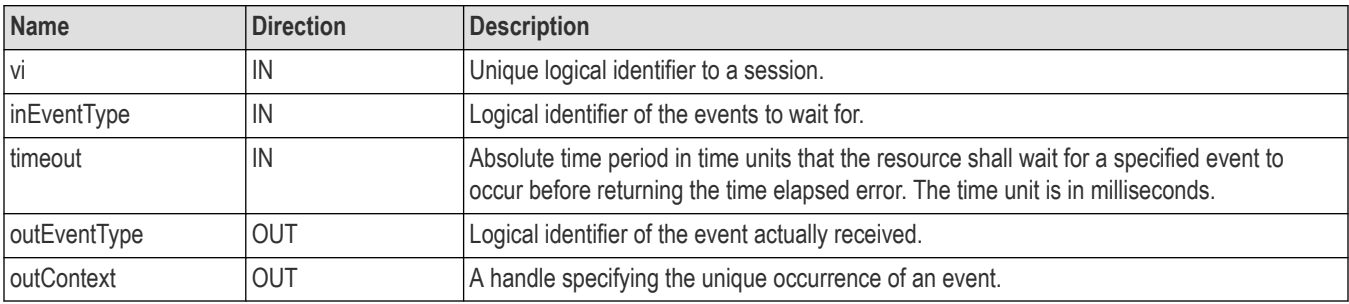

### **Return values**

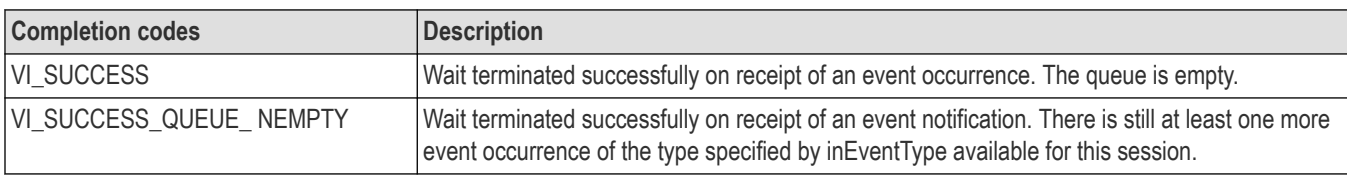

#### **Table 165: viWaitOnEvent() completion codes**

#### **Table 166: viWaitOnEvent() error codes**

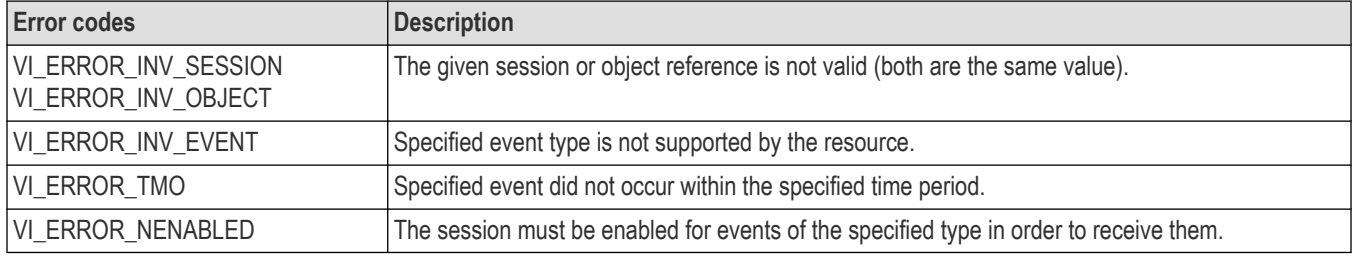

#### **C example**

viWrite(vi, (ViBuf) "\*CLS", 4, VI\_NULL);

viWrite(vi, (ViBuf) ":ACQUIRE:STATE 1", 16, VI\_NULL);

viwrite(vi, (ViBuf) "\*OPC", 4, VI\_NULL);

#### **viWaitOnEvent(vi,VI\_EVENT\_SERVICE\_REQ, 5000, &eventType, &context)**

viReadSTB(vi, &stb)

#### **Comments**

The viWaitOnEvent() operation suspends the execution of a thread of an application and waits for an event of the type specified by inEventTypefor a time period specified by timeout.

- You can only wait for events that have been enabled with the viEnableEvent() operation. Refer to individual event descriptions for context definitions.
- viWaitOnEvent() removes the specified event from the event queue if one that matches the type is available. The process of dequeuing makes an additional space available in the queue for events of the same type.
- When the outContext handle returned from a successful invocation of viWaitOnEvent() is no longer needed, it should be passed to viClose().
- If a session's event queue becomes full and a new event arrives, the new event is discarded.
- The default value of VI\_ATTR\_MAX\_QUEUE\_LENGTH is 50.

#### **Table 167: Special values for inEventType parameter with viWaitOnEvents()**

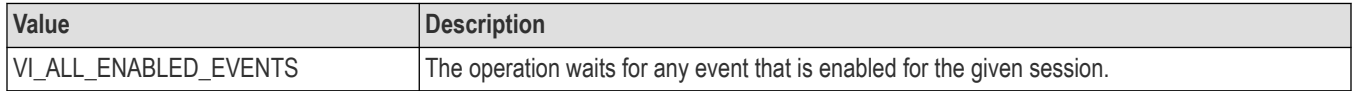

#### **Table 168: Special values for timeout Parameter with viWaitOnEvents()**

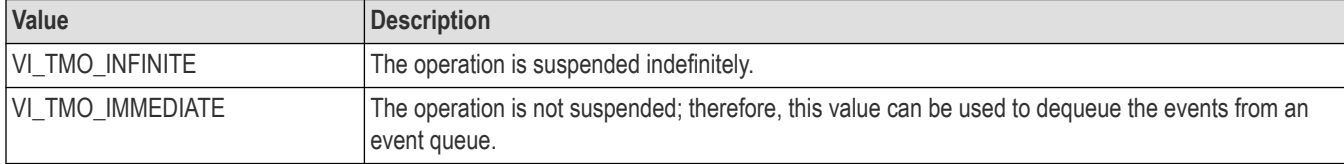

The outEventTypeand outContext parameters are optional and can be VI\_NULL.

#### **Table 169: Special values for outEventType parameter with viWaitOnEvents()**

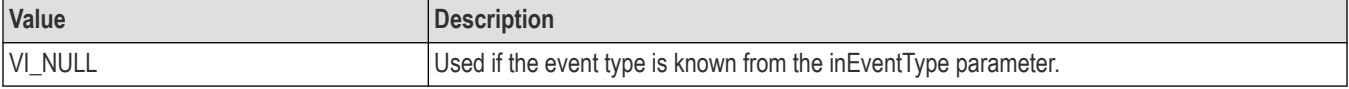

#### **Table 170: Special values for outContext parameter with viWaitOnEvents()**

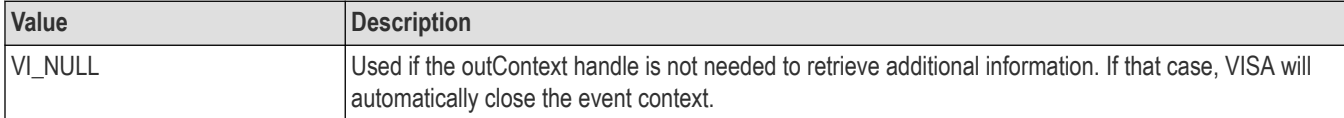

### **See also**

#### *[Handling Events](#page-164-0)*

*[viDiscardEvents\(vi,event, mechanism\)](#page-27-0)*

# **viWrite(vi, buf, count, retCount)**

### **Usage**

Writes data synchronously to a device from the specified buffer.

### **C format**

ViStatus viWrite (ViSession vi, ViConstBuf buf, ViUInt32 count, ViPUInt32 retCount)

### **Visual basic format**

```
viWrite (ByVal vi As Long, ByVal buf As String, ByVal count As Long, ByVal retCount
As Long) As Long
```
#### **Parameters**

#### **Table 171: viWrite() parameters**

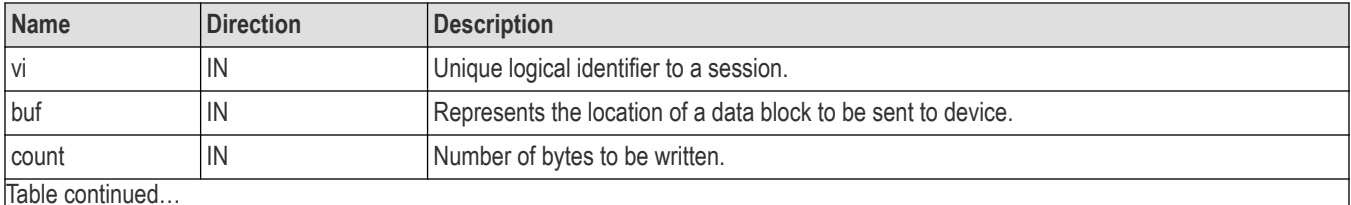

Table continued…

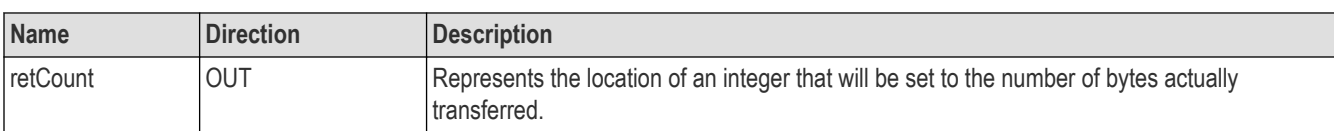

## **Return values**

### **Table 172: viWrite() completion codes**

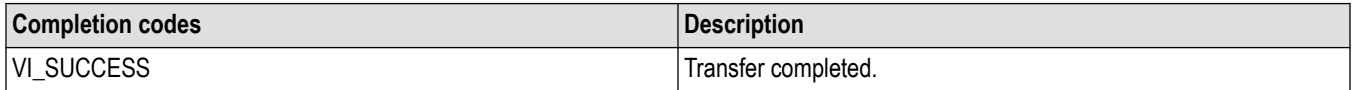

#### **Table 173: viWrite() error codes**

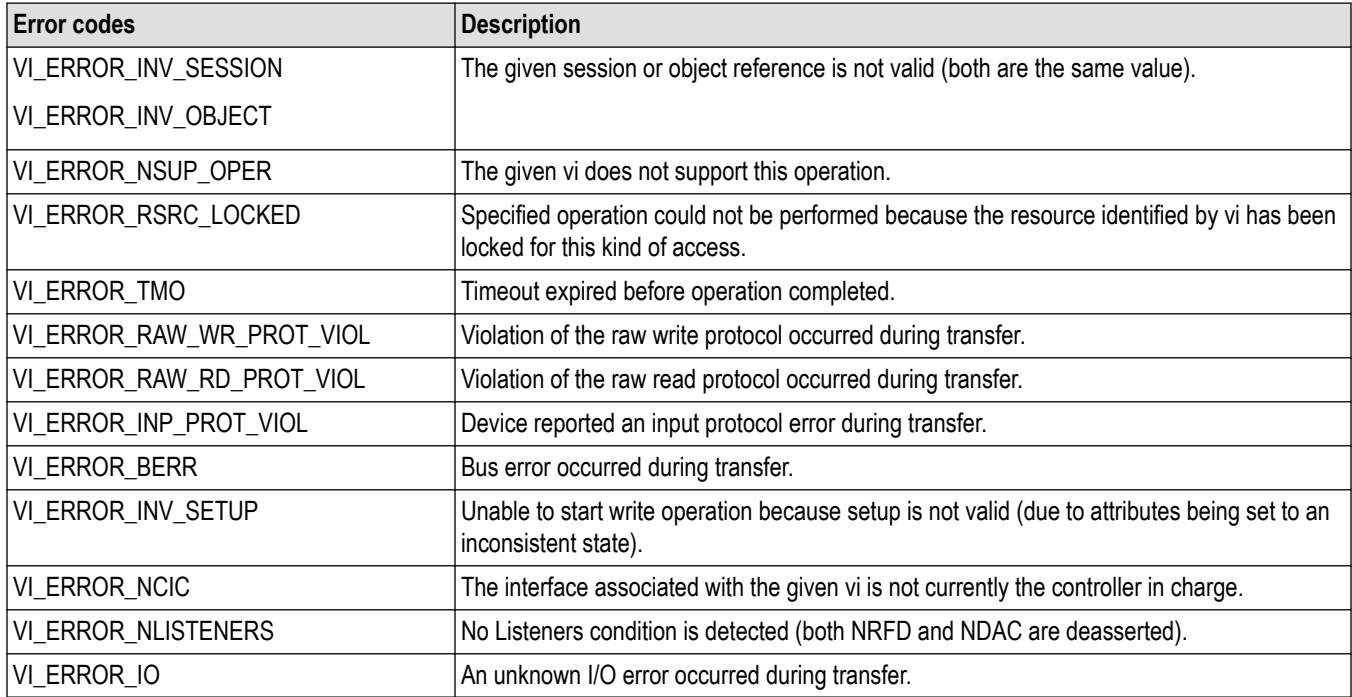

## **C example**

if (viWrite(vi, (ViBuf) "\*idn?", 5, VI\_NULL) < VI\_SUCCESS) return; if (viRead(vi, (ViBuf) buffer, sizeof(buffer)--1, &retCnt) < VI\_SUCCESS) return; buffer[retCnt] =  $\sqrt{0}$ ; // ensure the string is null terminated printf("id: %s\n", buffer);

# **Comments**

The viWrite() operation synchronously transfers data. The data to be written is in the buffer represented by buf.

- \u0002 This operation returns only when the transfer terminates.
- \u0002 Only one synchronous write operation can occur at any one time.

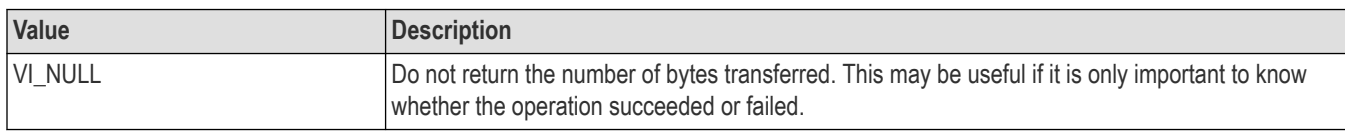

### <span id="page-105-0"></span>**Table 174: Special value for retCount parameter with viWrite()**

## **See also**

```
Reading and writing formatted data
viRead (vi, buf, count, retCount)
```
# **viWriteAsync (vi, buf, count, jobId)**

# **Usage**

Writes data asynchronously to a device from the specified buffer.

# **C format**

```
ViStatus viWriteAsync (ViSession vi, ViConstBuf buf, ViUInt32 count, ViPJobId
retCount)
```
# **Visual basic format**

Not Applicable

# **Parameters**

### **Table 175: viWriteAsync() parameters**

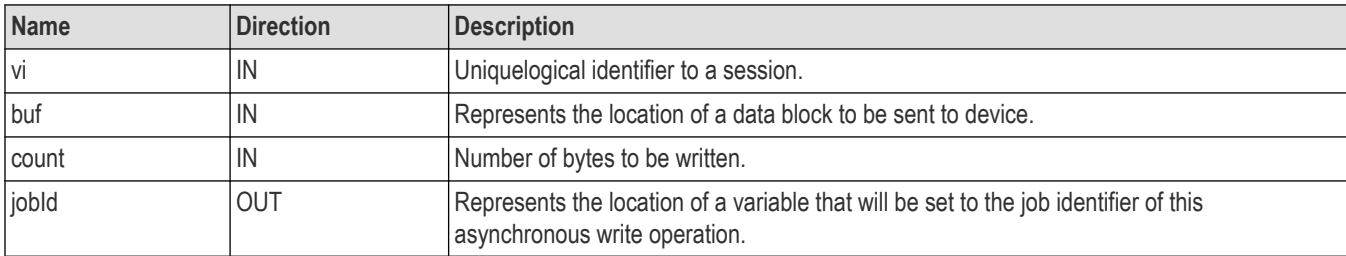

# **Return values**

#### **Table 176: viWriteAsync() completion codes**

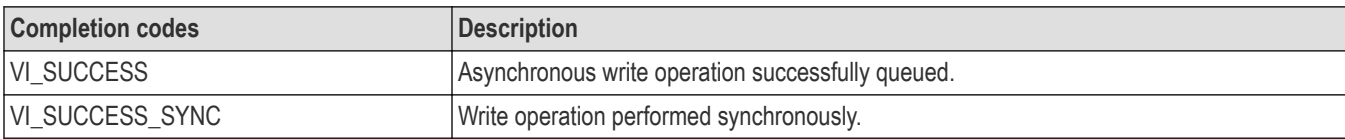

#### **Table 177: viWriteAsync() error codes**

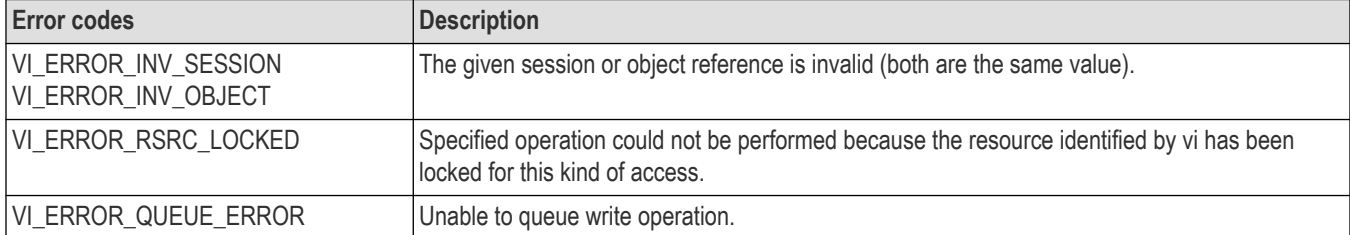

### **C example**

```
// rwwait.cpp
//
#include <stdio.h>
#include <string.h>
#include <windows.h>
#include "visa.h"
// viReadAsync/viWriteAsync example --
// These commands can potentially decrease test time by allowing
// several read or write commands to happen in parallel.
int main(int argc, char* argv[])
{
ViSession rm, vi[2];
ViJobId jobid[2];
ViStatus status;
char string[2][256];
ViEventType eventType[2];
ViEvent event[2];
int i;
// clear strings
for (i = 0; i < 2; i++) {
memset(string[i], 0, 256);
}
// Open the default RM
status = viOpenDefaultRM(&rm);
if (status < VI_SUCCESS) goto error;
// Open multiple devices
status = viOpen(rm, "GPIB0::1::INSTR", NULL, NULL, &vi[0]);
if (status < VI_SUCCESS) goto error;
status = viOpen(rm, "GPIB8::1::INSTR", NULL, NULL, &vi[1]);
if (status < VI_SUCCESS) goto error;
// Enable waiting on the events
for (i = 0; i < 2; i++) {
status = viEnableEvent(vi[i], VI_EVENT_IO_COMPLETION,
VI_QUEUE, VI_NULL);
if (status < VI_SUCCESS) goto error;
}
// Write commands to several devices (this allows
// several writes to be done in parallel)
for (i = 0; i < 2; i++) {
status = viWriteAsync(vi[i], (ViBuf) "*idn?",
5, &jobid[i]);
```

```
if (status < VI_SUCCESS) goto error;
}
// Wait for completion on all of the devices
for (i = 0; i < 2; i++) {
viWaitOnEvent(vi[i], VI_EVENT_IO_COMPLETION,
INFINITE, &eventType[i], &event[i]);
}
// Queue the read for all the devices (this allows
// several reads to be done im parallel)
for (i = 0; i < 2; i++) {
status = viReadAsync(vi[i], (ViBuf) string[i], 256,
&jobid[i]);
if (status < VI_SUCCESS) goto error;
}
// Wait for all the reads to complete
for (i = 0; i < 2; i++) {
viWaitOnEvent(vi[i], VI_EVENT_IO_COMPLETION,
INFINITE, &eventType[i], &event[i]);
}
// Write out the *idn? strings.
for (i = 0; i < 2; i++) {
printf("%d: %s\n", i, string[i]);
}
// Cleanup and exit
for (i = 0; i < 2; i++) {
status = viDisableEvent(vi[i], VI_EVENT_IO_COMPLETION,
VI_QUEUE);
if (status < VI_SUCCESS) goto error;
}
viClose(rm);
return 0;
error:
viStatusDesc(rm, status, string[0]);
fprintf(stderr, "Error: %s\n", (ViBuf) string[0]);
return 0;
}
```
# **Comments**

The viWriteAsync() operation asynchronously transfers data. The data to be written is in the buffer represented by buf.

- This operation normally returns before the transfer terminates.
- Before calling this operation, you should enable the session for receiving I/O completion events. After the transfer has completed, an I/O completion event is posted.
- The operation returns a job identifier that you can use with either viTerminate() to abort the operation or with an I/O completion event to identify which asynchronous write operation completed.
- Since an asynchronous I/O request could complete before the vWriteAsync() operation returns, and the I/O completion event can be distinguished based on the job identifier, an application must be made aware of the job identifier before the first moment that the I/O completion event could possibly occur. Setting the output parameter jobId before the data transfer even begins ensures that an application can always match the jobId parameter with the VI\_ATTR\_JOB\_ID attribute of the I/O completion event.
- If multiple jobs are queued at the same time on the same session, an application can use the jobId to distinguish the jobs, as they are unique within a session.
- The viWriteAsync() operation MAY be implemented synchronously, which could be done by using the viWrite() operation. This means that an application can use the asynchronous operations transparently even if a low level driver only supports synchronous data transfers. If the viWriteAsync() operation is implemented synchronously and a given invocation of the operation is valid, the operation returns VI\_SUCCESS\_SYNC AND all status information is returned in a VI\_EVENT\_IO\_COMPLETION.
- The status code VI\_ERROR\_RSRC\_LOCKED can be returned either immediately or from the VI\_EVENT\_IO\_COMPLETION event.
- For each successful call to viWriteAsync(), there is one and only one VI\_EVENT\_IO\_COMPLETION event occurrence.

#### **Table 178: Special value for jobId parameter with viWriteAsync()**

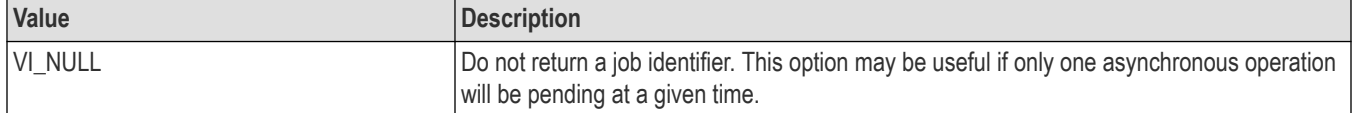

#### **See also**

*[Asychronous Read/Write](#page-155-0) [viReadAsync\(vi,buf, count, jobId\)](#page-63-0) [ViTerminate \(vi, degree, jobId\)](#page-83-0)*

## **viWriteFromFile (vi, fileName, count, retCount)**

### **Usage**

Take data from a file and write it to a device synchronously.

### **C format**

```
ViStatus viWriteFromFile(ViSession vi, ViString fileName, ViUInt32 count, ViUInt32
retCount)
```
#### **Visual basic format**

```
viWriteFromFile(By Val vi As Long, By Val fileName As String, By Val count As Long,
By Val retCount As Long) As Long
```
## **Parameters**

#### **Table 179: viWriteFromFile parameters**

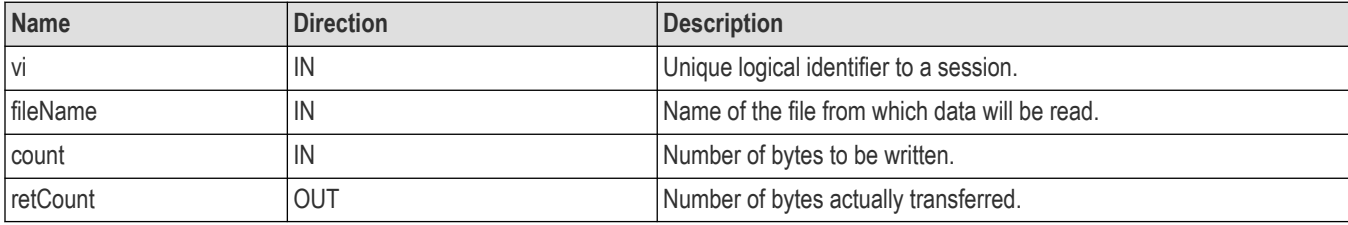

#### **Return values**

#### **Table 180: viWriteFromFile completion codes**

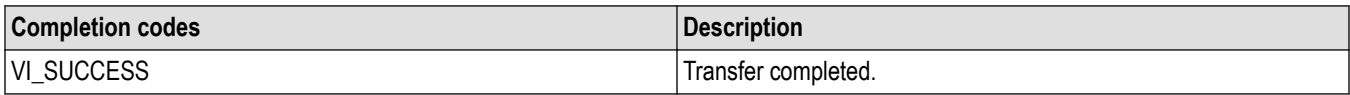

#### **Table 181: viWriteFromFile() error codes**

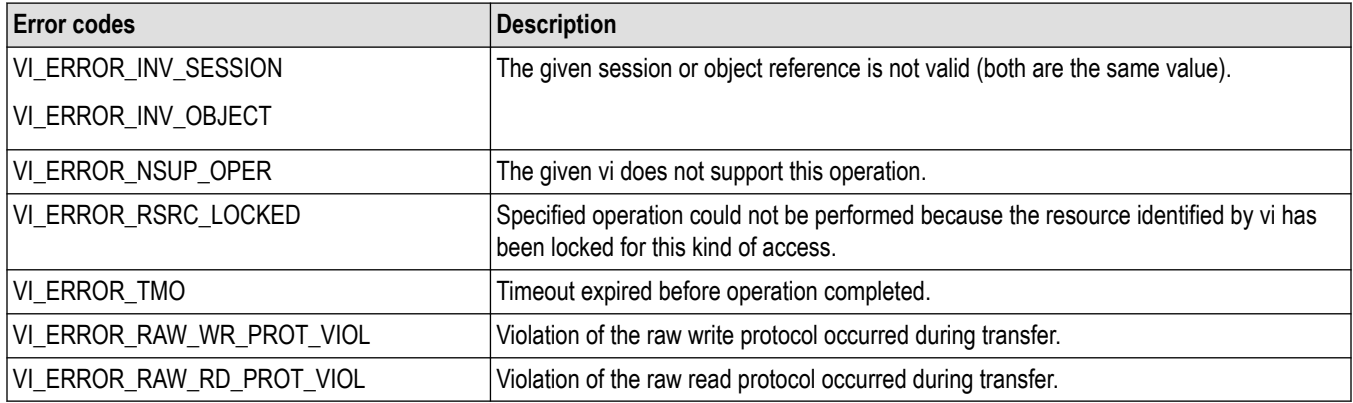

## **Table 182: viWriteFromFile() error codes (cont.)**

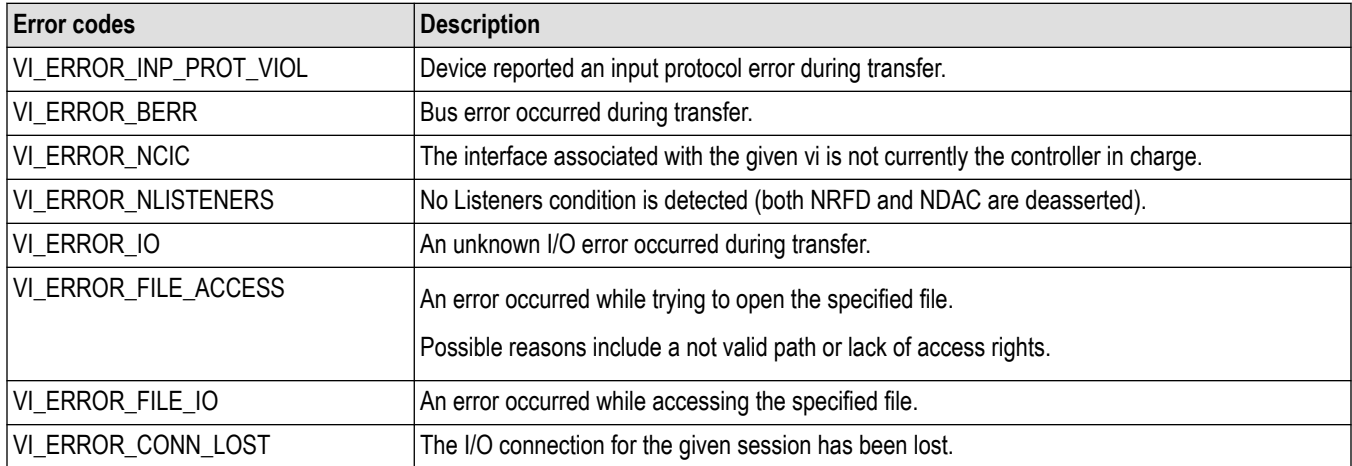

## **C example**

ViSession rm, vi; ViStatus status = VI\_SUCCESS; ViUInt32 retCount; if ( viOpenDefaultRM(&rm) < VI\_SUCCESS) return; if (viOpen(rm, "GPIB8::1::INSTR", NULL, NULL, &vi) < VI\_SUCCESS) return; status = viWriteFromFile(vi,"curve.bin",20,&retCount); viClose(vi); viClose(rm);

This write operation synchronously transfers data. The file specified in fileName is opened in binary read-only mode, and the data (up to the end-of-file, or the number of bytes specified in count) is read. The data is then written to the device. This operation returns only when the transfer terminates.

This operation is useful for sending data that was already processed or formatted.

## **See also**

*[Reading and writing formatted data](#page-156-0) [viWrite \(vi, buf, count, retCount\)](#page-103-0) [viReadToFile \(vi, fileName, count, retCount\)](#page-68-0)*

## **viPxiReserveTriggers(vi, cnt, trigBuses, trigLines, failureIndex)**

## **Usage**

Reserves multiple trigger lines that the caller can then map and/or assert.

### **Parameters**

**Table 183: viPxiReserveTriggers() parameters**

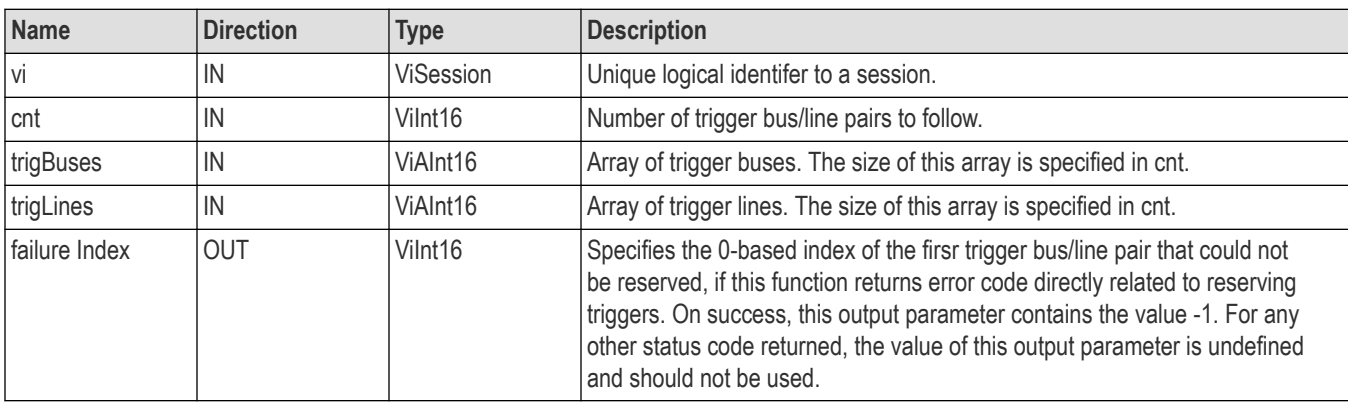

#### **Return values**

Type  $v$ istatus: This is the operational return status. It return either a completion code or an error code as follows.

#### **Table 184: viPxiReserveTriggers() completion codes**

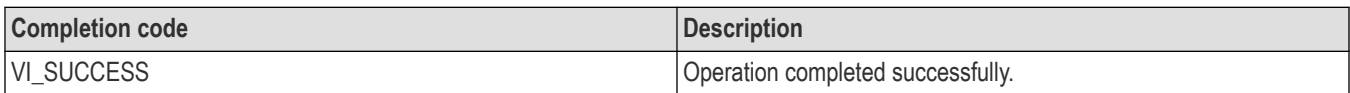

#### **Table 185: viPxiReserveTriggers() error codes**

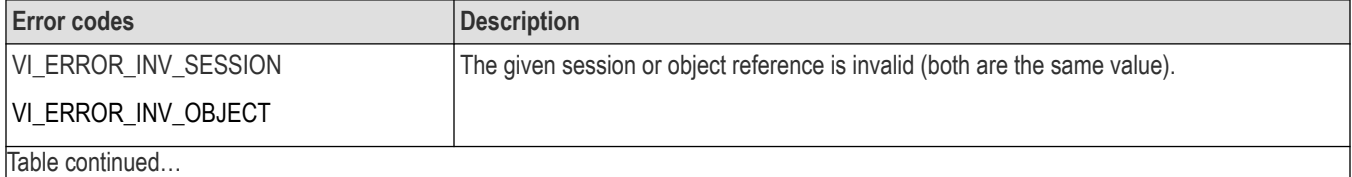

|lable continued...

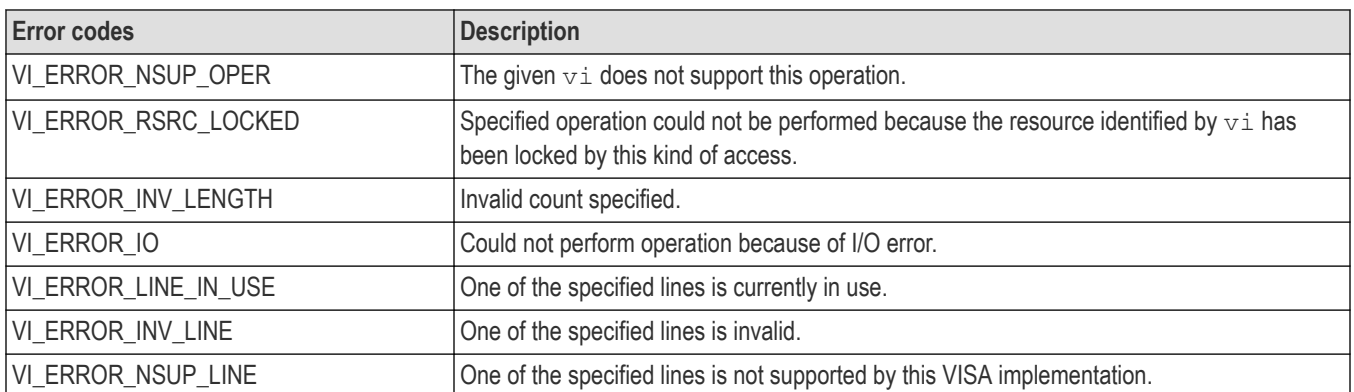

# **Attributes summary**

The table summarizes TekVISA attributes by category. Within categories, attributes appear in alphabetical order.

### **Table 186: Table of VISA attributes by category**

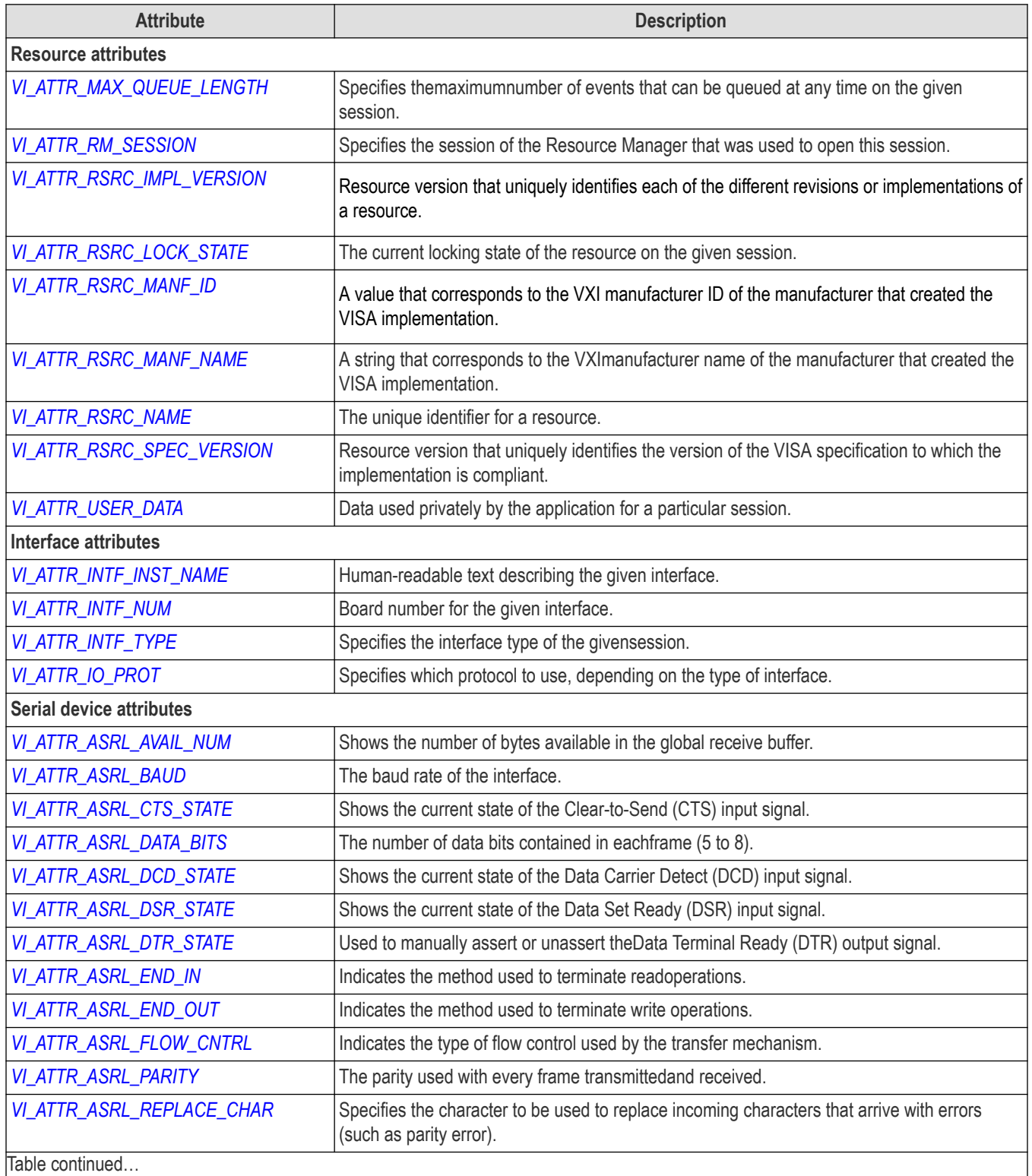

Table continued…

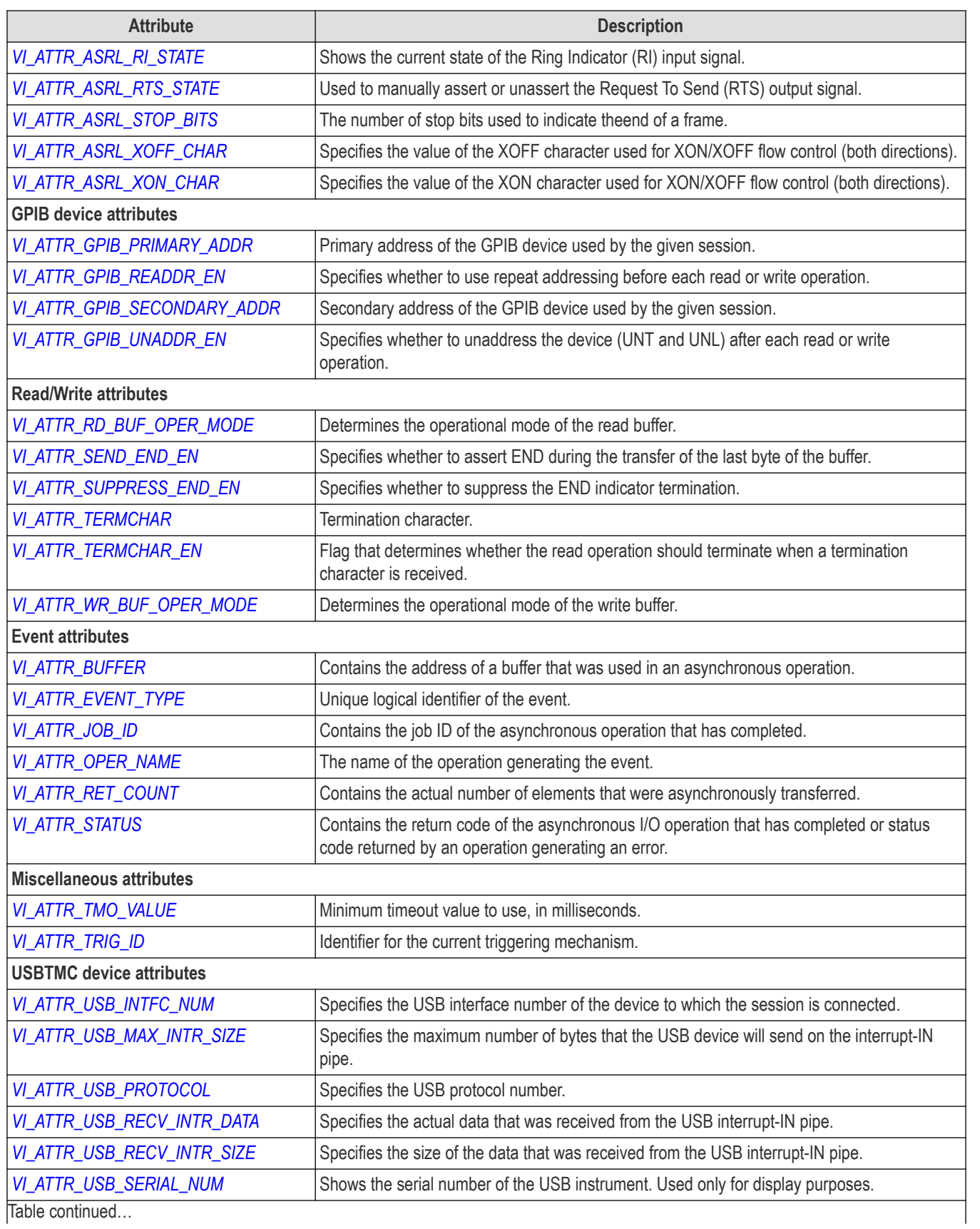

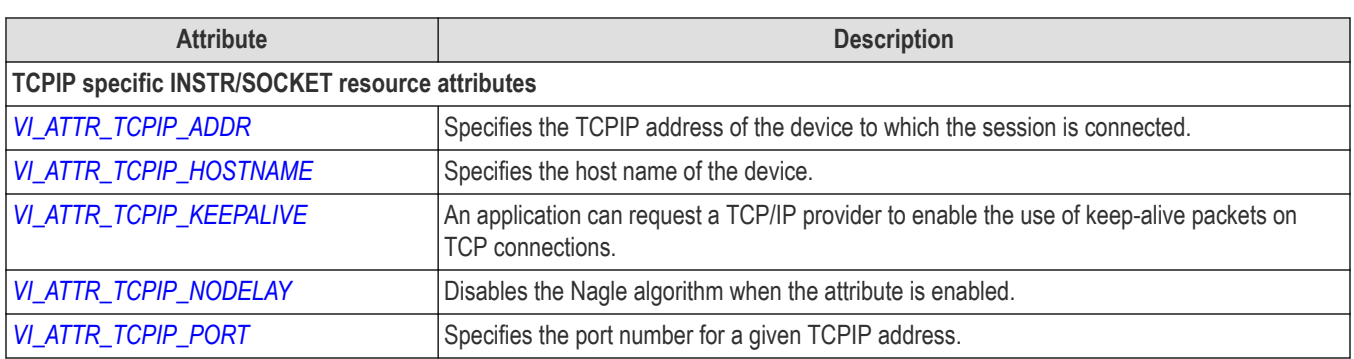

# <span id="page-115-0"></span>**Attributes**

The following TekVISA attributes are presented in alphabetical order.

# **VI\_ATTR\_ASRL\_AVAIL\_NUM**

## **Usage**

Shows the number of bytes available in the global receive buffer.

#### **Table 187: VI\_ATTR\_ASRL\_AVAIL\_NUM Attribute**

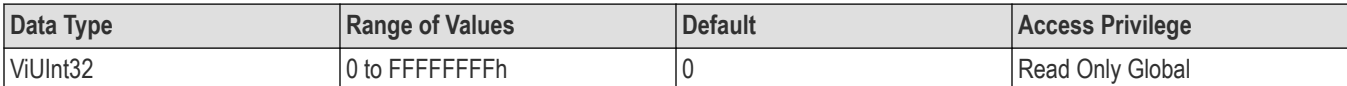

## **Comments**

Applicable to serial devices.

### **See also**

*[Controlling the Serial I/O Buffers](#page-163-0)*

*[Setting and Retrieving Attributes](#page-151-0)*

## **VI\_ATTR\_ASRL\_BAUD**

## **Usage**

The baud rate of the interface.

#### **Table 188: VI\_ATTR\_ASRL\_BAUD Attribute**

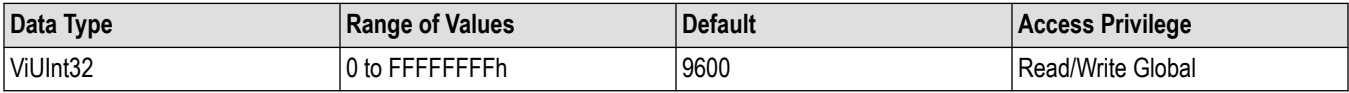

#### **Comments**

Applicable to serial devices. Although represented as an unsigned 32-bit integer so that any baud rate can be used, it usually requires a commonly used rate such as 300, 1200, 2400, or 9600 baud.

#### **See also**

*[Setting and Retrieving Attributes](#page-151-0)*

# **VI\_ATTR\_ASRL\_CTS\_STATE**

## **Usage**

Shows the current state of the Clear-to-Send (CTS) input signal.

#### <span id="page-116-0"></span>**Table 189: VI\_ATTR\_ASRL\_CTS\_STATE Attribute**

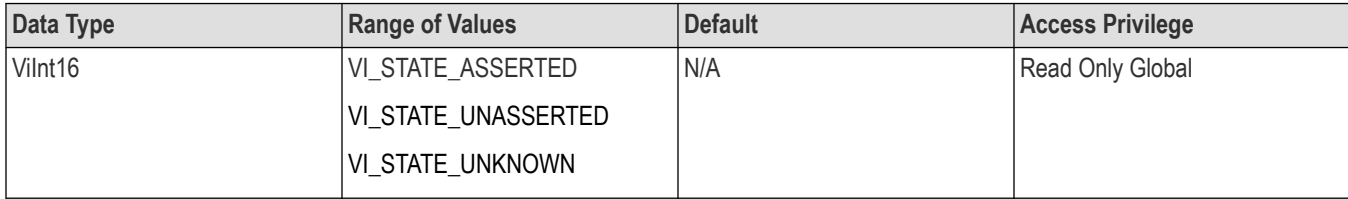

## **Comments**

Applicable to serial devices.

#### **See also**

*[Setting and Retrieving Attributes](#page-151-0) [VI\\_ATTR\\_ASRL\\_FLOW\\_CNTRL](#page-119-0) [VI\\_ATTR\\_ASRL\\_RTS\\_STATE](#page-121-0)*

# **VI\_ATTR\_ASRL\_DATA\_BITS**

### **Usage**

The number of data bits contained in each frame (5 to 8).

#### **Table 190: VI\_ATTR\_ASRL\_DATA\_BITS Attribute**

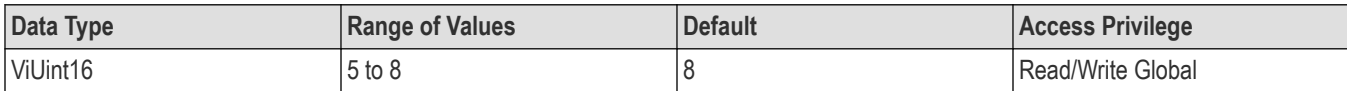

#### **Comments**

Applicable to serial devices. The data bits for each frame are located in the low-order bits of every byte stored in memory.

#### **See also**

*[Setting and Retrieving Attributes](#page-151-0)*

## **VI\_ATTR\_ASRL\_DCD\_STATE**

#### **Usage**

Shows the current state of the Data Carrier Detect (DCD) input signal.

#### **Table 191: VI\_ATTR\_ASRL\_DCD\_STATE Attribute**

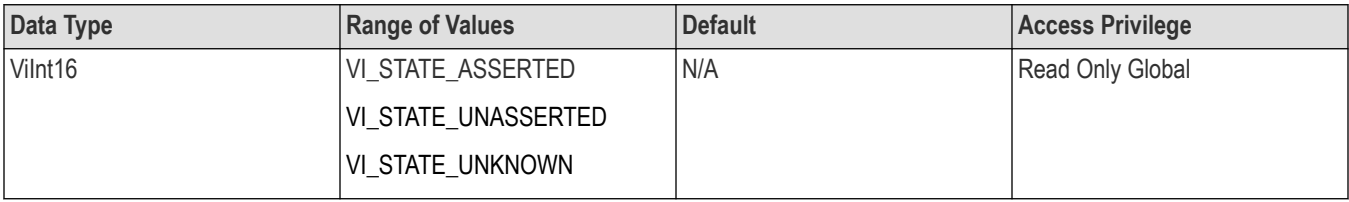

<span id="page-117-0"></span>Applicable to serial devices. The DCD signal is often used by modems to indicate the detection of a carrier (remote modem) on the telephone line. The DCD signal is also known as Receive Line Signal Detect (RLSD).

### **See also**

*[Setting and Retrieving Attributes](#page-151-0)*

# **VI\_ATTR\_ASRL\_DSR\_STATE**

## **Usage**

Shows the current state of the Data Set Ready (DSR) input signal.

#### **Table 192: VI\_ATTR\_ASRL\_DSR\_STATE Attribute**

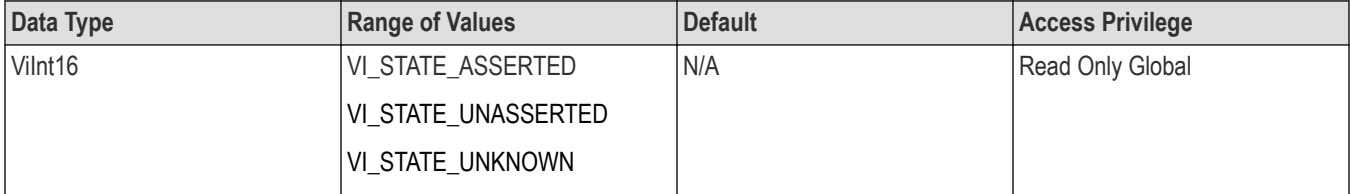

### **Comments**

Applicable to serial devices.

#### **See also**

*[Setting and Retrieving Attributes](#page-151-0) [VI\\_ATTR\\_ASRL\\_FLOW\\_CNTRL](#page-119-0) VI\_ATTR\_ASRL\_DTR\_STATE*

# **VI\_ATTR\_ASRL\_DTR\_STATE**

#### **Usage**

Used to manually assert or unassert the Data Terminal Ready (DTR) output signal.

#### **Table 193: VI\_ATTR\_ASRL\_DTR\_STATE Attribute**

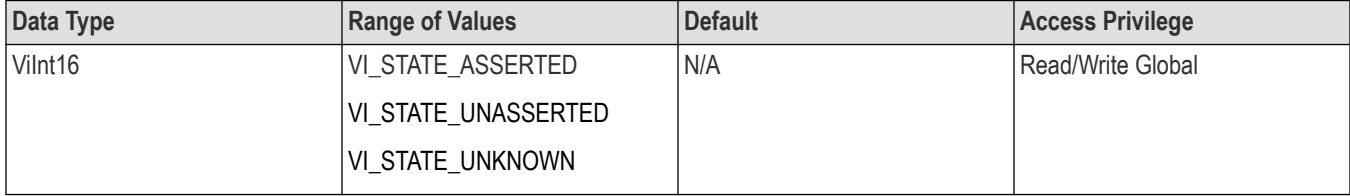

#### **Comments**

Applicable to serial devices.

## <span id="page-118-0"></span>**See also**

*[Setting and Retrieving Attributes](#page-151-0) [VI\\_ATTR\\_ASRL\\_FLOW\\_CNTRL](#page-119-0) [VI\\_ATTR\\_ASRL\\_DSR\\_STATE](#page-117-0)*

## **VI\_ATTR\_ASRL\_END\_IN**

## **Usage**

Indicates the method used to terminate read operations.

#### **Table 194: VI\_ATTR\_ASRL\_END\_IN Attribute**

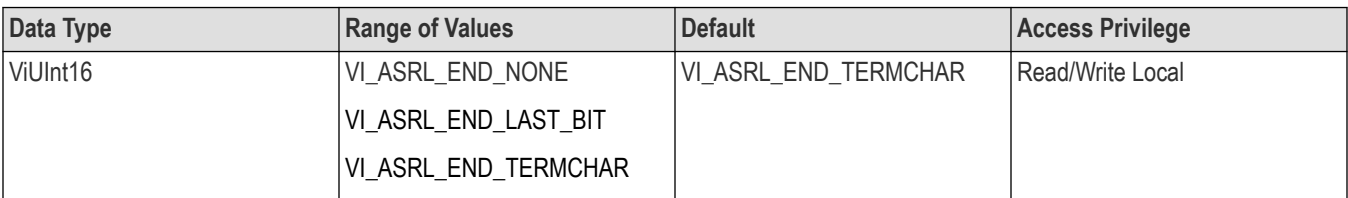

#### **Comments**

Applicable to serial devices.

- If set to VI\_ASRL\_END\_NONE, the read will not terminate until all of the requested data is received (or an error occurs).
- If set to VI\_ASRL\_END\_LAST\_BIT, the read will terminate as soon as a character arrives with its last bit set. For example, if VI\_ATTR\_ASRL\_DATA\_BITS is set to 8, the read will terminate when acharacter arrives with the 8th bit set.
- If set to VI\_ASRL\_END\_TERMCHAR, the read will terminate as soon as the character in VI\_ATTR\_TERMCHAR is received.

#### **See also**

*[Setting and Retrieving Attributes](#page-151-0)*

*[VI\\_ATTR\\_TERMCHAR](#page-138-0)*

## **VI\_ATTR\_ASRL\_END\_OUT**

#### **Usage**

Indicates the method used to terminate write operations.

#### **Table 195: VI\_ATTR\_ASRL\_END\_OUT Attribute**

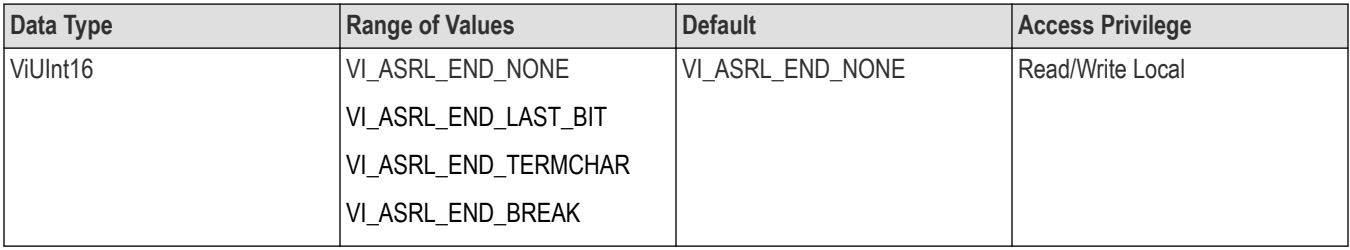

<span id="page-119-0"></span>Applicable to serial devices.

- If set to VI\_ASRL\_END\_NONE, the write will not append anything to the data being written.
- If set to VI\_ASRL\_END\_BREAK, the write will transmit a break after all the characters for the write have been sent.
- If set to VI\_ASRL\_END\_LAST\_BIT, the write will send all but the last character with the last bit clear, then transmit the last character with the last bit set. For example, if VI\_ATTR\_ASRL\_DATA\_BITS is set to 8, the write will clear the 8th bit for all but the last character, then transmit the last character with the 8th bit set.
- If set to VI\_ASRL\_END\_TERMCHAR, the write will send the character in VI\_ATTR\_TERMCHAR after the data being transmitted.

#### **See also**

*[Setting and Retrieving Attributes](#page-151-0) [VI\\_ATTR\\_TERMCHAR](#page-138-0)*

# **VI\_ATTR\_ASRL\_FLOW\_CNTRL**

#### **Usage**

Indicates the type of flow control used by the transfer mechanism.

#### **Table 196: VI\_ATTR\_ASRL\_FLOW\_CNTRL Attribute**

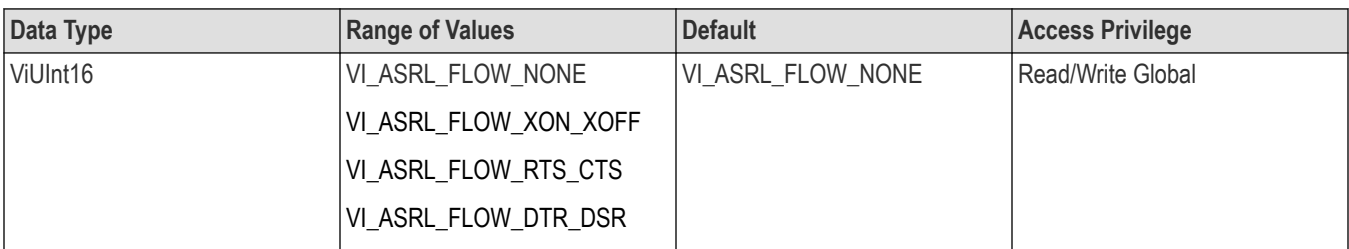

#### **Comments**

Applicable to serial devices.

- If set to VI\_ASRL\_FLOW\_NONE, the transfer mechanism does not use flow control, and buffers on both sides of the connection are assumed to be large enough to hold all data transferred.
- If set to VI\_ASRL\_FLOW\_XON\_XOFF, the transfer mechanism uses the XON and XOFF characters to perform flow control.
	- It controls input flow by sending XOFF when the receive buffer is nearly full.
	- It controls the output flow by suspending transmission when XOFF is received.
- If set to VI\_ASRL\_FLOW\_RTS\_CTS, the transfer mechanism uses the RTSoutput signal and the CTS input signal to perform flow control.
	- It controls input flow by unasserting the RTS signal when the receive buffer is nearly full.
	- It controls output flow by suspending the transmission when the CTS signal is unasserted.
	- In this case, the VI\_ATTR\_ASRL\_RTS\_STATE attribute is ignored when changed, but can be read to determine whether the background flow control is asserting or unasserting the signal.
- If set to VI\_ASRL\_FLOW\_DTR\_DSR, the transfer mechanism uses the DTR output signal and the DSR input signal to perform flow control.
- <span id="page-120-0"></span>• It controls input flow by unasserting the DTR signal when the receive buffer is nearly full, and it controls output flow by suspending the transmission when the DSR signal is unasserted.
- This attribute can specify multiple flow control mechanisms by bit-ORing multiple values together. However, certain combinations may not be supported by all serial ports and/or operating systems.

## **See also**

*[Setting and Retrieving Attributes](#page-151-0)*

# **VI\_ATTR\_ASRL\_PARITY**

## **Usage**

The parity used with every frame transmitted and received.

#### **Table 197: VI\_ATTR\_ASRL\_PARITY Attribute**

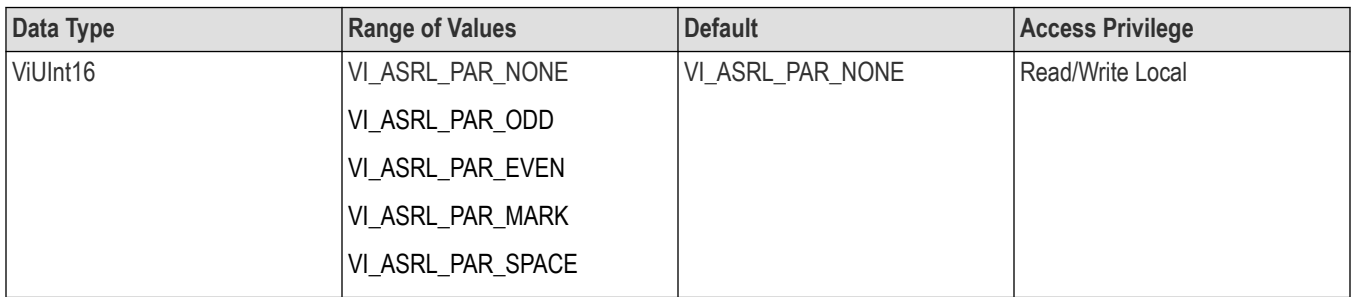

## **Comments**

Applicable to serial devices.

- VI\_ASRL\_PAR\_MARK means that the parity bit exists and is always 1.
- VI\_ASRL\_PAR\_SPACE means that the parity bit exists and is always 0.

#### **See also**

*[Setting and Retrieving Attributes](#page-151-0)*

# **VI\_ATTR\_ASRL\_REPLACE\_CHAR**

## **Usage**

Specifies the character to be used to replace incoming characters that arrive with errors (such as parity error).

#### **Table 198: VI\_ATTR\_ASRL\_REPLACE\_CHAR Attribute**

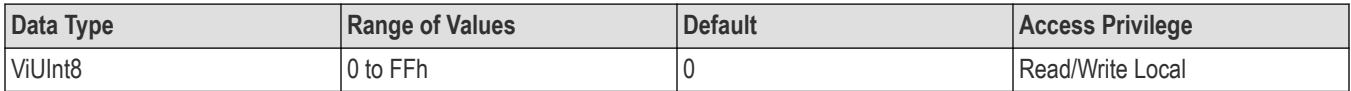

## **Comments**

Applicable to serial devices.

### <span id="page-121-0"></span>**See also**

*[Setting and Retrieving Attributes](#page-151-0)*

# **VI\_ATTR\_ASRL\_RI\_STATE**

#### **Usage**

Shows the current state of the Ring Indicator (RI) input signal.

#### **Table 199: VI\_ATTR\_ASRL\_RI\_STATE Attribute**

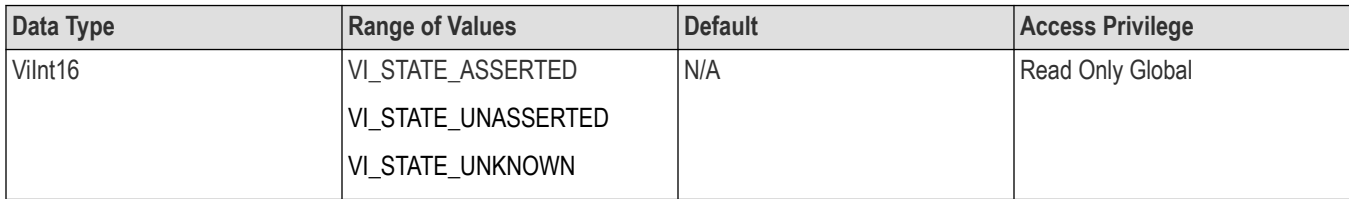

#### **Comments**

Applicable to serial devices. The RI signal is often used by modems to indicate that the telephone line is ringing.

#### **See also**

*[Setting and Retrieving Attributes](#page-151-0)*

# **VI\_ATTR\_ASRL\_RTS\_STATE**

#### **Usage**

Used to manually assert or unassert the Request To Send (RTS) output signal.

#### **Table 200:**

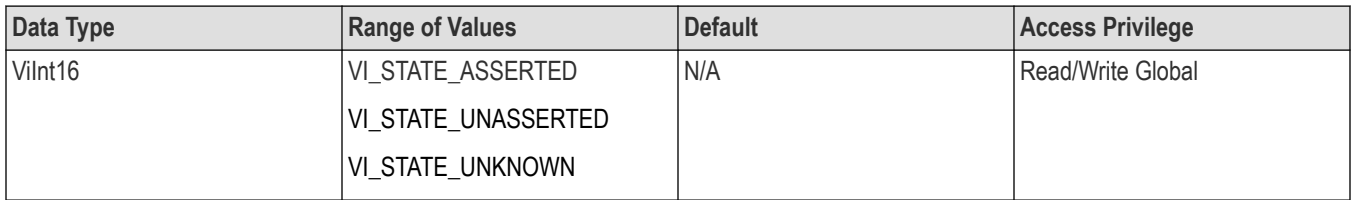

#### **Comments**

Applicable to serial devices.

When the VI\_ATTR\_ASRL\_FLOW\_CNTRL attribute is set to VI\_ASRL\_FLOW\_RTS\_CTS, this attribute is ignored when changed, but can be read to determine whether the background flow control is asserting or unasserting the signal.

#### **See also**

*[Setting and Retrieving Attributes](#page-151-0) [VI\\_ATTR\\_ASRL\\_FLOW\\_CNTRL](#page-119-0)*

## <span id="page-122-0"></span>*[VI\\_ATTR\\_ASRL\\_CTS\\_STATE](#page-115-0)*

# **VI\_ATTR\_ASRL\_STOP\_BITS**

### **Usage**

The number of stop bits used to indicate the end of a frame.

### **Table 201: VI\_ATTR\_ASRL\_STOP\_BITS Attribute**

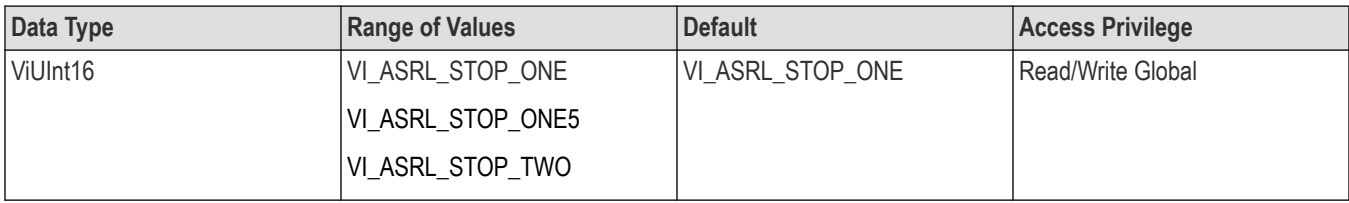

#### **Comments**

Applicable to serial devices. The value VI\_ASRL\_STOP\_ONE5 indicates one--and--one--half (1.5) stop bits.

### **See also**

*[Setting and Retrieving Attributes](#page-151-0)*

# **VI\_ATTR\_ASRL\_XOFF\_CHAR**

#### **Usage**

Specifies the value of the XOFF character used for XON/XOFF flow control (both directions).

#### **Table 202: VI\_ATTR\_ASRL\_XOFF\_CHAR Attribute**

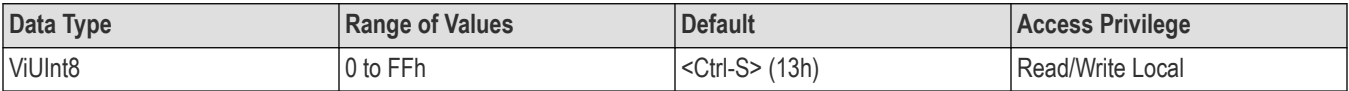

#### **Comments**

Applicable to serial devices. If XON/XOFF flow control (software handshaking) is not being used, the value of this attribute is ignored.

#### **See also**

*[Setting and Retrieving Attributes](#page-151-0) [VI\\_ATTR\\_ASRL\\_FLOW\\_CNTRL](#page-119-0) [VI\\_ATTR\\_ASRL\\_XON\\_CHAR](#page-123-0)*

# <span id="page-123-0"></span>**VI\_ATTR\_ASRL\_XON\_CHAR**

### **Usage**

Specifies the value of the XON character used for XON/XOFF flow control (both directions).

#### **Table 203: VI\_ATTR\_ ASRL\_XON\_CHAR Attribute**

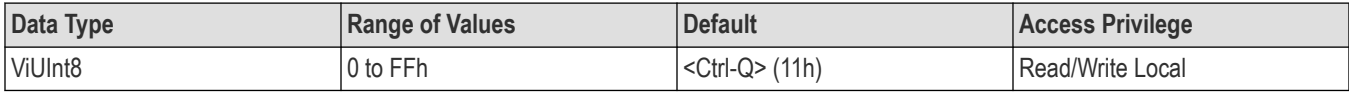

### **Comments**

Applicable to serial devices. If XON/XOFF flow control (software handshaking) is not being used, the value of this attribute is ignored.

### **See also**

*[Setting and Retrieving Attributes](#page-151-0) [VI\\_ATTR\\_ASRL\\_FLOW\\_CNTRL](#page-119-0) [VI\\_ATTR\\_ASRL\\_XOFF\\_CHAR](#page-122-0)*

## **VI\_ATTR\_BUFFER**

#### **Usage**

Contains the address of a buffer that was used in an asynchronous operation.

#### **Table 204: VI\_ATTR\_BUFFER Attribute**

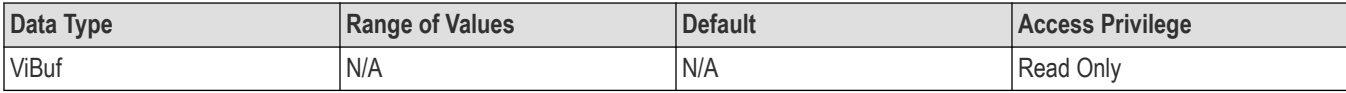

## **Comments**

This attribute is used to check the buffer after event I/O completion.

#### **See also**

*[Setting and Retrieving Attributes](#page-151-0) [Events](#page-144-0) [VI\\_EVENT\\_IO\\_COMPLETION](#page-144-0)*

# **VI\_ATTR\_EVENT\_TYPE**

#### **Usage**

Unique logical identifier of the event.

#### <span id="page-124-0"></span>**Table 205: VI\_ATTR\_EVENT\_TYPE Attribute**

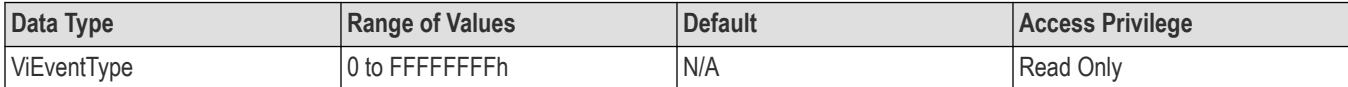

#### **Comments**

This attribute is used to identify one of the event types listed in the section on Events.

#### **See also**

*[Setting and Retrieving Attributes](#page-151-0)*

*[Events](#page-144-0)*

## **VI\_ATTR\_GPIB\_PRIMARY\_ADDR**

#### **Usage**

Primary address of the GPIB device used by the given session.

#### **Table 206: VI\_ATTR\_GPIB\_PRIMARY\_ADDR Attribute**

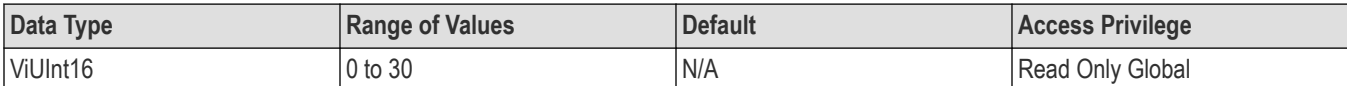

#### **Comments**

Applicable to GPIB devices. See the viOpen() operation for more information about the format for addressing GPIB devices.

#### **See also**

*[Setting and Retrieving Attributes](#page-151-0) [VI\\_ATTR\\_RSRC\\_NAME](#page-132-0) [viOpen\(\)](#page-47-0)*

## **VI\_ATTR\_GPIB\_READDR\_EN**

#### **Usage**

Specifies whether to use repeat addressing before each read or write operation.

#### **Table 207: VI\_ATTR\_GPIB\_READDR\_EN Attribute**

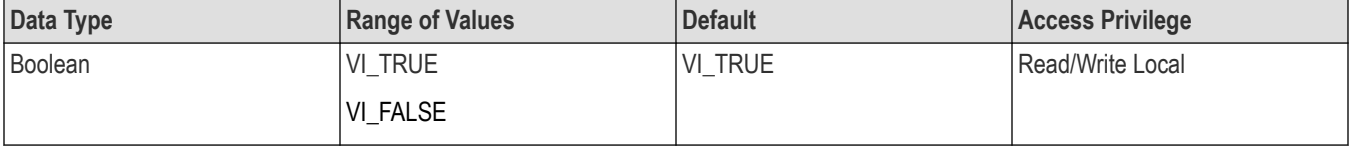

<span id="page-125-0"></span>Applicable to GPIB devices.

### **See also**

*[Setting and Retrieving Attributes](#page-151-0) VI\_ATTR\_GPIB\_UNADDR\_EN*

# **VI\_ATTR\_GPIB\_SECONDARY\_ADDR**

## **Usage**

Secondary address of the GPIB device used by the given session.

### **Table 208: VI\_ATTR\_GPIB\_SECONDARY\_ADDR Attribute**

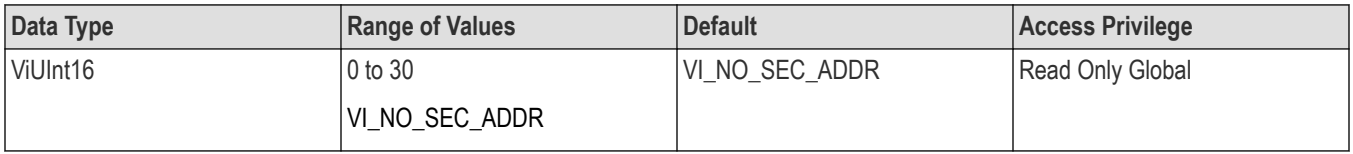

## **Comments**

Applicable to GPIB devices. See the viOpen() operation for more information about the format for addressing GPIB devices.

### **See also**

*[Setting and Retrieving Attributes](#page-151-0) [VI\\_ATTR\\_RSRC\\_NAME](#page-132-0)*

*[viOpen\(\)](#page-47-0)*

## **VI\_ATTR\_GPIB\_UNADDR\_EN**

## **Usage**

Specifies whether to unaddress the device (UNT and UNL) after each read or write operation.

#### **Table 209: VI\_ATTR\_GPIB\_UNADDR\_EN Attribute**

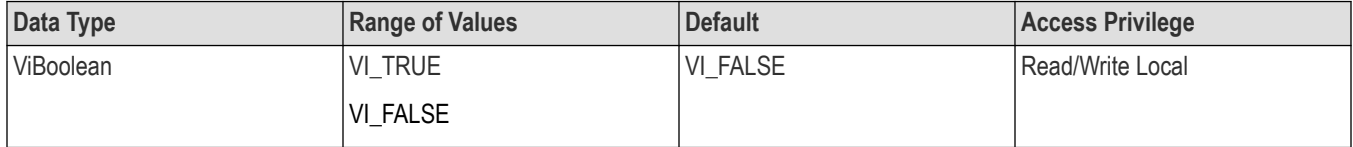

## **Comments**

Applicable to GPIB devices.

### <span id="page-126-0"></span>**See also**

*[Setting and Retrieving Attributes](#page-151-0) [VI\\_ATTR\\_GPIB\\_READDR\\_EN](#page-124-0)*

# **VI\_ATTR\_INTF\_INST\_NAME**

### **Usage**

Specifies whether to unaddress the device (UNT and UNL) after each read or write operation.

### **Table 210: VI\_ATTR\_INTF\_INST\_NAME Attribute**

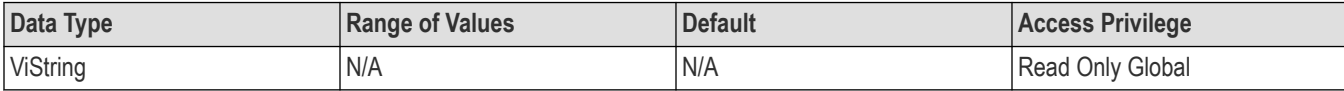

### **Comments**

Applicable to GPIB and serial interfaces.

### **See also**

*[Setting and Retrieving Attributes](#page-151-0)*

*VI\_ATTR\_INTF\_NUM*

# **VI\_ATTR\_INTF\_NUM**

#### **Usage**

Board number for the given interface.

#### **Table 211: VI\_ATTR\_INTF\_NUM Attribute**

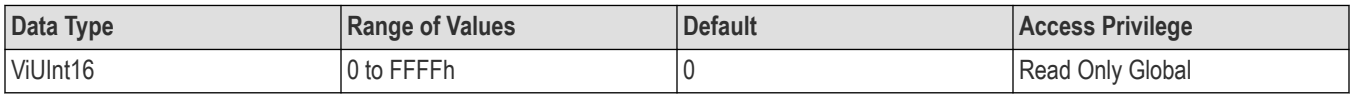

#### **Comments**

Applicable to GPIB and serial interfaces.

#### **See also**

*[Setting and Retrieving Attributes](#page-151-0) VI\_ATTR\_INTF\_INST\_NAME*

# <span id="page-127-0"></span>**VI\_ATTR\_INTF\_TYPE**

## **Usage**

Specifies the interface type of the given session.

#### **Table 212: VI\_ATTR\_INTF\_TYPE Attribute**

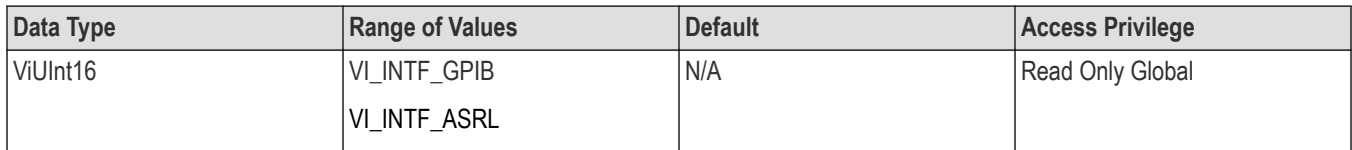

#### **Comments**

Applicable to GPIB and serial interfaces.

#### **See also**

*[Setting and Retrieving Attributes](#page-151-0)*

## **VI\_ATTR\_IO\_PROT**

#### **Usage**

Specifies which protocol to use, depending on the type of interface.

#### **Table 213: VI\_ATTR\_IO\_PROT Attribute**

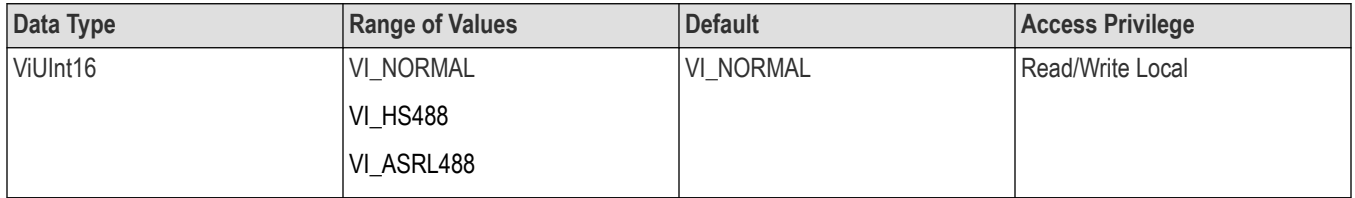

#### **Comments**

Choices depend of interface type:

- With GPIB interfaces, you can choose between normal and high-speed (HS488) data transfers.
- With serial interfaces, you can choose between normal and ASRL488-style transfers, in which case the viAssertTrigger(), viReadSTB(), and viClear() operations send 488.2-defined strings.

#### **See also**

*[Setting and Retrieving Attributes](#page-151-0) [Controlling the Serial I/O Buffers](#page-163-0) [viAssertTrigger\(\)](#page-18-0) [viReadSTB\(\)](#page-66-0) [viClear\(\)](#page-23-0)*

# <span id="page-128-0"></span>**VI\_ATTR\_JOB\_ID**

### **Usage**

Contains the job ID of the asynchronous operation that has completed.

#### **Table 214: VI\_ATTR\_Job\_ID Attribute**

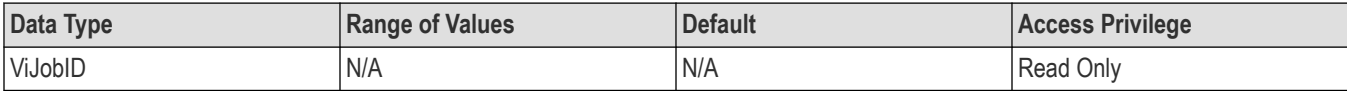

#### **Comments**

This attribute is used to check the job ID after event I/O completion

**See also** *[Setting and Retrieving Attributes](#page-151-0) [Events](#page-144-0) [VI\\_EVENT\\_IO\\_COMPLETION](#page-144-0)*

## **VI\_ATTR\_MAX\_QUEUE\_LENGTH**

#### **Usage**

Specifies the maximum number of events that can be queued at any time on the given session.

#### **Table 215: VI\_ATTR\_MAX\_QUEUE\_LENGTH Attribute**

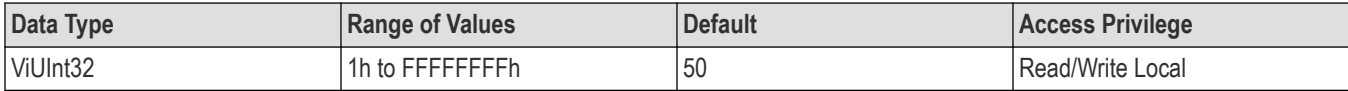

#### **Comments**

If the number of pending occurrences exceeds the value specified in this attribute, the lowest-priority events are discarded. This attribute is

- Read/Write until viEnableEvent() is called for the first time on a session
- Read Only after viEnableEvent() is called for the first time on a session

#### **See also**

*[Setting and Retrieving Attributes](#page-151-0) [viEnableEvent\(\)](#page-29-0)*

## **VI\_ATTR\_OPER\_NAME**

### **Usage**

The name of the operation generating the event.

#### <span id="page-129-0"></span>**Table 216: VI\_ATTR\_OPER\_NAME Attribute**

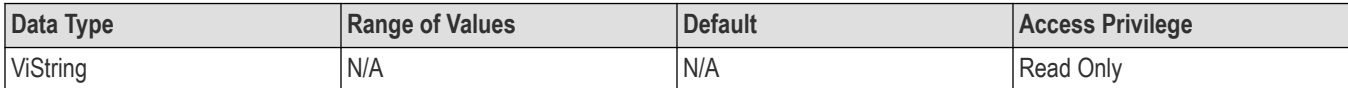

#### **Comments**

This attribute is used to check the operation name that generated an event, typically an exception. For example, for an exception generated from the viLock() operation, VI\_ATTR\_OPER\_NAME would contain the string "viLock".

#### **See also**

*[Setting and Retrieving Attributes](#page-151-0)*

*[Events](#page-144-0)*

*[VI\\_EVENT\\_EXCEPTION](#page-144-0)*

## **VI\_ATTR\_RD\_BUF\_OPER\_MODE**

#### **Usage**

Determines the operational mode of the read buffer.

#### **Table 217: VI\_ATTR\_RD\_BUF\_OPER\_MODE Attribute**

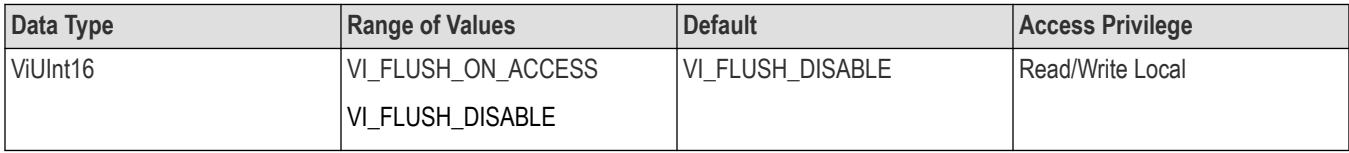

#### **Comments**

When the operational mode is set to

- VI\_FLUSH\_DISABLE (default), the buffer is flushed only on explicit calls to viFlush().
- VI\_FLUSH\_ON\_ACCESS, the buffer is flushed every time a viScanf() operation completes.

#### **See also**

```
Setting and Retrieving Attributes
viScanf()
```
## **VI\_ATTR\_RET\_COUNT**

#### **Usage**

Contains the actual number of elements that were asynchronously transferred.

#### **Table 218: VI\_ATTR\_RET\_COUNT Attribute**

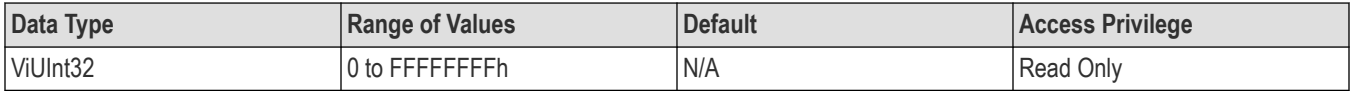

<span id="page-130-0"></span>This attribute is used to check the return count after event I/O completion.

### **See also**

*[Setting and Retrieving Attributes](#page-151-0) [VI\\_EVENT\\_IO\\_COMPLETION](#page-144-0)*

# **VI\_ATTR\_RM\_SESSION**

## **Usage**

Specifies the session of the Resource Manager that was used to open this session.

#### **Table 219: VI\_ATTR\_RM\_SESSION Attribute**

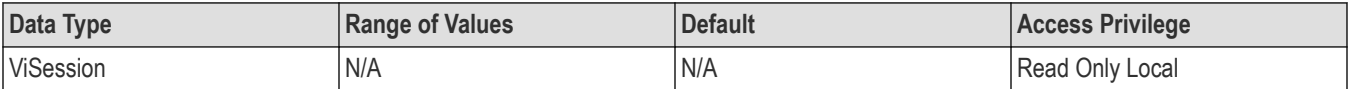

### **Comments**

Specifies the session of the Resource Manager that was used to open this session.

#### **See also**

*[Setting and Retrieving Attributes](#page-151-0)*

## **VI\_ATTR\_RSRC\_IMPL\_VERSION**

#### **Usage**

Resource version that uniquely identifies each of the different revisions or implementations of a resource.

#### **Table 220: VI\_ATTR\_RSRC\_IMPL\_VERSION Attribute**

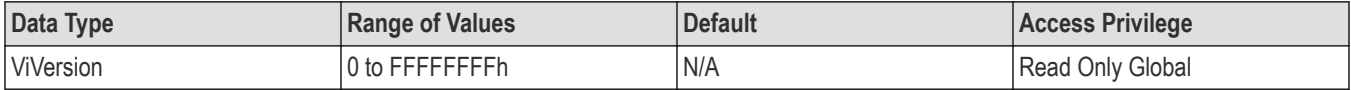

#### **Comments**

The value of this attribute is defined by the individual manufacturer and increments the total version value on subsequent revisions. The value of sub-minor versions is non-zero only for pre-release versions (beta). All officially released products have a sub-minor value of zero.

#### **Table 221: ViVersion Description for VI\_ATTR\_RSRC\_IMPL\_VERSION**

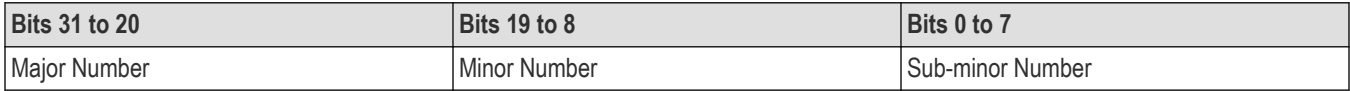

### <span id="page-131-0"></span>**See also**

*[Setting and Retrieving Attributes](#page-151-0)*

# **VI\_ATTR\_RSRC\_LOCK\_STATE**

#### **Usage**

The current locking state of the resource on the given session.

#### **Table 222: VI\_ATTR\_RSRC\_LOCK\_STATE Attribute**

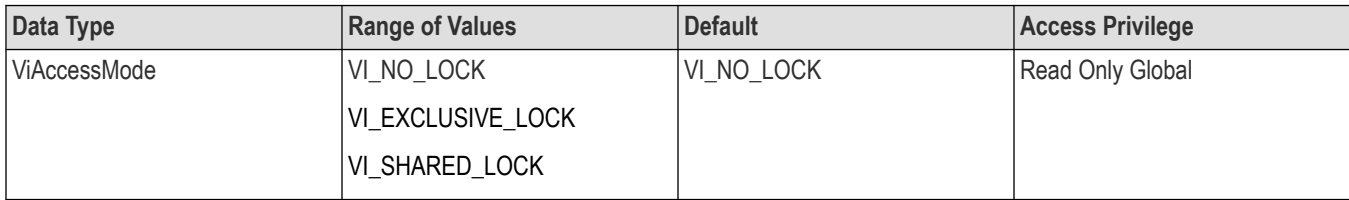

#### **Comments**

The resource can be unlocked, locked with an exclusive lock, or locked with a shared lock.

#### **See also**

*[Setting and Retrieving Attributes](#page-151-0) [Locking and Unlocking Resources](#page-170-0)*

## **VI\_ATTR\_RSRC\_MANF\_ID**

#### **Usage**

A value that corresponds to the VXI manufacturer ID of the manufacturer that created the VISA implementation.

#### **Table 223: VI\_ATTR\_RSRC\_MANF\_ID Attribute**

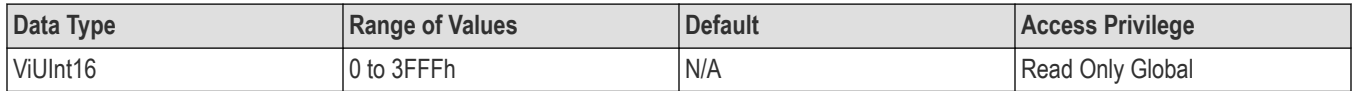

#### **Comments**

The manufacturer of TekVISA is Tektronix.

#### **See also**

*[Setting and Retrieving Attributes](#page-151-0)*

# <span id="page-132-0"></span>**VI\_ATTR\_RSRC\_MANF\_NAME**

## **Usage**

A string that corresponds to the VXI manufacturer name of the manufacturer that created the VISA implementation.

#### **Table 224: VI\_ATTR\_RSRC\_MANF\_NAME Attribute**

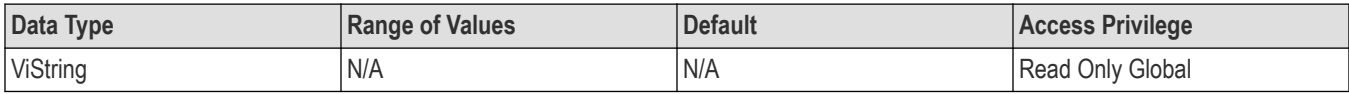

### **Comments**

The manufacturer of TekVISA is Tektronix.

#### **See also**

*[Setting and Retrieving Attributes](#page-151-0)*

## **VI\_ATTR\_RSRC\_NAME**

#### **Usage**

The unique identifier for a resource.

#### **Table 225: VI\_ATTR\_RSRC\_NAME Attribute**

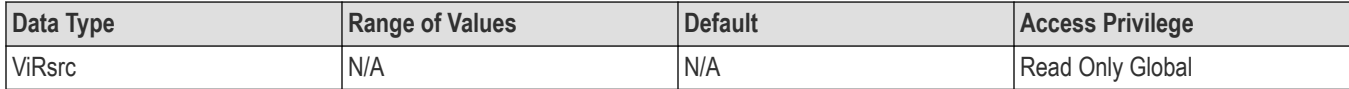

#### **Comments**

For the Default Resource Manager, the value of this attribute is "", the empty string.

- The value of this attribute must be compliant with the address structure presented in the following table. See the viOpen() description for examples.
	- Optional string segments are shown in square brackets ([ ]).
	- The default value for the optional string segment board is 0.
	- The default value for the optional string segment secondary address is none.
	- Address strings are not case sensitive.

#### **Table 226: Resource Address String Grammar**

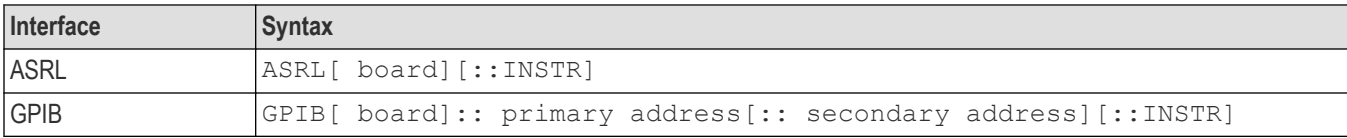

#### **See also**

*[Setting and Retrieving Attributes](#page-151-0) [viOpen\(\)](#page-47-0)*

# <span id="page-133-0"></span>**VI\_ATTR\_RSRC\_SPEC\_VERSION**

### **Usage**

Resource version that uniquely identifies the version of the VISA specification to which the implementation is compliant.

#### **Table 227: VI\_ATTR\_RSRC\_SPEC\_VERSION Attribute**

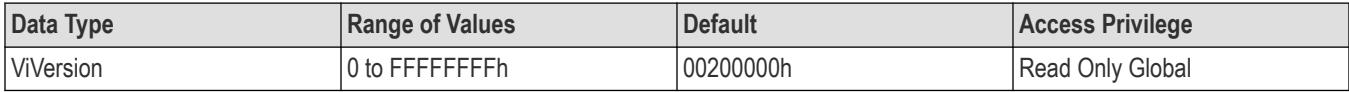

#### **Comments**

This current implementation is compliant with Version 2.0 of the VISA Specification.

#### **Table 228: ViVersion Description for VI\_ATTR\_RSRC\_SPEC\_VERSION**

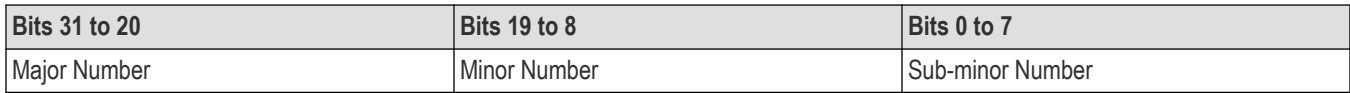

#### **See also**

*[Setting and Retrieving Attributes](#page-151-0)*

## **VI\_ATTR\_SEND\_END\_EN**

#### **Usage**

Specifies whether to assert END during the transfer of the last byte of the buffer.

#### **Table 229: VI\_ATTR\_SEND\_END\_EN Attribute**

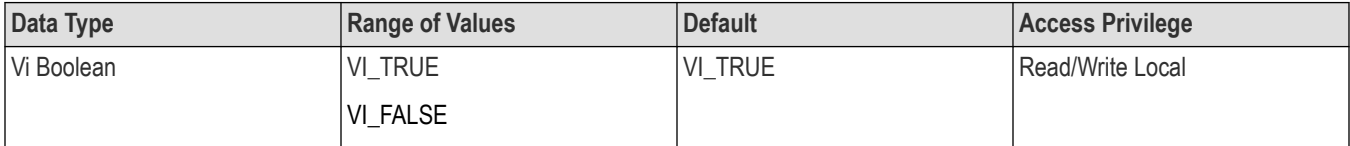

## **Comments**

Applicable to GPIB and serial devices.

### **See also**

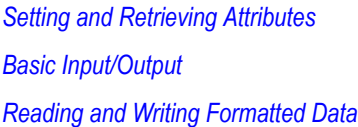

# <span id="page-134-0"></span>**VI\_ATTR\_STATUS**

## **Usage**

Contains the return code of the asynchronous I/O operation that has completed or status code returned by an operation generating an error.

#### **Table 230: VI\_ATTR\_STATUS Attribute**

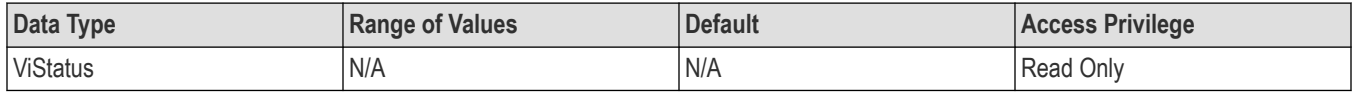

## **Comments**

This attribute is used to check the return code after event I/O completion or the status code after an exception event.

## **See also**

*[Setting and Retrieving Attributes](#page-151-0) [Handling Events](#page-164-0) [VI\\_EVENT\\_IO\\_COMPLETION](#page-144-0) [VI\\_EVENT\\_EXCEPTION](#page-144-0)*

## **VI\_ATTR\_SUPPRESS\_END\_EN**

## **Usage**

Specifies whether to suppress the END indicator termination.

#### **Table 231: VI\_ATTR\_SUPPRESS\_END\_EN Attribute**

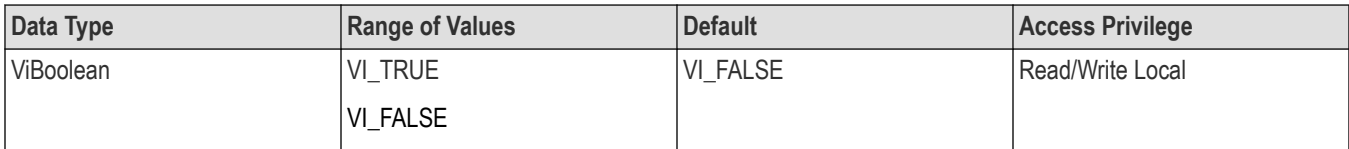

## **Comments**

If this attribute is set to

- VI\_TRUE, the END indicator does not terminate read operations.
- VI\_FALSE, the END indicator terminates read operations.

#### **See also**

*[Setting and Retrieving Attributes](#page-151-0) [viRead\(\)](#page-60-0)*

# <span id="page-135-0"></span>**VI\_ATTR\_TCPIP\_ADDR**

### **Usage**

Specifies the TCPIP address of the device to which the session is connected. This string is formatted in dot notation.

#### **Table 232: VI\_ATTR\_TCPIP\_ADDR Attribute**

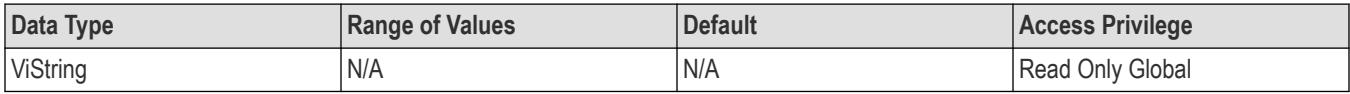

#### **Comments**

This attribute is applicable to TCPIP INSTR and TCPIP SOCKET.

#### **See also**

*[Setting and Retrieving Attributes](#page-151-0) [VI\\_ATTR\\_TCPIP\\_HOSTNAME](#page-136-0)*

## **VI\_ATTR\_TCPIP\_HISLIP\_MAX\_MESSAGE\_KB**

### **Usage**

This is the maximum HiSLIP message size VISA will accept from a HiSLIP system in units of kilobytes (1024 bytes). Defaults to 1024 (a 1 MB maximum message size).

## **VI\_ATTR\_TCPIP\_HISLIP\_OVERLAP\_EN**

#### **Usage**

This enables HiSLIP 'Overlap' mode and its value defaults to the mode suggested by the instrument on HiSLIP connection.

- If disabled, the connection uses 'Synchronous' mode to detect and recover from interrupted errors.
- If enabled, the connection uses 'Overlapped' mode to allow overlapped responses. If changed, VISA will do a Device Clear operation to change the mode.

#### **Table 233: VI\_ATTR\_TCPIP\_HISLIP\_OVERLAP\_EN Attribute**

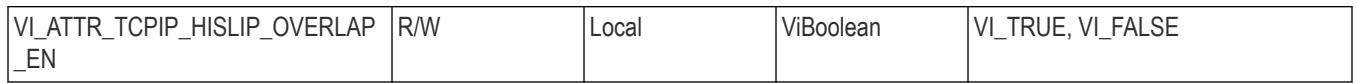

## **VI\_ATTR\_TCPIP\_HISLIP\_VERSION**

### **Usage**

This is the HiSLIP protocol version used for a particular HiSLIP connection. Currently, HiSLIP version 1.0 would return a ViVersion value of 0x00100000.

#### <span id="page-136-0"></span>**Table 234: VI\_ATTR\_TCPIP\_HISLIP\_VERSION Attribute**

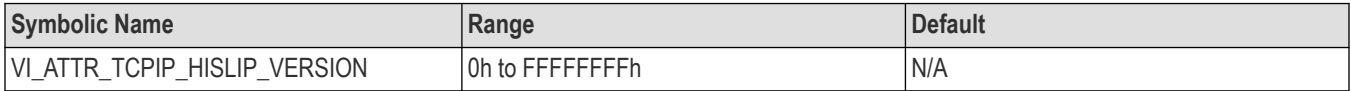

## **VI\_ATTR\_TCPIP\_HOSTNAME**

#### **Usage**

Specifies the host name of the device. If no host name is available, this attribute returns an empty string.

#### **Table 235: VI\_ATTR\_TCPIP\_HOSTNAME Attribute**

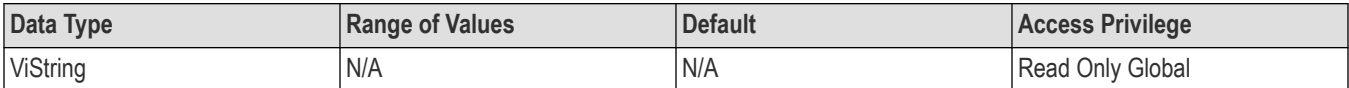

#### **Comments**

This attribute is applicable to TCPIP INSTR and TCPIP SOCKET.

#### **See also**

```
Setting and Retrieving Attributes
VI_ATTR_TCPIP_ADDR
```
## **VI\_ATTR\_TCPIP\_IS\_HISLIP**

#### **Usage**

Specifies whether this resource uses the HiSLIP protocol.

#### **Table 236: VI\_ATTR\_TCPIP\_IS\_HISLIP Attribute**

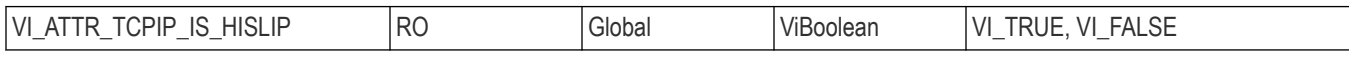

## **VI\_ATTR\_TCPIP\_KEEPALIVE**

#### **Usage**

An application can request a TCP/IP provider to enable the use of keep-alive packets on TCP connections by turning on this attribute. If a connection is dropped as a result of keep-alives, the error code VI\_ERROR\_CONN\_LOST is returned to current and subsequent I/O calls on the session.

#### **Table 237: VI\_ATTR\_TCPIP\_KEEPALIVE Attribute**

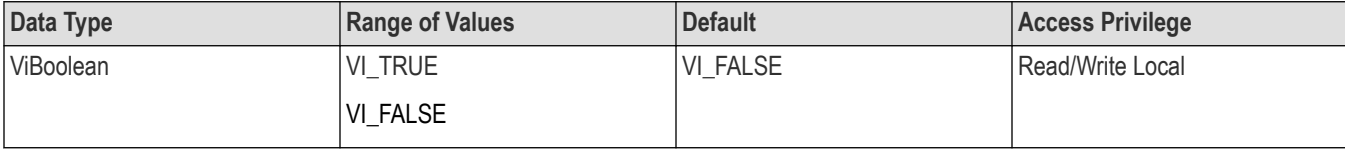

<span id="page-137-0"></span>This attribute is applicable to TCPIP SOCKET only.

#### **See also**

*[Setting and Retrieving Attributes](#page-151-0) VI\_ATTR\_TCPIP\_NODELAY*

# **VI\_ATTR\_TCPIP\_NODELAY**

## **Usage**

Disables the Nagle algorithm when this attribute is enabled. The Nagle algorithm improves network performance by buffering send data until a full-size packet can be sent. This attribute is enabled by default in VISA to verify that synchronous writes get flushed immediately.

#### **Table 238: VI\_ATTR\_TCPIP\_NODELAY Attribute**

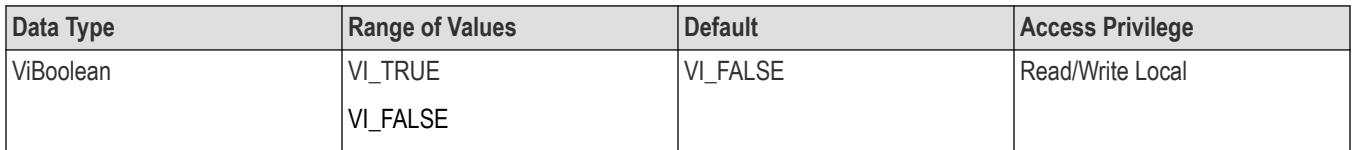

### **Comments**

This attribute is applicable to TCPIP SOCKET only.

#### **See also**

*[Setting and Retrieving Attributes](#page-151-0) [VI\\_ATTR\\_TCPIP\\_KEEPALIVE](#page-136-0)*

# **VI\_ATTR\_TCPIP\_PORT**

#### **Usage**

Specifies the port number for a given TCPIP address. For a TCPIP SOCKET resource, this is a required part of the address string.

**Table 239: VI\_ATTR\_TCPIP\_PORT Attribute**

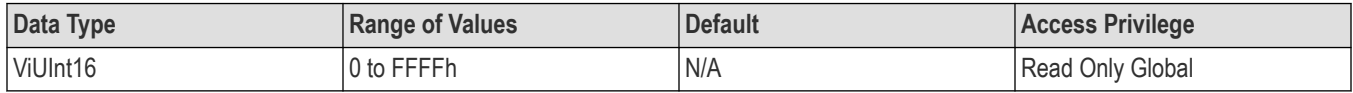

#### **Comments**

This attribute is applicable to TCPIP SOCKET only.

#### **See also**

*[Setting and Retrieving Attributes](#page-151-0)*

# <span id="page-138-0"></span>**VI\_ATTR\_TERMCHAR**

## **Usage**

Termination character.

#### **Table 240: VI\_ATTR\_TERMCHAR Attribute**

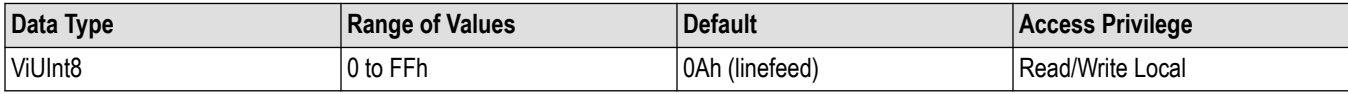

### **Comments**

When the termination character is read and VI\_ATTR\_TERMCHAR\_EN is enabled during a read operation, the read operation terminates.

### **See also**

*[Setting and Retrieving Attributes](#page-151-0) [Basic Input/Output](#page-153-0) [Reading and Writing Formatted Data](#page-156-0) VI\_ATTR\_TERMCHAR\_EN [VI\\_ATTR\\_ASRL\\_END\\_IN](#page-118-0) [VI\\_ATTR\\_ASRL\\_END\\_OUT](#page-118-0) [viRead\(\)](#page-60-0)*

## **VI\_ATTR\_TERMCHAR\_EN**

## **Usage**

Flag that determines whether the read operation should terminate when a termination character is received.

#### **Table 241: VI\_ATTR\_TERMCHAR\_EN Attribute**

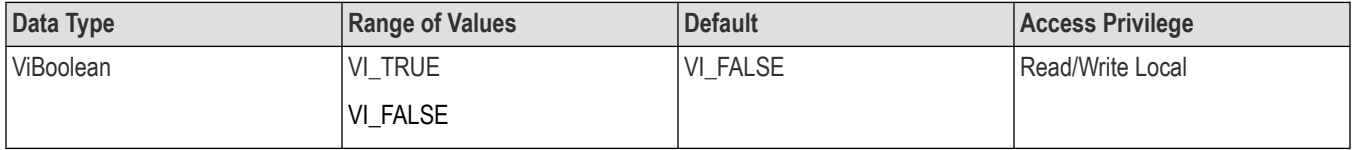

## **Comments**

When the termination character is read and VI\_ATTR\_TERMCHAR\_EN is enabled during a read operation, the read operation terminates.

#### **See also**

*[Setting and Retrieving Attributes](#page-151-0) [Basic Input/Output](#page-153-0) [Reading and Writing Formatted Data](#page-156-0) VI\_ATTR\_TERMCHAR*

#### <span id="page-139-0"></span>*[viRead\(\)](#page-60-0)*

## **VI\_ATTR\_TMO\_VALUE**

### **Usage**

Minimum timeout value to use, in milliseconds.

#### **Table 242: VI\_ATTR\_TMO\_VALUE Attribute**

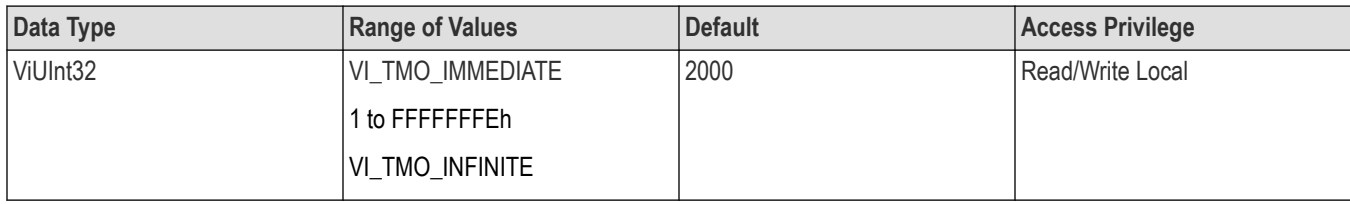

### **Comments**

A timeout value of

- VI\_TMO\_IMMEDIATE means that operations should never wait for the device to respond.
- VI\_TMO\_INFINITE disables the timeout mechanism.

### **See also**

*[Setting and Retrieving Attributes](#page-151-0)*

# **VI\_ATTR\_TRIG\_ID**

#### **Usage**

Identifier for the current triggering mechanism.

#### **Table 243: VI\_ATTR\_TRIG\_ID Attribute**

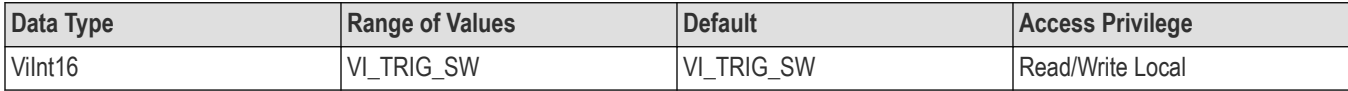

### **Comments**

Applicable to GPIB and serial devices.

#### **See also**

*[Setting and Retrieving Attributes](#page-151-0) [viAssertTrigger\(\)](#page-18-0)*

# <span id="page-140-0"></span>**VI\_ATTR\_TCPIP\_IS\_HISLIP**

## **Usage**

Specifies whether this resource uses the HiSLIP protocol.

**Table 244: VI\_ATTR\_TCPIP\_IS\_HISLIP Attribute**

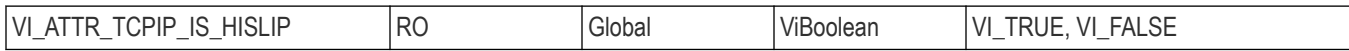

## **VI\_ATTR\_USB\_INTFC\_NUM**

### **Usage**

Specifies the USB interface number of the device to which the session is connected.

#### **Table 245: VI\_ATTR\_USB\_INTFC\_NUM Attribute**

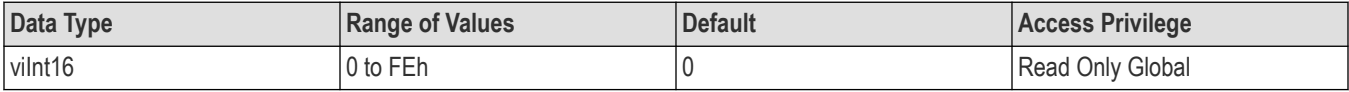

### **Comments**

Applicable only to USB INSTR devices.

#### **See also**

*[Setting and Retrieving Attributes](#page-151-0)*

# **VI\_ATTR\_USB\_MAX\_INTR\_SIZE**

#### **Usage**

Specifies the maximum number of bytes that the USB device will send on the interrupt-IN pipe.

#### **Table 246: VI\_ATTR\_USB\_MAX\_INTR\_SIZE Attribute**

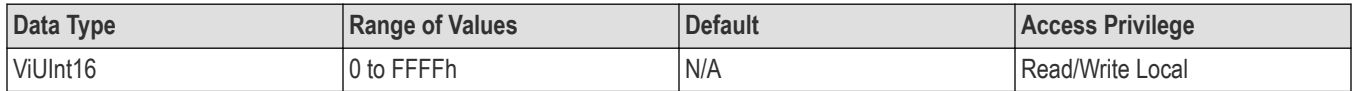

#### **Comments**

Applicable only to USB INSTR devices.

If a USB interrupt contains more data than this size, the data in excess of this size will be lost.

VI\_ATTR\_USB\_MAX\_INTR\_SIZE is Read/Write when the corresponding session is not enabled to receive USB interrupt events. When the session is enabled to receive USB interrupt events, the attribute VI\_ATTR\_USB\_MAX\_INTR\_SIZE is Read Only

#### **See also**

*[Setting and Retrieving Attributes](#page-151-0)*

# <span id="page-141-0"></span>**VI\_ATTR\_USB\_PROTOCOL**

## **Usage**

Specifies the USB protocol number.

#### **Table 247: VI\_ATTR\_USB\_PROTOCOL Attribute**

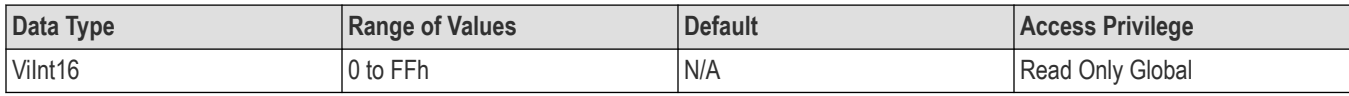

### **Comments**

Applicable only to USB INSTR devices.

#### **See also**

*[Setting and Retrieving Attributes](#page-151-0)*

# **VI\_ATTR\_USB\_RECV\_INTR\_DATA**

#### **Usage**

Specifies the actual data that was received from the USB interrupt-IN pipe.

#### **Table 248: VI\_ATTR\_USB\_RECV\_INTR\_DATA Attribute**

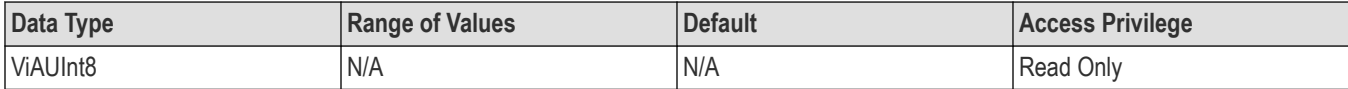

#### **Comments**

Applicable only to USB INSTR devices. Contains the actual received data from the USB Interrupt. The size of the data buffer passed in must be at least equal to the value of VI\_ATTR\_USB\_RECV\_INTR\_SIZE.

#### **See also**

*[Setting and Retrieving Attributes](#page-151-0) VI\_ATTR\_USB\_RECV\_INTR\_SIZE*

## **VI\_ATTR\_USB\_RECV\_INTR\_SIZE**

#### **Usage**

Specifies the size of the data that was received from the USB interrupt-IN pipe.

#### **Table 249: VI\_ATTR\_USB\_RECV\_INTR\_SIZE Attribute**

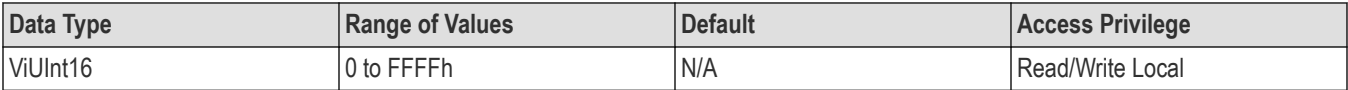

<span id="page-142-0"></span>Applicable only to USB INSTR devices. Contains the number of bytes of USB interrupt data that is stored.

## **See also**

*[Setting and Retrieving Attributes](#page-151-0) [VI\\_ATTR\\_USB\\_RECV\\_INTR\\_DATA](#page-141-0)*

# **VI\_ATTR\_USB\_SERIAL\_NUM**

## **Usage**

This string attribute is the serial number of the USB instrument. The value of this attribute should be used only for display purposes and not for programmatic decisions.

#### **Table 250: VI\_ATTR\_USB\_SERIAL\_NUM Attribute**

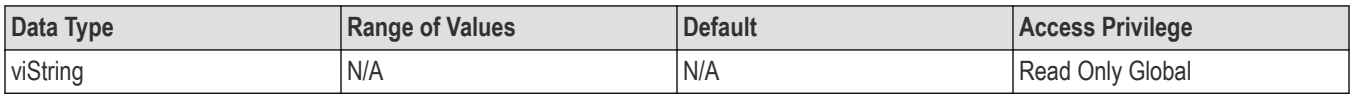

## **Comments**

Applicable only to USB INSTR devices.

#### **See also**

*[Setting and Retrieving Attributes](#page-151-0)*

## **VI\_ATTR\_USER\_DATA**

#### **Usage**

Data used privately by the application for a particular session.

#### **Table 251: VI\_ATTR\_USER\_DATA Attribute**

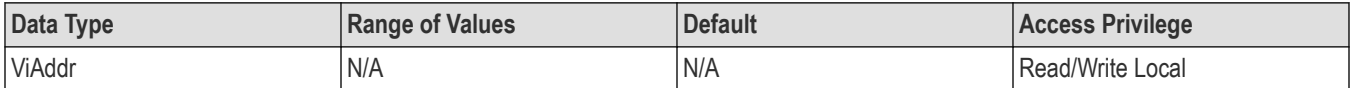

## **Comments**

This data is not used by VISA for any purpose and is provided to the application for its own use.

#### **See also**

*[Setting and Retrieving Attributes](#page-151-0)*

# <span id="page-143-0"></span>**VI\_ATTR\_WR\_BUF\_OPER\_MODE**

## **Usage**

Determines the operational mode of the write buffer.

#### **Table 252: VI\_ATTR\_WR\_BUF\_OPER\_MODE Attribute**

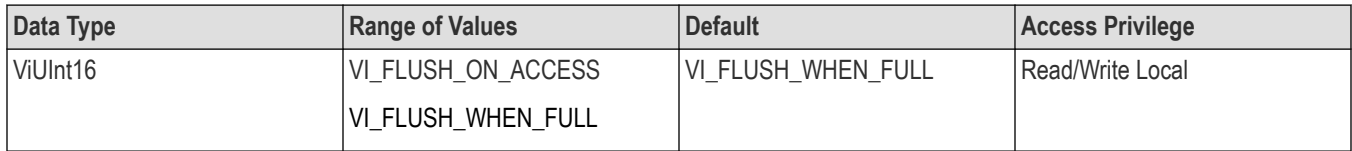

### **Comments**

When the operational mode is set to

- VI\_FLUSH\_WHEN\_FULL (default), the buffer is flushed when an END indicator is written to the buffer, or when the buffer fills up.
- VI\_FLUSH\_ON\_ACCESS, the write buffer is flushed under the same conditions, and also every time a viPrintf() operation completes.

#### **See also**

*[Setting and Retrieving Attributes](#page-151-0) [Basic Input/Output](#page-153-0) [Reading and Writing Formatted Data](#page-156-0) [viPrintf\(\)](#page-53-0)*
# **Events**

The following event types are presented in alphabetical order.

# **VI\_EVENT\_EXCEPTION**

#### **Usage**

Notification that an error condition has occurred during an operation invocation.

#### **Table 253: VI\_EVENT\_EXCEPTION related attributes**

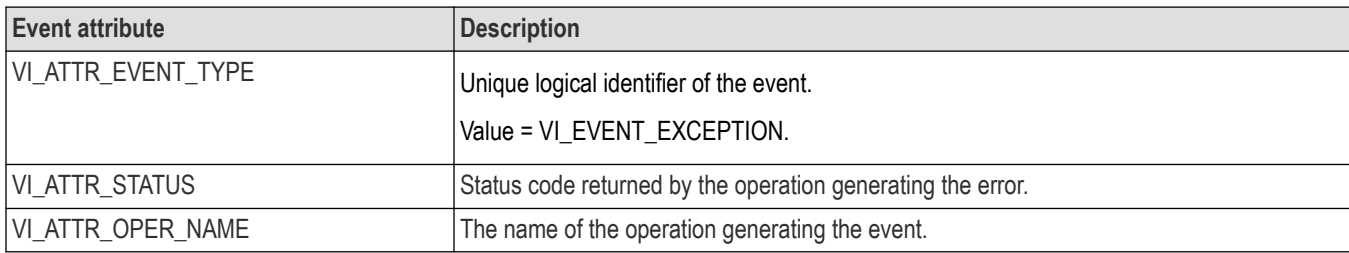

#### **See also**

*[Exception Handling](#page-169-0)*

*[Generating an Error Condition](#page-170-0)*

# **VI\_EVENT\_IO\_COMPLETION**

#### **Usage**

Notification that an asynchronous operation has completed.

#### **Table 254: VI\_EVENT\_IO\_COMPLETION related attributes**

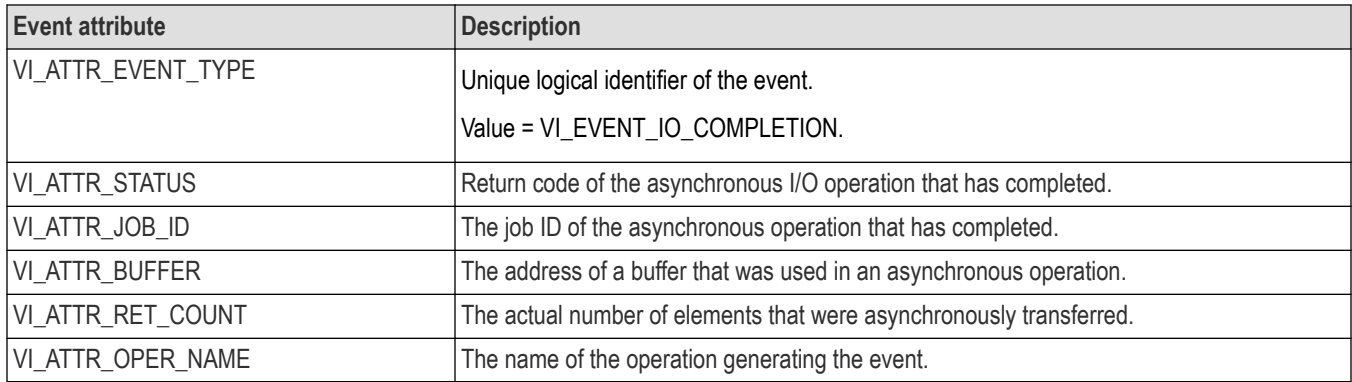

#### **See also**

*[Asynchronous Read/Write](#page-155-0) [viReadAsync\(\)](#page-63-0)*

*[viWriteAsync](#page-105-0)*

# **VI\_EVENT\_SERVICE\_REQ**

# **Usage**

Notification that a service request was received from the device.

#### **Table 255: VI\_EVENT\_SERVICE\_REQ related attributes**

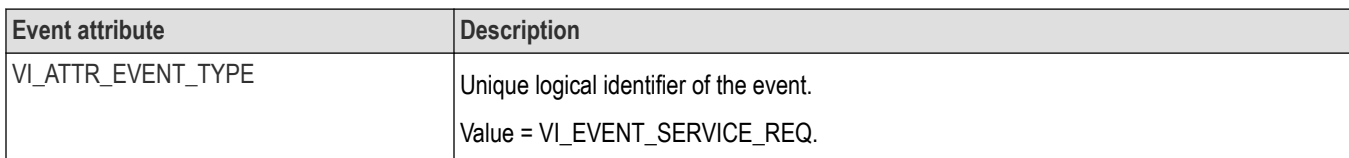

#### **See also**

*[Status/Service Request](#page-156-0)*

# **Programming examples**

# **Introduction**

The programming examples discussed here illustrate methods you can use to control the oscilloscope using VISA. All the program examples assume that the device descriptor is GPIB8::1::INSTR. The sample programs include:

SIMPLE.CPP — illustrates opening and closing a session

SIMPLEFINDRSRC.CPP — illustrates finding resources using regular expressions

FINDRSRCATTRMATCH.CPP — illustrates finding resources using attribute matching

ATTRACCESS.CPP — illustrates getting and setting attributes

RWEXAM.CPP — illustrates basic input/output

FORMATIO.CPP — illustrates formatted input/output

BUFFERIO.CPP — demonstrates the performance effect of resizing the formatted I/O buffers

SRQWAIT.CPP — illustrates event handling using the queuing mechanism

SRQ.CPP — illustrates event handling using the callback mechanism

EXLOCKEXAM.CPP — illustrates exclusive locking of resources

SHAREDLOCK.CPP — illustrates shared locking of resources

The sample programs were written in Microsoft Visual C ++ 6.0. If you wish to develop code, you will need to compile and link using two Visual C++ files: visa32.lib and visa.h. If you have TekVISA (or any version of VISA) installed on your computer, these files can be found in the C:\vxipnp\winnt directory.

- The visa32.lib file is located in the  $\langle$ lib $\rangle$ Msc subdirectory of the C: $\langle v \rangle$ ipnp $\langle$ winnt directory.
- The visa.h file is located in the \include subdirectory of the  $C:\forall x \text{input} \times \text{directory}$ .

For more information about TekVISA installation and packaging, refer to the Getting Started chapter of this book, and the README.PDF file that accompanies the TekVISA installation software on the Product Software CD for your Tektronix instruments.

# **Compiling and linking examples**

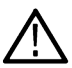

**Notice:** Some project examples in this chapter have already been configured and compiled on the accompanying CD.

To make an executable for any of the files (for example, a project named SIMPLE), perform the following steps:

- **1.** Install TekVISA if necessary.
- **2.** Install Visual C++ if necessary.
- **3.** If necessary, copy the programming example files to your hard disk.
- **4.** Set up a project for each example. The example below creates a new project for the SAMPLE example program.
	- **a.** Invoke Visual C++.
	- **b.** From the **File** menu, select **New**.
	- **c.** From the **Projects** tab, Choose **Win32 Console Application**.
	- **d.** Select the directory where you want to store the project, give the project a name, for example, Simple, and click **OK**.
	- **e.** Select **An Empty Project**, click Finish and **OK**.
- **f.** From the **Project** menu, select **Add to Project > Files...** , navigate to the folder where you stored the Simple.cpp source file, select it, and click **OK**.
- **5.** From the **Project** menu, select **Settings**.
- **6.** Select **All Configurations** in the **Settings** for combo box.
- **7.** From the **C/C++** tab:
	- **a.** Choose the **Precompiled Headers** category and select **Not using headers**.
	- **b.** Choose the **Preprocessor** category and under the heading **Additional Include directories**, type c:\vxipnp\win95\include (or c:\vxipnp\winNT\include if you are running under Windows NT)
- **8.** From the **Link** tab:
	- **a.** Choose the **General** category and under the heading **Object/library modules**, add **visa32.lib** to the list of files in the text entry box.
	- **b.** Choose the **Input** category and under the heading **Additional library path**, type  $c:$  \Program Files \IVI Foundation\VISA\WinNT\lib\msc and click **OK**.
- **9.** To compile and link your sample program, choose **Build** from the **Build** menu or press **F7**.
- **10.** To run the sample program, choose **Execute** from the **Build** menu or press **Ctrl+F7**.

# **Opening and closing sessions**

The VISA Resource Manager assigns unique resource addresses and IDs and provides access to resources registered with it. Currently, one such manager is available by default to a VISA application after initialization—the Default Resource Manager. The Default Resource Manager is used when finding available resources, opening resources, and performing other operations at the resource level.

- Applications use the **viOpenDefaultRM()** function to get access to the Default Resource Manager. This function must be called before any VISA operations can be invoked.
	- The first call to this function initializes the VISA system, including the Default Resource Manager resource, and returns a session to that resource.
	- Subsequent calls to this function return unique sessions to the same Default Resource Manager resource.
- After opening the Default Resource Manager, applications use the **viOpen()** operation to get access to a particular instrument resource. This operation opens a session to a device resource that is uniquely identified by an address string. TekVISA supports the following address string grammar syntax for GPIB and serial devices:
	- GPIB[board]::primaryaddress[::secondaryaddress][::INSTR]
	- ASRL[board][::INSTR]
	- USB[board]::manufacturer ID::model code::serial number[::USB interface number] [::INSTR]

where brackets [ ] enclose optional fields, the default board is 0, and the default secondary address is None. For example, GPIB8 refers to the GPIB INSTR device on board 0 at primary address 8.

- Once an application has opened a session to a VISA resource using some of the services in the VISA Resource Manager, it can use viClose() to close that session and free up all the system resources associated with it. The VISA system is also responsible for freeing up all associated system resources whenever an application becomes dysfunctional.
- IF the **viClose()** operation is invoked on a session returned from **viOpenDefaultRM()**, all VISA sessions opened with the corresponding Default Resource Manager session are also closed.

# **SIMPLE.CPP example**

The following C++ example, **SIMPLE.CPP**, opens the Default Resource Manager, opens a session to a GPIB device, queries the device, and then closes the session to the GPIB device and closes the session to the Default Resource Manager. Note that the first Close() operation is optional and not really necessary, since closing the Default Resource Manager also closes any sessions opened with it.

```
#include <visa.h>
#include <stdio.h>
#include <memory.h>
// This example opens a specific GPIB device, does an *idn query
// and prints the result.
int main(int argc, char* argv[])
{
  ViSession rm = VI NULL, vi = VI NULL;
   ViStatus status;
   ViChar buffer[256];
   ViUInt32 retCnt;
   // Open a default session
   status = viOpenDefaultRM(&rm);
   if (status < VI_SUCCESS) goto error;
   // Open the GPIB device at primary address 1, GPIB board 8 status = viOpen(rm, "GPIB8::1::INSTR", 
VI_NULL, VI_NULL,&vi);
   if (status < VI_SUCCESS) goto error;
   // Send an ID query.
     status = viWrite(vi, (ViBuf) "*idn?", 5, &retCnt);
   if (status < VI_SUCCESS) goto error;
   // Clear the buffer and read the response
      memset(buffer, 0, sizeof(buffer));
      status = viRead(vi, (ViBuf) buffer, sizeof(buffer), &retCnt);
   if (status < VI_SUCCESS) goto error;
   // Print the response
      printf("id: %s\n", buffer);
   // Clean up
   viClose(vi); // Not needed, but makes things a bit more
   // understandable
   viClose(rm); // Closes resource manager and any sessions
   // opened with it
   return 0;
   error:
   // Report error and clean up
   viStatusDesc(vi, status, buffer);
   fprintf(stderr, "failure: %s\n", buffer);
  if (rm != VI_NULL) {
      viClose(rm);
   }
   return 1;
```
#### }

# **Finding resources**

The VISA Resource Manager resource gives applications the ability to search a VISA system for a resource in order to establish a communication link to it. Applications can request this service by using the **viFindRsrc()** and **viFind-Next()** operations.

- The **viFindRsrc()** operation matches an expression against the resources available for a particular interface. The search is based on a resource address string that uniquely identifies a given resource in the system. Search criteria can include a regular expression matched against the address strings of available resources, and an optional attribute expression involving logical comparisons of attribute values. If the match is successful, **viFindRsrc()** returns a handle to a find list as well as the first resource found in the list, along with a count to indicate if more matching resources were found for the designated interface. The find list handle must be used as an input to **viFindNext()**.
- The **viFindNext()** operation receives the find list handle created by **viFindRsrc()** and returns the next device resource found in the list.
- When the find list handle is no longer needed, it should be passed to **viClose()**. The **viClose()** operation is used not only to close sessions, but also to free find lists returned from the **viFindRsrc()** operation, as well as events returned from the **viWaitOnEvent()** operation.

#### **Using regular expressions**

A regular expression is a string used for pattern matching against the resource address strings known to the VISA Resource Manager. The expression can include regular characters as well as wildcard characters such as ?. Given a regular expression as input, the **viFindRsrc()** operation compares it to a resource string or list of strings, and returns a list of one or more strings that match the regular expression.

## **SIMPLEFINDRSRC.CPP example**

The following C++ example, SIMPLEFINDRSRC.CPP, opens the Default Resource Manager, finds all available GPIB devices, opens a session to the first one, prints its response to an ID query, closes the session, finds the next one, and so on for all GPIB devices found. At the end of the example, the program closes the session to the Default Resource Manager.

```
#include <visa.h>
#include <stdio.h>
#include <memory.h>
// This example cycles through all GPIB devices and prints out
// each instrument's response to an *idn? query.
int main(int argc, char* argv[])
{
  ViSession rm = VI NULL, vi = VI NULL;
   ViStatus status;
   ViChar desc[256], id[256], buffer[256];
   ViUInt32 retCnt, itemCnt;
   ViFindList list;
   ViUInt32 i;
   // Open a default session
   status = viOpenDefaultRM(&rm);
   if (status < VI_SUCCESS) goto error;
   // Find all GPIB devices
   status = viFindRsrc(rm, "GPIB?*INSTR", &list, &itemCnt,desc);
   if (status < VI_SUCCESS) goto error;
  for (i = 0; i < itemCnt; i++) {
      // Open resource found in rsrc list
     status = viOpen(rm, desc, VI_NULL, VI_NULL, &vi);
      if (status < VI_SUCCESS) goto error;
      // Send an ID query.
     status = viWrite(vi, (ViBuf) "*idn?", 5, &retCnt);
      if (status < VI_SUCCESS) goto error;
      // Clear the buffer and read the response
     memset(id, 0, sizeof(id));
      status = viRead(vi, (ViBuf) id, sizeof(id), &retCnt);
      if (status < VI_SUCCESS) goto error;
```

```
 // Print the response
     printf("id: \%s: \%s\n", desc, id);
      // We're done with this device so close it
      viClose(vi);
      // Get the next item
      viFindNext(list, desc);
 }
   // Clean up
   viClose(rm);
   return 0;
error:
   // Report error and clean up
   viStatusDesc(vi, status, buffer);
   fprintf(stderr, "failure: %s\n", buffer);
  if (rm != VI_NULL) \{ viClose(rm);
   }
   return 1;
}
```
### **Using attribute matching**

If the resource string matches the regular expression, the attribute values of the resource are then matched against an optional attribute expression if one exists. This expression can include the use of logical ANDs, ORs and NOTs. Equal (==) and unequal (!=) comparators can be used to compare attributes of any type, and other inequality comparators  $(>, <, >=, <=)$  can be used to compare attributes of numeric type. If the attribute type is ViString, a regular expression can be used in matching the attribute. Only global attributes can be used in the attribute expression.

## **FINDRSRCATTRMATCH.CPP example**

The following C++ example, **FINDRSRCATTRMATCH.CPP**, opens the Default Resource Manager, finds all GPIB devices with primary addresses between 1 and 5, then cycles through the find list and, for each found device, opens a session, print its response to an ID query, and closes the session. At the end of the example, the program closes the session to the Default Resource Manager.

```
#include <visa.h>
#include <stdio.h>
#include <memory.h>
// This example cycles through all GPIB devices with primary address
// between 1 and 5 and prints out each instrument's response to an
// *idn? query.
int main(int argc, char* argv[])
{
  ViSession rm = VI NULL, vi = VI NULL;
   ViStatus status;
   ViChar desc[256], id[256], buffer[256];
   ViUInt32 retCnt, itemCnt;
   ViFindList list;
   ViUInt32 i;
   // Open a default session
   status = viOpenDefaultRM(&rm);
   if (status < VI_SUCCESS) goto error;
```

```
 // Find all GPIB devices
   status = viFindRsrc(rm, "GPIB?*INSTR\{VI_ATTR_GPIB_PRIMARY_ADDR >= 1\&& 
VI_ATTR_GPIB_PRIMARY_ADDR <= 5}",&list, &itemCnt, desc);
   if (status < VI_SUCCESS) goto error;
  for (i = 0; i < itemCnt; i++) {
     // Open resource found in rsrc list
    status = viOpen(rm, desc, VI_NULL, VI_NULL, &vi);
     if (status < VI_SUCCESS) goto error;
     // Send an ID query.
    status = viWrite(vi, (ViBuf) "*idn?", 5, &retCnt);
     if (status < VI_SUCCESS) goto error;
     // Clear the buffer and read the response
    memset(id, 0, sizeof(id));
    status = viRead(vi, (ViBuf) id, sizeof(id), &retCnt);
     if (status < VI_SUCCESS) goto error;
     // Print the response
    printf("id: %s: %s\n", desc, id);
     // We're done with this device so close it
     viClose(vi);
     // Get the next item
     viFindNext(list, desc);
   }
   // Clean up
   viClose(rm);
   return 0;
error:
   // Report error and clean up
   viStatusDesc(vi, status, buffer);
   fprintf(stderr, "failure: %s\n", buffer);
  if (rm != VI_NULL) \{ viClose(rm);
   }
   return 1;
}
```
# **Setting and retrieving attributes**

Resources have attributes associated with them. Some attributes depict the instantaneous state of the resource and some define changeable parameters that can be used to modify the behavior of the resources. VISA defines operations for retrieving and modifying the value of individual resource attributes.

#### **Retrieving attributes**

The VISA operation for retrieving the value of an attribute is **viGetAttribute()**.

#### **Setting attributes**

The VISA operation for modifying the value of an attribute is **viSetAttribute()**.

### **ATTRACCESS.CPP example**

The following C++ example, **ATTRACCESS.CPP**, opens the Default Resource Manager, gets some information about the VISA implementation, then opens a session to a particular GPIB device (the GPIB INSTR device on board 8 at primary address 1), sets the timeout to 5 seconds, queries the device ID, and prints the results. At the end of the example, the program closes the sessions to the device and to the Default Resource Manager.

In this example, the program uses the **viGetAttribute()** operation to retrieve VISA implementation information. Specifically, the program consults the VI\_ATTR\_RSRC\_MANF\_NAME, VI\_ATTR\_RSRC\_SPEC\_VERSION, and VI\_ATTR\_RSRC\_IMPL\_VERSION attribute values to obtain the VISA Manufacturer name, the VISA specification version it supports, and the VISA implementation version.

In this example, the program uses the **viSetAttribute()** operation to set the timeout to 5 seconds. Specifically, the program sets the VI\_ATTR\_TMO\_VALUE to 5000 milliseconds, which corresponds to 5 seconds.

```
#include <visa.h>
#include <stdio.h>
#include <memory.h>
// This example gets some info about the VISA implementation,
// opens a specific GPIB device, sets the timeout to 5 seconds, and
// does an *idn query then prints the result.
int main(int argc, char* argv[])
{
  ViSession rm = VI NULL, vi = VI NULL;
   ViStatus status;
   ViChar buffer[256];
   ViUInt32 retCnt;
  ViVersion version = 0, impl = 0;
   // Open a default session
   status = viOpenDefaultRM(&rm);
   if (status < VI_SUCCESS) goto error;
   // Get and print VISA's vendors name, VISA Specification
   // Version, and implementation version.
   status = viGetAttribute(rm, VI_ATTR_RSRC_MANF_NAME, buffer);
   if (status < VI_SUCCESS) goto error;
   status = viGetAttribute(rm, VI_ATTR_RSRC_SPEC_VERSION,&version);
   if (status < VI_SUCCESS) goto error;
   status = viGetAttribute(rm, VI_ATTR_RSRC_IMPL_VERSION,&impl);
   if (status < VI_SUCCESS) goto error;
   printf("VISA Manufacturer Name: %s, supports %x spec,%x implementation version\n", buffer, version, impl);
```

```
 // Open the GPIB device at primary address 1, GPIB board 8status = viOpen(rm, "GPIB8::1::INSTR", VI_NULL, 
VI_NULL, &vi);
```
if (status < VI\_SUCCESS) goto error;

```
 // Set timeout to 5 seconds
 status = viSetAttribute(vi, VI_ATTR_TMO_VALUE, 5000);
```

```
 if (status < VI_SUCCESS) goto error;
   // Send an ID query.
  status = viWrite(vi, (ViBuf) "*idn?", 5, &retCnt);
   if (status < VI_SUCCESS) goto error;
   // Clear the buffer and read the response
   memset(buffer, 0, sizeof(buffer));
   status = viRead(vi, (ViBuf) buffer, sizeof(buffer), &retCnt);
   if (status < VI_SUCCESS) goto error;
   // Print the response
  printf("id: %s\n", buffer);
   // Clean up
   viClose(vi); // Not needed, but makes things a bit more
        // understandable
   viClose(rm);
   return 0;
error:
   // Report error and clean up
   viStatusDesc(vi, status, buffer);
   fprintf(stderr, "failure: %s\n", buffer);
  if (rm != VI_NULL) {
      viClose(rm);
   }
   return 1;
}
```
# **Basic Input/Output**

The VISA INSTR resource provides a program with Basic Input/Output services to

- Send blocks of data to a device
- Request blocks of data from a device
- Send the device clear command to a device
- Trigger a device
- Find information about a device's status

## **Reading and Writing Data**

The Basic Input/Output Services allow devices associated with an INSTR resource to read and write data synchronously or asynchronously. The resource can receive and send data in the native mode of the associated interface, or in any alternate mode supported by the interface.

The VISA Write Service lets a program send blocks of data from an explicit user-specified buffer to the device. The device can interpret the data as necessary—for example, as messages, commands, or binary encoded data. Setting the appropriate attribute modifies the data transmittal method and other features such as whether to send an END indicator with each block of data.

The VISA Read Service lets a program request blocks of data from the device. The data is returned in an explicit, user--specified buffer. How the returned data is interpreted depends on how the device has been programmed. For example, the information could be messages, commands, or binary encoded data. Setting the appropriate attribute modifies the data transmittal method and other features such as the termination character.

#### **Synchronous Read/Write**

The basic synchronous I/O operations are **viRead()** and **viWrite()**.

#### **Extract from SIMPLE.CPP Example**

The following extract from the SIMPLE.CPP example highlights the synchronous read/write portions of that example. Here, the program sends a 5--byte ID query (\*idn?) to a GPIB device using a user--specified buffer, then clears the buffer for readability and reads the device's ID response from the same buffer.

```
// Send an ID query.
status = viWrite(vi, (ViBuf) "*idn?", 5, &retCnt);
if (status < VI_SUCCESS) goto error;
```

```
// Clear the buffer and read the response
memset(buffer, 0, sizeof(buffer));
status = viRead(vi, (ViBuf) buffer, sizeof(buffer), &retCnt);
if (status < VI_SUCCESS) goto error;
```
// Print the response printf("id: %s\n", buffer);

#### **RWEXAM.CPP Example**

In the following RWEXAM.CPP example, the program sends a 5-byte ID query (\*idn?) to a GPIB device using a user-specified buffer, then reads the device's ID response from the same buffer. In this case, unlike the previous example the buffer is not cleared before it is read.

```
\#include \leqstdio.h>#include "visa.h"
int main(int argc, char* argv[])
{
   ViSession rm, vi;
   ViStatus status;
   char string[256];
   ViUInt32 retCnt;
   status = viOpenDefaultRM(&rm);
   if (status < VI_SUCCESS) goto error;
   status = viOpen(rm, "GPIB8::1::INSTR", NULL, NULL, &vi);
   if (status < VI_SUCCESS) goto error;
  status = viWrite(vi, (ViBuf) "*idn?", 5, &retCnt);
   if (status < VI_SUCCESS) goto error;
   status = viRead(vi, (ViBuf) string, 256, &retCnt);
```

```
 if (status < VI_SUCCESS) goto error;
  printf("*idn response %s\n", string);
   viClose(vi);
   viClose(rm);
   return 0;
error:
   viStatusDesc(rm, status, string);
   fprintf(stderr, "Error: %s\n", (ViBuf) string);
   return 0;
}
```
#### **Asynchronous Read/Write**

Any INSTR resources can have asynchronous, non-blocking operations associated with them. The basic asynchronous I/O operations are **viReadAsync()** and **viWriteAsync()**. These operations are invoked just like other operations. However, instead of waiting for the actual job to be done, they simply register the job to be done and return immediately. When I/O is complete, an event is generated to indicate the completion status.

Before beginning an asynchronous transfer, you must enable the session for the I/O completion event using the **viEnableEvent()** operation. After the transfer, you can use the **viWaitOnEvent()** operation to wait for the VI\_EVENT\_IO\_COMPLETION event.

If you want to abort such an asynchronous operation after a specified time period, use **viTerminate()** with the unique job ID returned from the session of the operation to be aborted. If a VI\_EVENT\_IO\_COMPLETION event has not yet occurred for the specified jobId, the **viTerminate()** operation raises a VI\_EVENT\_IO\_COMPLETION event.

#### **Clear**

The VISA Clear Service lets a program send the device clear command to the device it is associated with. The action that the device takes depends on the interface to which it is connected. For a GPIB device, this amounts to sending the IEEE 488.1 SDC (04h) command. For a serial device, the string "\*CLS\n" is sent if 488-style protocol is being used.

Invoking a **viClear()** operation on a device resource not only resets the hardware, it also flushes the formatted I/O read buffer (applies it to the hardware) and discards the contents of the formatted I/O write buffer used by the Formatted I/O Services for that session.

#### **Trigger**

The VISA Trigger Service provides monitoring and control access to the trigger of the device associated with the resource. Specifically, the **viAssertTrigger()** operation handles assertion of software triggers for GPIB and serial devices.

#### **Status/Service Request**

The VISA Status/Service Request Service allows a program to service requests made by other requesters in a system, and can procure device status information. Your program can determine if an event is a service request by using the **viGetAttribute()** operation to get the value of the VI\_ATTR\_EVENT\_TYPE attribute. A related activity is to use the **viWaitOnEvent()** operation to wait on the VI\_EVENT\_SERVICE\_REQUEST event. You can then use the **vi-ReadSTB()** operation to manually obtain device status information by reading the status byte of the service request. For example, you might read this byte to determine which GPIB device among several possibilities is making the request. If the resource cannot obtain the status information from the requester in the timeout period, it returns a timeout.

#### **Asynchronous Read/Write**

Any INSTR resources can have asynchronous, non-blocking operations associated with them. The basic asynchronous I/O operations are **viReadAsync()** and **viWriteAsync()**. These operations are invoked just like other operations. However, instead of waiting for the actual job <span id="page-156-0"></span>to be done, they simply register the job to be done and return immediately. When I/O is complete, an event is generated to indicate the completion status.

Before beginning an asynchronous transfer, you must enable the session for the I/O completion event using the **viEnableEvent()** operation. After the transfer, you can use the **viWaitOnEvent()** operation to wait for the VI\_EVENT\_IO\_COMPLETION event.

If you want to abort such an asynchronous operation after a specified time period, use **viTerminate()** with the unique job ID returned from the session of the operation to be aborted. If a VI\_EVENT\_IO\_COMPLETION event has not yet occurred for the specified jobId, the viTerminate() operation raises a VI\_EVENT\_IO\_COMPLETION event.

#### **Clear**

The VISA Clear Service lets a program send the device clear command to the device it is associated with. The action that the device takes depends on the interface to which it is connected. For a GPIB device, this amounts to sending the IEEE 488.1 SDC (04h) command. For a serial device, the string "\*CLS\n" is sent if 488-style protocol is being used.

Invoking a **viClear()** operation on a device resource not only resets the hardware, it also flushes the formatted I/O read buffer (applies it to the hardware) and discards the contents of the formatted I/O write buffer used by the Formatted I/O Services for that session.

#### **Trigger**

The VISA Trigger Service provides monitoring and control access to the trigger of the device associated with the resource. Specifically, the **viAssertTrigger()** operation handles assertion of software triggers for GPIB and serial devices.

#### **Status/Service request**

The VISA Status/Service Request Service allows a program to service requests made by other requesters in a system, and can procure device status information.Your program can determine if an event is a service request by using the **viGetAttribute()** operation to get the value of the VI\_ATTR\_EVENT\_TYPE attribute. A related activity is to use the **viWaitOnEvent()** operation to wait on the VI\_EVENT\_SERVICE\_REQUEST event. You can then use the **vi- ReadSTB()** operation to manually obtain device status information by reading the status byte of the service request. For example, you might read this byte to determine which GPIB device among several possibilities is making the request. If the resource cannot obtain the status information from the requester in the timeout period, it returns a timeout.

# **Reading and writing formatted data**

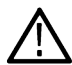

**Note:** In version 1.1 and earlier versions of TekVISA, the operations described in this section return the value **NOT IMPLEMENTED**.

Buffering can improve performance and throughput by making it possible to transfer large blocks of data to and from devices at certain times. The Formatted I/O Services support formatting and intermediate buffering in two ways:

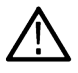

**Note:** These distinctions are analogous to the differences in syntax between the formatted I/O operation **fprint()** (implicit buffering held by a file pointer) and buffered I/O operation **sprint()** (explicit user-specified buffering) in the ANSI C/C++ languages.

• The TekVISA formatted I/O operations write to an implicit write buffer and read from an implicit read buffer associated with a virtual instrument. These operations include **viPrintf()**, **viScanf()**, **viQueryf()**, and the related variable list operations (**viVPrintf()**, **viVScanf()**, and **ViVQueryf()**). In this document, these implicit buffers that are held by a file pointer are called the formatted I/O buffers.

The related operations **viSetBuf()**, **viBufRead()**, **viBufWrite()**, and **viFlush()** can also act on these implicit buffers to set the buffer size, read and write segments of the buffer, and flush the contents (by applying them to the hardware in the case of the read buffer, or discarding them in the case of the write buffer).

Invoking a **viClear()** operation on a device resource not only resets the hardware, it also flushes the formatted I/O read buffer (applies it to the hardware) and discards the contents of the formatted I/O write buffer used by the formatted I/O operations for that session.

• The TekVISA buffered I/O operations write formatted information to and read it from explicit user-supplied buffers that you provide. These operations include **viSPrintf()**, **viSScanf()** and the related variable list operations (**viVSPrintf()**, and **viVSScanf()**).

The related operations **viBufRead()** and **viBufWrite()** can also act on these explicit buffers to read data segments from a device into a user-supplied buffer, and write data segments from a user-supplied buffer to a device.

Since all of these operations actually use the **viWrite()** and **viRead()** operations to perform low-level I/O to and from the device, you are discouraged from mixing the **viWrite()** and **viRead()** basic I/O operations with formatted I/O and/or buffered I/O operations in the same session. If you do mix these operations, you must be careful to flush buffers correctly when moving between operations. It illustrates the various types of formatted read/write operations supported by VISA.

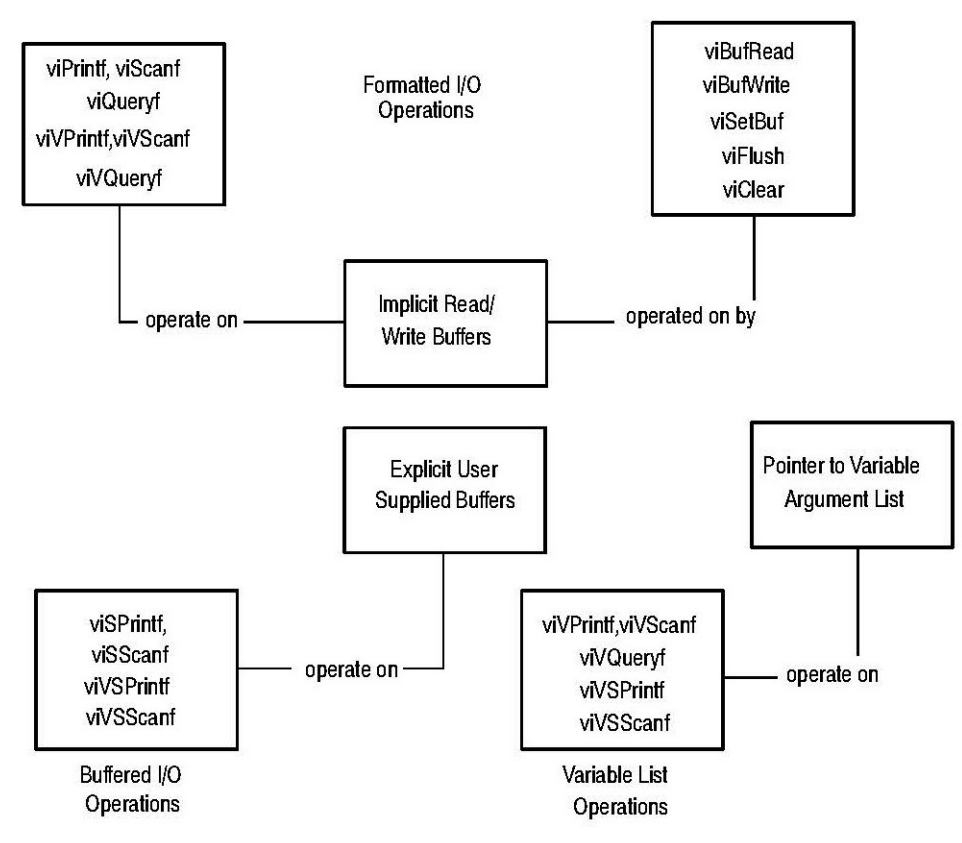

*Figure 6: Types of formatted read/Write operations*

#### **Formatted I/O operations**

The TekVISA formatted I/O operations write to an implicit write buffer and read from an implicit read buffer associated with a virtual instrument. Usage of these operations is illustrated in the following example.

## **FORMATIO.CPP example**

The following C++ example, **FORMATIO.CPP**, includes a main program that opens the Default Resource Manager, opens a session to the GPIB device with primary address 1 on board 8, calls the **ReadWaveform()** function to get header and waveform data from a Tektronix TDS scope, then writes the response to the standard output, and closes the session. At the end of the example, the program closes the session to the Default Resource Manager.

To review the use of Tektronix TDS scope commands and formatted I/O operations in more detail:

**1.** The header off command sent using the **viPrintf()** operation causes the oscilloscope to omit headers on query responses, so that only the argument is returned. The \n format string sends the ASCII LF character and END identifier.

- **2.** The hor:reco? query sent using the **viQueryf()** operation asks the oscilloscope for the current horizontal record length and receives the response.The \n format string sends the ASCII LF character and END identifier. The **%ld** modifier and format code specify that the argument is a long integer.
- **3.** The data: start  $\&$ d; data: stop  $\&$ d\n commands sent using the **viPrintf()** operation set the starting data point to 0 and the ending data point to the record length - 1 for the waveform transfer that will be initiated later using a CURVE? query. The **%d** format codes specify that the arguments are integers. The \n format string sends the ASCII LF character and END identifier.
- **4.** The WFMOUTPRE:YOFF?\n query sent using the **viQueryf()** operation asks the oscilloscope for the vertical offset (YOFF) and receives the response. This information is needed to convert digitizing units to vertical units (typically volts) in order to scale the data. The **%f** format code specifies that the argument is a floating point number. The **\n** format string sends the ASCII LF character and END identifier.
- **5.** The WFMOutpre: YMULT? \n query sent using the viQueryf() operation asks the oscilloscope for the vertical scale factor (YMULT) per digitizing level (also called the Y multiple) vertical multiplier and receives the response. This information is needed to convert digitizing units to vertical units (typically volts) in order to scale the data. The **%f** format code specifies that the argument is a floating point number. The **\n** format string sends the ASCII LF character and END identifier.
- **6.** The DATA: ENCDG RIBINARY; WIDTH 1\n command sent using the **viPrintf()** operation sets the data format for the waveform transfer to binary using signed integer data--point representation, with the most significant byte transferred first. The DATA:WIDTH command sets the number of bytes to transfer to one byte per data point. The **\n** format string sends the ASCII LF character and END identifier.

#<a><bbb><data><newline>

Where:

a = the number of b bytes

bbb = the number of bytes to transfer

data = the curve data

newline = a single-byte new-line character at the end

- **7.** The CURVE? \n query sent using the **viPrintf()** operation asks the oscilloscope to transfer the waveform. The \n format string sends the ASCII LF character and END identifier. Since the waveform could easily exceed the size of the formatted I/O read buffer, a **viQueryf()** is not being used here. Instead, we want to split up the write (**viPrintf()**) and read (**viScanf()**) operations, rather than combining them in a single query.
- **8.** The viFlush(vi, VI\_WRITE\_BUF | VI\_READ\_BUF\_DISCARD) operation performs two combined tasks before getting the oscilloscope's response to the CURVE? query. It transfers the contents of the formatted I/O write buffer (in this case, the CURVE? query) to the oscilloscope, and discards the contents of the formatted I/O read buffer.This flushing operation should always be performed before a **viScanf()** operation that follows a **viPrintf()** or **viBufWrite()** operation, to guarantee that flushing occurs.
- **9.** The first viScanf(vi, "%c", &c)operation reads the first character of the waveform response from the oscilloscope. The %c format code specifies that the argument is a character. This character is expected to be #.
- **10.** The second **viScanf(vi, "%c", &c)**operation reads the next character of the waveform response from the oscilloscope. This character specifies the width of the next field, which contains the number of bytes of waveform data to transfer, and is expected to be between 0 and 9.
- **11.** The third **viScanf(vi, "%c", &c)**operation reads the characters that represent the number of bytes to transfer. The result of the previous scan is used as the counter in the FOR loop. Each character read is expected to be between 0 and 9.
- **12.** The program uses the results of the previous scan to allocate the right size for an array of double--word floating--point numbers that will contain the waveform. Then the fourth **viScanf(vi, "%c", &c)** operation reads the waveform itself, using the result of the previous scan as the counter in the FOR loop. The viScanf() operation accepts input until an END indicator is read or all the format specifiers in the format string are satisfied.

**13.** The ptr[i] = (((double) c) - yoffset) \* ymult;calculation converts the waveform data results from string data into a numerical array of double-word floating point numbers, and also converts the data from digitizing units into vertical units (typically volts in the case of waveform data).

#include <stdio.h> #include <stdlib.h> #include <assert.h> // This function reads the currently selected waveform and returns // it as an array of doubles. double\* ReadWaveform(ViSession vi, long\* elements) { ViStatus status; float yoffset, ymult; ViChar buffer[256]; ViChar c; long count, i;  $double*$  ptr = NULL; assert(elements != NULL); status = viSetAttribute(vi, VI\_ATTR\_WR\_BUF\_OPER\_MODE,VI\_FLUSH\_ON\_ACCESS); status = viSetAttribute(vi, VI\_ATTR\_RD\_BUF\_OPER\_MODE,VI\_FLUSH\_ON\_ACCESS);

```
 // Turn headers off, this makes parsing easier
 status = viPrintf(vi, "header off\n");
 if (status < VI_SUCCESS) goto error;
```
 // Get record length value **status = viQueryf(vi, "hor:reco?\n", "%ld", elements);** if (status < VI\_SUCCESS) goto error;

 // Make sure start, stop values for curve query match the // full record length **status = viPrintf(vi, "data:start %d;data:stop %d\n", 0,(\*elements)-1);** if (status < VI\_SUCCESS) goto error;

 // Get the yoffset to help calculate the vertical values. **status = viQueryf(vi, "WFMOUTPRE:YOFF?\n", "%f", &yoffset);** if (status < VI\_SUCCESS) goto error;

 // Get the ymult to help calculate the vertical values. **status = viQueryf(vi, "WFMOutpre:YMULT?\n", "%f", &ymult);** if (status < VI\_SUCCESS) goto error;

 // Request 8--bit binary data on the curve query **status = viPrintf(vi, "DATA:ENCDG RIBINARY;WIDTH 1\n");** if (status < VI\_SUCCESS) goto error;

 // Request the curve **status = viPrintf(vi, "CURVE?\n");** if (status < VI\_SUCCESS) goto error;

 // Always flush if a viScanf follows a viPrintf or // viBufWrite. **status = viFlush(vi, VI\_WRITE\_BUF | VI\_READ\_BUF\_DISCARD);** if (status < VI\_SUCCESS) goto error;

```
 // Get first char and validate
   status = viScanf(vi, "%c", &c);
   if (status < VI_SUCCESS) goto error;
  assert(c = \div #\div);
   // Get width of element field.
   status = viScanf(vi, "%c", &c);
   if (status < VI_SUCCESS) goto error;
  assert(c >= '0' && c <= '9');
   // Read element characters
  count = c - '0;
  for (i = 0; i < count; i++) {
      status = viScanf(vi, "%c", &c);
      if (status < VI_SUCCESS) goto error;
  assert(c >= '0' && c <= '9');
   }
   // Read waveform into allocated storage
   ptr = (double*) malloc(*elements*sizeof(double));
  for (i = 0; i <*elements; i++) {
      status = viScanf(vi, "%c", &c);
      if (status < VI_SUCCESS) goto error;
      ptr[i] = (((double) c) -- yoffset) * ymult;
   }
  status = virPush(vi, VI-WRITE BUF | VI READ BUF DISCARD); if (status < VI_SUCCESS) goto error;
   return ptr;
error:
   // Report error and clean up
   viStatusDesc(vi, status, buffer);
   fprintf(stderr, "failure: %s\n", buffer);
  if (ptr != NULL) free(ptr);
   return NULL;
}
// This program reads a waveform from a Tektronix
// TDS scope and writes the floating point values to
// stdout.
int main(int argc, char* argv[])
{
   ViSession rm = VI_NULL, vi = VI_NULL;
   ViStatus status;
   ViChar buffer[256];
  double* wfm = NULL; long elements, i;
   // Open a default session
   status = viOpenDefaultRM(&rm);
   if (status < VI_SUCCESS) goto error;
   // Open the GPIB device at primary address 1, GPIB board 8
   status = viOpen(rm, "GPIB8::1::INSTR", VI_NULL, VI_NULL,&vi);
   if (status < VI_SUCCESS) goto error;
   // Read waveform and write it to stdout
   wfm = ReadWaveform(vi, &elements);
  if (wfm != NULL) {
```

```
for (i = 0; i < elements; i++) {
       printf("%f\n", wfm[i]);
      }
   }
   // Clean up
  if (wfm != NULL) free(wfm);
   viClose(vi); // Not needed, but makes things a bit more
   // understandable
   viClose(rm);
   return 0;
error:
   // Report error and clean up
   viStatusDesc(vi, status, buffer);
   fprintf(stderr, "failure: %s\n", buffer);
  if (rm != VI_NULL) viClose(rm);
  if (wfm != NULL) free(wfm);
   return 1;
}
```
### **Resizing the formatted I/O buffers**

The VISA system provides separate formatted I/O read and write buffers that you can modify using the **viSetBuf()** operation. Use of these buffers is illustrated in the following example.

#### **BUFFERIO.CPP Example**

The following C++ example, **BUFFERIO.CPP**, demonstrates the performance effect of resizing the formatted I/O buffers. In this example as in the **FORMATIO.CPP** example, the main program opens the Default Resource Manager, opens a session to the GPIB device with primary address 1 on board 8, and calls the **ReadWaveform()** function to get header and waveform data from a Tektronix TDS scope.

In this case, before calling the **ReadWaveform()** function, the program starts a FOR loop that sets the read buffer size to 10, 100, 1000, and 10000 to show the effect of buffer sizes on performance. Each time through the loop, the program initializes a benchmark start time, calls the **ReadWaveform()** function five times to read segments of the waveform, and then writes the buffer size and the time required to read the buffer. After printing all the benchmark numbers for comparison, the program closes the session to the oscilloscope and closes the session to the Default Resource Manager.

```
#include <visa.h>
\#include \leqstdio.h>#include <stdlib.h>
#include <assert.h>
#include <time.h>
// This function reads the currently selected waveform and returns
// it as an array of doubles.
double* ReadWaveform(ViSession vi, long* elements) {
.
. (same as FORMATIO Example)
.
   return ptr;
error:
   // Report error and clean up
   viStatusDesc(vi, status, buffer);
```
fprintf(stderr, "failure: %s\n", buffer);

162

```
if (ptr != NULL) free(ptr);
   return NULL;
}
// This program shows the performance effect of sizing buffers
// with buffered I/O.
int main(int argc, char* argv[])
{
  ViSessionrm = VI_NULL, vi = VI_NULL;
   ViStatus status;
   ViChar buffer[256];
  double* wfm = NULL; long elements, i;
  ViUInt32 bufferSize = 10;
   unsigned long start, total;
   // Open a default session
   status = viOpenDefaultRM(&rm);
   if (status < VI_SUCCESS) goto error;
   // Open the GPIB device at primary address 1, GPIB board 8
   status = viOpen(rm, "GPIB8::1::INSTR", VI_NULL, VI_NULL, &vi);
   if (status < VI_SUCCESS) goto error;
  // Try buffer sizes 10, 100, ..., 10000 to show effect
   // of buffer sizes on performance.
  for (bufferSize = 10; bufferSize \le 10000; bufferSize *= 10)
    {
      // Set new buffer size
      viSetBuf(vi, VI_READ_BUF, bufferSize);
      // Get Start time for benchmark
     start = time(NULL); // Loop several times
     for (i = 0; i < 5; i++) {
        wfm = ReadWaveform(vi, &elements);
      }
      // Print results
     total = time(NULL) - start; printf("bufSize %d, time %3.1fs\n", bufferSize,((double) total)/5.0);
    }
   // Clean up
  if (wfm != NULL) free(wfm);
   viClose(vi); // Not needed, but makes things a bit more
   // understandable
   viClose(rm);
   return 0;
error:
   // Report error and clean up
   viStatusDesc(vi, status, buffer);
   fprintf(stderr, "failure: %s\n", buffer);
  if (rm != VI_NULL) viClose(rm);
  if (wfm != NULL) free(wfm);
```

```
 return 1;
}
```
# **Flushing the formatted I/O buffer**

The formatted I/O write buffer is maintained by the formatted I/O write operations—**viPrintf()**, **viVPrintf()**, and **viBufWrite()**. Flushing a write buffer immediately sends any queued data to the device. To explicitly flush the write buffer, you can call the **viFlush()** operation with a write flag set.

The formatted I/O read buffer is maintained by the formatted I/O read operations— **viScanf()**, **viVScanf()**, and **viBufRead()**. Flushing a read buffer discards the data in the read buffer. This guarantees that the next call to **viScanf()** (or a related buffered read operation) reads data directly from the device rather than from queued data in the read buffer. To explicitly flush the read buffer, you can call the **viFlush()** operation with a read flag set.

Although you can explicitly flush the buffers by calling the **viFlush()** operation, the buffers are flushed implicitly under some conditions. These conditions vary for the **viPrintf()** and **viScanf()** operations.

The write buffer is flushed automatically under the following conditions:

- When an END-indicator character is sent.
- When the buffer is full.
- In response to a call to **viSetBuf()** with the VI\_WRITE\_BUF flag set.

Invoking a **viClear()** operation on a device resource also flushes the read buffer and discards the contents of the write buffer used by the formatted I/O operations for that session. At such a time, any ongoing operation through the read/write port must be aborted.

Refer back to the **FORMATIO.CPP** example for sample usage of the **viPrintf()**, **viScanf()**, **viQueryf()**, and **viFlush()** operations with Tektronix TDS oscilloscopes.

## **Buffered I/O operations**

A buffered I/O write operation writes formatted data to an explicit user-specifed buffer, while a buffered I/O read operation reads formatted data from an explicit user-specified buffer. These operations include **viSPrintf()**, **viSScanf()** and the related variable list operations (**viVSPrintf()**, and **viVSScanf()**).

The related operations **viBufRead()** and **viBufWrite()** can also act on these explicit buffers to read data segments from a device into a user-supplied buffer, and write data segments from a user-supplied buffer to a device.

#### **Variable list operations**

The VISA variable list operations use a pointer argument to a variable argument list, rather than the variable list itself as the argument. The VISA variable list operations include **viVPrintf**, **viVSPrintf**, **viVScanf**, **viVSScanf**, and **viVQueryf**. These operations are identical in operation to their ANSI C/C++ counterpart versions of variable list operations. Please refer to a C programming manual for more information.

## **Controlling the serial I/O buffers**

You can use the **viSetBuf()** operation to control the sizes of the serial communication receive and transmit buffers. By resizing these buffers, you can realize performance improvements for serial device communication comparable to those derived from resizing the formatted I/O buffers. Refer to the section entitled **Resizing the Formatted I/O Buffers** for an example illustrating buffer resizing.

# **Handling events**

An event is a means of communicating between a VISA resource and its applications. Typically, events occur because a condition requires the attention of applications.

VISA provides two independent mechanisms for an application to receive events: queuing and callback handling. The queuing and callback mechanisms are suitable for different programming styles:

- The queuing mechanism is generally useful for non-critical events that do not need immediate servicing. To receive events using the queuing mechanism, an application must invoke the **viWaitOnEvent()** operation. All of the occurrences of a specified event type are placed in a session-based event queue. There is one event queue per event type per session. The application can receive the event occurrences later by dequeuing them with the **viWaitOnEvent()** operation.
- The callback mechanism is useful when immediate responses are needed. To receive events using the callback mechanism, an application must install a callback handler using the **viInstallHandler()** operation. The application is called directly by invoking a handler function that the application installed prior to enabling the event. The callback handler is invoked on every occurrence of the specified event.

By default, a session is not enabled to receive any events by either mechanism. Since these mechanisms work independently of each other, both can be enabled at the same time. An application can enable either or both mechanisms using the **viEnableEvent()** operation. The callback handling mechanism can be enabled for one of two modes: immediate callback or delayed callback queuing. The **viEnableEvent()** operation is also used to switch between the two callback modes. The **viDisableEvent()** operation is used to disable either or both mechanisms, regardless of the current state of the other.

When an application receives an event occurrence via either mechanism, it can determine information about the event by invoking **viGetAttribute()** on that event. When the application no longer needs the event information, it must call **viClose()** on that event. The **viClose()** operation is used not only to close sessions, but also to free events returned from the **viWaitOnEvent()** operation.

#### **Queueing Mechanism**

Applications can use the queuing mechanism in VISA to receive events only when it requests them. An application retrieves the event information by using the **viWaitOnEvent()** operation. If the specified event(s) exist in the queue, these operations retrieve the event information and return immediately. Otherwise, the application thread is blocked until the specified event(s) occur or until the timeout expires, whichever happens first. When an event occurrence unblocks a thread, the event is not queued for the session on which the wait operation was invoked.

Once a session is enabled for queuing, all the event occurrences of the specified event type are queued. When a session is disabled for queuing, any further event occurrences are not queued, but event occurrences that were already in the event queue are retained. The retained events can be dequeued at any time using the **viWaitOnEvent()** operation. An application can explicitly clear (flush) the event queue for a specified event type using the **viDiscardEvents()** operation.

## **SRQWAIT.CPP example**

The following C++ example, **SRQWAIT.CPP**, demonstrates event handling using the queuing mechanism. The program begins by opening the Default Resource Manager and opening a session to the GPIB device with primary address 1 on board 8. Next the program enables notification of the VI\_EVENT\_SERVICE\_REQ event.

The program then uses a series of viWrite() operations to send Tektronix TDS scope commands to set up the instrument. These commands do the following:

- **1.** The : DATA: ENCDG RIBINARY; SOURCE CH1; START 1; STOP 500; WIDTH 2 commands do the following:
	- **a.** Set the data format for the waveform transfer to binary using signed integer data--point representation, with the most significant byte transferred first.
	- **b.** Set the data source to channel 1.
	- **c.** Set the starting data point to 0 and the ending data point to 500 for the waveform transfer that will be initiated later.
	- **d.** Set the number of bytes to transfer to two bytes per data point.
- 2. The : ACQUIRE: STOPAFTER SEQUENCE; REPET 0; STATE 0; MODE SAMPLE commands tell the oscilloscope to:
	- **a.** Acquire a single sequence (equivalent to pressing SINGLE from the front panel).
	- **b.** Disable repetitive mode (equivalent to setting Equivalent Time Auto/Off in the Acquisition control window).
	- **c.** Stop acquisition (equivalent to pressing STOP from the front panel).
	- **d.** Set the acquisition mode to sample (equivalent to selecting HORIZONTAL/ACQUISITION from the HORIZ/ACQ menu and then choosing SAMPLE from the Acquisition Mode group box.
- **3.** The DESE 1;\*ESE 1;\*SRE 32 commands and the \*CLS command tell the oscilloscope to:
	- **a.** Set registers to await an Operation Complete (OPC) event (bit 1) in the event queue. This event is summarized in the Event Status Bit(ESB) of the Status Byte Register.
	- **b.** Set the Event Status Bit (bit 5) to await a Service Request (SRQ).
	- **c.** Clear the event registers.
- **4.** In the For loop, the : ACQUIRE: STATE 1 command starts acquisition and is equivalent to pressing the front panel RUN button or setting the state to ON.
- **5.** The \*OPC command generates the Operation Complete message in the Standard Event Status Register (SESR) and generates a Service Request (SRQ) when all pending operations complete. This allows programmers to synchronize operation of the oscilloscope with their application program.

After using the **viWaitOnEvent()** operation to wait for an SRQ event to occur, the program prints a success or failure message, uses the viDisableEvent() operation to disable the **VI\_EVENT\_SERVICE\_REQ** event, closes the session to the oscilloscope, and closes the session to the Default Resource Manager.

```
// srqwait.cpp :Defines the entry point for the console application.
//
#include <stdio.h>
#include <string.h>
#include <windows.h>
#include "visa.h"
int main(int argc, char* argv[])
{
   ViSession rm, vi;
   ViStatus status;
   char string[256];
   ViUInt32 retCnt;
   int i;
   ViUInt16 stb;
  ViEventType eventType = 0;
  ViEvent context = 0;
   status = viOpenDefaultRM(&rm);
   if (status < VI_SUCCESS) goto error;
   status = viOpen(rm, "GPIB8::1::INSTR", NULL, NULL, &vi);
   if (status < VI_SUCCESS) goto error;
  status = viEnableEvent(vi, VI_EVENT_SERVICE_REQ, VI_QUEUE,VI_NULL);
   if (status < VI_SUCCESS) goto error;
   // Setup instrument
   status = viWrite(vi, (ViBuf)":DATA:ENCDG RIBINARY;SOURCE CH1;START 1;STOP 500;WIDTH 2", 56, 
&retCnt);
   if (status < VI_SUCCESS) goto error;
```

```
 status = viWrite(vi, (ViBuf)":ACQUIRE:STOPAFTER SEQUENCE;REPET 0;STATE 0;MODE SAMPLE",55, 
&retCnt);
   if (status < VI_SUCCESS) goto error;
   status = viWrite(vi, (ViBuf) "DESE 1;*ESE 1;*SRE 32", 21,&retCnt);
   if (status < VI_SUCCESS) goto error;
   // Do cause some srqs
  for (i = 0; i < 100; i++) {
     status = viWrite(vi, (ViBuf) "*CLS", 4, &retCnt);
     if (status < VI_SUCCESS) goto error;
     status = viWrite(vi, (ViBuf) ":ACQUIRE:STATE 1", 16,&retCnt);
     if (status < VI_SUCCESS) goto error;
     status = viWrite(vi, (ViBuf) "*OPC", 4, &retCnt);
     if (status < VI_SUCCESS) goto error;
    status = viWaitOnEvent(vi, VI_EVENT_SERVICE_REQ,5000, &eventType, &context);
    if (status >= VI SUCCESS) {
       printf("(%d) Received SRQ\n", i);
        viClose(context);
     } else {
        viStatusDesc(vi, status, string);
        printf(
       "(%d) viWaitOnEvent Failed -- \"%s\"\n",
        string);
 }
     viReadSTB(vi, &stb);
 }
   // Cleanup and exit
  status = viDisableEvent(vi, VI_EVENT_SERVICE_REQ, VI_QUEUE);
   if (status < VI_SUCCESS) goto error;
   viClose(vi);
   viClose(rm);
   return 0;
   error:
   viStatusDesc(rm, status, string);
   fprintf(stderr, "Error: %s\n", (ViBuf) string);
   return 0;
}
```
#### **Callback mechanism**

Applications can use the callback mechanism by installing handler functions that can be called back when a particular event type is received. The viInstallHandler() operation can be used to install handlers to receive specified event types. The handlers are invoked on every occurrence of the specified event, once the session is enabled for the callback mechanism. One handler must be installed before a session can be enabled for sensing using the callback mechanism.

VISA allows applications to install multiple handlers for an event type on the same session. Multiple handlers can be installed through multiple invocations of the viInstallHandler() operation, where each invocation adds to the previous list of handlers. If more than one handler is installed for an event type, each of the handlers is invoked on every occurrence of the specified event(s). VISA specifies that the handlers are invoked in Last In First Out (LIFO) order.

When a handler is invoked, the VISA resource provides the event context as a parameter to the handler. The event context is filled in by the resource. Applications can retrieve information from the event context object using the viGetAttribute() operation.

An application can supply a reference to any application-defined value while installing handlers. This reference is passed back to the application as the userHandle parameter to the callback routine during handler invocation. This allows applications to install the same handler with different application-defined event contexts.

For example, an application can:

- install a handler with a fixed event context value **0x1** on a session for an event type.
- install the same handler with a different event context value, for example **0x2**, for the same event type.

The two installations of the same handler are different from one another. Both handlers are invoked when the event of the given type occurs. However, in one invocation, the value passed to userHandle is **0x1** and in the other it is **0x2**. Thus, event handlers are uniquely identified by a combination of the userHandle handler address and the user event context. This identification is particularly useful when different handling methods need to be done depending on the user context data. Refer to viEventHandler(), an event service handler procedure prototype, for more information about writing an event handler.

An application may install the same handler on multiple sessions. In this case, the handler is invoked in the context of each session for which it was installed.

The callback mechanism of a particular session can be in one of three different states: handling, or suspended handling, or disabled.

- When a session transitions to the handling state, the callback handler is invoked for all the occurrences of the specified event type.
- When a session transitions to the suspended handling state, the callback handler is not invoked for any new event occurrences, but occurrences are kept in a suspended handler queue. The handler is invoked later, when a transition to the handling state occurs.

In the suspended handling state, a maximum of the **VI\_ATTR\_MAX\_QUEUE\_LENGTH** number of event occurrences are kept pending. If the number of pending occurrences exceeds the value specified in this attribute, the lowest-priority events are discarded. An application can explicitly clear (flush) the callback queue for a specified event type using the viDiscardEvents() operation.

• When a session transitions to the disabled state, the session ignores any new event occurrences, but any pending occurrences are retained in the queue.

## **SRQ.CPP example**

The following C++ example, **SRQ.CPP**, demonstrates event handling using the callback mechanism. This example first defines a handler function called ServiceReqEventHandler, which simply prints a message that a service request occurred and returns successfully. The main program begins by opening the Default Resource Manager and opening a session to the GPIB device with primary address 1 on board 8. Next the program installs the **ServiceReqEventHandler** callback handler for the VI\_EVENT\_SERVICE\_REQ event, and then enables notification of the VI\_EVENT\_SERVICE\_REQ event.

The program then uses a series of viWrite() operations to send Tektronix TDS scope commands that do the following:

- **1.** The **:RECALL:SETUP FACTORY** and **:SELECT:CH1 1;CH2 0;CH3 0;CH4 0** commands reset the instrument to factory settings and select four channels.
- **2.** The **:DATA:ENCDG RIBINARY;SOURCE CH1;START 1;STOP 500;WIDTH 2** commands do the following:
	- **a.** Set the data format for the waveform transfer to binary using signed integer data--point representation, with the most significant byte transferred first.
	- **b.** Set the data source to channel 1.
	- **c.** Set the starting data point to 0 and the ending data point to 500 for the waveform transfer that will be initiated later.
	- **d.** Set the number of bytes to transfer to two bytes per data point.
- **3.** The **:ACQUIRE:STOPAFTER SEQUENCE;REPET 0;STATE 0;MODE SAMPLE** commands tell the oscilloscope to:
	- **a.** Acquire a single sequence (equivalent to pressing SINGLE from the front panel).
	- **b.** Disable repetitive mode (equivalent to setting Equivalent Time Auto/Off in the Acquisition control window).
	- **c.** Stop acquisition (equivalent to pressing STOP from the front panel)
- **d.** Set the acquisition mode to sample (equivalent to selecting HORIZONTAL/ACQUISITION from the HORIZ/ACQ menu and then choosing SAMPLE from the Acquisition Mode group box.
- **4.** The **DESE 1;\*ESE 1;\*SRE 32** commands and the **\*CLS** command tell the oscilloscope to:
	- **a.** Set registers to await an Operation Complete (OPC) event (bit 1) in the event queue. This event is summarized in the Event Status Bit(ESB) of the Status Byte Register.
	- **b.** Set the Event Status Bit (bit 5) to await a Service Request (SRQ).
	- **c.** Clear the event registers.
- **5.** The **:ACQUIRE:STATE RUN** command starts acquisition and is equivalent to pressing the front panel RUN button.
- **6.** The **\*OPC** command generates the Operation Complete message in the Standard Event Status Register (SESR) and generates a Service Request (SRQ) when all pending operations complete. This allows programmers to synchronize operation of the oscilloscope with their application program.

After waiting long enough for an SRQ event to occur, the program disables the VI\_EVENT\_SERVICE\_REQ event, uninstalls the ServiceReqEventHandle handler, closes the session to the oscilloscope, and closes the session to the Default Resource Manager.

```
// srq.cpp : Defines the entry point for the console application.
//
\#include \leqstdio.h>#include <string.h>
#include <windows.h>
#include "visa.h"
ViStatus _VI_FUNCH ServiceReqEventHandler(ViSession vi, ViEventType eventType, ViEvent event, ViAddr 
userHandle)
{
   printf("srq occurred\n");
  return VI_SUCCESS;
}
int main(int argc, char* argv[])
{
   ViSession rm, vi;
   ViStatus status;
   char string[256];
   ViUInt32 retCnt;
   status = viOpenDefaultRM(&rm);
   if (status < VI_SUCCESS) goto error;
   status = viOpen(rm, "GPIB8::1::INSTR", NULL, NULL, &vi);
   if (status < VI_SUCCESS) goto error;
   // Setup and enable event handler
   status = viInstallHandler(vi, VI_EVENT_SERVICE_REQ,
   ServiceReqEventHandler, NULL);
   if (status < VI_SUCCESS) goto error;
   status = viEnableEvent(vi, VI_EVENT_SERVICE_REQ, VI_HNDLR,VI_NULL);
   if (status < VI_SUCCESS) goto error;
   // Setup instrument
   status = viWrite(vi, (ViBuf) ":RECALL:SETUP FACTORY", 21,&retCnt);
   if (status < VI_SUCCESS) goto error;
   status = viWrite(vi, (ViBuf) ":SELECT:CH1 1;CH2 0;CH3 0;CH4 0", 31, &retCnt);
   if (status < VI_SUCCESS) goto error;
```

```
 status = viWrite(vi, (ViBuf) ":DATA:ENCDG RIBINARY;SOURCE CH1;START 1;STOP 500;WIDTH 2", 56, 
&retCnt);
```
<span id="page-169-0"></span> if (status < VI\_SUCCESS) goto error; status = viWrite(vi, (ViBuf) ":ACQUIRE:STOPAFTER SEQUENCE;REPET 0;STATE 0;MODE SAMPLE", 55, &retCnt); if (status < VI\_SUCCESS) goto error; status = viWrite(vi, (ViBuf) "DESE 1;\*ESE 1;\*SRE 32", 21,&retCnt); if (status < VI\_SUCCESS) goto error;

```
 // Do a single acq
 status = viWrite(vi, (ViBuf) "*CLS", 4, &retCnt);
 if (status < VI_SUCCESS) goto error;
 status = viWrite(vi, (ViBuf) ":ACQUIRE:STATE 1", 16, &retCnt);
 if (status < VI_SUCCESS) goto error;
status = viWrite(vi, (ViBuf) "*OPC", 4, &retCnt);
 if (status < VI_SUCCESS) goto error;
```

```
 // Wait around long enough for srq event to occur
::Sleep(10000);
```

```
 // Cleanup and exit
   status = viDisableEvent(vi, VI_EVENT_SERVICE_REQ, VI_HNDLR);
   if (status < VI_SUCCESS) goto error;
   status = viUninstallHandler(vi, VI_EVENT_SERVICE_REQ,
   ServiceReqEventHandler, NULL);
   if (status < VI_SUCCESS) goto error;
   viClose(vi);
   viClose(rm);
   return 0;
error:
   viStatusDesc(rm, status, string);
   fprintf(stderr, "Error: %s\n", (ViBuf) string);
   return 0;
}
```
## **Exception handling**

**Note:** In version 1.1 and earlier versions of TekVISA, support for exception handling is NOT IMPLEMENTED.

In VISA, exceptions are defined as events, and exception handling takes place using the callback mechanism. Each error condition defined by operations of resources can cause exception events. When an error occurs, normal execution of that session operation halts. The operation notifies the application of the error condition by raising an exception event (event type VI\_EVENT\_EXCEPTION). Raising the exception event invokes the application--specified exception callback routine(s) installed for the particular session, based on whether this exception event is currently enabled for the given session. The notification includes the cause of the error. Once notified, the application can tell the VISA system the action to take, depending on the error's severity.

Exception handling uses the same operations as those used for general event handling. Your application can install a callback handler that is invoked on an error. This installation can be done using the **viInstallHandler()** operation on a session. Once a handler is installed, a session can be enabled for exception event using the **viEnableEvent()** operation. The exception event is like any other event in VISA, except that the queuing and suspended handling mechanisms are not allowed.

When an error occurs for a session operation, the exception handler is executed synchronously; that is, the operation that caused the exception blocks until the exception handler completes its execution. When invoked, the exception handler can check the error condition and instruct the exception operation to take a specific action. For example:

- <span id="page-170-0"></span>• The handler can instruct the exception operation to continue normally (returning the indicated error code) or to not invoke any additional handlers (in the case of handler nesting).
- A given implementation may choose to provide implementation-specific return codes for users' exception handlers, and may take alternate actions based on those codes.
- A vendor-specific return code from an exception handler might cause the VISA implementation to close all sessions for the given process and exit the application.

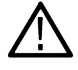

**Note:** Using vendor-specific return codes makes an application incompatible with other implementations.

#### **Generating an Error condition on asynchronous operations**

One situation in which an exception event will not be generated is in the case of asynchronous operations. If the error is detected after the operation is posted (that is, once the asynchronous portion has begun), the status is returned normally via the I/O completion event (type IO\_COMPLETION\_EVENT). However, if an error occurs before the asynchronous portion begins (that is, the error is returned from the asynchronous operation itself), then the exception event will still be raised. This deviation is because asynchronous operations already raise an event when they complete, and this I/O completion event may occur in the context of a separate thread previously unknown to the application. In summary, a single application event handler can easily handle error conditions arising from both exception events and failed asynchronous operations.

# **Locking and unlocking resources**

Summarize the main point of the content and explain why this information is important to understand. The content of shortdesc is rendered as the first paragraph of the topic and displays as roll-over information on links in online deliverables. Applications can open multiple sessions to a resource simultaneously and access the resource through the different sessions concurrently. However, an application accessing a resource might want to restrict other applications or sessions from accessing the same resource. For example, an application might need sole access to a resource in order to perform a sequence of writes. VISA defines a locking mechanism to restrict resource access in such special circumstances. The **viLock()** operation is used to acquire a lock on a resource and the **viUnlock()** operation is used to relinquish the lock.

The VISA locking mechanism enforces arbitration of access to resources on a per-session basis. If a session locks a resource, operations invoked on the resource through other sessions are either serviced or returned with an error, depending on the operation and the type of lock used.

If a VISA resource is not locked by any of its sessions, all sessions have full privilege to invoke any operation and update any global attributes. Sessions are not required to have locks to invoke operations or update global attributes. However, if some other session has already locked the resource, attempts to update global attributes or execute certain operations will fail.

## **Locking types and access privileges**

VISA defines two different types of locks: exclusive locks and shared locks.

- If a session has an exclusive lock to a resource, other sessions cannot modify global attributes or invoke operations, but can still get attributes. Locking a resource restricts access from other sessions and prevents other sessions from acquiring an exclusive lock. In the case where an exclusive lock is acquired, locking a resource guarantees that operations do not fail because other sessions have acquired a lock on that resource.
- Shared locks are similar to exclusive locks in terms of access privileges, but can still be shared between multiple sessions. If a session has a shared lock to a resource, it can perform any operation and update any global attribute in that resource, unless some other session has an exclusive lock. Other sessions with shared locks can also modify global attributes and invoke operations. A session that does not have a shared lock will lack this capability.

The VI\_ATTR\_RSRC\_LOCK\_STATE attribute specifies the current locking state of a resource on a given session.

In TekVISA, only INSTR resource operations are restricted by the locking scheme. Also, not all operations are restricted by locking. Some operations may be permitted even when there is an exclusive lock on a resource. Likewise, some global attributes may not be read when there is any kind of lock on the resource. These exceptions, when applicable, are mentioned in the descriptions of individual operations and attributes in the Reference part of this manual.

# **EXLOCKEXAM.CPP example**

The following C++ example, **EXLOCKEXAM.CPP**, demonstrates exclusive locking of a resource. In this example, if a -l is typed on the command line when the executable is invoked, the lockflag is set to TRUE. The program then opens the Default Resource Manager and opens a session to the GPIB device with primary address 1 on board 8. Next the program opens a FOR loop that will iterate 100 times.

Each time through the loop, if lockflag is TRUE, the program uses the **vilock()** operation toset an exclusive lock on the device for an infinite period of time. The program then uses a series of **viWrite()** and **viRead()** operations to send and receive Tektronix TDS scope commands and responses as follows:

- **1.** The **:ch1:scale?** command queries the oscilloscope for the vertical scale of channel 1. Sending this command is equivalent to selecting Vertical Setup from the Vertical menu and then viewing the Scale. The program reads the response from the scope and then prints it, along with the number of times the program has been through the FOR loop.
- **2.** The **:ch1:position?** command queries the oscilloscope for the vertical position setting for channel 1. This command is equivalent to selecting Position from the Vertical menu.vertical Position/Scale of channel 1. The program reads the response from the scope and then prints it, along with the number of times the program has been through the FOR loop.

Each time through the loop, the program unlocks the device using the **viUnlock()** operation. Once the program exits the FOR loop, it closes the session to the oscilloscope, and closes the session to the Default Resource Manager.

```
#include <stdio.h>
#include <stdlib.h>
#include "visa.h"
int main(int argc, char* argv[])
{
ViSession rm = VI_NULL, vi = VI_NULL;
ViStatus status;
char string[256];
ViUInt32 retCnt;
int i = 0;
bool lockflag = false;
bool bLockState = false;
if (argc == 2 && argv[1][0] == '--' && argv[1][1] == 'l') {
lockflag = true;}
status = viOpenDefaultRM(&rm);
if (status < VI_SUCCESS) goto error;
status = viOpen(rm, "GPIB8::1::INSTR", NULL, NULL, &vi);
if (status < VI_SUCCESS) goto error;
for (i = 1; i < 100; i++) {
if (lockflag) {
viLock(vi, VI_EXCLUSIVE_LOCK, VI_TMO_INFINITE,
NULL, NULL);
bLockState = true;
}
status = viWrite(vi, (ViBuf) "ch1:scale?", 10, &retCnt);
if (status < VI_SUCCESS) goto error;
status = viRead(vi, (ViBuf) string, 256, &retCnt);
if (status < VI_SUCCESS) goto error;
```

```
printf("%d: scale %s", i, string);
status = viWrite(vi, (ViBuf) "ch1:position?", 13, &retCnt);
if (status < VI_SUCCESS) goto error;
status = viRead(vi, (ViBuf) string, 256, &retCnt);
if (status < VI_SUCCESS) goto error;
printf("%d: position %s", i, string);
if (lockflag) \{viUnlock(vi);
bLockState = false;
}
}
viClose(vi);
viClose(rm);
return 0;
error:
viStatusDesc(rm, status, string);
fprintf(stderr, "Error: %s\n", (ViBuf) string);
if (bLockState && vi != VI_NULL)
viUnlock(vi);
if (vi := VI NULL)
viClose(vi);
if (rm != VI NULL)viClose(rm);
return 0;
```
#### **Testing exclusive locking**

You can see for yourself how exclusive locking works by running two instances of the program as follows:

**1.** Bring up an MS-DOS Prompt window, change to the directory where the EXLOCKEXAM.EXE file is located, and type:

EXLOCKEXAM -l

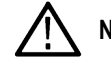

**Note:** Be sure to type l for locked, not the number 1.

- **2.** Before you press **Enter**, bring up another MS-DOS Prompt window, change to the same directory, and type
- **3.** Now press **Enter** in each window in quick succession.

The locked instance runs and prints correctly, while the unlocked instance exits with an error.

**4.** Try running the programs again with both instances having the -l lock switch, or try running them with neither having the -l lock switch, to see the possibilities.

If you run two instances with the -l option, both will run correctly. If you run two instances at once without the -l option, they will not work correctly (and will terminate with an error).

#### **Lock sharing**

Because the VISA locking mechanism is session-based, multiple threads sharing a session that has locked a resource have the same access privileges to that resource. Some applications, however, with separate sessions to a resource might want all those sessions to have the same privilege as the session that locked the resource. In other cases, there might be a need to share locks among sessions in different applications. Essentially, sessions that acquire a lock to a resource may share the lock with other sessions they select, and exclude access from other sessions.

VISA defines a shared lock type that gives exclusive access privileges to a session, along with the discretionary capability to share these exclusive privileges. A session can acquire a shared lock on a resource to get exclusive access privileges to it. When sharing the resource using a shared lock, the **viLock()** operation returns an accessKey that can be used to share the lock. The session can then share this lock with any other session by passing around the access Key.

Before other sessions can access the locked resource, they need to acquire the lock by passing the accesskey in the requestedKey parameter of the **viLock()** operation. Invoking **viLock()** with the same key will register the new session to have the same access privilege as the original session. The session that acquired the access privileges through the sharing mechanism can also pass the access key to other sessions for resource sharing. All the sessions sharing a resource using the shared lock should synchronize their accesses to maintain a consistent state of the resource.

VISA provides the flexibility for applications to specify a key to use as the accessKey, instead of VISA generating the accessKey. Applications can suggest a key value to use through the requestedKey parameter of the **viLock()** operation. If the resource was not locked, the resource will use this requestedKey as the accessKey. If the resource was locked using a shared lock and the requestedKey matches the key with which the resource was locked, the resource will grant shared access to the session. If an application attempts to lock a resource using a shared lock and passes VI\_NULL as the requestedKey parameter, VISA will generate an accessKey for the session.

A session seeking to share an exclusive lock with other sessions needs to acquire a shared lock for this purpose. If it requests an exclusive lock, no valid access key will be returned. Consequently, the session will not be able to share it with any other sessions. This precaution minimizes the possibility of inadvertent or malicious access to the resource.

### **Acquiring an exclusive lock while owning a shared lock**

When multiple sessions have acquired a shared lock, VISA allows one of the sessions to acquire an exclusive lock along with the shared lock it is holding. That is, a session holding a shared lock could also acquire an exclusive lock using the **viLock()** operation. The session holding both the exclusive and shared lock will have the same access privileges that it had when it was holding the shared lock only. However, this would prevent other sessions holding the shared lock from accessing the locked resource. When the session holding the exclusive lock releases the resource using the **viUnlock()** operation, all the sessions (including the one that had acquired the exclusive lock) will again have all the access privileges associated with the shared lock. This is useful when multiple sessions holding a shared lock must synchronize. This can also be used when one of the sessions must execute in a critical section.

In the reverse case in which a session is holding an exclusive lock only (no shared locks), VISA does not allow it to change to a shared lock.

## **Nested locks**

VISA supports nested locking. That is, a session can lock the same VISA resource multiple times for the same lock type. Unlocking the resource requires an equal number of invocations of the **viUnlock()** operation. A resource can be actually unlocked only when the lock count is 0.

Each session maintains a separate lock count for each type of lock. Repeated invocations of the **viLock()** operation for the same session will increase the appropriate lock count, depending on the type of lock requested. In the case of a shared lock, nesting **viLock()** calls will return with the same accessKey every time. In case of an exclusive lock, **viLock()** will not return any accessKey, regardless of whether it is nested or not.

A session does not need to pass in the access key obtained from the previous invocation of **viLock()** to gain a nested shared lock on the resource. However, if an application does pass in an access key when nesting on shared locks, it must be the correct one for that session.

# **SHAREDLOCK.CPP example**

The following C++ example, **SHAREDLOCK.CPP**, demonstrates acquiring an exclusive lock while holding a shared lock, and also illustrates nested locking. In this example, the program opens the Default Resource Manager and opens a session to the GPIB device with primary address 1 on board 8. The program then uses the vilock() operation to establish a shared lock on the device for an infinite period

of time, with "mykey" defined as the key to the lock. A shared lock allows other applications that use the same key to have access to the specified resource. Next the program opens a FOR loop that will iterate 100 times.

Each time through the loop, the program uses the **vilock()** operation toset an exclusive lock on the device for an infinite period of time. This lock is nested inside the shared lock on the resource. The program then uses a series of **viWrite()** and **viRead()** operations to send and receive Tektronix TDS scope commands and responses as follows:

- **1.** The **:ch1:scale?** command queries the oscilloscope for the vertical scale of channel 1. Sending this command is equivalent to selecting Vertical Setup from the Vertical menu and then viewing the Scale. The program reads the response from the scope and then prints it, along with the number of times the program has been through the FOR loop.
- **2.** The **:ch1:position?** command queries the oscilloscope for the vetical position setting for channel 1. This command is equivalent to selecting Position from the Vertical menu.vertical Position/Scale of channel 1. The program reads the response from the scope and then prints it, along with the number of times the program has been through the FOR loop.

Each time through the loop, the program unlocks the exclusive lock on the device using the viUnlock() operation, and sleeps long enough for a cooperating program that shares the lock to execute. Once the program exits the FOR loop, it unlocks the outer shared lock on the device using the **viUnlock()** operation, closes the session to the oscilloscope, and closes the session to the Default Resource Manager.

 $\#$ include  $\leq$ stdio.h $>$ #include <stdlib.h> #include "visa.h" #include <windows.h> #include <signal.h> ViSession  $rm = VI$  NULL,  $vi = VI$  NULL; int main(int argc, char\* argv[]) { ViStatus status; char string[256]; ViUInt32 retCnt; int  $i = 0$ ; status = viOpenDefaultRM(&rm); if (status < VI\_SUCCESS) goto error; status = viOpen(rm, "GPIB8::1::INSTR", VI\_NULL, VI\_NULL, &vi); if (status < VI\_SUCCESS) goto error; // A shared lock only allows other applications that use the same // key to have access to the specified resource. viLock(vi, VI\_SHARED\_LOCK, VI\_TMO\_INFINITE, "mykey", VI\_NULL); for  $(i = 1; i < 100; i++)$  { viLock(vi, VI\_EXCLUSIVE\_LOCK, VI\_TMO\_INFINITE, VI\_NULL, VI\_NULL); status = viWrite(vi, (ViBuf) "ch1:scale?", 10, &retCnt); if (status < VI\_SUCCESS) goto error; status = viRead(vi, (ViBuf) string, 256, &retCnt); if (status < VI\_SUCCESS) goto error; printf("%d: scale %s", i, string); status = viWrite(vi, (ViBuf) "ch1:position?", 13, &retCnt); if (status < VI\_SUCCESS) goto error; status = viRead(vi, (ViBuf) string, 256, &retCnt); if (status < VI\_SUCCESS) goto error; printf("%d: position %s", i, string); viUnlock(vi); ::Sleep(1000); } // Clean up and exit

```
viUnlock(vi);
viClose(vi);
viClose(rm);
return 0;
error:
// Print error info
viStatusDesc(rm, status, string);
fprintf(stderr, "Error: %s\n", (ViBuf) string);
// Clean up
if (vi != VI_NULL) {
// clear all remaining locks
while (viUnlock(vi) > = VI SUCCESS)
;
viClose(vi);
}
if(rm != VI_NULL)
viClose(rm);
```
## **Testing shared locking**

You can see for yourself how shared locking works by running two instances of the program as follows:

- **1.** Bring up an MS-DOS Prompt window, change to the directory where the SHAREDLOCK.EXE file is located, and type: **SHAREDLOCK**
- **2.** Before you press **Enter**, bring up another MS-DOS Prompt window, change to the same directory, and type SHAREDLOCK
- **3.** Now press **Enter**in each window in quick succession.

The two instances with the shared lock cooperate and work together, taking turns sequentially while the other one sleeps.

**4.** Now try running the EXLOCKEXAM exclusive locking example with the -switch, while one or more instances of the SHAREDLOCK program are running.

The EXLOCKEXAM program will wait until all instances of the SHAREDLOCK program have completed before it can access the resource.

# **Building a graphical user interface**

The VISAAPIDemo example incorporates a number of TekVISA operations and illlustrates their use in a C++ program with a graphical user interface.

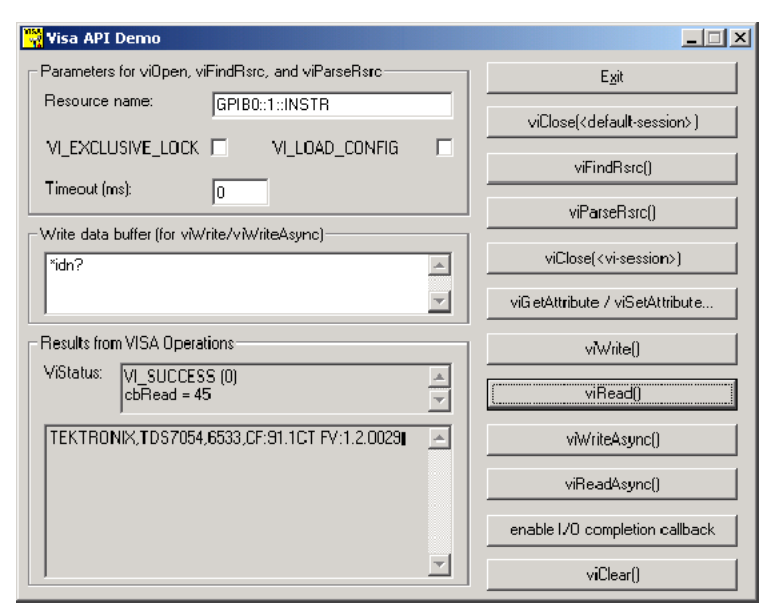

*Figure 7: VISAAPIDemo graphical user interface*

When the viGetAttribute/viSetAttribute... button is pressed, the following dialog box appears:

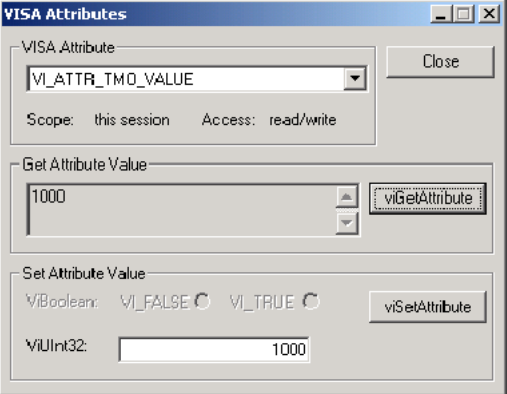

When the enable I/O completion button is pressed, the following confirmation box appears:

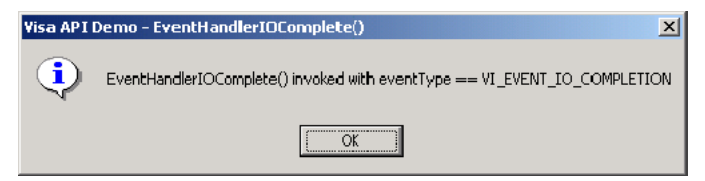

The source code for this example can be found on your CD. The following figure illlustrates the control toolbar and various windows used in building this example in Visual C++.

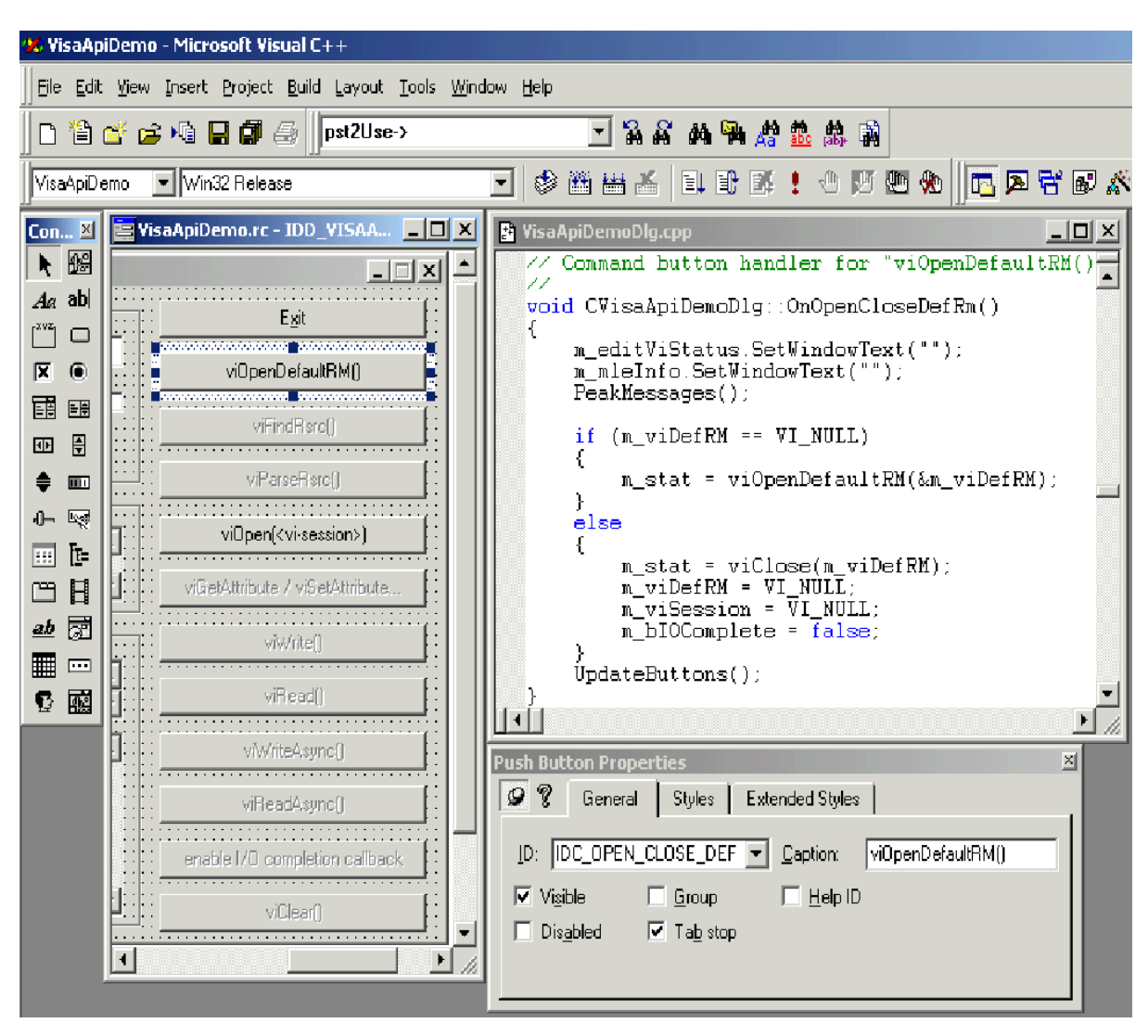

*Figure 8: C++ Controls toolbar and form, code, and properties windows*

# **Appendix A: VISA data type assignments**

Tables A1 and A2 give the type assignments for ANSI C and Visual Basic for each generic VISA data type. Although ANSI C types can be defined in a header file, Visual Basic types cannot.

Table A1 lists those types that are both used and exported by direct users of VISA (such as instrument drivers). Table A2 lists types that may be used but not exported by such users. For example, end-users would see the types specified in A1 exported by a VXI Plug&Play instrument driver; however, end users would not see the types specified in Table A2.

Thus, if you are writing a program using the VISA API, you will see the data types in both tables. However, if you are writing a program using a VXI Plug&Play instrument driver API, you will only see the data types in Table A1.

Figure A1 shows the instrument drivers that your program can use.

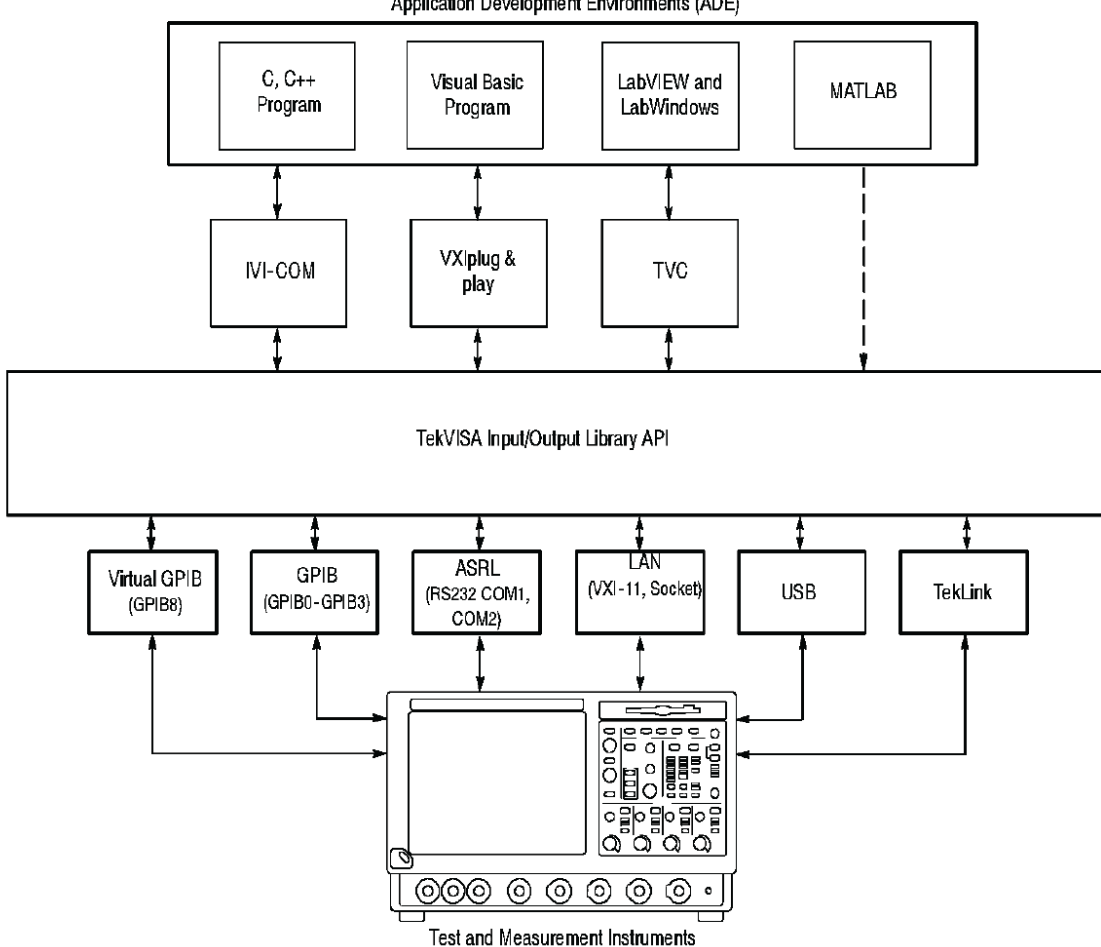

Application Development Environments (ADE)

*Figure 9: A1-Your program can use the instrument driver API or VISA API*

**Table 256: A1-Type assignments for VISA and instrument driver APIs**

| <b>VISA data type</b> | C / Visual basic bindings | <b>Description</b>                    |
|-----------------------|---------------------------|---------------------------------------|
| ViUInt32              | unsigned long             | An array of 32-bit unsigned integers. |
|                       | Long                      |                                       |
| Table continued       |                           |                                       |

|lable continued...

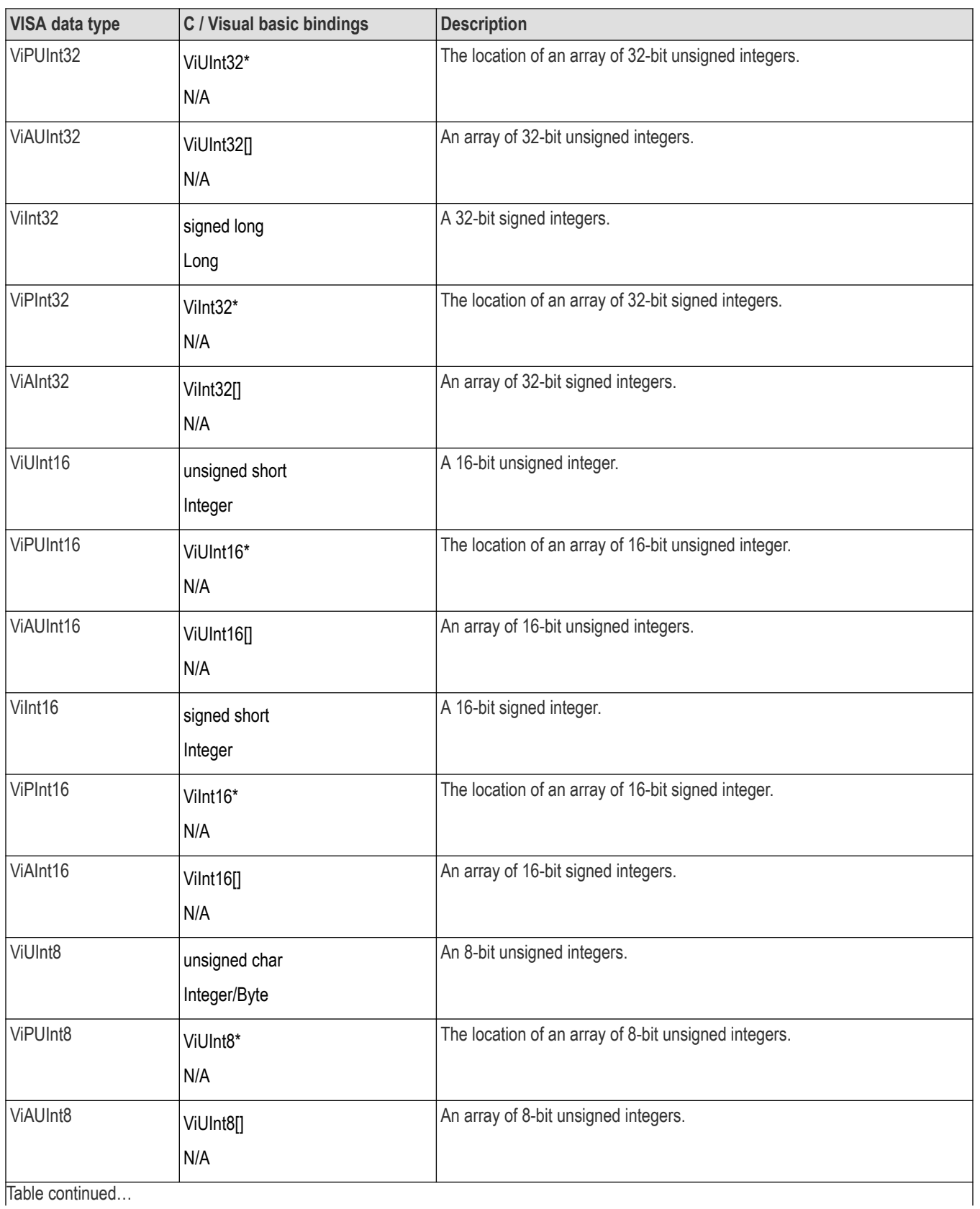

Table continued…
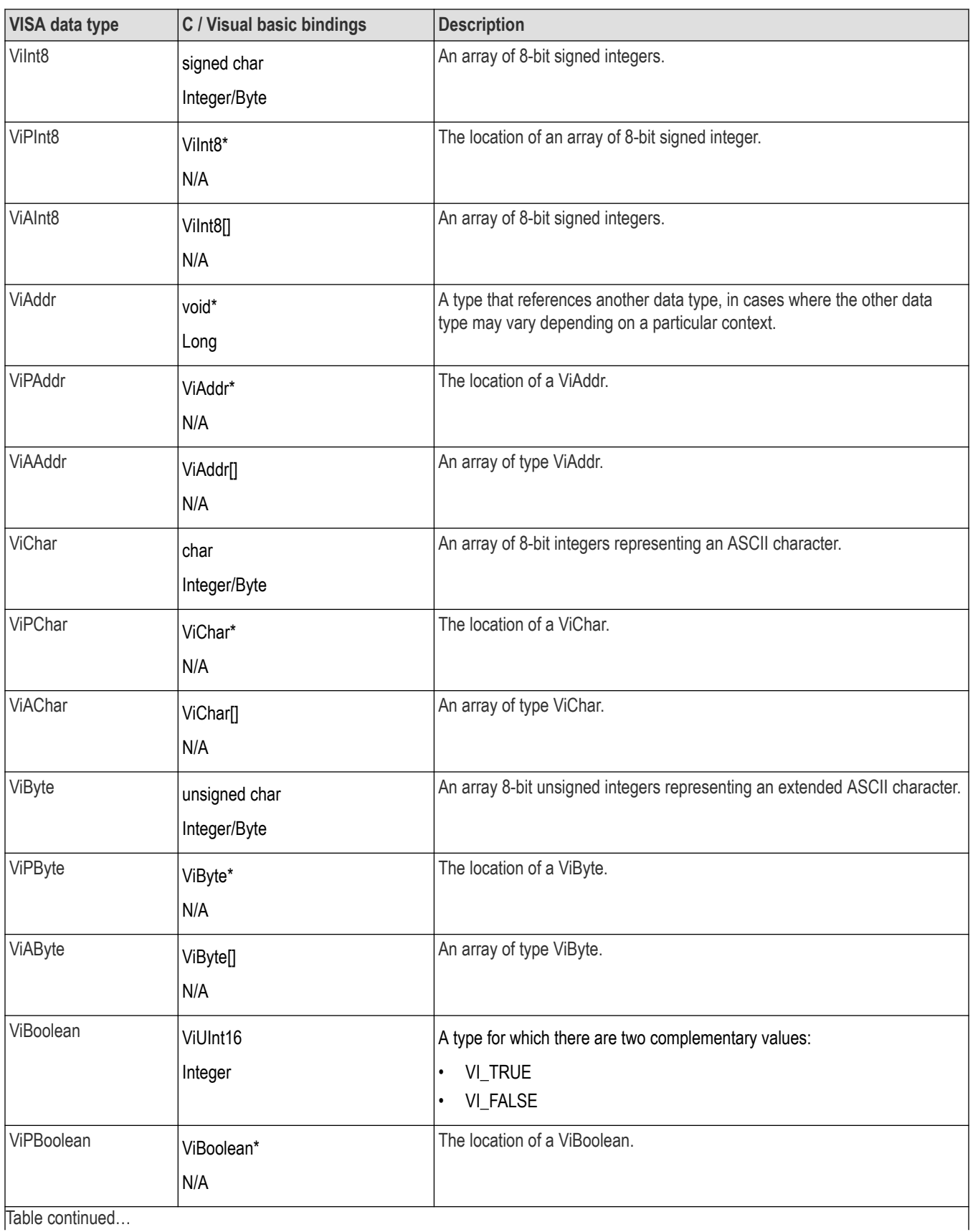

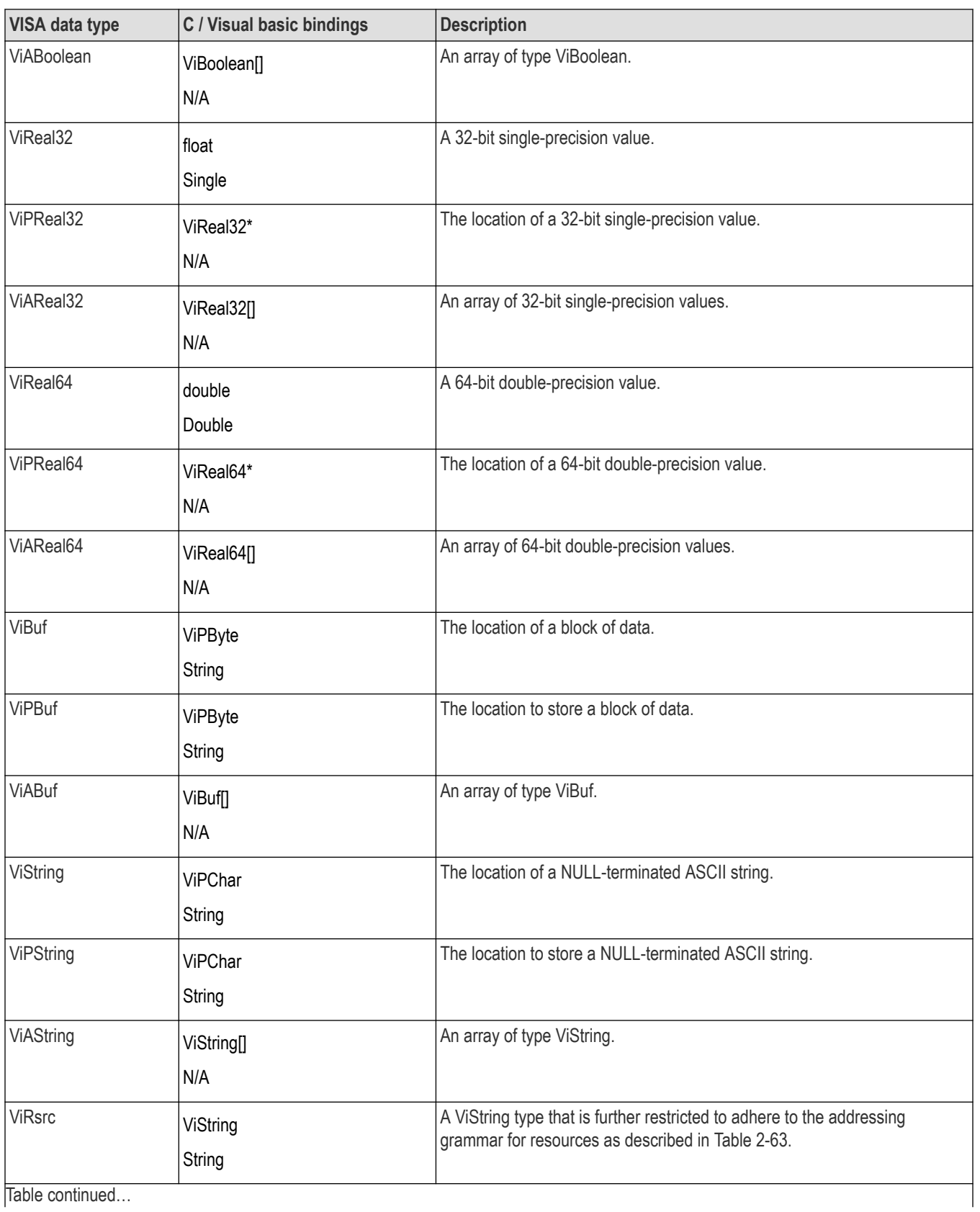

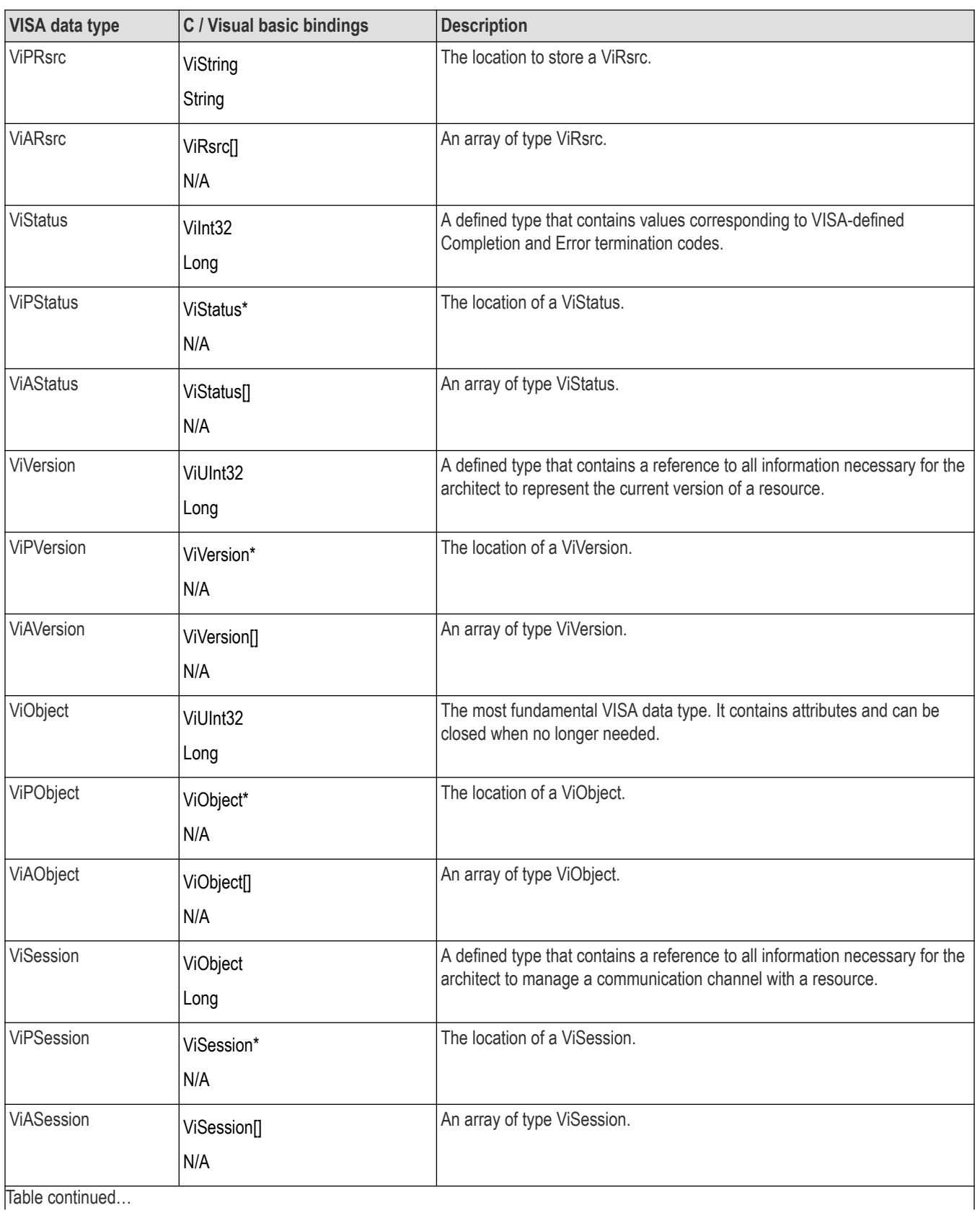

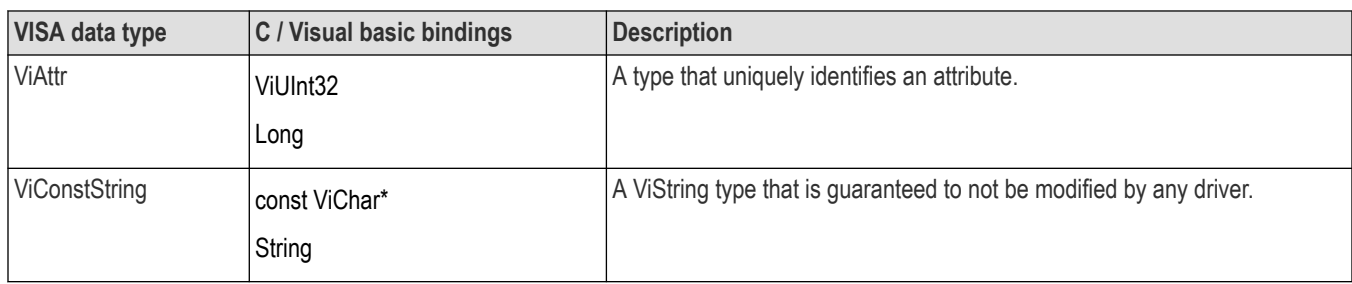

## **Table 257: A2-Type assignments for VISA APIs only**

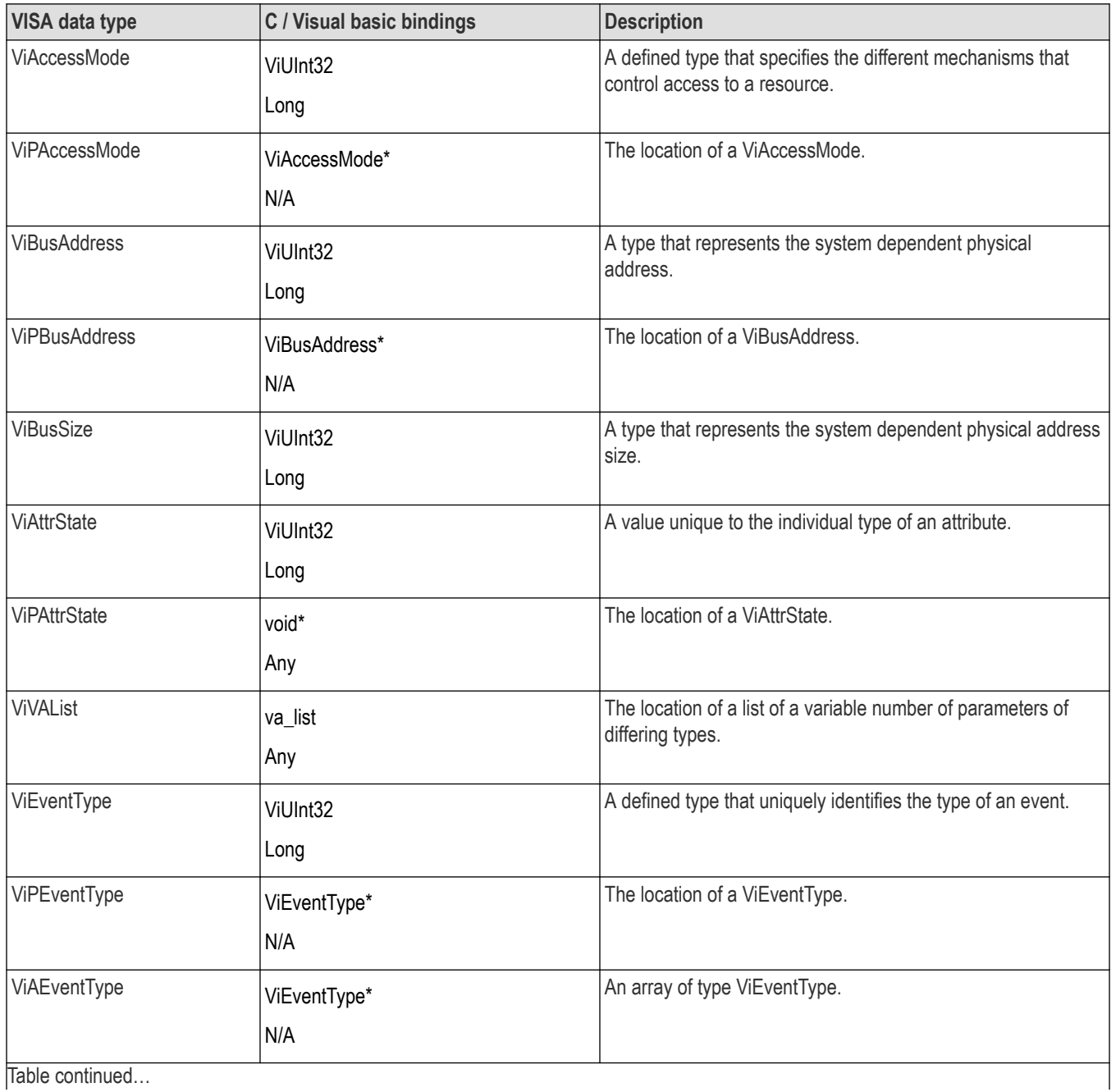

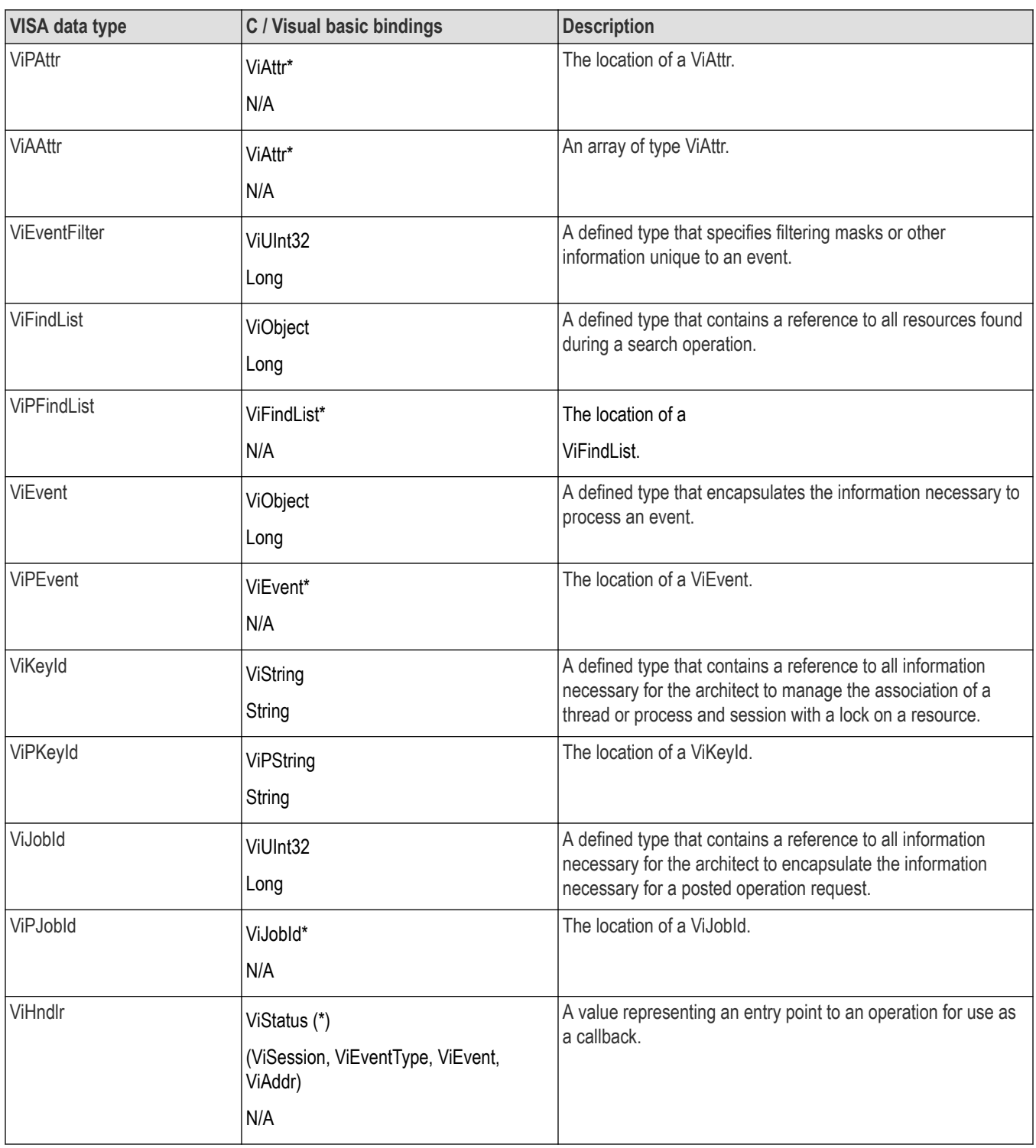

# **Appendix B: Completion and error codes**

The following Tektronix VISA completion and error codes are presented in alphabetical order within category.

#### **Table 258: B1-Completion codes**

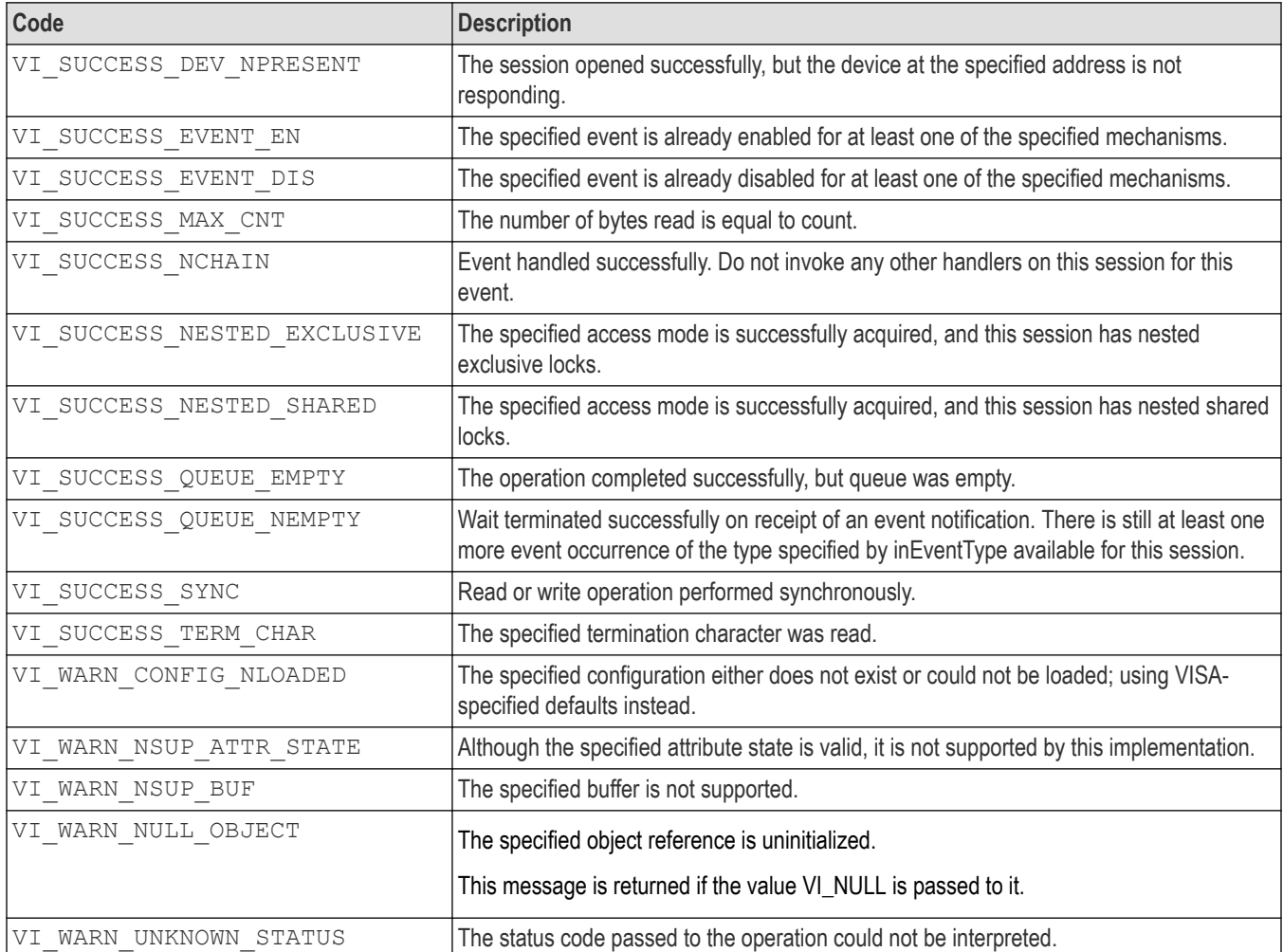

#### **Table 259: B2-error codes**

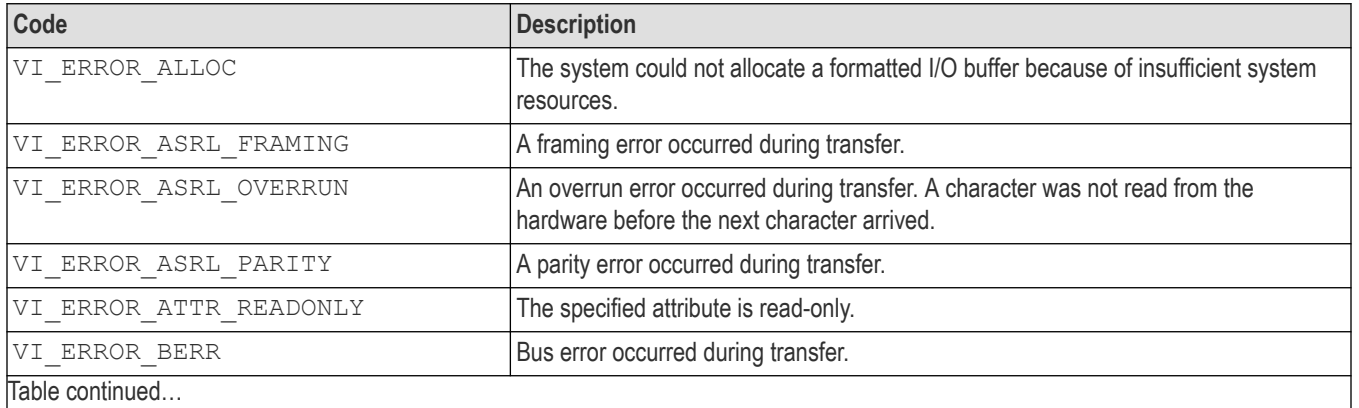

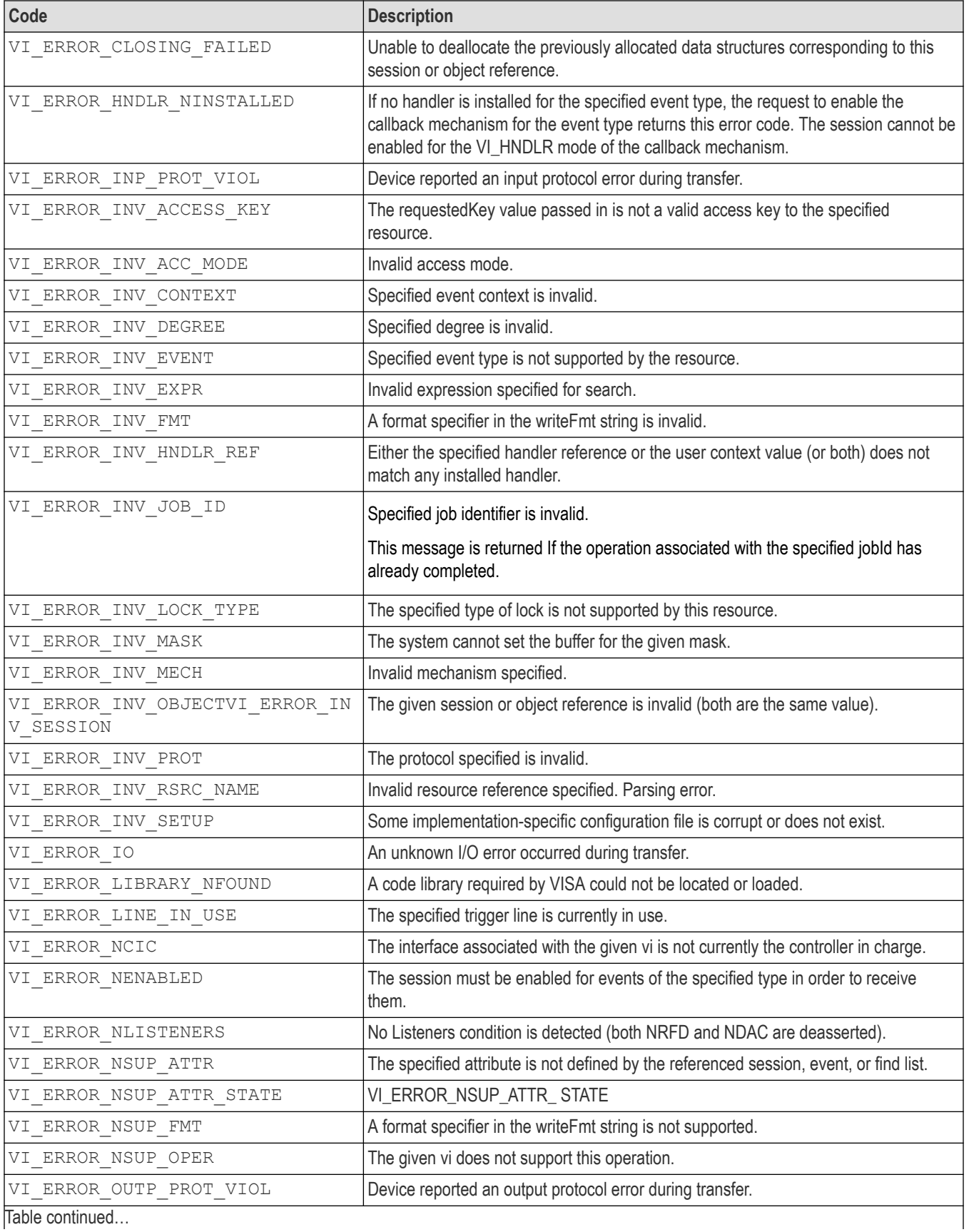

## Appendix B: Completion and error codes

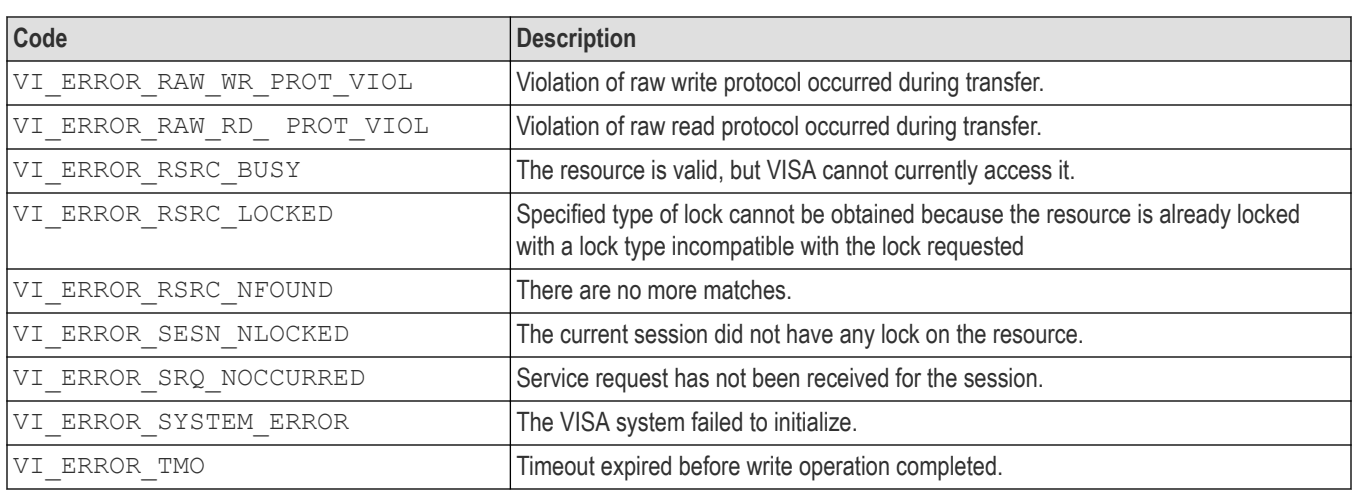

## **Glossary**

The following are some specialized terms used within this document.

## **Address**

A string (or other language construct) that uniquely locates and identifies a resource. VISA defines an ASCII-based grammar that associates strings with particular physical devices or interfaces and VISA resources.

## **ADE**

Application Development Environment

## **API**

Application Programmers Interface. The direct interface that an end user sees when creating an application. The VISA API consists of the sum of all of the operations, attributes, and events of each of the VISA Resource Classes.

## **Attribute**

A value within a resource that reflects a characteristic of the operational state of a resource.

#### **Bus error**

An error that signals failed access to an address. Bus errors occur with low-level accesses to memory and usually involve hardware with bus mapping capabilities. For example, non-existent memory, a non-existent register, or an incorrect device access can cause a bus error.

## **Communication channel**

The same as **Session**. A communication path between a software element and a resource. Every communication channel in VISA is unique.

## **Controller**

A device that can control another devices or is in the process of performing an operation on another device.

## **Device**

An entity that receives commands from a controller. A device can be an instrument, a computer (acting in a non--controller role), or a peripheral (such as a plotter or printer). In VISA, the concept of a device is generally the logical association of several VISA resources.

## **GPIB (General Purpose Interface Bus)**

An interconnection bus and protocol that allows you to connect multiple instruments in a network under the control of a controller. Also known as IEEE 488 bus. It transfers data with eight parallel data lines, five control lines, and three handshake lines.

## **Instrument**

A device that accepts some form of stimulus to perform a designated task, test, or measurement function. Two common forms of stimuli are message passing and register reads and writes. Other forms include triggering or varying forms of asynchronous control.

## **Interface**

A generic term that applies to the connection between devices and controllers. It includes the communication media and the device/ controller hardware necessary for cross-communication.

#### **Instrument driver**

Library of functions for controlling a specific instrument

## **IVI**

Interchangeable Virtual Instrument

## **LabVIEW**

Graphical programming ADE for Windows, Windows NT, and Sun operating systems

#### **LabWindows/CVI**

C-based ADE for the Windows and Sun operating systems

## **LLB**

LabVIEW VI library

#### **NI-488**

National Instruments GPIB interface software

#### **NI-VXI**

National Instruments VXIbus interface software

#### **Operation**

An action defined by a resource that can be performed on a resource.

#### **Oscilloscope**

An instrument for making a graph of two factors. These are typically voltage versus time.

#### **PnP**

VXIplug&play Instrument Drivers

#### **Process**

An operating system component that shares a system's resources. A multi-process system is a computer system that allows multiple programs to run simultaneously, each in a separate process environment. A single-process system is a computer system that allows only a single program to run at a given point in time.

#### **Register**

An address location that either contains a value that is a function of the state of hardware or can be written into to cause hardware to perform a particular action or to enter a particular state. In other words, an address location that controls and/or monitors hardware.

#### **Resource class**

The definition for how to create a particular resource. In general, this is synonymous with the connotation of the word class in object--oriented architectures. For VISA Instrument Control Resource Classes, this refers to the definition for how to create a resource that controls a particular capability of a device.

#### **Resource or resource instance**

In general, this term is synonymous with the connotation of the word object in object-oriented architectures. For VISA, resource more specifically refers to a particular implementation (or instance in object-oriented terms) of a resource class. In VISA, every defined software module is a resource.

#### **Session**

The same as communication channel. A communication path between a software element and a resource. Every communication channel in VISA is unique.

## **SRQ**

IEEE 488 Service Request. This is an asynchronous request from a remote GPIB device that requires service. A service request is essentially an interrupt from a remote device. For GPIB, this amounts to asserting the SRQ line on the GPIB.

#### **Status byte**

A byte of information returned from a remote device that shows the current state and status of the device. If the device follows IEEE 488 conventions, bit 6 of the status byte indicates if the device is currently requesting service.

#### **TVC**

TekVISA Control

#### **Template function**

Instrument driver subsystem function common to the majority of VXIplug& play instrument drivers.

#### **Top-level example**

A high-level test-oriented instrument driver function. It is typically developed from the instrument driver subsystem functions.

## **USB**

Universal Serial Bus

#### **Virtual instrument**

A name given to the grouping of software modules (in this case, VISA resources with any associated or required hardware) to give the functionality of a traditional stand-alone instrument. Within VISA, a virtual instrument is the logical grouping of any of the VISA resources. The VISA Instrument Control Resources Organizer serves as a means to group any number of any type of VISA instrument control resources within a VISA system.

#### **VI**

LabVIEW program or Virtual Instrument

#### **Virtual GPIB**

A special type of GPIB resource that creates a software connection between the embedded instrument software and the Windows software on a Tektronix Windows-based oscilloscope, without the need for any GPIB controller hardware or cables.

#### **VISA**

Virtual Instrument Software Architecture. The architecture consists of two main VISA components: the VISA Resource Manager and the VISA Instrument Control Resources.

#### **VISA instrument control resources**

This is the name given to the part of VISA that defines all of the device-specific resource classes. VISA Instrument Control Resources encompass all defined device and interface capabilities for direct, low-level instrument control.

#### **VISA resource manager**

This is the name given to the part of VISA that manages resources. This management includes support for opening, closing, and finding resources; setting attributes, retrieving attributes, and generating events on resources; and so on.

#### **VISA resource template**

This is the name given to the part of VISA that defines the basic constraints and interface definition for the creation and use of a VISA resource. All VISA resources must derive their interface from the definition of the VISA Resource Template.